#### トラターホル プロフィール

青山忠英(あおやま・ただひで)

作編曲家

YAMAHA株式会社 XGプロジェクト 音楽ディレクター ヤマハ音楽院 デジタルミュージック科 講師

中学時代の吹奏楽部をきっかけに高校(クラシック)、大学 (ロック、ジャズ) と音楽三昧。あえなく大学中退後、バンド 活動を経て音楽雑誌のライター生活に 突入。教則本等、著書多 数。しかし「やはり音楽は自分で作るのがイチバン!」 と、コ ンピュータミュージックの世界に足を踏み込み、ヒーリング ミュージック 系を中心にCD制作等で活動、現在に至る。 『YOUNG GUITAR』、『GiGS』等雑誌の 執筆も継続中。もうじ き信州にささやかなプライベートスタジオ"モズ・ハウス" が完 成するのを心待ちにしつつ、体重とローンの心配をしている?? 歳、妻1人。 弱点は鍵盤がニガテなこと。

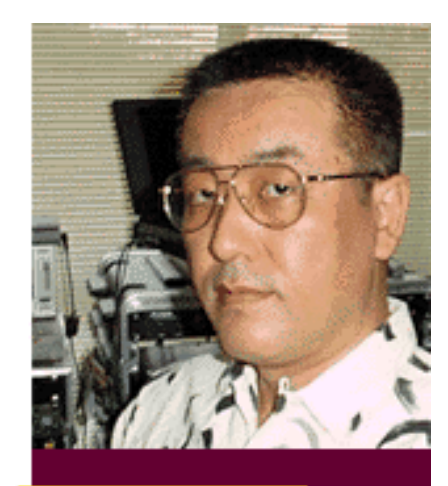

**Tadahide Aoyama** 

### <span id="page-1-0"></span>**What is XG P**

XGって何?

XGというのはヤマハの開発した、音源に関するフォーマットの名称です。これ は音源の発 音方式を表すものではなく、音源機器の音色配列や各種MIDIメッ セージを受けて音源がどの ように反応するかといった事項を定めたものです。

**Reading** 

Paae

 以前からこのような事項をきめたフォーマットにGM(General MIDI)がありま した。GMも音 源機器の音色の配列の仕方やMIDIメッセージの受け方などを定 めたもので、世界共通に適用 され広く普及しているものです。これによって メーカーや機種を問わずGMに対応している音 源間であればデータ再生時の互 換性がある程度保てるようになりました。

 しかしGMは必要最低限の事項を定めたもので、その音色数や音色の修正な どの範囲に限りが あり、MIDIで技術的に可能なのに、規定されていないために GMでは活用できないものもあり ました。そのため表現力も限られたものに なってしまい、より拡張されたフォーマットが求 められているのが事実です。 XGではGMを大幅に拡張し、より多くの音色数、音色のエディト、 エフェク ト、外部入力などもフォーマットに取り入れ、より豊かな表現力を実現してい ます。 また、XGはGMの上位互換になりますのでGMのデータは正しく再生す ることができます。

XGフォーマットには

- 表現力豊かなデータが製作できる.
- 音色の種類やバリエーションを大幅に増やせる.
- 楽器コンピュータを含め今後の音楽データの共有化が図れる.
- 制作したデータが将来にわたっても陳腐化せずに利用できる.
- エコーなどを含んだ新しい形のカラオケデータなど新規データの統一が図れる.

などのメリットがあります。

XGの三つの基本思想

XGフォーマットは以下の3つをキーポイントとして開発されました。

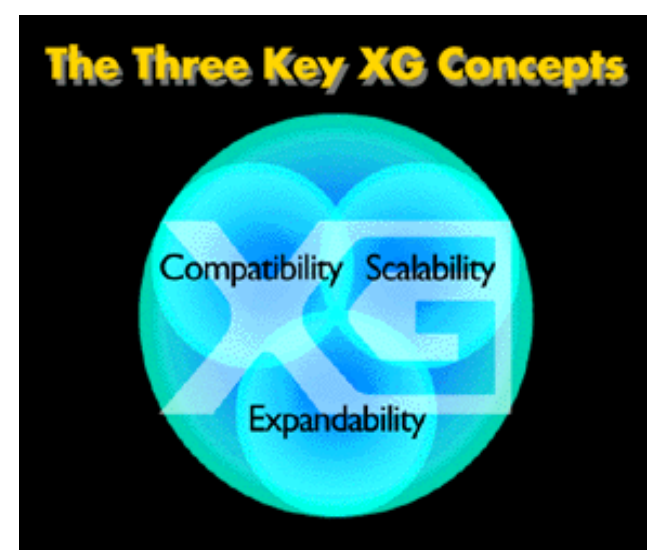

1,互換性(Compatibility)

「XG」対応の曲データは「XG」機器と接続すれば, 異なるモデルでも再生できます. な お「XG」は GMに対して上位互換性をもっているので,GM対応 デ-タを正しく再生する ことができます。

2.適応性(Scalability)

「XG」フォーマットは音色数,変更方法にまで,表 現力を追及して細部まで定めていますが, すべての 機能をすべてのモデルが網羅・装備する必要はな く,価格や目的に応じた製品設計 を可能とした構造 としています.これにより同じ曲デ-タを機能や性能

の異なるモデルで再生する場合、それぞれのモデルの能力に応じた再生ができます.例え ば指定されたバリエ- ション音色を搭載していないモデルでは,基本音色で再生され,グ ラフィックイコライザ- を搭載したモデルでは,ロックは派手にクラシックは落ち着いた 感じにと,より曲調にあっ た周波数特性で再生されます.

3,拡張性(Expandability)

将来的には開発とともにフォーマット内容を柔軟に拡張する方針です。

XGフォーマットはGM規格を以下の項目において拡張しています。

音色数

 GM規格ではプログラムチェンジの0~127に対応する、128音色がサ ポートされています。当時は 充分な音色数だと思われましたが、 今日で はメモリーの価格が安くなり、何百から何千もの音色数を1台の機器で 記憶できるようになりました。そのため、XGではバンクセレクト(コ ントロールチェンジ#0と#32)を使って、 128音色以上の音色を選ぶこ とができます。

音色配列

GM規格では128音色が、8プリセットx16グループに配置されるように規 定しています。 XGではさらに、バンクセレクトMSB(コントロール チェンジ#0)を使って、次の4つ の音色タイプを選択できます。

- メロディー音色
- ❍ SFX(特殊効果)音色
- ❍ SFXキット(鍵盤ごとに、異なるSFX音色を配置したもの)
- ❍ リズムキット(鍵盤ごとに、ドラムやパーカッションの音色を配 置したもの)

また、メロディー音色には、 バンクセレクトLSB(コントロールチェン ジ#32)を使って選ぶことができるバンクが128バンク あり、各バンク ごとに、プログラムチェンジで選択できる音色が128音色があります。

SFX音色、 SFXキット、リズムキットも同様に、音色数の拡張に伴って 適用されます。

このように、 XGは音色数の拡張について柔軟な対応ができるように なっていますが、すべてのXG機器は、 メロディー音色のBank0が標準の GM音色セットで構成され、リズムキット#1も標準のGM音色配 列である ことにも注目してください。そうすることで、XG機器が"GM System On"メッセージ を受信したときに、GMデータを再生することができる ようにして、互換性を保っています。

同時発音数

GMは最低24音ポリフォニックであることを規定していますが、XGでは 最低32音 ポリフォニックであることを規定しています。これにより、緻 密で多種多彩なサウンドを表現で きます。

32チャンネル再生(オプション)

XGフォーマットは、標準で16、オプションはそれ以上のMIDIチャンネ ルをサポートしていますので、32チャンネル(パート)あるいはそれ以 上のチャンネルによる壮大な音楽や複雑な編成のオーケストラなどを再 現することが可能になります。

チャンネル10以外でのリズムパート使用

 GM規格に従い、通常はXG対応機器も リズムパート再生用にMIDIチャ ンネルの10を使用します。(ただし、GM対応機器と異なり、MIDI チャ ンネル10をメロディーパート用に変更が可能です。)しかし、XGでは、 他のチャンネルにリ ズムパートを割り当てることもできるので、複雑な リズムパートを自由自在に構成することが可 能です。

#### 内蔵エフェクト

 GM規格は、内蔵エフェクターの使用方法を規定していません。XG フォーマットでは、この点について以下のように規定しています。

- 最低3ブロックのエフェクターをサポートする。
- ❍ リバーブ
- ❍ コーラス
- バリエーションエフェクト(システムとインサーションの切り替 え可)
- オプションで、ディストーションとグラフィックイコライザーを 設ける。

これらのエフェクターにコントロールチェンジメッセージを送信す るこ とで、各チャンネルごと、およびリズムやSFXキットの各音色ごとにエ フェクトセンドレベル などのパラメーターが制御できます。よって、1 台のXG対応機器で、音楽制作を最終段階まで仕 上げることが可能で す。

外部オーディオ入力(オプション)

XGフォーマットは、オプショ ンで外部オーディオ入力をサポートしま す。この機能を利用できるXG機器には、マイク、エレキ ギター、ライ ン出力機器などと接続できる、外部オーディオ入力端子を装備していま す。外部オ ーディオ入力端子に入力した音声は、機器の内部でデジタル 信号に変換されて、エコーなどのエ フェクトを付加することができ、 MIDIで発音させた音と一緒に出力できます。

音色のコントロール

GM規格は、音色をリアルタイムで制御するためのパラメーターを、わ ずかな数しか規定 していません。XGフォーマットでは、 ソステヌート やソフトペダル、データインクリメント/ デクリメントおよび、ポルタ メントタイムなどを制御するコントロールチェンジメッセージを 追加し ています。 また、NRPN(ノン レジスタード パラメーター ナンバー) で、ビブラート のレート、デプス、ディレイの他、フィルター カットオ フ フリーケンシー、エンベロープ、 ピッチ、レベル、パン、リズムキッ トの個々の音色へのエフェクトセンドレベルなども、リア ルタイムにコ ントロールできます。

Copyright(C) 1997 YAMAHA CORPORATION All Rights Reserved.

**YAMAHA** | XG READING PAGE

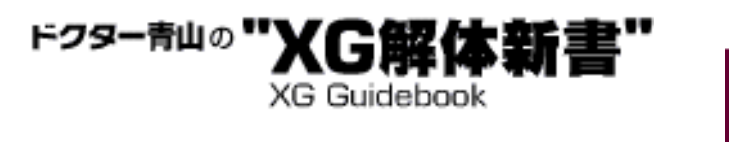

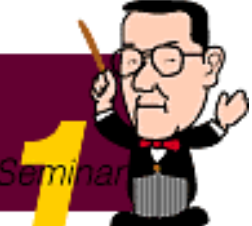

## あなたのXG度チェック

 このコーナーではあなたのXGフォーマットに関する理解度を10点満点で チェックします。ここでXG度「4」以上と判定された方は、是非"XG仕様 書"と"XG楽曲データ制作上の指針"を徹底的に活用して、XGの素晴しい世界 をさらに深く追及してお楽しみください。

XG度「3」以下の方は、仕様書やガイドラインをお読みになる前に、もう少 し実際のXG音源を使い込んだり、MIDIデータ作成の基本的な知識や技術を研 究されることをお勧めします。

Q.1"XGフォーマット"という言葉を聞いたことがある?

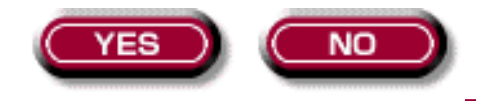

#### 残念! XG度 「0」です。 また来てネ

 $[What is XG? \sim]$ 

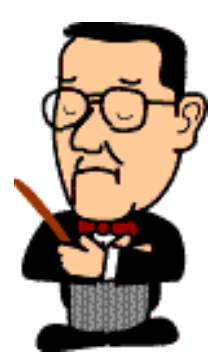

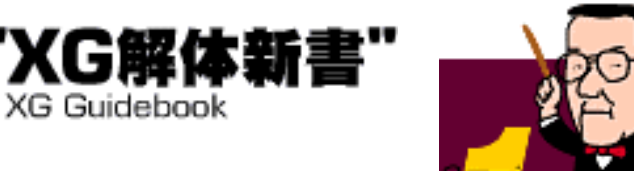

#### Q.2DTM(デスクトップミュージック)用音源を持っている?

#### [えっ?](#page-8-0)

#### [GM音源なら持っている](#page-8-1)

[GS音源を持っている](#page-9-0)

[XG音源を持っている](#page-9-0)

[複数のフォーマットの音源を持っている](#page-9-0)

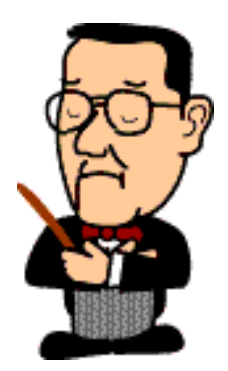

#### <span id="page-8-1"></span><span id="page-8-0"></span>残念! XG度 「1」です。 また来てネ

## XG度「2」です。

XG音源はGMを完全に内包した上で、より高度な音楽表現を可能にした、 YAMAHAが提唱する"XGフォーマット"に基づくDTM用音源です。この機会 にあなたも是非XG音源の素晴しい世界を体験してみませんか?

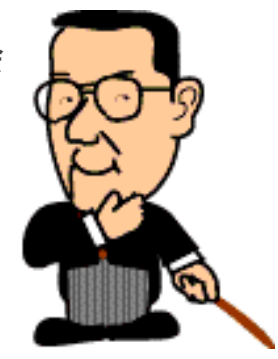

<span id="page-9-0"></span>**YAMAHA** | XG READING PAGE

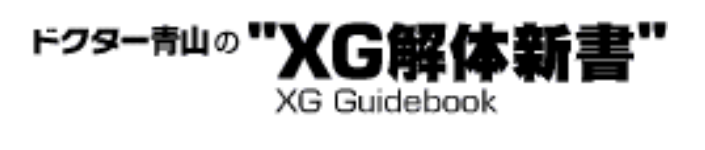

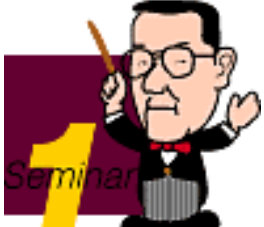

### Q.3あなたのDTMのレベルを自己評価すると?

自慢じゃないが初心者だ

[ボチボチ中級かも](#page-11-0)

[中級以上だと思う](#page-11-0)

[まあ上級者だろう](#page-11-0)

[実はプロである](#page-13-0)

XG度「3」です。

MIDIやDTMの世界はこれからもっと面白くなります。まずは解説本などで しっかり基礎知識やテクニックを磨きましょう。

[初級MIDI講座へ]

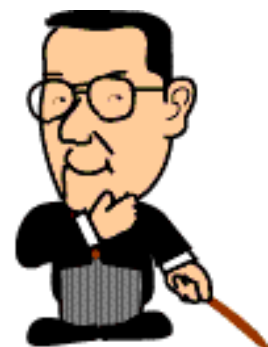

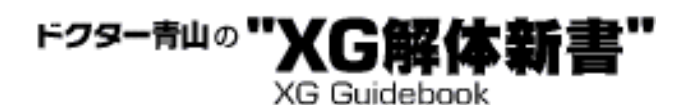

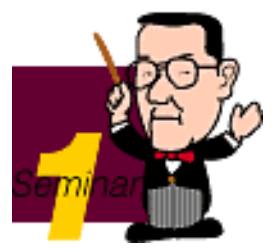

### <span id="page-11-0"></span>Q.4自作のMIDIデータではNRPNをよく使う方だ?

#### えっ?

[NRPNは知っているけど…](#page-13-0)

[使うこともあるがシステムエクスクルーシブの方が多い](#page-13-0)

[結構たくさん使う](#page-13-0)

## XG度「3」です。

NRPN (Non Registerd Prameter Number) はコントロールチェンジの一種 で、NRPN MSB (CC#99) とNRPN LSB (CC#98) によって効果を掛けたいパ ラメータを指定した後、実際の値はデータエントリ(CC#6)で入力します。 XGフォーマットでは多くのパラメータをNRPNでコントロールできます。

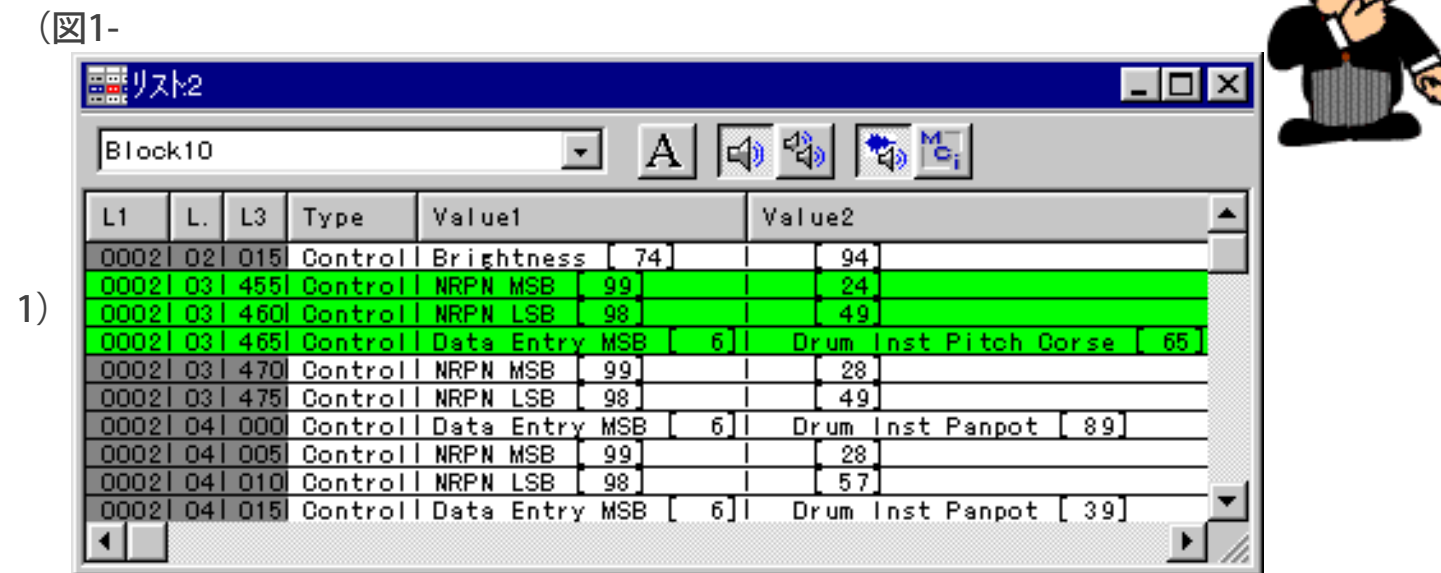

MIDIやDTMの世界はこれからもっと面白くなります。まずは解説本などで しっかり基礎知識やテクニックを磨きましょう。

<span id="page-13-0"></span>YAMAHA | XG READING PAGE ドクター青山の">

『書谣』

**XG Guidebook** 

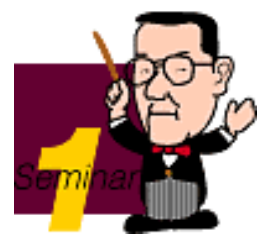

Q.5 xGフォーマットの音源には、リバーブやコーラスエフェクトとは別に独 立して使えるバリエーションエフェクトがあるが、これはどれか1つのパートだ ーーでは、<br>けに使えるエフェクトで、2つ以上のパートに掛けることはできない?

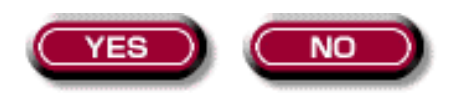

## 残念! XG度「4」です。

XG音源には必ず装備されているバリエーションエフェクトは、システムエクスク ルーシブデータを使って、複数パートに割りつけられるモード(システムエフェ クト)と単一パートにだけ掛ける設定(インサーションエフェクト)を選ぶこと ができます。

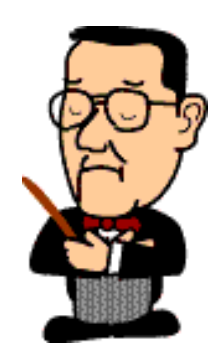

(参考図1-2)

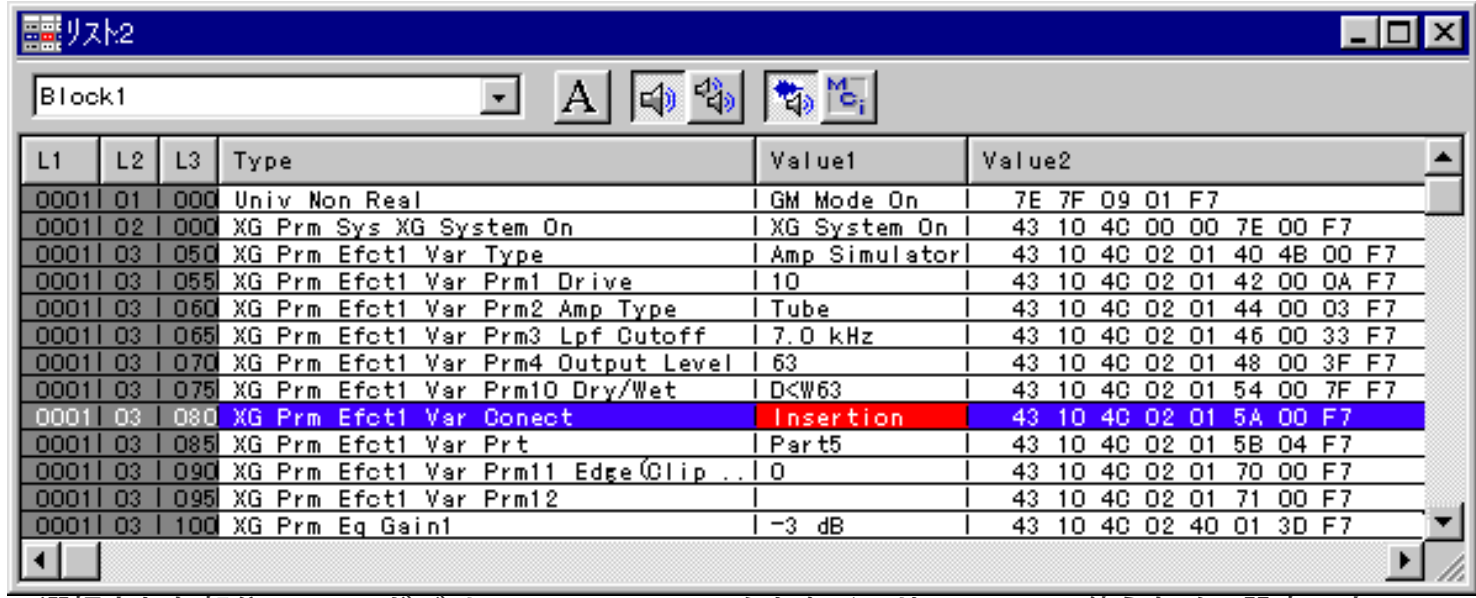

※選択された部分のSysEx.がバリエーションエフェクトをインサーションで使うための設定です。

詳しくは仕様書をご覧ください。

[仕様書へ] [\[まとめへ\]](#page-17-0)

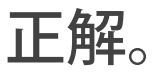

XG音源には必ず装備されているバリエーションエフェクトは、システムエクスク ルーシブデータを使って、複数パートに掛けられるモード(システムエフェク ト)と単一パートにだけ掛ける設定(インサーションエフェクト)を選ぶことも できます。

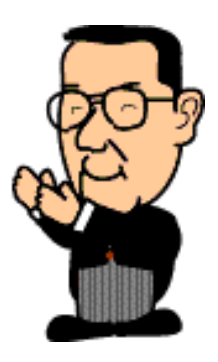

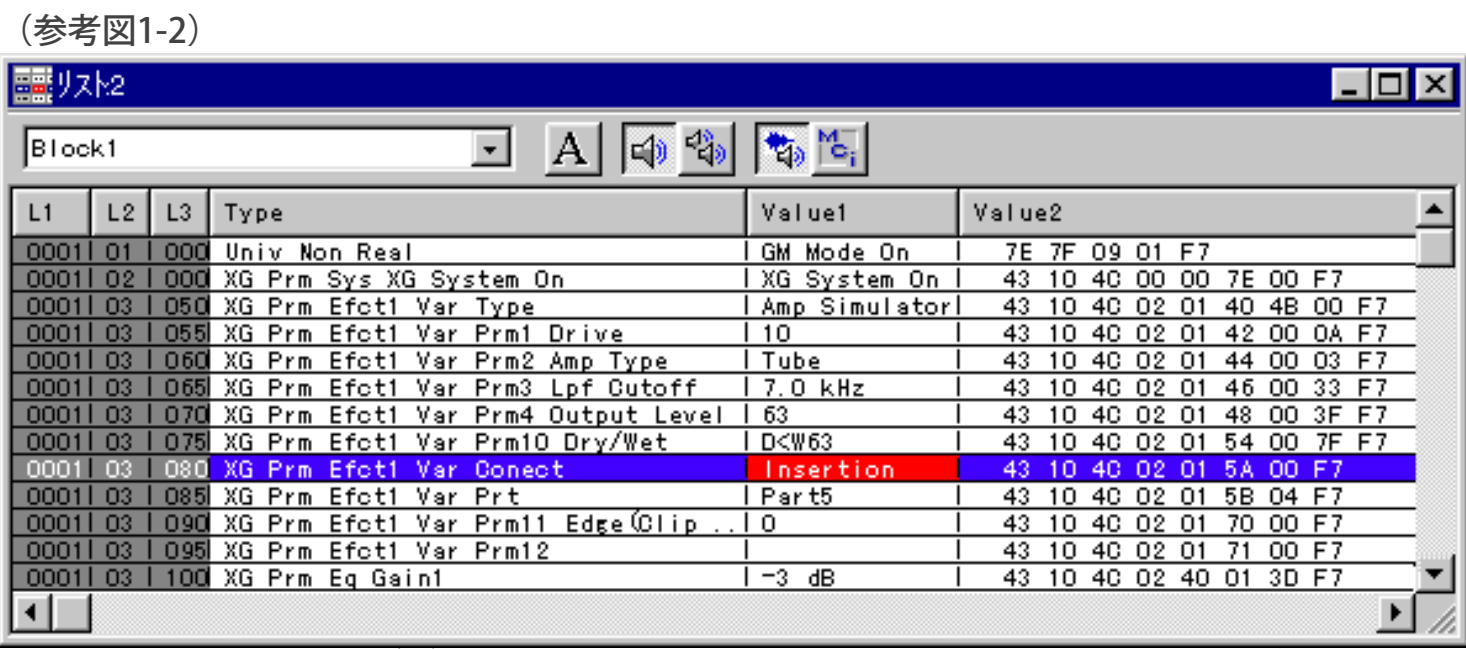

※選択された部分のSysEx.がバリエーションエフェクトをインサーションで使うための設定です。

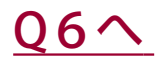

<span id="page-17-0"></span>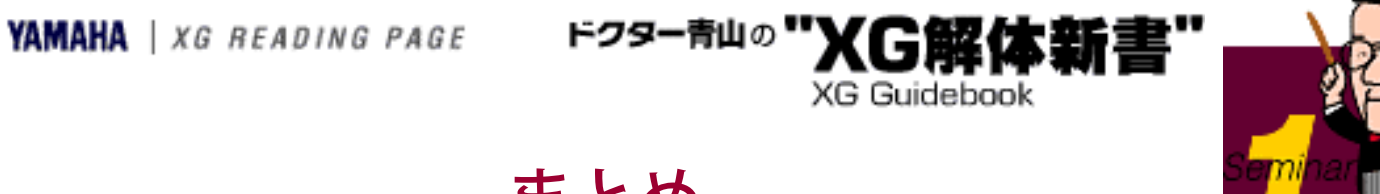

まとめ

いかがでしたか? ここまで来られた方はXG度「4」以上の方です。今 後皆さんがより高度なXGデータを作っていかれる過程では、今回インター ネット上で公開された「XG仕様書」等のドキュメント類、そしてYAMAHA から提供されている各種ツール類等が大変役に立つことでしょう。

そこで次回からは定期的に、XG仕様書を読んでXGフォーマットの隅々まで 丸カジリするためのヒント、演奏表現やサウンド作りのためのちょっとし たテクニックなど、いろいろと公開していくことにしたいと思います。ど うかご期待ください。

<span id="page-18-0"></span>YAMAHA | XG READING PAGE ドクター青山の")

**XG Guidebook** 

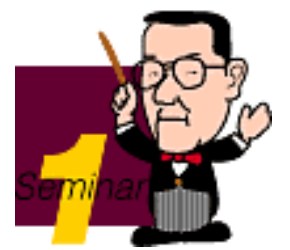

Q. 6 xG音源ではドラムキット内の各パーツ(シンバル、スネア、キッ クetc)の音色を、ピッチ、パン、ディケイ、フィルター、リバーブの深さ など詳細に独立してエディットできる?

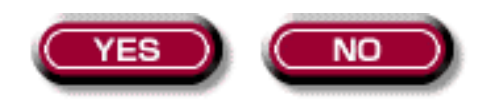

### 残念! XG度「5」です。

XG音源ではシステムエクスクルーシブまたはNRPNを用いてドラム各パー ツの詳細なエディットが可能で、これによって幅広い音楽ジャンルのサウ ンドをクリエイトできます。特にピッチやフィルター、ディケイの変更が 簡単にできることは大きなアドバンテージと言えるでしょう。

[仕様書へ[\]\[まとめへ\]](#page-17-0)

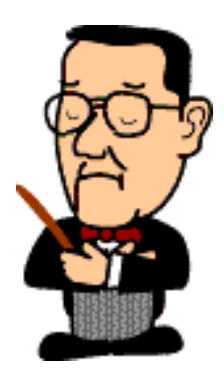

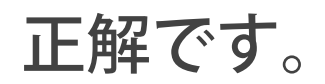

XG音源ではシステムエクスクルーシブまたはNRPNを用いてドラム各パー ツの詳細なエディットが可能で、これによって幅広い音楽ジャンルのサウ ンドをクリエイトできます。特にピッチやフィルター、ディケイの変更が 簡単にできることは大きなアドバンテージと言えるでしょう。

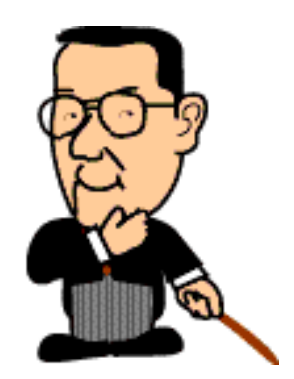

[Q7へ](#page-20-0)

<span id="page-20-0"></span>YAMAHA | XG READING PAGE ドクター青山の")

Q.7MU90、100など液晶表示画面を持つXG音源では、ENTERキーをダ ブルクリックすることで、そのパラメータのエクスクルーシブをMIDI OUT から送信することが可能だ?(ショーエクスクルーシブ機能)

**XG Guidebook** 

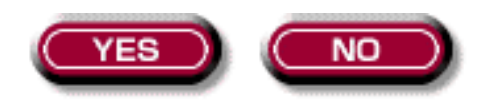

### 残念! XG度「6」です。

液晶表示画面を持つXG音源では、エディット中のパラメータのエクスク ルーシブメッセージを表示することができます。しかしMU50とMU80では それを送信することはできません。送信もできるのはMU90以後の比較的新 しい製品に追加された機能です。

[製品紹介ページへ] [まとめへ]

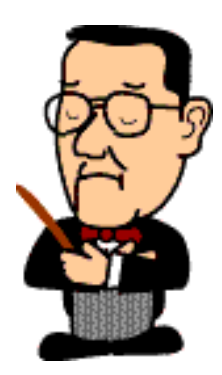

## 正解です。

液晶表示画面を持つXG音源では、エディット中のパラメータのエクスク ルーシブメッセージを表示することができます。しかしMU50とMU80では それを送信することはできません。送信もできるのはMU90以後の比較的新 しい製品に追加された機能です。

#### [Q8へ](#page-23-0)

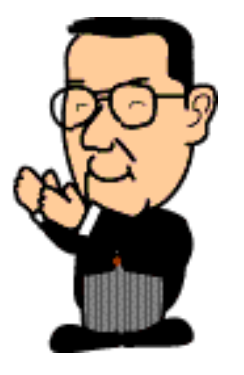

<span id="page-23-0"></span>YAMAHA | XG READING PAGE ドクター青山の")

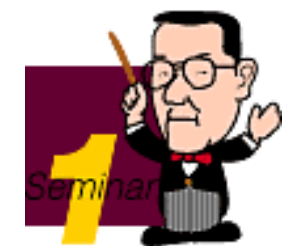

Q.8 XGフォーマットの音源ではドラムセットアップという概念があっ て、たとえば同じ"StandKit"でも内容に異なるエディットを加えたドラム セット1と2を異なるパートに持つことができる?

**XG Guidebook** 

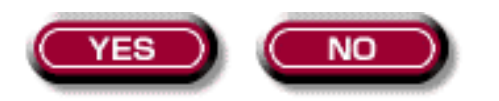

#### 残念! XG度「7」です。

XGフォーマットではドラムセットアップを最低2個持つことになっていま す。上級機種では4個持つ製品もあり、ここに使われるドラムキットは自 由にエディット可能です。また、もちろんこの他に違うドラムキットをど のパートにも自由にアサインすることができますが、これらは「ドラムス ルー」として扱われ、内容のエディットはできません。

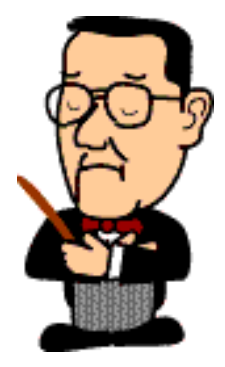

[仕様書へ[\]\[まとめへ\]](#page-17-0)

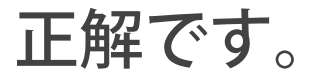

XGフォーマットではドラムセットアップを最低2個持つことになっていま す。上級機種では4個持つ製品もあり、ここに使われるドラムキットは自 由にエディット可能です。また、もちろんこの他に違うドラムキットをど のパートにも自由にアサインすることができますが、これらは「ドラムス ルー」として扱われ、内容のエディットはできません。

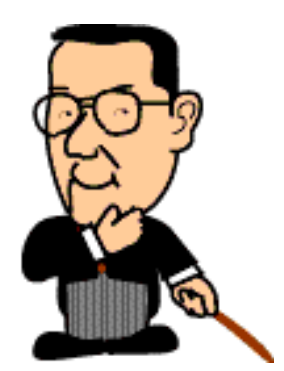

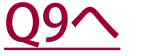

<span id="page-25-0"></span>YAMAHA | XG READING PAGE ドクター青山の"X

**XG Guidebook** 

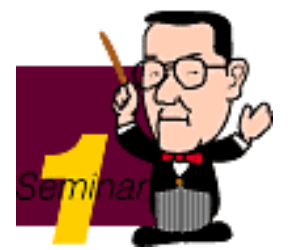

Q.9 XG音源の大きなアドバンテージの一つ、バリエーションエフェク トに含まれる「アンプシミュレーター」とは、高性能キーボードアンプの 特性をシミュレートするエフェクトである?

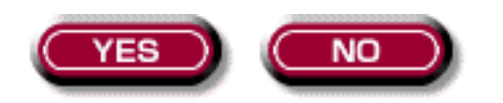

### 残念! XG度「8」です。

アンプシミュレーターはいろいろなタイプのギターアンプの特性をシミュ レートする

エフェクターです。現在はTube(真空管式)、Stack(大型のセパレート 型)、Combo(小型の一体型)の代表的な例をシミュレートしていて、ギ ター類やエレクトリックピアノなどの音色に掛けると威力を発揮します。

[仕様書へ[\]\[まとめへ\]](#page-17-0)

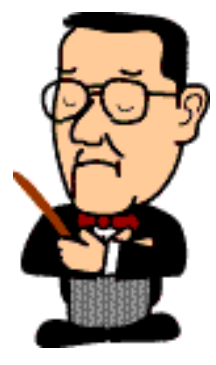

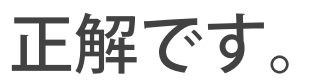

アンプシミュレーターはいろいろなタイプのギターアンプの特性をシミュ レートする

エフェクターです。現在はTube(真空管式)、Stack(大型のセパレート 型)、Combo(小型の一体型)の代表的な例をシミュレートしていて、ギ ター類やエレクトリックピアノなどの音色に掛けると威力を発揮します。

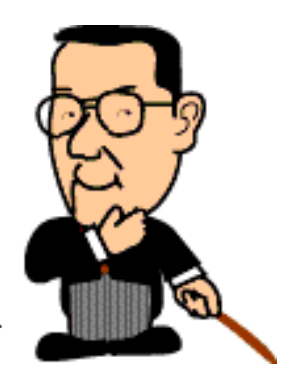

#### [Q10へ](#page-27-0)

<span id="page-27-0"></span>YAMAHA | XG READING PAGE ドクター青山の"X

**XG Guidebook** 

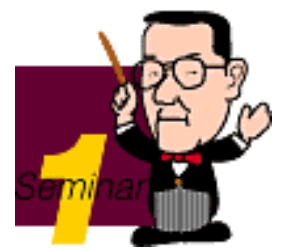

Q.10 xGフォーマットでは"スケーラビリティ (適応性) "が重視されて いるが、これはXGフォーマットに準拠して作られたMIDIデータならどのXG 音源で鳴らしてもほとんど変わらない再現性を持つということだ?

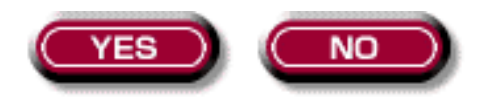

#### 残念! XG度「9」です。

スケーラビリティとは、XGのフォーマットを守って作られたMIDIデータ を、それぞれの音源のグレードにふさわしいクォリティで鳴るようにしよ うということです。たとえばMU90等に装備されている"インサーションエ フェクト"は下位機種のMU50等にはありません。それを活用したデータを MU50で鳴らすと、やはりMU90で鳴らした場合に比べれば不十分な鳴り方 になることでしょう。しかしこれは「そのパートの音が出ないとか「全く 違った音色が出てしまう」などの、音楽的に致命的な差ではありません。 XGフォーマットはこのように一定の互換性と拡張性を上手にバランスさせ て行うとするフォーマットなのです。

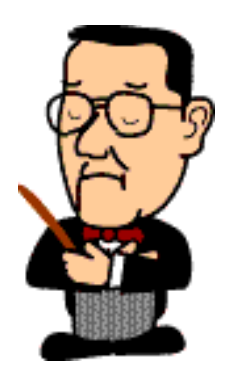

[まとめへ](#page-17-0) 

#### 正解 おめでとうございます!

### XG度「10」です。

スケーラビリティとは、XGのフォーマットを守って作られたMIDIデータ を、それぞれの音源のグレードにふさわしいクォリティで鳴るようにしよ うということです。たとえばMU90等に装備されている"インサーションエ フェクト"は下位機種のMU50等にはありません。それを活用したデータを MU50で鳴らすと、やはりMU90で鳴らした場合に比べれば不十分な鳴り方 になることでしょう。しかしこれは「そのパートの音が出ないとか「全く 違った音色が出てしまう」などの、音楽的に致命的な差ではありません。 XGフォーマットはこのように一定の互換性と拡張性を上手にバランスさせ て行うとするフォーマットなのです。

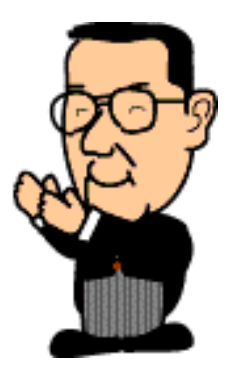

[まとめへ](#page-17-0) 

**YAMAHA** XG READING PAGE

ドクター青山の"XG解体新書

**XG Guidebook** 

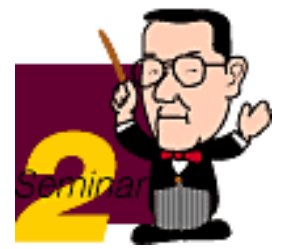

# XGガイド

はい、というワケで、今回からXGフォーマットの核心を鋭くエグるこの ページが始まります。もうすでにココで公開中の「XG仕様書」や「XG楽 曲データ制作の指針」をダウンロードしていただけたでしょうか? まだ の方は是非コチラへ。

もうダウンロードはお済みの方、お待たせしました。さっそく始めましょ う!

1 [このページの目的は?](#page-31-0)

2[拡張バンクを使いこなそう](#page-32-0)

3 [バンクセレクトとプログラムチェンジの送信順番に注意!](#page-34-0)

4[代理発音…音楽として致命的な破綻のない互換性](#page-36-0)

5[SFXバンクとSFXキット](#page-38-0)

6[XGテンプレート](#page-39-0)

<span id="page-31-0"></span>**YAMAHA** | XG READING PAGE

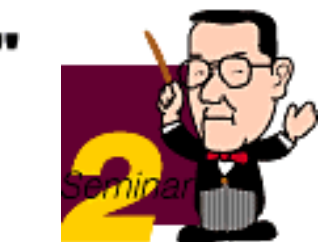

#### 1このページの目的は?

「XG度チェック」のコーナーでXG度4以上と判定された方は、すでにDTM の世界でデ ータ作りにそれなりの経験と技術をお持ちの方です。また、XG 度3以下の方でもまっ たくの初心者ということではなく、たまたま今まで あまりXGに興味がなかっただけか もしれません。いずれにしても、すでに プロ級の技術と知識をお持ちの方も含めて、 XGフォーマットをより深く理 解し、より素晴しいXGのMIDIファイルを生み出していた だくためには、 「XG仕様書」と「XGデータ制作ガイドライン」が必ずお役に立つはず で す。

ドクター青山の

'XG觸

**XG Guidebook** 

ところが特に「XG仕様書」の方は、ご覧になった方はお分かりの通りXG フォーマット の全体像や細部を定義した「技術資料」的な側面が強い文書 で、そのかなりの部分は 16進数などの数字や記号の羅列のように見えま す。すでにそのような数字に慣れ親し んでいる方にはそれほど難解なもの ではないかもしれませんが、多くの方は「できれ ばこういうモノは避けて 通りたい」と思われるのではないでしょうか。実際のところ 、XG仕様書は 何もその隅々まで読んで暗記しなければいけないというものではなく、 そ の大部分は必要なときにリファレンスとして目を通せばよい性質のもので す。そし てこのコーナーはそのリファレンスを解読するための参考書のよ うなものと考えてく ださい。つまり「参考書の参考書」ですね。

また、もう一つの「XGデータ制作ガイドライン」の方は、特に「自作の XG楽曲データ を広く公開したい」「友達とデータをやり取りしたい」と考 えていらっしゃる方にと っては必須とも言える、「XGフォーマットに準拠 したMIDIファイルを作るためのお作 法」の極意書のようなものです。つま り、あなたが一生懸命作ったMIDIファイルが相 手の環境で正しく再生され るために最低限必要なルールブックだと考えてください。 このコーナーで はその要所部分の解説も折に触れて行なっていきたい思います。

> $\triangleleft$   $\triangleleft$

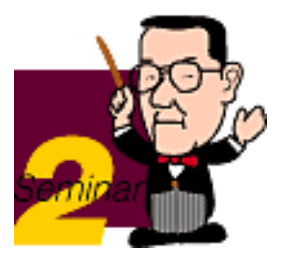

#### <span id="page-32-0"></span>2 拡張バンクを使いこなそう

XGフォーマットの音源はGMと比べて何倍もの音色数を持っています。ドラ ム系以外の音色数はGMでは128個と決まっています(General MIDI System Level 1) が、XGでは仕様書別表の"XG VOICE MAP"にあるように、GMの 1 ~ 128の各音色に対応する"拡張バンク"にそれぞれいくつかの別の音色が割り当 てられています。(図2-1)

ドクター青山の

(図2-1)

Bank Select MSB (CC#00)

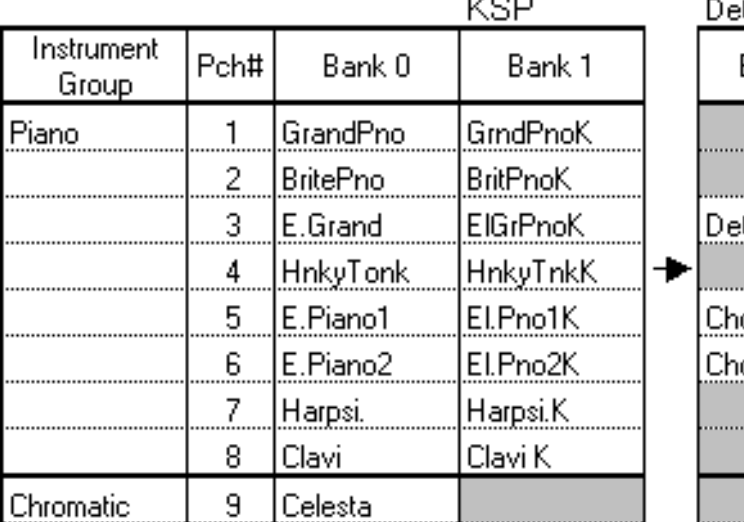

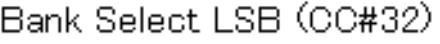

XG Guidebook

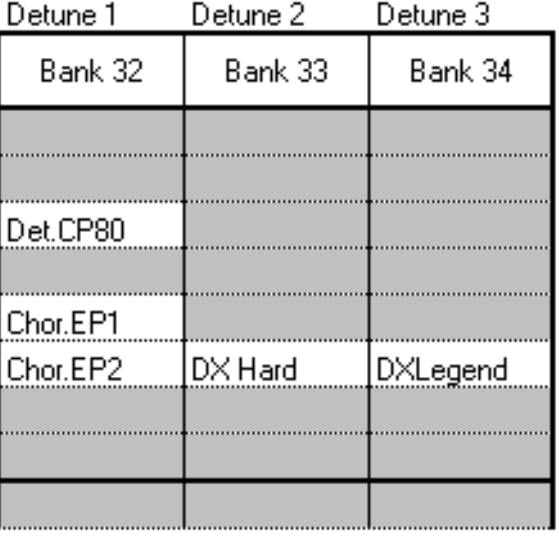

litBankOと同じ。

これらを私たちデータ制作者は俗に"裏バンクの音"と呼んでいますが、別に これは

あまり陽の当たらない音色という意味ではありません。むしろGM配列の"表 バンク"の音色よりも個性的で役割のはっきりした音色が多いので、裏バンク の音色をうまく使いこなせば、それだけでもGMとは一味も二味も違った楽曲 データを作ることが可能なのです。

具体的にXGの音色を選択する情報を楽曲データ中に記録するためにはBank Select MSB (コントロールチェンジ0番:以下CC#0というように書きます) とBank Select LSB(CC#32)、それに通常のプログラムチェンジという3つ のデータを書き込まなければいけません。GMならばプログラムチェンジ1個 だけで用が足りたのに比べると面倒ですが、前述のような拡張バンクを正し く選択するためにはこれが必要なのです。

(例)

Bank Select MSB:0 --->ノーマルボイス(通常の楽器音色)であることを指 定

Bank Select LSB:0 --->バンクナンバー(この場合は0番=GM音色)を指定 Program Change:0 --->音色番号(この場合は1番=GrandPno、GM音色番 号1~128から1を引いた数がProgram Changeのナンバー)を指定 Bank Select MSB:127 --->ドラムボイスであることを指定 Bank Select LSB:0 --->ドラムボイスのときは0番に固定 Program Change:25 --->音色番号(この場合は26番=AnalgKit、これも音 色番号マイナス1が実際のProgram Changeナンバー)

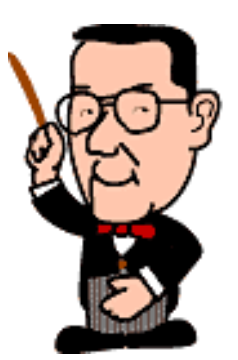

これらの3個セットのデータは、曲の途中で音色を切り替える場合でも必ず 3個セッ

トで入力しましょう。実際にはBank Selectを省略しても問題のないケースも ありますが、安全性を考えれば絶対入れておくべきです (図2-2)。

(図2-2)

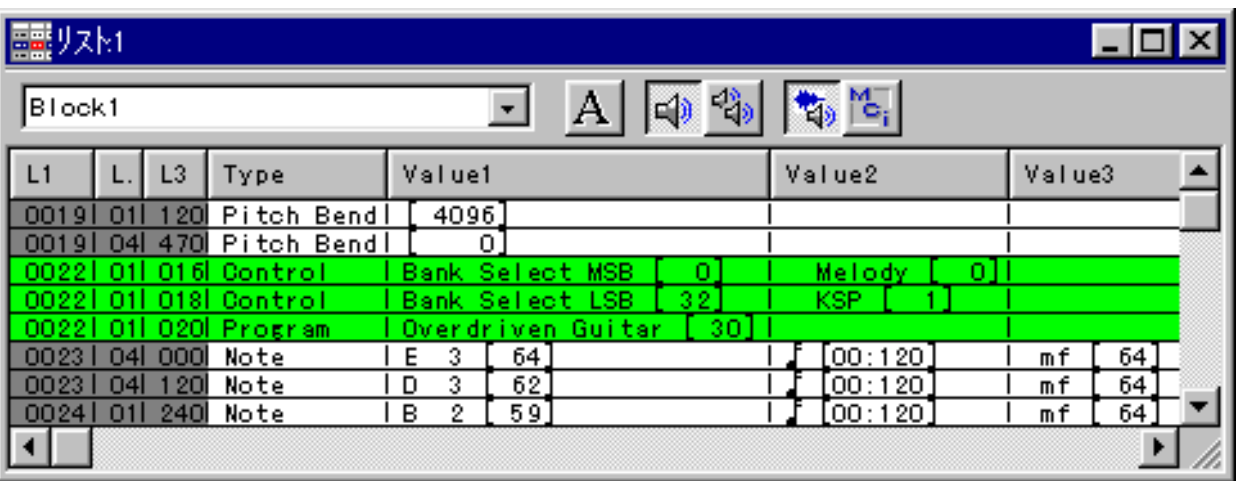

 $\triangleleft$   $\triangleleft$ 

 $\frac{ar}{x}$ 

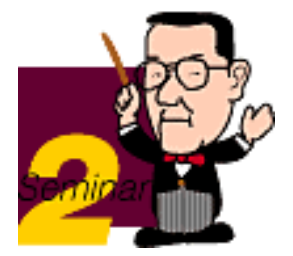

#### <span id="page-34-0"></span>3 バンクセレクトとプログラムチェンジの 送信順番に注意!

「XG仕様書」と「XGデータ制作ガイドライン」に書いてあることの中で 大変重要な点の一つがBank Select MSB、LSBとProgram Changeのデータ上 の順番です。

ドクター青山の")

**XG Guidebook** 

1.Bank Select MSB (CC#0) 2.Bank Select LSB (CC#32) 3.Program Change

XGの楽曲データでは必ずこの3つをこの順番で送る決まりになっていま す。「順番」というのはつまり時間的な差を付けるということで、MIDI データで考えれば「何小節目の何拍目の何クロック(チック、ユニット) 目」にそのデータを置くかということになりますね。同一タイミングに データを入力しても、その同じシーケンサーならば、入力した順番にデー タを送り出してくれるのが普通ですから、特に問題がないかもしれませ ん。けれどもそれをSMF(Standard MIDI File)に変換した場合、残念なが らデータの入力順番が維持されるとは限らないのです。また、そのSMF データを別の人が別のシーケンサーで読み込んだ場合、そこでもこれら3 つのデータの順番が変わってしまうことがあります。

(図2-3)

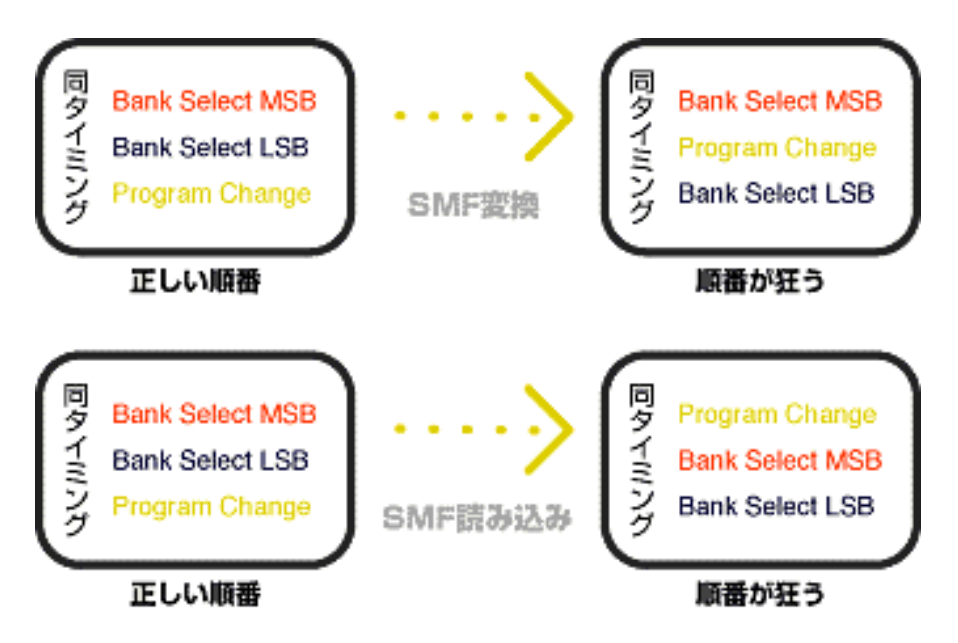

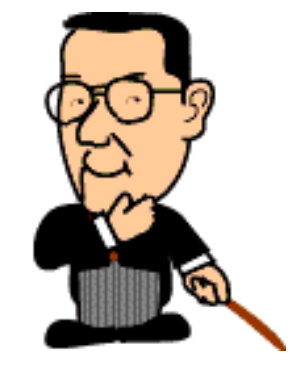

たとえば仮にデータの順番が

 $1.CC#0:0$ 

2. Program Change: 0 3.CC#32:1

となってしまった場合、本来ならばバンク1の"GrndPnoK"が選択されるべ きところがバンク0の"GrandPno"が鳴ってしまいます。これでは困ります よね。

こういう悲惨な出来事を防止するために、データを作るときに必ず図2-4の ように、

最低限そのシーケンサーで扱える最も小さい分解能単位(ユニット、チッ ク、クロッ

クなどと呼ばれます)以上の間隔を空けて入力することが重要なのです。  $(\boxtimes 2 - 4)$ 

 $(\boxtimes 2-4)$ 

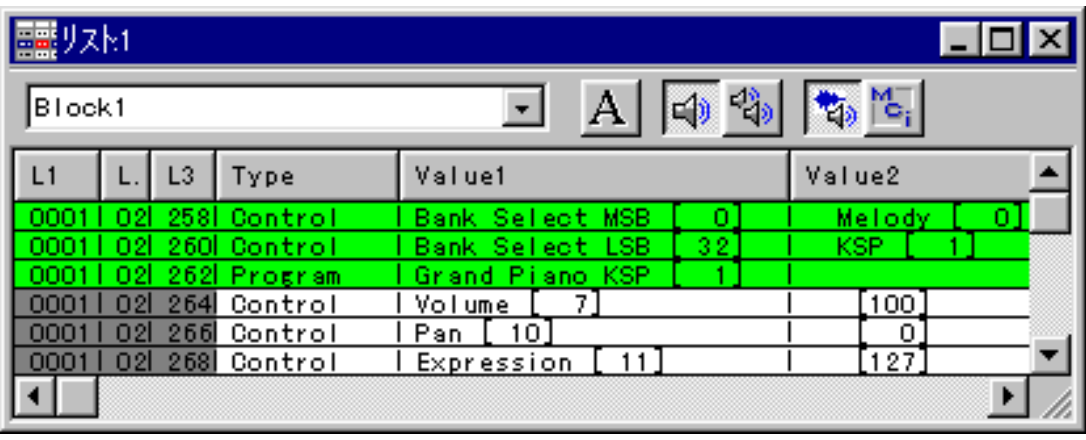

図2-4のシーケンサーは分解能(タイムベース)が4分音符=480なので最 低1/480ユニット分の間隔を空ければよいのですが、この例では2/480ユ ニット空けてありますね。この状態でSMFにすれば、別のシーケンサーで 読み込んでもこのデータの順番は保持されます。しかし、シーケンサーの 分解能はさまざまです。低い方では4分音符=48くらいから、高い方では 4分音符=960くらいまであります。分解能480で作ったSMFデータを分解 能48のシーケンサーで読み込んだ場合、1/480程度の差はどう処理されるの か不安ですね。でも安心してください。まず大抵の場合、データの順番は きちんと保持されます。読み込んだ方のシーケンサー側では同一タイミン グ上に並ぶかもしれませんが、内部的な順番はほぼ間違いなく元のSMFと 同様に保持されることが確認されています。このようなデータの順番の問 題はBank SelectとProgram Change以外のコントロールチェンジやシステ ムエクスクルーシブメッセージなどでもポイントになるケースがあるの で、ぜひ心に留めておいてください。

 $\left(\sqrt{right} \cdot \sqrt{next} \right)$
### ドクター青山の **XG Guidebook**

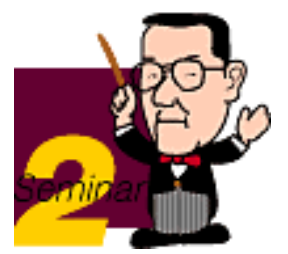

## 4 代理発音…音楽として致命的な破綻のない互換性

XG仕様書別表のボイスリストにあるすべての音色がどのXG音源にも用意さ れているわ けではありません。[Ext.]と記入されている音色はMU80、90、 100などの比較的上級 機種にある音色で、MU50やQS300などの音源には基 本的に用意されていないと思って ください。もしMU90などでデータを作 られている方で、不特定多数のXGユーザーに自 分のデータをベストな状態 で聴いてほしいと思うならば、[Ext.]印の音色は使わない方が無難です。 (図2-5)

(図2-5)

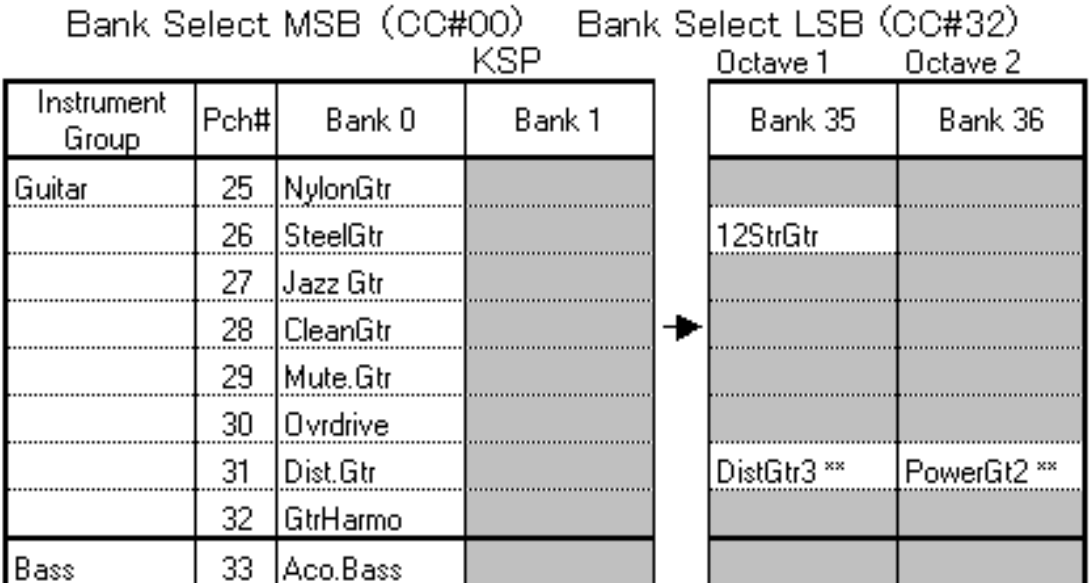

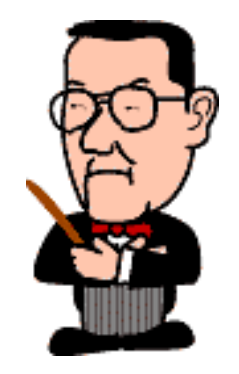

仕様書のボイスマップでは\*\*印の音色が[Ext.]とされている。 ここではDistGtr3\*\*, PowerGt2\*\*がそれに該当。 ┌───────1はBank0と同じ。

では[Ext.]印の音色を使ったデータを、その音色を持たないXG音源で実際に 再生した 場合どうなるのでしょうか? その場合、音色は自動的にバンク 0の音色で代理発音 されます。たとえばバンク64の"JazzBass"音色を使っ た場合なら、バンク0の"Fn grBass"の音で鳴るということですね。XGの拡 張バンクに入っている音色は、原則的にそのキャピタル音色(バンク0の) 音色 )と同じ楽器の違う音色であるか、あるいは音色の傾向が同一である 別の楽器の音色 です。前出の例で言うなら"JazzBass"も"FngrBass"も同じ エレクトリックベース の音であることから、仮に本来は"JazzBass"のとこ ろが"FngrBass"で演奏されて も、音楽にとって致命的な打撃にはならない でしょう(もちろんベースに特にコダワ る人なら大不満でしょう

が……)。けれどももし「そんな音色はないから発音できま せん!」と拒 絶されてしまう(Silence!)と、ベース音のない音楽になってしまいま す ね。XGではそういう最悪に惨めな結果にならないよう、代理発音というあ りがたい 工夫がされているワケです。ただ、実際に曲データを作っている と、Bank Select LSBの番号を間違えて入力して も代理発音のお陰でとりあ えず音は出るため、その間違いに気付かないこともよくあ ります。この点 はちょっと気を付けたいところですね。

 $\triangleleft$ Chack (next)>

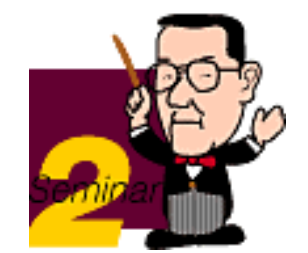

## 5 SFXバンクとSFXキット

1.Bank Select MSB:64 2.Bank Select LSB:0 or 1 3. Program Change: xxx

と入力すれば「SFXバンク」の音色を選ぶことができます。「SFXバンク」 はその名の とおり効果音として使える音を集めたバンクで、ノートナン バーによって少しずつピ ッチが違うように配列されています。ここでも Bank Select LSBを間違えても大きな問題にはなりませんが、Program Chang eナンバーを間違えて、ボイスリストにない番号や[Ext.]印の音色を 選んでしまうと 、さすがのXG音源も「Silence」と表示されてギブアップし てしまうことがあります (図2-6)。特に[Ext.]印の音色を使うときは「ま あ下位機種では鳴らなくてもいいや」くらいの気持ちで作る必要があるで しょうね。

ドクター青山の

**XG Guidebook** 

(図2-6)

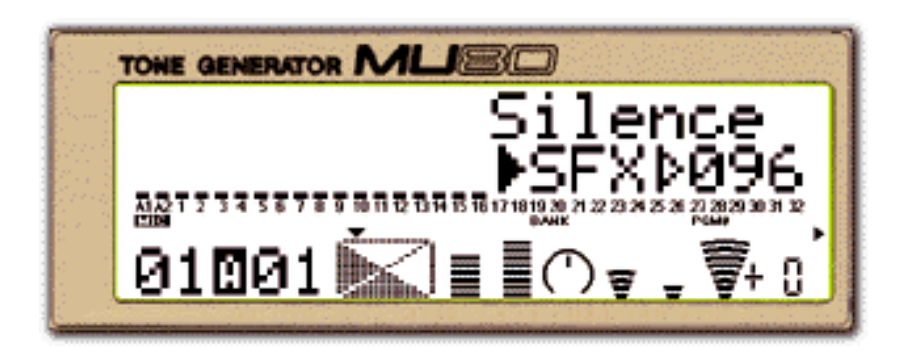

一方、

1.Bank Select MSB:126 2.Bank Select LSB:0 3.Program Change:0 or 1

と入力するとドラムキットに準ずる扱いの「SFXキット」を選ぶことができ ます。こ れはノートナンバーによって各種のSFX音色を割り当てたもので す。この場合もBank Select LSBやProgram Changeの値を間違えると 「Silent Kit」と表示されて何の音も 出なくなりますから十分注意しましょ う。

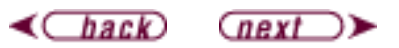

**YAMAHA** XG READING PAGE

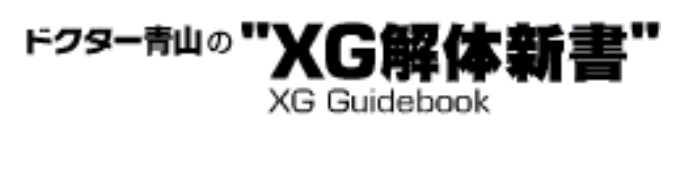

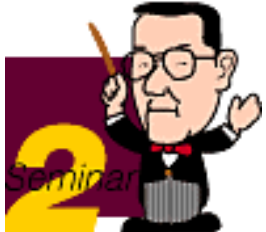

### 6 XGテンプレート

では今回の最後に、XGデータを作るときにとても便利な"テンプレート"を ご紹介し ましょう。これは今まで書いてきた音色選びのためのBank Select などのデータをは じめ、XGでよく使われると思われるいろいろなデータを 「セットアップ」として曲の冒頭に置くための設定例を1小節にまとめた ものです。その多くはデフォルト(初期状態)になっていますから、皆さ んの必要に応じて値を変えてお使いください。ファ イル形式はSMF (format 0) で、各データの間隔は2/480となっています。

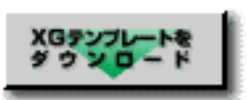

Xg\_temp.zip(698byte)

zipファイルを用意しました。ダウンロードしたい方はボタンをクリックしてくだ さい。

 $\triangleleft$ Chack (next)

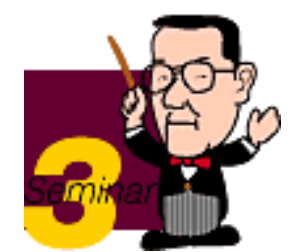

# ドラムキットを徹底検証

今回はXGフォーマットの大きなアドバンテージの一つである、ドラム音色 について解説していきましょう。XGフォーマット準拠の音源では最低限

ドクター青山の

**XG Guidebook** 

1.スタンダードキット(StandKit) 2.スタンダード2キット(Stnd2Kit) 3.ルームキット(Room Kit) 4.ロックキット(Rock Kit) 5.エレクトロニックキット(ElectKit) 6.アナログキット(AnalgKit) 7.ジャズキット(Jazz Kit) 8.ブラッシュキット(BrushKit) 9.クラシックキット(ClascKit)

の9種類のドラムボイス(打楽器系のさまざまな音色が各鍵盤に割り当て られたもの )を持つことが義務付けられています(XG仕様書:別表2)。XG音源では これらのドラムボイスを使い分けたり、さらに複数のドラムボイスを同時 に使ったりすることで、とても幅の広い音楽ジャンルに対応することがで きるのです。

- 1 [音楽のスタイルとサウンドを決定付ける音色](#page-41-0)
- 2 [DTMの必修科目\(?\)"16進数"のこと](#page-42-0)
- 3 [XGならではの自由なドラムエディットパラメータ](#page-45-0)
- 4 [実際にNRPN&SysEx.を使うには](#page-46-0)
- 5 [ドラムボイスを2種類以上使うには?](#page-49-0)
- 6 [実例!ローファイ・ドラムサウンド](#page-51-0)

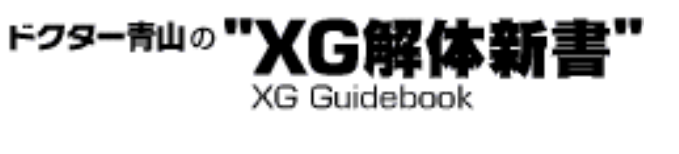

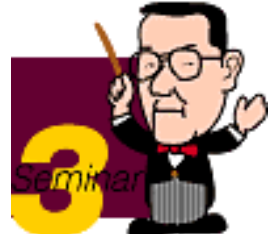

## <span id="page-41-0"></span>1音楽のスタイルとサウンドを決定付ける ドラムの音色

まず、ドラムの音色がどれほど音楽の印象を変えてしまうかを、ちょっと だけ体験し

てみてください。サンプル1とサンプル2はドラム以外のパートはまった く同じ音色、同じ演奏ですが、サンプル1ではドラムボイスにRock Kit、サ ンプル2ではAnalgKitを使用しています。

> サンプルデータ1を聴いてみる (ダウンロード用) サンプルデータ2を聴いてみる (ダウンロード用)

※サンプルデータをダウンロードしたい方へ

Windowsの場合はリンクを右クリックして、"リンクを名前を付けて保存"を選ん で下さい。

Macの場合はリンクをクリックし続けて、"リンクを別名で保存"(ソースとし て)を選んで下さい。

どうでしょうか? 同じ曲でもずいぶん印象が違って聞こえますね。この ようにドラ

ムサウンドの違いはその曲の雰囲気を大きく変えてしまうので、実際に曲 データを作

るときにはどのキットを使うべきなのかを充分に検討し、比較試聴してみ ることが大

切です。

 $\triangleleft$   $\triangleleft$  $\overline{(next)}$ 

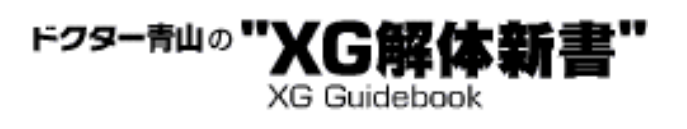

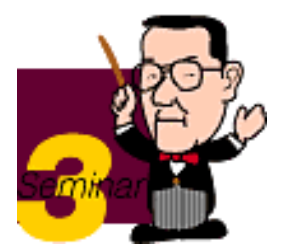

### <span id="page-42-0"></span>2 DTMの必修科目 (?) "16進数"のこと

ここでちょっと本題から離れて"16進数"について触れておきたいと思います。 「そんなの知ってるよ」という方は、この部分はパスしていただいて構いませ  $h_{\alpha}$ MIDIで音源をコントロールしたり設定したりする場合、大抵はいろいろなパラ メータを0~127(または1~128)の数字で表わしますね。たとえばプログ

ラムチェンジやコントロールチェンジ、ベロシティーなどの数値がその代表的 な例であることを思い出してみてください。例外的なのがピッチベンドで、こ れは-8192~+8191の16,384段階で表わします。なぜ128段階の数字なのか というと「MIDIデータの1つのブロックで表わせる数字がその範囲と決められ ているから」というしかありません。詳しく説明すると長くなりますから、ま あとにかく「そういうお約束になっているんだ」と思ってください。実はピッ チベンドも、その内訳は0~127のデータが2ブロック続いているもので、

128段階×128段階=16,384段階という計算になるのです。

 $(**Q**3-1)$ 

ビッチベンドデータの1パケット

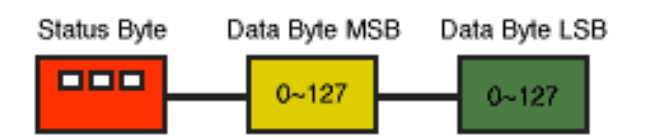

上位バイトと下位バイトの2つを使って16384段階を表わす

さてそこで"16進数"のことです。コントロールチェンジなどはあらかじめMIDI 規格として種類や役割が決まっているので、たいていのシーケンサー(シーケ ンス・ソフト)では普通の数値――つまり10進数を入力してやれば、それを MIDIのデジタルデータに直して処理してくれます。

ところがMIDIには"システムエクスクルーシブメッセージ"(以後SysEx.と略し ます)という、使い道が特に定められていなくてメーカーが独自に使える情報 領域が用意されています。コントロールチェンジ等だけではカバーできない音 源のさまざまなパラメータの設定や音色情報のやり取りなどにこれを使うこと で、より高度な音源のコントロールを行なうことが可能になるのです。

(図3-2)

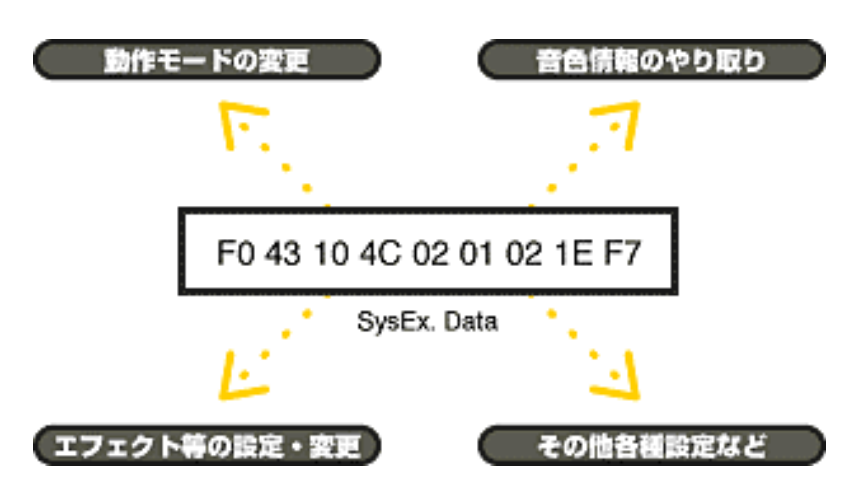

しかしSysEx.の構造や役割はメーカーや音源ごとにそれこそ千差万別なので、 シーケンス・ソフト等ではコントロールチェンジのような単純な対応が難しく なります。このため一部例外的なものを除いて、目的の音源等のフォーマット に合った形になるようにユーザー自身が入力の手間を負担することになるので す。

そしてこのSysEx.を書き表す場合、MIDIデータの性質との関係から、普通の10 進数ではなく16進数で表記するのが通例になっています。具体的にはXG仕様 書や音源の取扱説明書の後半部分などに出てくる「7F」とか「0A」とかい う、数字とアルファベットが入り交じったようなものが16進数ですね。この SysEx.を書き表す場合、MIDIデータの性質との関係から、普通の10進数ではな く16進数で表記するのが通例になっています。具体的にはXG仕様書や音源の 取扱説明書の後半部分などに出てくる「7F」とか「0A」とかいう、数字とア ルファベットが入り交じったようなものが16進数ですね。16進数とは、簡単 に言えば「16になると1桁繰り上がる書き方」のことで、同じように考えれば 普段私たちが使っている10進数は「10になると1桁繰り上がる書き方」で す。「10」になったときに単独の数字を使うのではなく、1桁増やして「1と 0を並べて書き表す」ことにしたのです。

これに対して16進数では「10」になったときにアルファベットのAを使い、 以下B (11)、C (12)、D (13)、E (14)、F (15) まで行きます。そ して「16」になったら1桁増やして「10」(ジュウではなくイチゼロと読ん でください)、そこからまた11、12…1A、1B、1Fと進んで10進数の「32」に なったら「20」(ニゼロ)と書くワケです。

(図3-3)

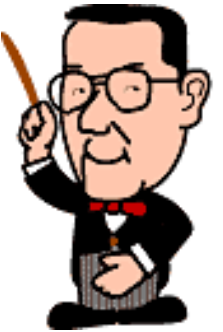

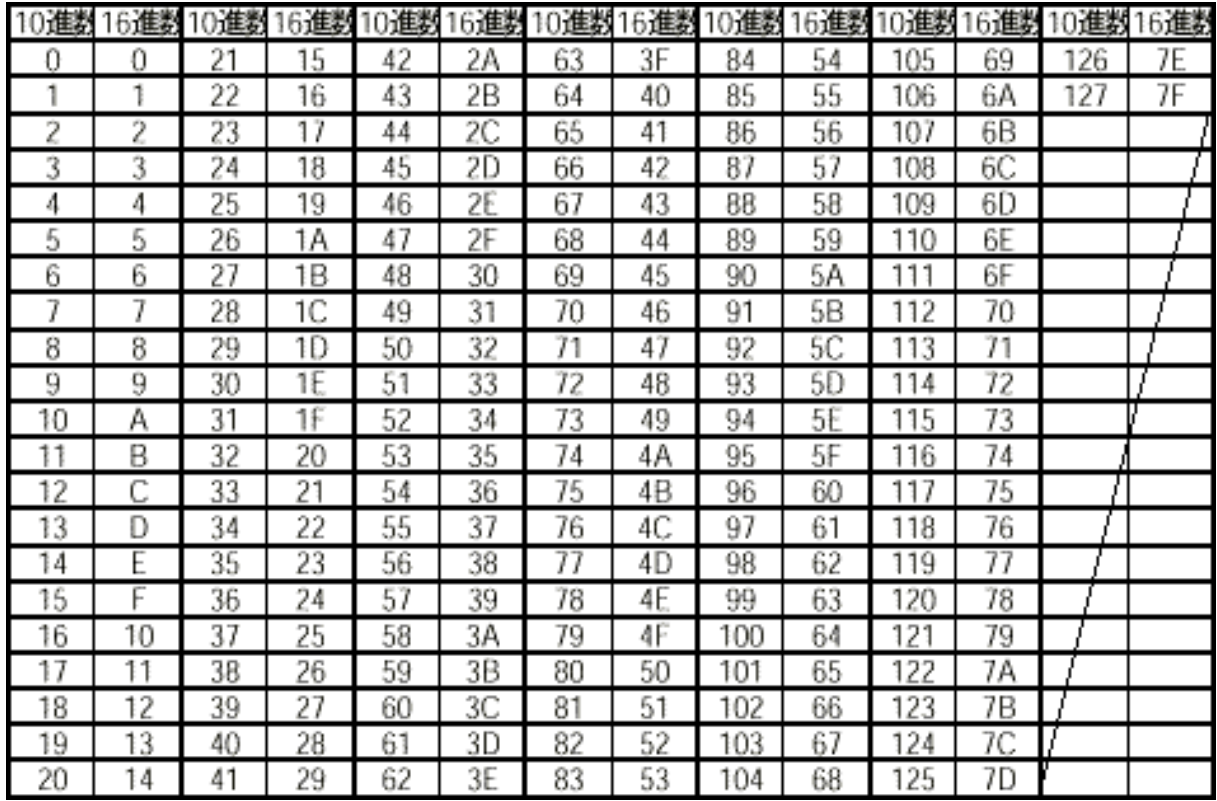

10進数と16進数が混用される場合、区別を付けるために16進数には数字の後 にHを付ける習わしになっています。

例:40H=64 09H=9 B7H=183

ということで駆け足で16進数を説明してきましたが、MIDI関係で出てくる16 進数はほとんどの場合2桁のものです。ですからこれを10進数に直して考える のもそう難しいことではありません。やり方は次のとおりです。(上1桁を10 進数に直したもの×16)+下1桁を10進数に直したもの=10進数での数値

例:7FHの場合:(16×7)+15=112+15=127

 $\triangleleft$ Chack (next)

ドクター青山の **XG Guidebook** 

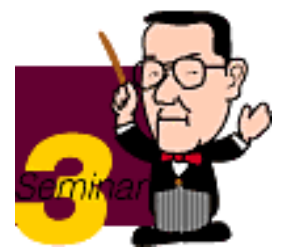

## <span id="page-45-0"></span>3 XGならではの自由なドラムエディットパラメータ

数学の時間は一瞬お休みして、ドラムボイスの話に戻りましょう。XG フォーマットの 音源では9種類のドラムボイスを使えることは前にご紹介 したとおりですが、もちろ んそれだけではありません。これらのドラムボ イスの中の各楽器パーツ (インストと 呼びます)は、それぞれ独立してさ まざまなエディットが可能なのです (XG仕様書 M IDI仕様 ノンレジスター ド・パラメーター・ナンバーの項及びパラメータチェンジへ)。

たとえばキックドラムのピッチを下げて、タムタムの定位(パン)とディ ケイタイム を変更、スネアに掛かるリバーブの量を増やして、ハイハット の音量を少し下げ、コ ンガのフィルターを閉じてレゾナンスを上げる…と いうようなことができます。これ がどういうことなのかちょっと実感が湧 かないかもしれませんが、要するに自分だけ のオリジナルなドラムキット を作成できるのだと考えてください。

(図3-4)

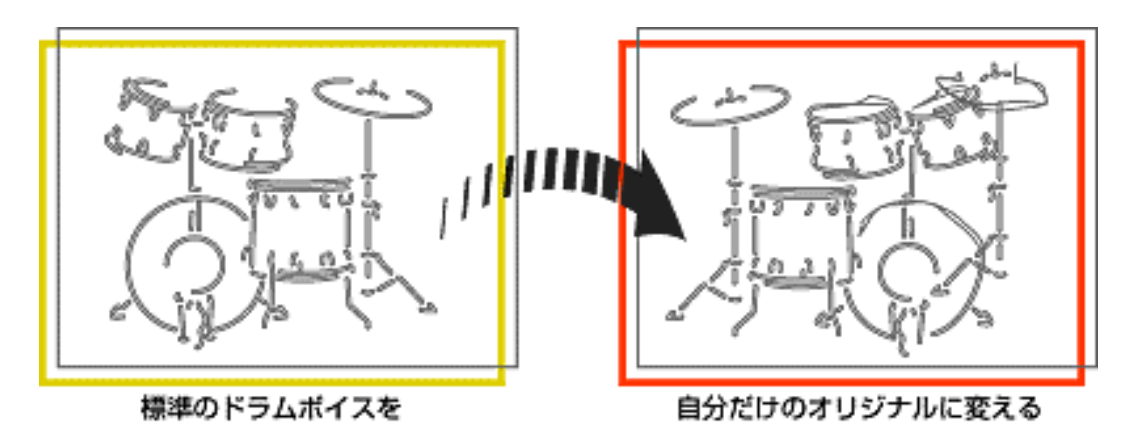

 $\triangleleft$ Chack 

<span id="page-46-0"></span>**YAMAHA** | XG READING PAGE

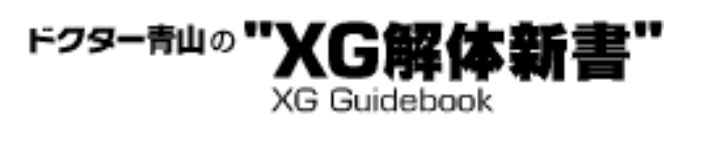

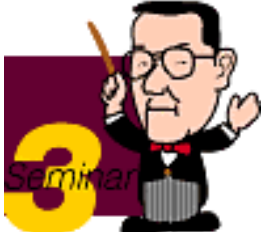

# 4 実際にNRPN&SysEx.を使うには

たとえばXG仕様書のMIDI仕様の項を見ると、NRPNのドラムの項目は次の ように表記さ れています(抜粋)。

14H rrH mmH Drum Filter Cutoff Frequency mm : 00H-40H-7FH(-64-0-+63) 15H rrH mmH Drum Filter Resonance mm : 00H-40H-7FH(-64-0-+63) 16H rrH mmH Drum EG Attack Rate mm : 00H-40H-7FH(-64-0-+63)

もちろん「H」の付いているのは16進数ですね。意味は図3-5のようになっ ています。

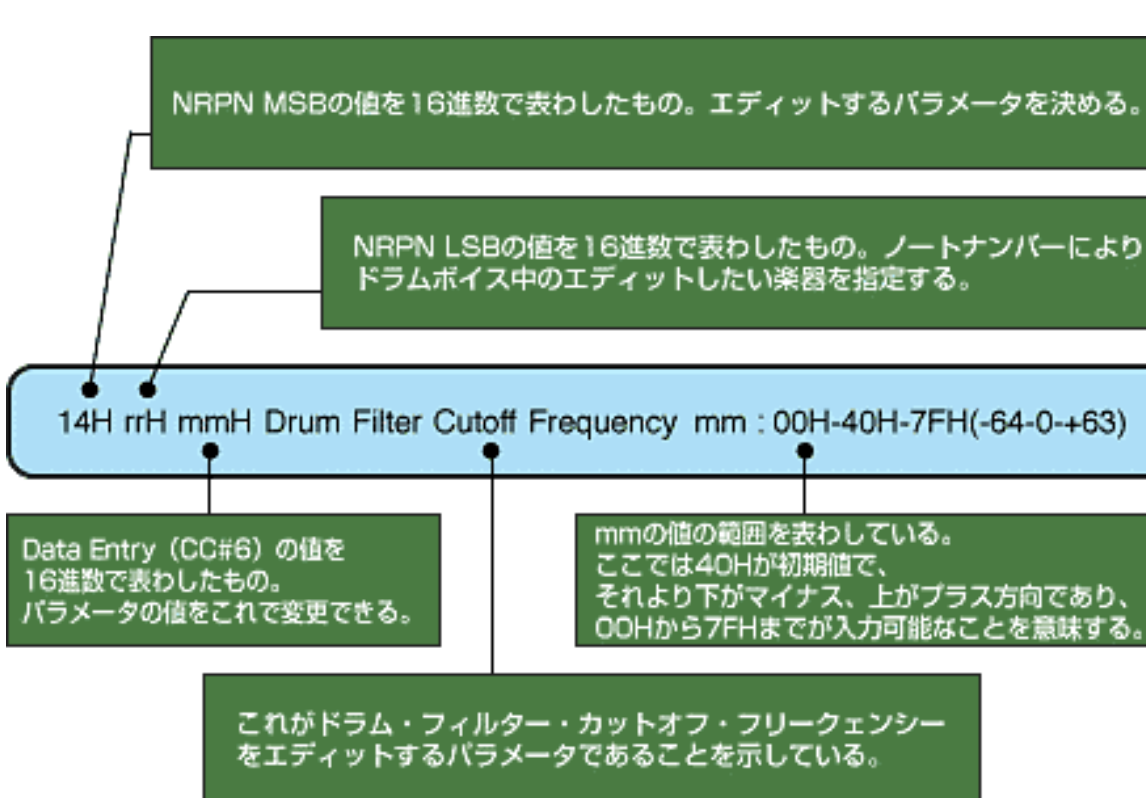

では実際にどうするのか、ちょっとやってみます。ここでは"Snare M"の ピッチを

上げてみましょう。サンプルデータ3を聴いてみてください。MUシリーズ などのXG音源をお持ちの方なら途中からスネアのピッチが変化するのが分 かると思います。尚、ドラムのチャンネルに入力したMIDIデータは次のよ うになっています。

(図3-5)

NRPN MSB(CC#99):24(ドラムのピッチ・コースを選択) NRPN LSB(CC#98):38(Snare Mのノートナンバー) DATA ENTRY (CC#6) :66 (デフォルトは64なので+2になる)

MIDPLUGで御聞きになる場 サンプルデータ<br>ダウンロード サンプル3-3 合は <u>Samp3-3.zip(568byte)</u> S-YXG50で御聞き下さい。

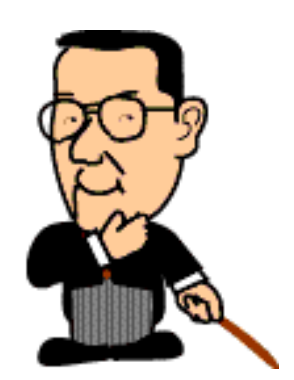

自己解凍ファイルを用意しました。ダウンロードしたい方はボタンをクリックし てください。

また、XGフォーマットではNRPNと同様あるいはより詳細なエディットを SysEx.でも行なうことができます。以下はXG仕様書の別表3-9からの抜粋で すが、この意味は図3-6で説明しましょう。

(H) (H) (H) 3n rr 00 1 00 -7F PITCH COARSE -64 -+63 40 3n rr 01 1 00 -7F PITCH FINE -64 -+63[cent]40 3n rr 02 1 00 -7F LEVEL 0 -127 depend on the note 3n rr 03 1 00 -7F ALTERNATE GROUP 0:OFF depend on the note

 $($ 図3-6)

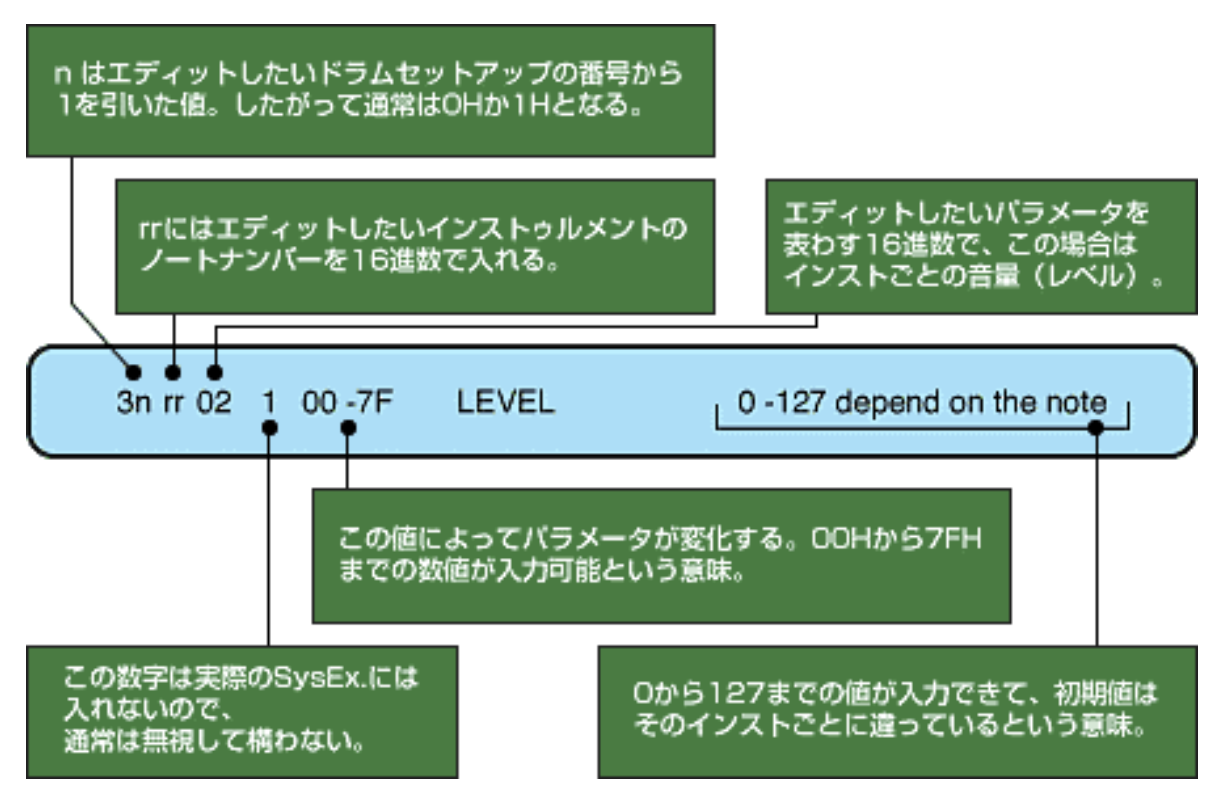

実際のSysEx.では図3-6のアドレスやデータの前と後ろに

(F0 43 10 4C) 30 38 02 6D (F7)

のように「F0 43 10 4C」と「F7」を付けます(43 10 4CはXG固有の情報、 F0とF7はSysEx.の始まりと終わりを表わす情報)。シーケンサーによって はこれらの両方または一方を自動的に付けてくれる場合もありますから、 お手持ちのシーケンサーの説明書で確認してください。

 $\triangleleft$   $\Box$   $\Box$   $\Box$   $\Box$   $\angle$ 

### ドクター青山の **XG Guidebook**

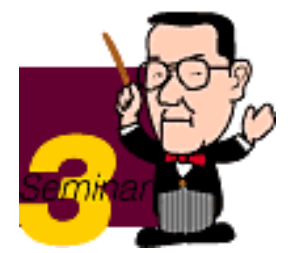

## <span id="page-49-0"></span>5 ドラムボイスを2種類以上使うには?

楽曲によっては「Rock Kitでメインのリズムを出して、その上にElectKitの タムを重ねたい」というようなケースがあるものです。その場合はデフォ ルトの10chでRock Kitを鳴らしておいて、他の任意のパート…たとえば 11chなどでElectKitを鳴らすことになります。このとき、Bank Select MSB =127、LSB=0、プログラムチェンジでドラムボイスを選ぶと、自動的に 10chが"drumS1"、11chが"drumS2"となります。XG音源をお持ちの方は EDITモードのOTHERS・PartModeで確認してください。

"drumS1"と"drumS2"とは、前出のような細かいエディットが可能なドラ ムセットアップのことで、XG音源は最低限2つのドラムセットアップを持 つことになっています。この状態ではたとえ同じドラムボイスを選択して もまったく違った状態にエディットできます。そして3種類のドラムボイ スを同時に使いたい場合は、3つ目のドラムボイスのパートのBank Select やProgram Changeよりも前のタイミングでSysEx.を送り、PartMode を"drum"または"drumS3"か"drumS4"にする必要があります。"drum"にす るとそのパートのドラムボイスはドラムセットアップを持ちません。した がって細かいエディットはできなくなりますが、その代わりに9種類の中 から好きなドラムボイスを使えます。"drumS3"や"drumS4"はXG音源必須 の機能ではないので、互換性を重視する方は使用しない方が無難でしょ う。3つ目以降のドラムパートに対してこの設定をしないと、それは自動 的に"drumS2"として扱われ、Program Change等の設定は無視されて2つ 目のパートと同じドラムボイスが選ばれてしまいます。

例: 10chにStandKit (drumS1)、11chにElectKit (drumS2)、12chに Room Kit (drum) を設定する場合

(図3-7)

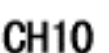

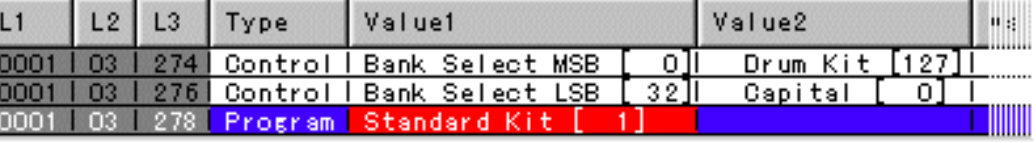

DrumS1

CH

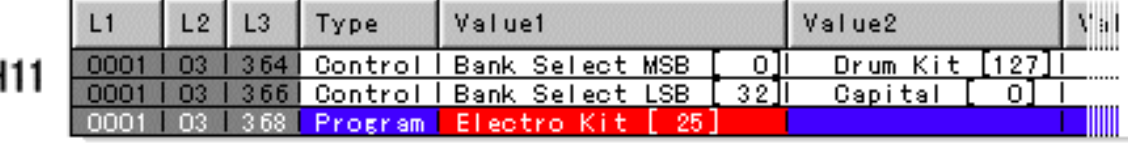

DrumS2

CH<sub>12</sub>

 $L2$ Value2  $L1$  $L3$ Type Value1 Mal 0001 03 426 Control Bank Select MSB<br>0001 03 428 Control Bank Select LSB<br>0001 03 430 Program Room Kit [9] Ш <u>ा</u> Drum Kit  $[127]$ 32T Capital o, IIIII

Drum

 $\triangleleft$ Chack  $Q$ next

<span id="page-51-0"></span>**YAMAHA** XG READING PAGE

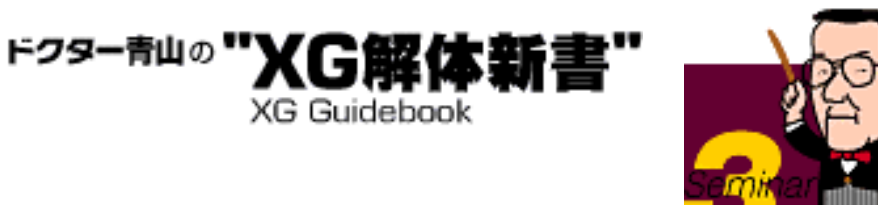

### 6実例!ローファイ・ドラムサウンド

ではここでXGのドラムセットアップでのエディットを活用して作ったロー ファイなドラムサウンドの例をご紹介しましょう。ポイントは各インス トゥルメンツのフィルターで、レゾナンスとカットオフ・フリークェン シーの設定にあります。ダウンロードしてXG音源でお試しください。

サンプル3-4 <u>Samp3-4.zip(707byte)</u> S-YXG50で御聞き下さい。 MIDPLUGで御聞きになる場 合は

自己解凍ファイルを用意しました。ダウンロードしたい方はボタンをクリックし てください。

 $\triangleleft$ Chack (next)

**YAMAHA** | XG READING PAGE

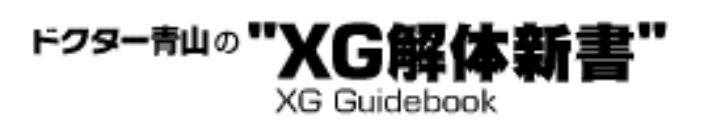

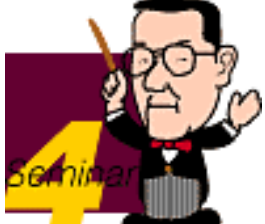

# エフェクトを制するものはXGを制す!?

 XGフォーマットは、GMをベースにしながらもその3倍を超える音色数 を用意したり、各音色に対してさまざまなエディットを可能にすること で、とても多種多様な音楽に対応できるポテンシャルを持っていることは もうお分かりでしょう。そして音色・音場作りという分野ではさらに他の 追随を許さない強力な助っ人が控えています。その助っ人とは、ズバリ"エ フェクト"ブロック。エフェクトとは音に対していろいろな変化を付加する ことで、たとえば「やまびこ」のような効果を出す"ディレイ"、カラオケ では通称「エコー」と呼ばれ、いわゆる残響音を付加する"リバーブ"、エ レキギターの強烈なサウンドに不可欠な「ディストーション」、音に厚み と広がり感を加える"コーラス"など、その種類は本当に数多くあります。 今回はそのエフェクトの使いこなしについてお話を進めていきましょう。

- 1 [手堅くバックを支える"システムエフェクト"](#page-53-0)
- 2 [XGの4番打者"バリエーションエフェクト"](#page-56-0)
- 3 [代表的な音場を作ってみよう](#page-60-0)

<span id="page-53-0"></span>**YAMAHA** XG READING PAGE

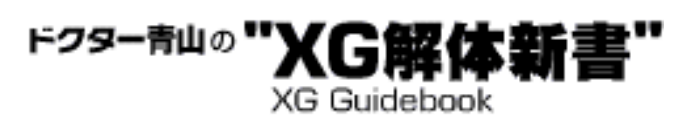

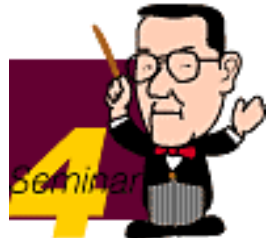

### 1手堅くバックを支える"システムエフェクト"

 唐突ですが、GMではエフェクトについて特に規定がありません。極端に 言えばまったくエフェクトを備えていない音源でもGM対応音源を名乗れる し、実際低価格の製品などにはそういう音源もあります。もちろんたいて いのGM対応音源では前述のリバーブと、もう一つ"コーラス"と呼ばれるエ フェクトの2系統を備えていることが多く、GM用のMIDIファイルでもリ バーブとコーラスの使用を前提にしたものが一般的です。XG音源もリバー ブとコーラスの2系統のエフェクトブロックを装備していて、これらの扱 い方は基本的にGMと同様と考えてよいでしょう。これら2系統のエフェク トはまったく独立していて、2系統を同時に使うことができます。また、 16の各楽器パートに対してのエフェクトの掛かり具合は、それぞれのパー トの音をどのくらいエフェクトブロックに送るのか(エフェクト・セン ド・レベル)で決定します。この調整をするコントロールチェンジが CC#91 (Reverb Send) とCC#93 (Chorus Send) で、XGに限らずGMでも この方法が通例になっています。

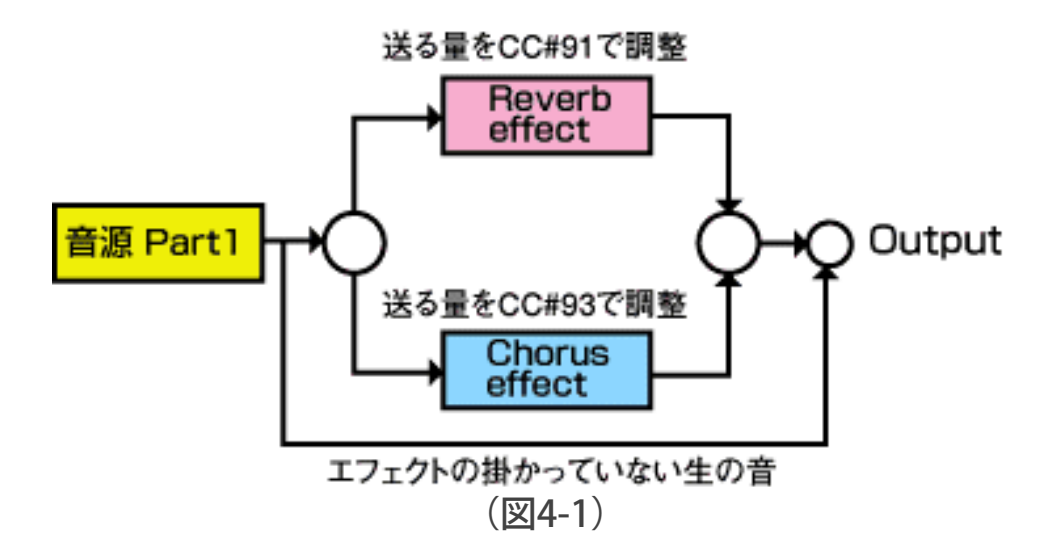

 このように全パートに掛けることのできるエフェクトをXGフォーマット では"システムエフェクト"と呼びます。システムエフェクトの中でも特に リバーブは音楽全体の雰囲気やスケール感(音場の大きさ)を決定する非 常に大切な役割を持っています。サンプルデータの1、2、3はまったく 同じ演奏で、それぞれ「リバーブなし」、「練習室程度の部屋」、「大 ホール」を想定した例です。その違いを味わってみてください。

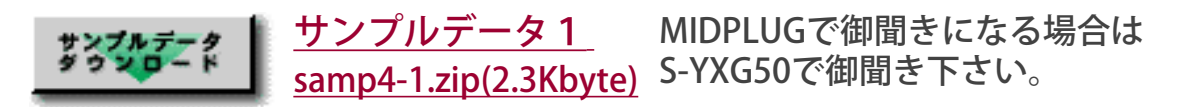

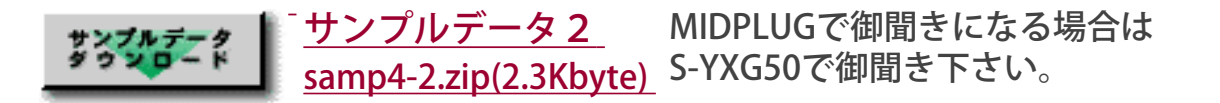

サンプルデータ3 <u>samp4-3.zip(2.3Kbyte)</u> S-YXG50で御聞き下さい。 MIDPLUGで御聞きになる場合は

※zipファイルを用意しました。ダウンロードしたい方はボタンをクリックしてく ださい。

 さて、ここまではおおむねGMの範囲での機能でしたが、XGではこのシ ステムエフェクトをさらに詳細にエディットすることができます。たとえ ばリバーブやコーラスの種類だけでも次のようなものが選べます。[\(XG仕](file:///C|/IWTemp/cmsrv/cache/default/main/yamaha_website/WORKAREA/synthdtm/www.yamaha.co.jp/html/product/syndtm/read/aoyama/xgspec/xgsiyo.html) 様書エフェクトマップ参照)

リバーブブロック NO EFFECT HALL<sub>1</sub> HALL2 ROOM1 ROOM2 ROOM3 STAGE1 STAGE2 PLATE コーラスブロック NO EFFECT CHORUS1 CHORUS2 CHORUS3 CELESTE1 CELESTE2 CELESTE3 FLANGER1 FLANGER2

 これらはXG音源が最低限備えていなければいけない必須エフェクトで、 実際のMUシリーズなどの音源はさらに多種類を装備していますが、MIDI ファイルを配布する場合の互換性を重視する方はこの範囲でエフェクトを 選ぶのが安全でしょう。もちろんご自身だけの環境に限ったデータ作りで したら、お持ちのXG音源に備わっているすべてのエフェクトを使っていた だけます。このことはエフェクトに限らず他のすべての機能等に共通して 言えることですので、仕様書をご覧になるときにはそれがXG必須の機能な のか、あるいはオプションやエクステンションの機能なのかに十分ご注意 ください。

実際にこのようなエフェクトの設定をMIDIデータに埋め込むためにはXG

仕様書の「パラメータチェンジ」別表3-3の部分が参考になります。たとえ ばリバーブで"ROOM2"を選びたい場合、図4-2のようなSysEx.を送ることに なります。

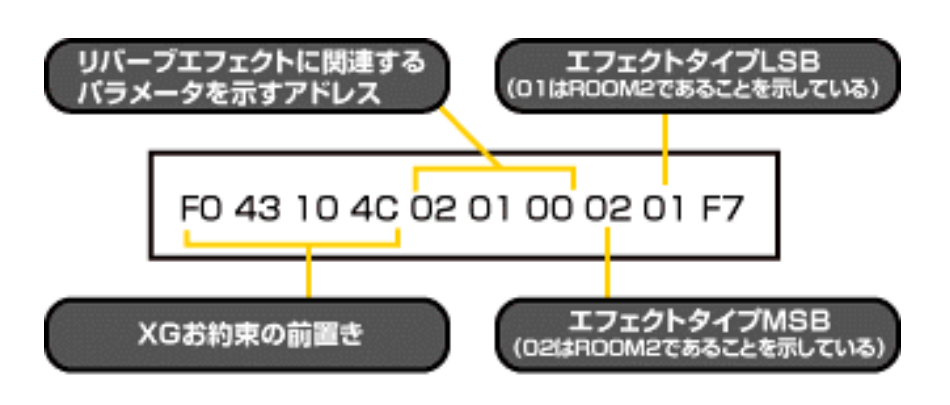

(図4-2)

 さらに選んだエフェクトの細かい設定をエディットすることもSysEx.に よってできます。たとえば"ROOM2"のデフォルト (初期値) のリバーブタ イム(残響時間)=1.5秒を1.2秒に変更したい場合は図4-3のようにSysEx. を送ります。これらのSysEx.はMUシリーズの音源では液晶画面で目的の値 にセットした状態で"ENTER"ボタンをダブルクリックすれば表示されますか ら、おおいに活用してください。

注意!! :

エフェクトのタイプを変更すると、細かい設定は全部デフォルトに戻って しまいます。したがってまずエフェクトタイプを決定するSysEx.を入力し て、それよりも後のタイミングでエフェクトパラメータを変更するSysEx.を 送るようにしてください。

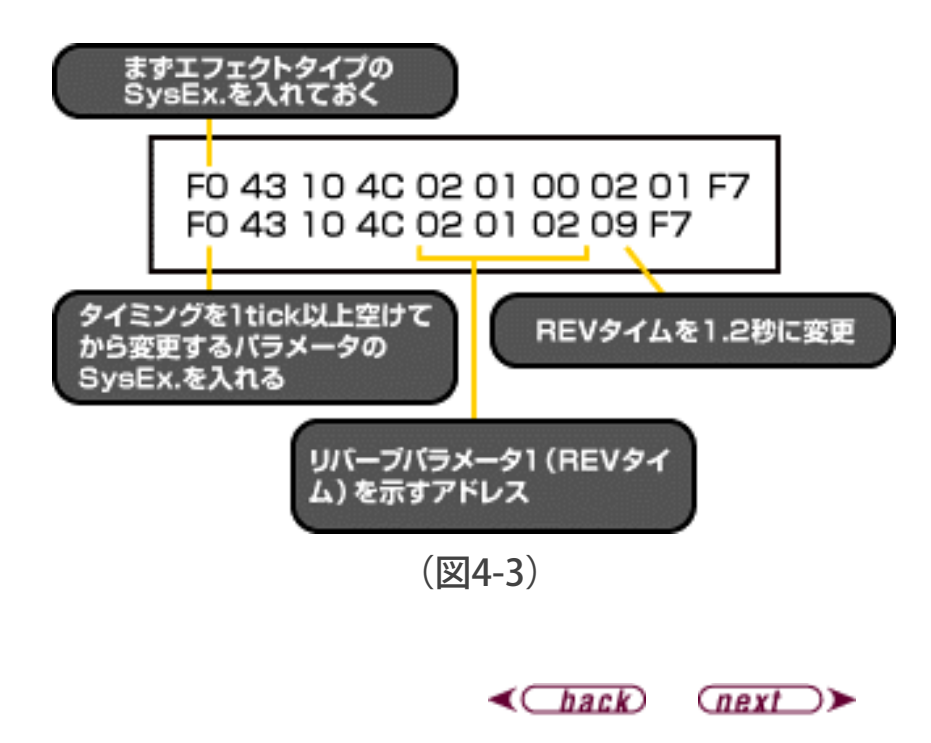

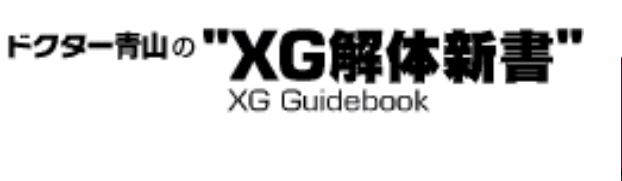

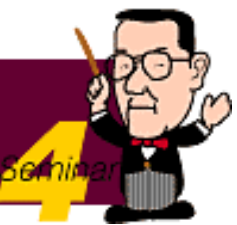

### <span id="page-56-0"></span><sup>2</sup> XGの4番打者"バリエーションエフェクト"

 XG音源では前出のリバーブ&コーラスブロックに加えて、最低限1系統 の"バリエーションエフェクトブロック"を持つことが義務付けられていま す。つまりもう一つ独立したエフェクトを掛けることができるわけです ね。バリエーションエフェクトはその名前のとおりさまざまなエフェクト が用意されていますが、一度に使用できるのはこれらのエフェクトの中の 1種類だけです。この点に注意してください。また、バリエーションエ フェクトは前出のシステムエフェクトの3番目として使える他、特定の1 パートだけに掛けて使う"インサーションエフェクト"としても機能しま す。図4-4でバリエーションエフェクトの概念を分かりやすくまとめておき ましょう。

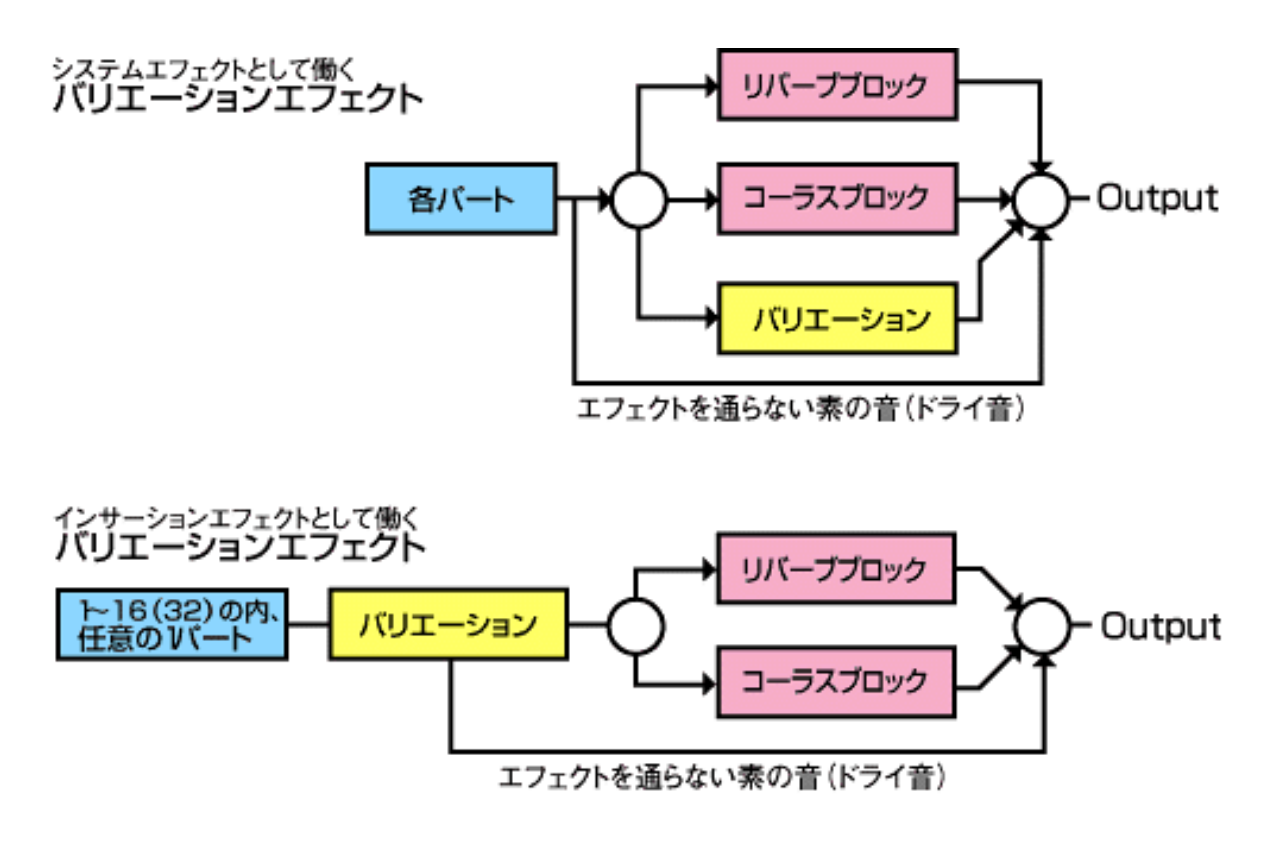

 $($  $\boxtimes$  4-4)

 バリエーションエフェクトの種類にもXG必須のものとそうでないものが あるので、XG仕様書「エフェクトマップ」で確認してください。

 初期状態ではバリエーションエフェクトはインサーションの設定になっ ているので、バリエーションエフェクトをシステムエフェクトとして使う 場合は、SysEx.でエフェクトタイプを選択した後、やはりSysEx.でF0 43 10 4C 02 01 5A 01 F7

と送ります。そして各パートのエフェクトセンドレベルはCC#94(エフェ クトデプス4)を用いて調整します。

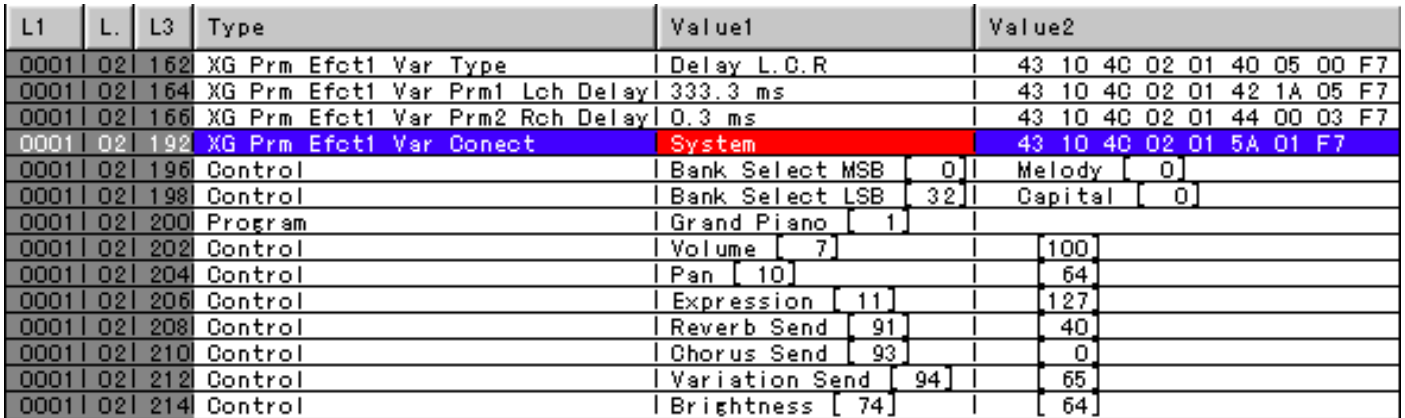

(図4-5)

 バリエーションエフェクトの設定もSysEx.で詳細にエディットすることが できます。どのようなパラメータがあるかは各エフェクトによって違います から、XG仕様書「エフェクトパラメータリスト」を参考に、お手持ちのXG 音源と照らし合わせて確認してください。エフェクトのパラメータは音源の 画面に現われるもの以外にも存在します。また、「エフェクトパラメータリ スト」中1~10番までがXG必須のパラメータで、それ以外はオプションとな ります。楽曲データの互換性を重視される方は11番以降のパラメータは変更 /入力しないでください。

#### トレモロエフェクトの場合のパラメータ

| TREMOLO | No. Parameter                                                                                                    | Display                                                    |                                                 | <b>Value</b> See Table Control |  |
|---------|----------------------------------------------------------------------------------------------------|------------------------------------------------------------|-------------------------------------------------|--------------------------------|--|
| 4       | 1 LFO Frequency<br>2 AM Depth<br>3 PM Depth                                                                                                    | $0.00 \sim 39.7$ Hz<br>$0 - 127$<br>$0 - 127$              | $0 - 127$<br>$0 - 127$<br>$0 - 127$             | table#1                        |  |
| 5<br>10 | 6 EQ Low Frequency<br>7 EQ Low Gain<br>8 EQ High Frequency $500 \text{Hz} \sim 16$ . OkHz<br>9 EQ High Gain                                                                     | $32\text{Hz} \sim 2.0\text{kHz}$<br>-12∼+12dB<br>−12〜+12dB | 4-40<br>$52 - 76$<br>28-58<br>$52 - 76$         | table#3<br>table#3             |  |
| 16      | 11 EQ Mid Frequency $100 \text{Hz} \sim 10$ . OkHz<br>$12$ EQ Mid Gain $-12 \sim 12$ dB<br>13 EQ Mid Width $1.0 \sim 12.0$<br>14 LFO Phase Difference $-180 \sim 180$ deg 4-124 |                                                            | $14 - 54$<br>$52 - 76$<br>$10 - 120$<br>$0 - 1$ | table#3                        |  |

<sup>11</sup>番以降のこれらのパラメータはオブションとなるので使用に際しては注意が必要になる。

 バリエーションエフェクトをインサーションエフェクトとして使用する場 合、それを掛けられるのはどれか1パートのみとなります。こう書くとシス テムエフェクトとして使ったほうが有利なようにも思えますが、現実にはそ うとは限りません。そのエフェクトがどうしても複数のパートに必要という ことでないのなら、インサーションで使ったほうがシンプルで効果的です。 たとえば左側に定位しているギターに歪み(ディストーション)を掛けたい 場合、システムエフェクトとして掛けると、まずエフェクトタイプを選び、 バリエーションコネクションを"SYS"にして、CC#94でセンドレベルを調整 し、他のパートにもCC#94=0を入れておかなければいけません。その上さ らにバリエーションのパン(定位)を左側に寄せるSysEx.も入れておかない と、左側にあるはずのギターが真ん中寄りから聞こえてくることになりま す。これは結構面倒な手順ですね。

#### ★手順

- 1. エフェクトタイプの選択 F0 43 10 4C 02 01 40 49 00 F7
- 2. バリエーションコネクションの決定 F0 43 10 4C 03 01 5A 01 F7
- 3. バリエーションパンの設定(左側一杯) 希望の値
- 4. 掛けたいパートのCC#94の設定
- 5. 掛けたくないパートのCC#94=0を入力 (全使用チャンネル分)

逆にインサーションとして掛ければ、最低限掛けたいパートを指定するだけ でOKとなります。

★手順

1.エフェクトタイプの選択

F0 43 10 4C 02 01 40 49 00 F7 (デフォルトがインサーションなのでコネクションの決定は不 要)

2.バリエーションを掛けるパートの決定 (パート2の場合) F0 43 10 4C 02 01 5B 01 F7 (バリエーションパンは設定不要=そのパートのパンがそのまま 有効)

実はバリエーションエフェクトのコネクションや設定については、他にもか なり奥の深いさまざまな要素やノウハウがあります。しかし今回はスペース に限りがあるので、それらについてはまた別の機会にご紹介しましょう。

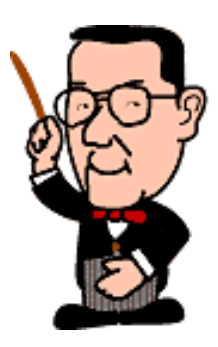

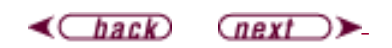

<span id="page-60-0"></span>**YAMAHA** XG READING PAGE

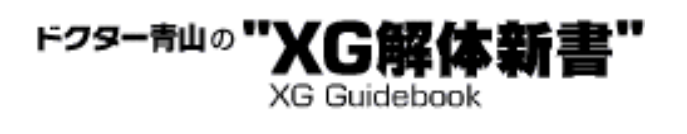

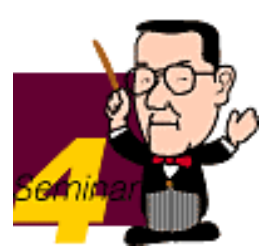

### 3 代表的な音場を作ってみよう

 音場という言葉は馴染みが薄いかもしれませんが、平たく言えばその音楽が 存在する空間の大小、奥行き、各楽器の定位などのことだと思ってください。 音場を作り出すために大きな役割を果たすのがリバーブエフェクトで、ここで はいくつかの代表的なリバーブの設定をご紹介しましょう。尚、細かい設定は サンプルファイルをダウンロードして、ご自身のシーケンサーや音源のパネル 等でご覧ください。

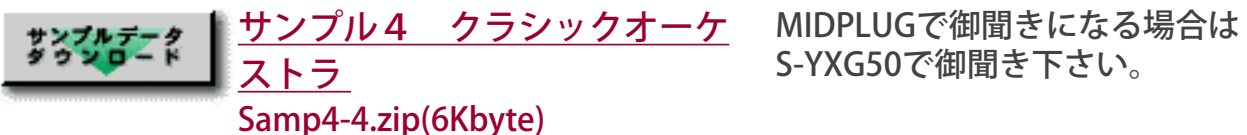

大きめのホールです。リバーブ のローパスフィルターで高音域 を少しカットして、落ち着いた 響きを狙い、リバーブのリター ンを少し上げてリバーブ成分を 増やしています。

サンプル5 ジャズクラブ Samp4-5.zip(2.2Kbyte) 小さなジャズのライブスポット です。プレートリバーブを使っ て少し古い録音の感じを出して います。

サンプル6 ヘビーメタル Samp4-6.zip(1.9Kbyte) やや大げさなドラムのリバーブ は、バリエーションエフェクト のゲートリバーブを加えてキレ

味を出しています。

MIDPLUGで御聞きになる場合は S-YXG50で御聞き下さい。

MIDPLUGで御聞きになる場合は S-YXG50で御聞き下さい。

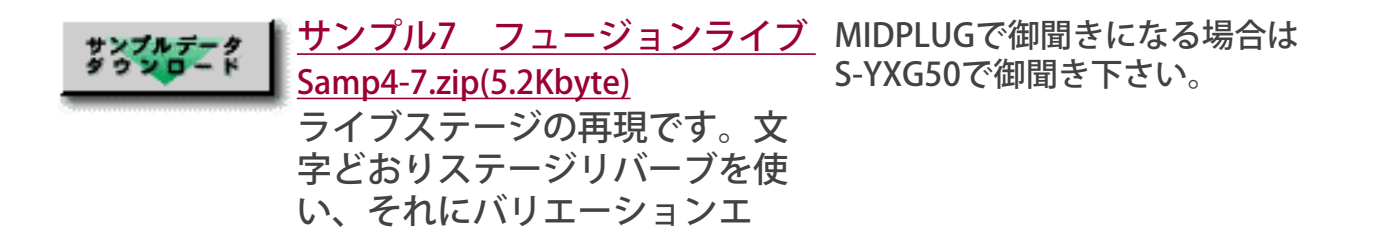

ることでライブ感を演出してい ます。

※自己解凍ファイルを用意しました。ダウンロードしたい方はボタンをクリックして ください。

フェクトのディレイを少々加え

Tips1ギターだけに使うのはもったいない歪みモノエフェクト おそらくバリエーションエフェクトの中で最も頻繁に使われるのはディストー ション、オーバードライブ、アンプシミュレーターなどの"歪みモノ"エフェク トでしょう。これらはもちろん主にギターやベース等を想定したエフェクト で、それらの音色をより一層「本物らしく」してくれますが、使い道はそれだ けとは限りません。これらのエフェクトはそれ自体が必然的に一種のイコライ ザーやブースターとしても機能します。これを利用するとサンプル8のように 極端なローファイ(?)とも言える古めかしいサウンドを作ったり、あるいは ブースター効果を使って全体の音圧感を増したりすることが可能です。

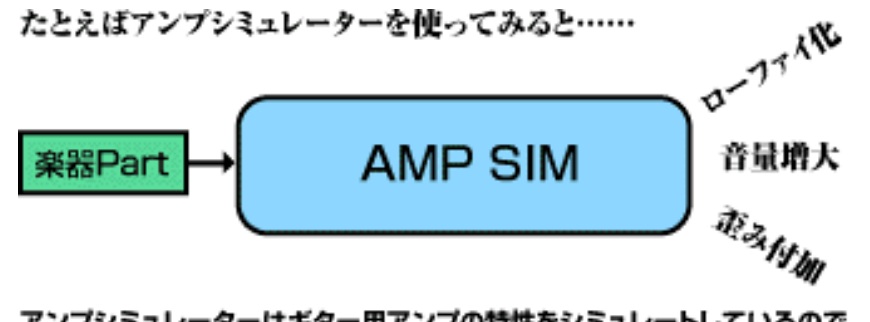

アンプシミュレーターはギター用アンプの特性をシミュレートしているので、 次のような変化が出る

1.低音と高音に比べて1kHz~4kHz程度の中音域が張り出す(ローファイ化) 2.OutputLvlを上げると音量が増す (GAINが上がる) 3.DRIVEを上げると音が至んでくる 4.Velocityによる音量差があまりなくなる(コンプレッサー効果)

(図4-7)

また、ギター系以外のいろいろな音色にディストーションなどを掛けてみる と、思ってもいなかったような新しいサウンドに出会うこともあります。是非 いろいろと遊んでみてください。

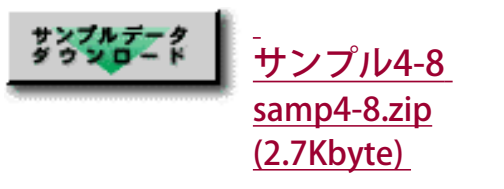

MIDPLUGで御聞きになる場合 は S-YXG50で御聞き下さい。

自己解凍ファイルを用意しました。ダウンロードしたい方はボタンをクリックしてく ださい。

#### Tips2秘密兵器"アサイナブルコントローラー"とは?

サンプル4-9 samp4-9.zip (7.8Kbyte)

バリエーションエフェクトの各タイプには、それぞれに1個ずつコントロール チェンジによってリアルタイムに変更できるパラメータが備わっています。XG 仕様書の「エフェクトパラメータリスト」の中で●印が付いているのがそのパ ラメータで、これを活用するとより生き生きとした演奏の再現が可能になりま す。このときに使用するコントロールチェンジをアサイナブルコントローラー と呼び、初期設定ではCC#16で、変更も可能です。このコントロールを受信す る感度はEFFECTモードのVARの中にある"AC1VarCtrl"で設定します。尚、この 機能はバリエーションがインサーションエフェクトのときだけ有効で、システ ムエフェクトとして使った場合には働きません。サンプル9はオルガンにロー タリースピーカーのエフェクトを掛けて、その回転速度をリアルタイムに変化 させたもので、実際のオルガン演奏ではよくあるパターンです。XG音源をお持 ちの方はどうぞチェックしてみてください。

サンプルデニク

MIDPLUGで御聞きになる場合 は S-YXG50で御聞き下さい。

自己解凍ファイルを用意しました。ダウンロードしたい方はボタンをクリックしてく ださい。

 $\triangleleft$ Chack

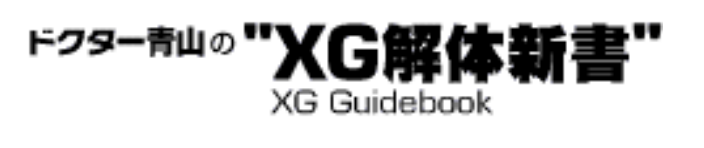

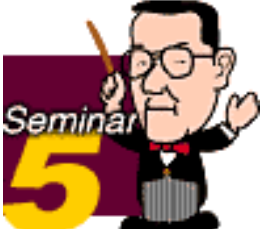

# 音色エディットはここまで進化した!

 この項では、XGフォーマットの音源ならではの、柔軟で効果的な音色エ ディットについてお話しましょう。ここでもまたGM音源との比較になりま すが、GMでは特に音色をエディットするための規定はありません。つまり 音源個々の独自の仕様によってエディットが可能な場合はあっても、GMと しての約束に基づいた楽曲データ作りにおいては「音色をいじることはで きない」のです。これに対してXGフォーマットでは、通常必要と思われる 音色エディットのパラメータをすべていじることが可能で、もちろんその 変更情報を曲データ中に埋め込んでリアルタイムに反映させることもでき ます。たとえばある音色のリリースタイムを伸ばして余韻を強調したり、 あるいはローパスフィルターのカットオフ周波数を変更して音の明るさを 調整したり……というようなことが自由自在ということですね。このよう な音色エディットの効果に先述の豊富なエフェクトを組み合わせること で、本当にさまざまなサウンドを生み出せるのがXG音源、XGフォーマット の真骨頂と言えるでしょう。

- 1[エフェクトを使わなくてもここまでいじれる](#page-64-0)
- 2[CC#71~74はコンビニエントで頼りになるヤツ](#page-70-0)
- 3 [即使えるワウ・ギター・テクニック](#page-71-0)
- 4[リリースの伸ばしに頼りすぎたときの落し穴](#page-73-0)
- 5 [楽器の名前にこだわらなければ新しい音色が見えてくる](#page-75-0)

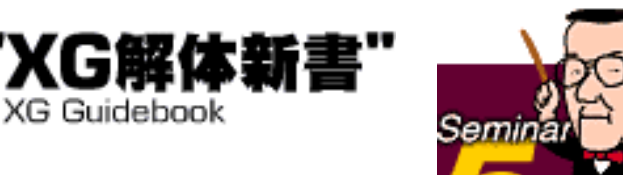

## <span id="page-64-0"></span>1エフェクトを使わなくてもここまでいじれる

 XGフォーマットに準拠した音源では、最低限、次のような音色を変化さ せるためのエディットパラメータを備えています。これらのパラメータは NRPNやSysEx.等でMIDIファイル中に記録できますから、それを利用して音 色をリアルタイム&連続的に変化させることも当然可能になります。MIDI ファイル中にこれらのパラメータを記録する場合は、基本的になるべく NRPNを使用してください。SysEx.でももちろん可能ですが(仕様書別表 3- 7 XG PARAMETER CHANGE TABLE (MULTI PART )参照)、データ量の問題や 入力の手間の問題などもありますからNRPNの方が何かとスッキリするはず です。

ドクター青山の

#### ■音の明るさに関係するパラメータ

これらは「輝かしい音」とか「まろやかな音」、「暗く沈んだ音」などの 表現のように、音色の明るさに関係するパラメータです。

#### 1.FILTER CUTOFF FREQUENCY

XG音源の各音色にはあらかじめローパスフィルター、つまり「ある高さの 周波数以上の高い周波数を通さないようにするフィルター」が掛けられて います。この「ある高さ=CUTOFF FREQUENCY」を変更することで、音色 中の高音成分の量を調節して、結果的に音色の輝きを増したり、逆に抑え たりすることができます。

(図5-1)

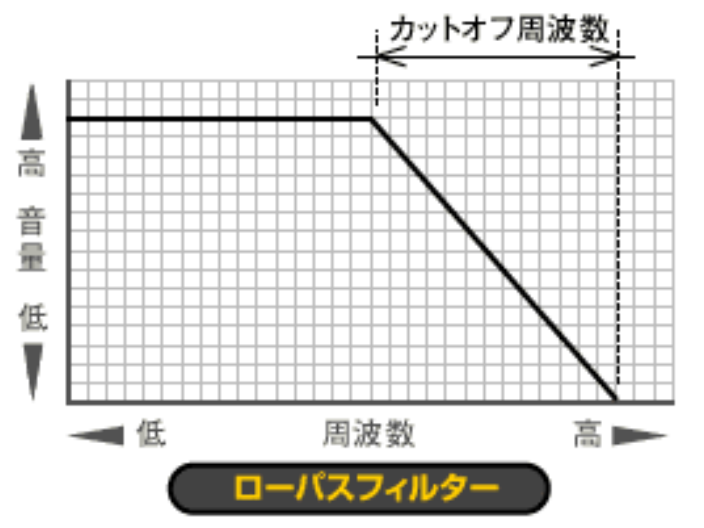

ここで注意しなければいけないのは、フィルターはEO (イコライザー) ではないので、もともとの基本音色(ウエーブ)に含まれている以上に高 音成分を増強することはできないという点です。このため音色によって は、いくらこのパラメータの数字を上げてもある値から上ではまったく変 わらなくなる、ということがあります。 設定方法: NRPN MSB(CC#99)1 NRPN LSB(CC#98)32 データエントリー (CC#6) 0~127 (初期値=64)

#### 2.FILTER RESONANCE

ローパスフィルターのレゾナンスとはCUTOFF FREQUENCY付近の倍音を調 整するためのパラメータです。人間の耳は、その音色の基音ではなく倍音 成分によって音色を判断する傾向にあります。その倍音成分を強調したり 減らしたりすることで、音色はかなりはっきりと変化します。強調した場 合は傾向として明るく硬い感じの音になり、さらに値を最大値付近にまで 上げると、アナログシンセサイザーのような『ミョ~ン』というニュアン スが出てきます。

(図5-2)

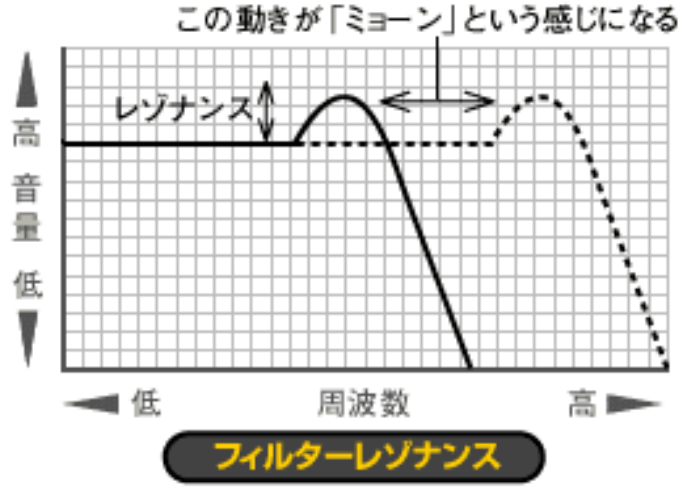

設定方法:

NRPN MSB (CC#99) 1 NRPN LSB (CC#98) 33 データエントリー (CC#6) 0~127 (初期値=64)

### ■音のエンベロープに関係するパラメータ

音の出始めから消えるまでの音量変化を図形化したものをエンベロープと 言います。

(図5-3)

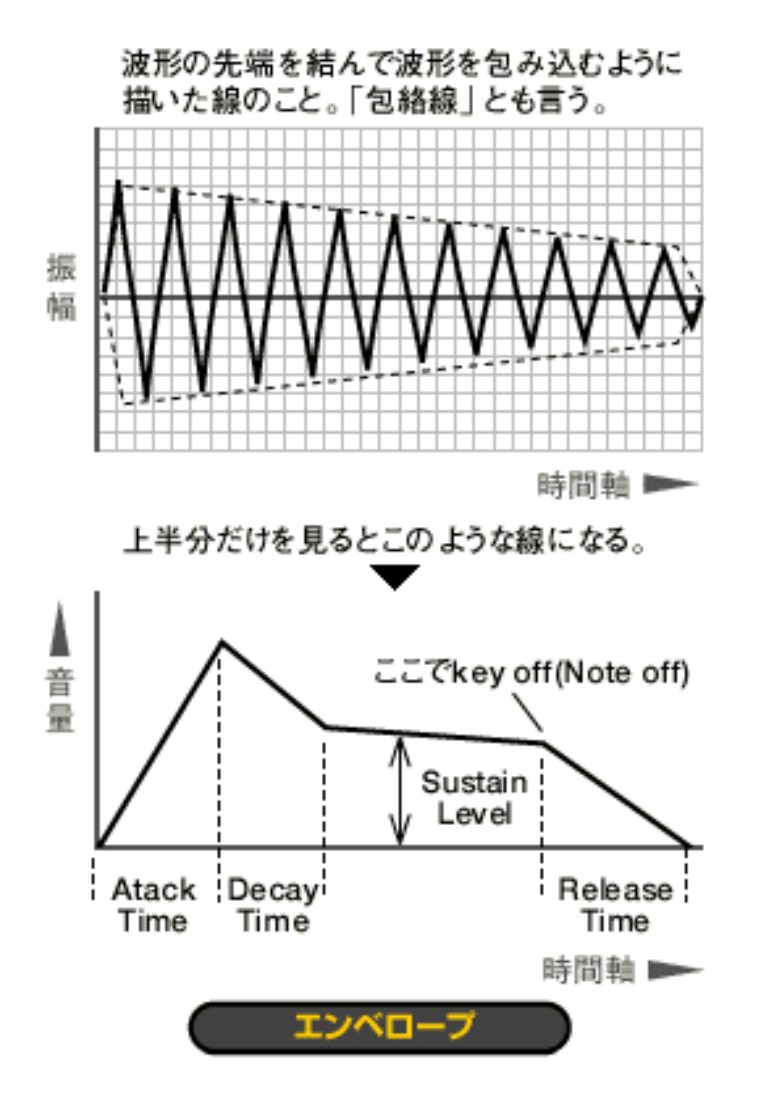

エンベロープの形は波形や倍音とともに音色を特徴付ける大きな要素で、 XGフォーマットでは次のようなパラメータを持っています。

1.ATTACK TIME

音が出始めてから最大の音量に達するまでの時間です。ピアノやギター、 ドラムなどはこの時間が比較的短く(速く)、ストリングスなどは比較的 長く(遅く)なってい ます。

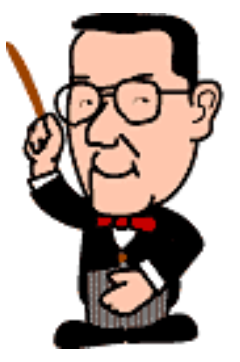

 $($   $\overline{2}$  5-4)

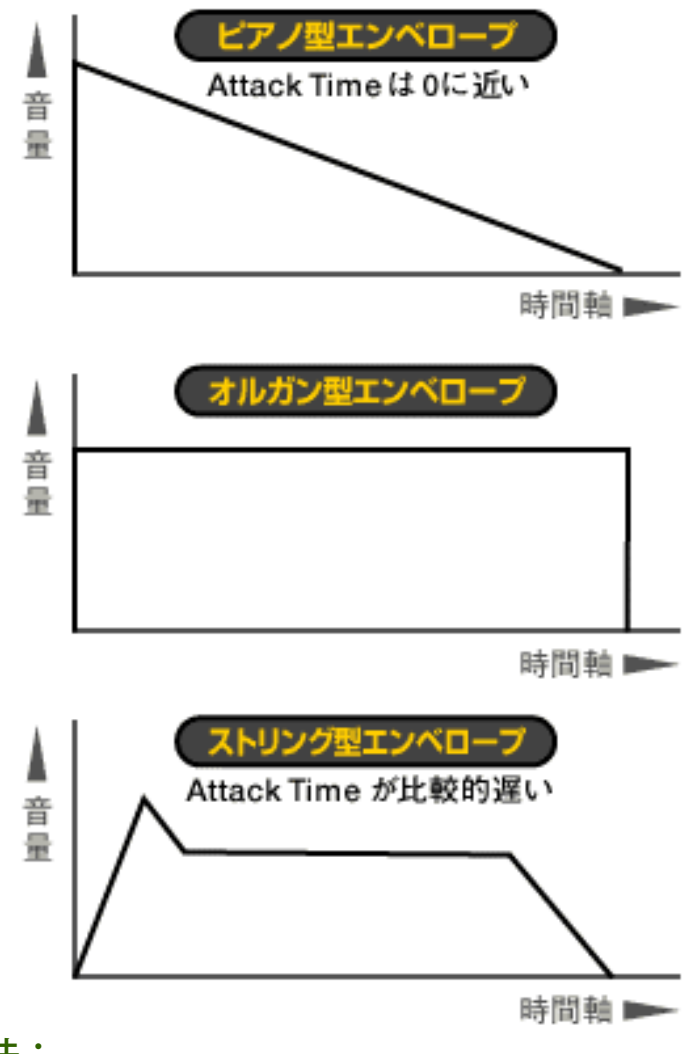

設定方法: NRPN MSB (CC#99) 1 NRPN LSB (CC#98) 99 データエントリー (CC#6) 0~127 (初期値=64)

#### 2.DECAY TIME

最大の音量から一定の持続音量(サスティーンレベル)に落ちるまでの時 間のことで、ピアノやギターなどでは比較的長めになっています。 設定方法: NRPN MSB (CC#99) 1 NRPN LSB (CC#98) 100 データエントリー (CC#6) 0~127 (初期値=64)

3.RELEASE TIME

鍵盤が離されて(キー・オフ)から音が消えるまでの時間で、ピアノなど では基本的に0かそれに近い長さ、逆にビブラフォンやシンバルなどでは 長めに設定されています。 設定方法: NRPN MSB (CC#99) 1 NRPN LSB (CC#98) 102 データエントリー (CC#6) 0~127 (初期値=64)

MUシリーズなどの音源ではEDITモードの「EG」のところにこれらのパラ メータがありますが、さらに「PEGAtakTime」など"ピッチEG"関係のパラ メータも用意されています。しかしこれらはXGフォーマットのエクステン ション扱いですので、互換性が重視される楽曲データでは使わない方が安 全でしょう。

#### Tips

XG音源でのEG関係のパラメータは、サスティーンレベルの設定がないこと からも分かるように、音を最初から作っていくためのものではなく、あら かじめ設定されている値を基準にしてそこからの増減によって変化を出す ためのものです。これは主としてDTM用途であることやPCM系音源である ことから妥当な方法と言えるでしょう。そのため、たとえばアタックタイ ムをいくら速くしようとしても元の波形以上には速くならないとか、リ リースタイムをいくら伸ばしてもある時点で音が消えてしまうというよう なことがあります。

(図5-5)

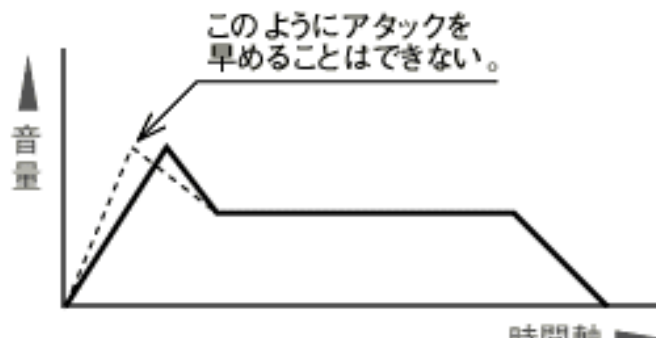

時間軸 一

その辺りは実際の音色でよく確認しながら調整することが大切ですね。

#### ■ビブラートのパラメータ

音色自体とは直接大きな関係はありませんが、楽器音の表情付けに影響す るのがビブラートです。

#### 1.VIBRATO RATE

ビブラートの揺れのスピードを調節するパラメータです。値を大きくする とスピードが上がり、減らすとスピードは遅くなります。 設定方法: NRPN MSB (CC#99) 1 NRPN LSB (CC#98) 8 データエントリー (CC#6) 0~127 (初期値=64)

#### 2.VIBRATO DEPTH

揺れの深さ(大きさ)を調節します。VIBRATO RATEともある程度関係する ので、RATEを変更したらDEPTHもチェックした方がよいでしょう。 設定方法: NRPN MSB (CC#99) 1 NRPN LSB (CC#98) 9 データエントリー (CC#6) 0~127 (初期値=64)

#### 3.VIBRATO DELAY

たいていの楽器の演奏では、音の出だしからいきなりビブラートを掛ける ことはしません。フレーズや曲のテンポなどに応じて一呼吸おいてからビ ブラートを掛けはじめます。このパラメータはその「一呼吸」の長さを調 節します。 設定方法: NRPN MSB (CC#99) 1 NRPN LSB (CC#98) 10

データエントリー (CC#6) 0~127 (初期値=64)

(図5-6)

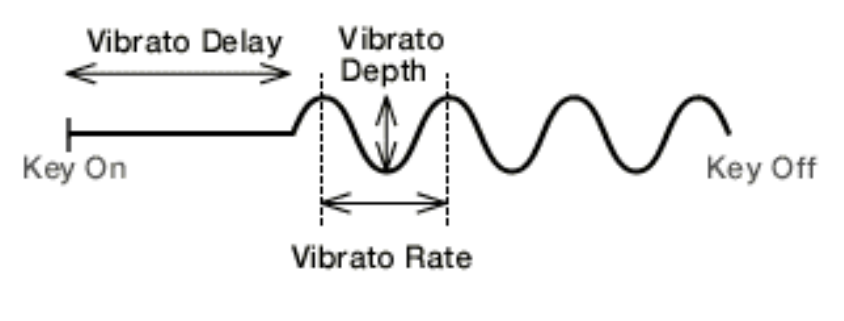

 $\triangleleft$ Chack  $\frac{ar}{x}$ 

<span id="page-70-0"></span>YAMAHA | XG READING PAGE ドクター青山の"】

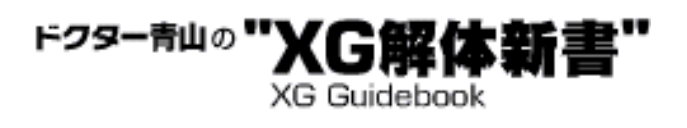

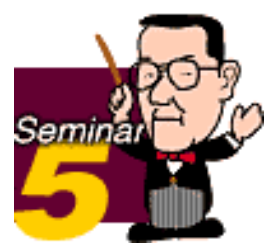

### 2 CC#71~74はコンビニエントで頼りになるヤツ

 前の項での各種音色エディットでは、それをMIDIファイルに記録するのに NRPNとデータエントリーを用いると書きました。しかしこの方法ではひとつ のパラメータ変更を記録するのに合計3個のコントロールチェンジを使わなけ ればなりません。そこでXGでは、これらのパラメータ中比較的使用頻度の高 い4つについて、コントロールチェンジの71番から74番を使って調整できる ことになっています。

★FILTER CUTOFF FREQUENCY: ブライトネス(CC#74)0~127(初期値=64)

★FILTER RESONANCE: ハーモニックコンテント(CC#71)0~127(初期値=64)

★EG ATTACK TIME: アタックタイム(CC#73)0~127(初期値=64)

**★EG RELEASE TIME:** リリースタイム (CC#72) 0~127 (初期値=64)

これらのコントローラーを使えばひとつのパラメータにつきたった1種類の データで済みますから、特に連続的なカーブを作ったり頻繁に値を変えたい場 合には、入力の手間が大幅に省けますね。

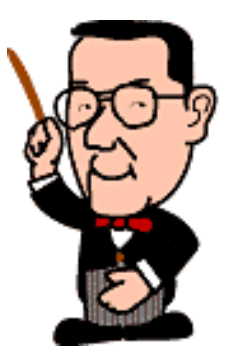

 $\triangleleft$   $\triangleleft$  $\left(\frac{next}{}$  <span id="page-71-0"></span>**YAMAHA** | XG READING PAGE

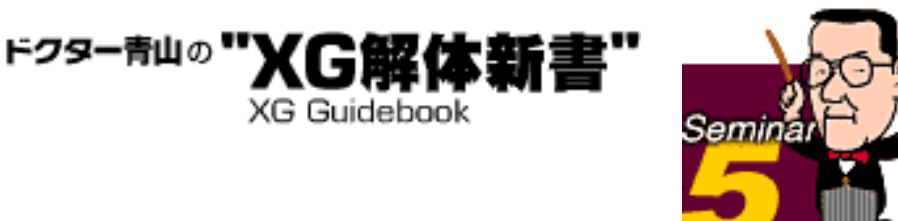

### 3 即使えるワウ・ギター・テクニック

 ギターのリズムワークやソロでも使われるワウワウペダル奏法は、バリ エーションエフェクトの"AUTO WAH"などを使ってシミュレートするのが 一番簡単なのですが、バリエーションエフェクトを他で使いたいとき、複 雑なタイミングでワウを掛けたいときなどには前出のCC#74、CC#71の出 番です。ワウ効果の正体は「中心になる周波数が連続的に変化するイコラ イザー」です。

(図5-7)

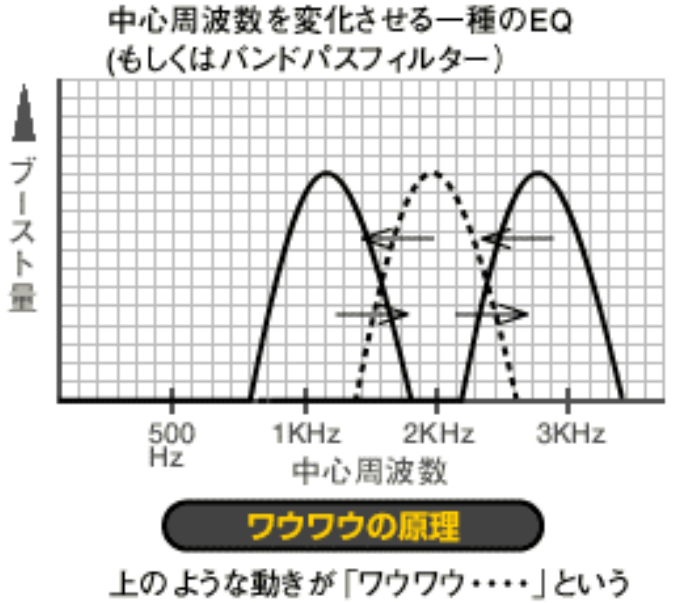

ニュアンスを出す。

もしEOを使わないで疑似的な効果を得るためには、フィルターのカット オフ周波数を連続的に動かしてやります。そこでCC#74の登場というワケ ですね。サンプルファイルをダウンしてそのシカケと結果を確かめてみて ください。

-<br>サンプル5<u>-1</u> samp5-1.zip(1.6Kbyte) MIDPLUGで御聞きになる場 合は S-YXG50で御聞き下さい。

自己解凍ファイルを用意しました。ダウンロードしたい方はボタンをクリックし てください。
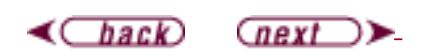

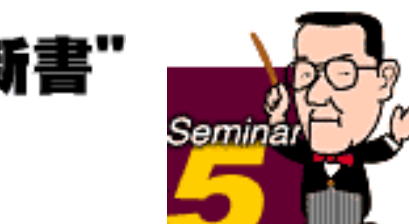

# 4 リリースの伸ばしに頼りすぎたときの落し穴

 クラシック系の音楽などでは特にそうですが、楽器の音には"余韻"が大 切です。リバーブを上手に使えばたいていは解決できるのですが、リリー スタイムを通常よりも少し伸ばしてやると結構自然な余韻が出たりするも ので、MIDIデータ作りの経験が豊富な人でもこの方法を多用される方が多 いようです。しかしDTMという、基本的に1台の音源ですべてのパートを 鳴らさなくてはいけないケースでは、この方法が「発音切れ」という重大 な問題を招く恐れがあるということを知っておくべきでしょう。XG音源は 最大同時発音数が「32音またはそれ以上」と、比較的余裕があります。け れども、より正確に言うとこれは「32エレメントまたはそれ以上」という ことになります。XGの各ボイスの中には2エレメントで1つのボイスを 作っている場合もあるので、もしそのとき使う音色全部が2エレメント使 用の音色だとすれば、実際には最大同時発音数は16音と考えなければいけ ません。

ドクター青山の

**XG Guidebook** 

(図5-8)

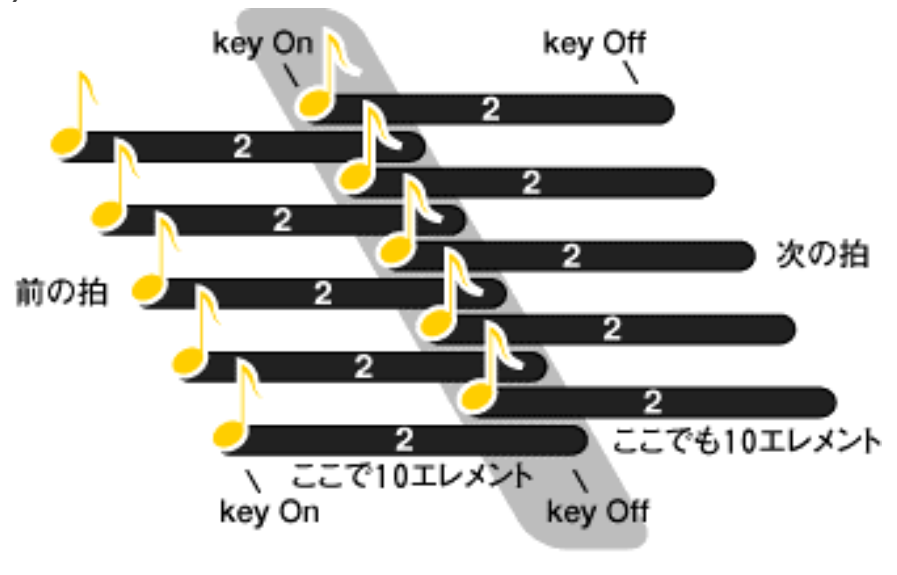

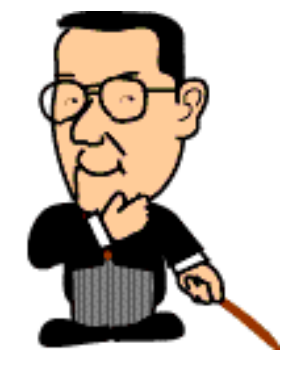

この重なったところでは 20エレメント消費する。

を見てください。たとえば2エレメント使用の"S.Strngs"音色を使ったと き、デュレーション(ゲートタイム)の重なりや例のリリースの延長を考 えると、一見5声部だけのパートが実は20エレメントも消費してしまうよ うなことがありえるのです。このとき他のパートもいくつか鳴っていれ ば、32エレメントをオーバーしてしまうことは充分ありえますね。XGでは 発音は「後着優先」の原則なので、発音数がオーバーになると先に鳴って いた音が途中で切れて(消えて)しまいます。こうなると余韻どころの話 ではありませんね。そのようなことがなるべく起こらないように、デュ レーションやリリースの設定には充分気を付けましょう。音色によっては

最初からリリースの長いものもあるので、その点を計算に入れることもお 忘れなく。

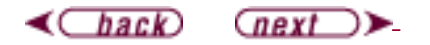

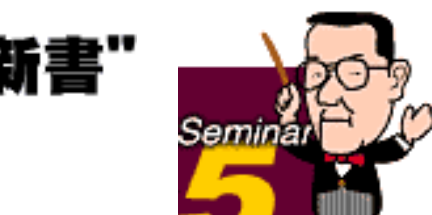

### 5 楽器の名前にこだわらなければ新しい音色が見えてくる

ドクター青山の

**XG Guidebook** 

 実際にMIDIで曲データを作ってみると、一番悩むのはメロディーパート に使う音色だったりします。まあ、普通の実在する楽器…たとえばサック スやオルガン等を使えば音色としては無難なのですが、少しでも打ち込み を経験された方ならお分かりのように、実在の楽器をそれらしい雰囲気や 演奏スタイルになるように打ち込むのは結構大変なものです。このためメ ロディーにはいわゆるシンセ系のリード音色を使ってお茶を濁している (失礼!)方も多いのではないでしょうか。いや、もちろんそれが曲に似 合っていればいいのです。シンセリード系音色がいけないというのではあ りません。しかしせっかくのXGユーザーの皆さんには、是非とも今まで書 いたような音色エディットやエフェクトを活用していただいて、アッと驚 くような新しい音色を作ってみていただきたいものです。

音作りのヒント

1.アタックの速い音のアタックを遅くしてみる 2.リリースを極端に長くしてみる(Samp5-2) 3.フィルターのカットオフフリーケンシーとレゾナンスを動かしてみる 4.とにかく歪みモノのエフェクトを掛けてみる(Samp5-3) 5.その楽器本来の音域でないところで使ってみる (Samp5-4) 6.上記の併せワザで攻めてみる 7.2つの音色を重ねてみる

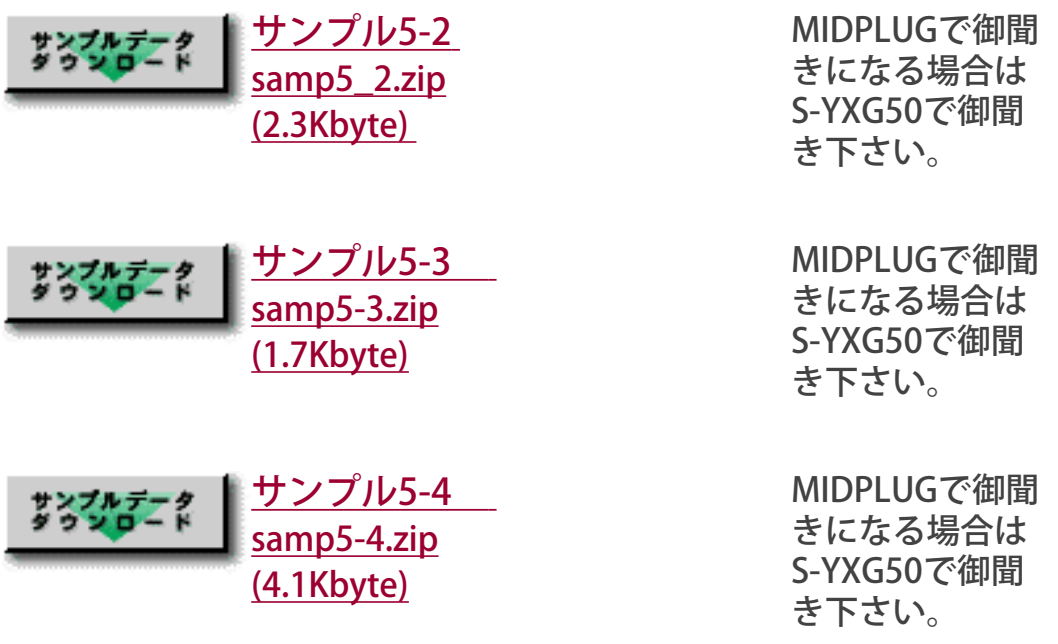

※自己解凍ファイルを用意しました。ダウンロードしたい方はボタンをクリック してください。

早速いろいろとチャレンジしてみてください。

 $\triangleleft$ Chack

**YAMAHA** | XG READING PAGE

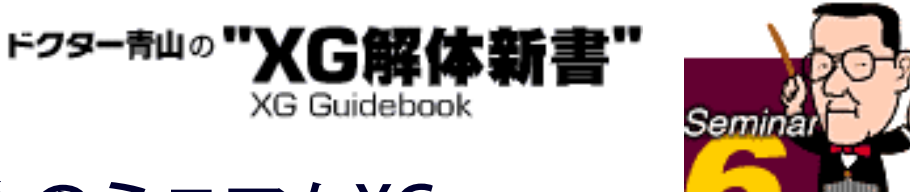

# 互換性を重視する人のミニマムXG

XGフォーマットには"スケーラビリティー"という考え方があります。 「XGフォーマットに対応した音源でXGフォーマットに準拠したMIDIデータ を鳴らせば、それぞれの機種のグレードに見合った再現性が得られる」

これが"スケーラビリティー"(適応性)です。ちょっと耳慣れない言葉で すが、ある意味で、これこそがXGフォーマット最大のアドバンテージかも しれません。たとえばエフェクトです。最新のMU100、MU90などの上位 音源では、XG標準のバリエーション・エフェクトの他に"インサーション・ エフェクト・ブロック"を2系統も備えています。これらのエフェクトをフ ルに使ったデータをMU50などの標準的なXG音源で鳴らしても、当然です がインサーション・エフェクトは効きません。けれども、それはあくまで エフェクトが効かないだけで、そのパートの音が出ないとか演奏が止まっ てしまうとかいうことはないのです。つまり「ソレナリに」鳴るというこ とですね。しかし、逆に考えるとXGの上級機種になる音源を基準にして作 られたMIDIデータは、標準的な機種ではイマイチ冴えない鳴り方だった り、意図と違う鳴り方だったりすることが予想できるワケです。特定の機 種を前提にしたデータなら別ですが、なるべく多くのXG音源を持っている 人に聴いてもらいたい場合や、XGフォーマット用の市販MIDIファイルを制 作するような場合には、これではマズイですね。それを防ぐためにはXGの 基本的な機能のみで充分カッコよく鳴るようにMIDIデータを作ればよいの です。また「せっかくの上位機種の機能を使わないのはもったいない」と いうことなら、その機能がなくてもそれほどおかしなことにならないよう に注意してデータを作るという手もあります。今回はその辺の微妙な部分 を掘り下げてみましょう。

- 1[拡張バンクはここまで使える](#page-78-0)
- 2[エフェクトはここまでならOK](#page-81-0)
- 3 [マルチパートパラメータエディットのオプション部分](#page-84-0)
- 4[チャンネルとパート](#page-86-0)
- 5 [エレメントリザーブの意味と使い方](#page-87-0)

<span id="page-78-0"></span>**YAMAHA** | XG READING PAGE

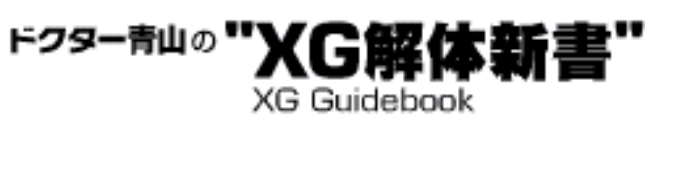

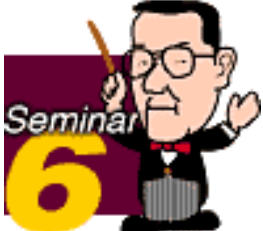

## 1拡張バンクはここまで使える

#### ■ノーマルボイスはほぼ心配なし

GMにあるような通常の楽器音色(ノーマルボイス)に対する拡張バンク音 色は、仮にそのバンクに対応する音色がない機種でも、キャピタル音色 (バンク0のGM基本音色)で代理発音します。

 $(**26-1**)$ 

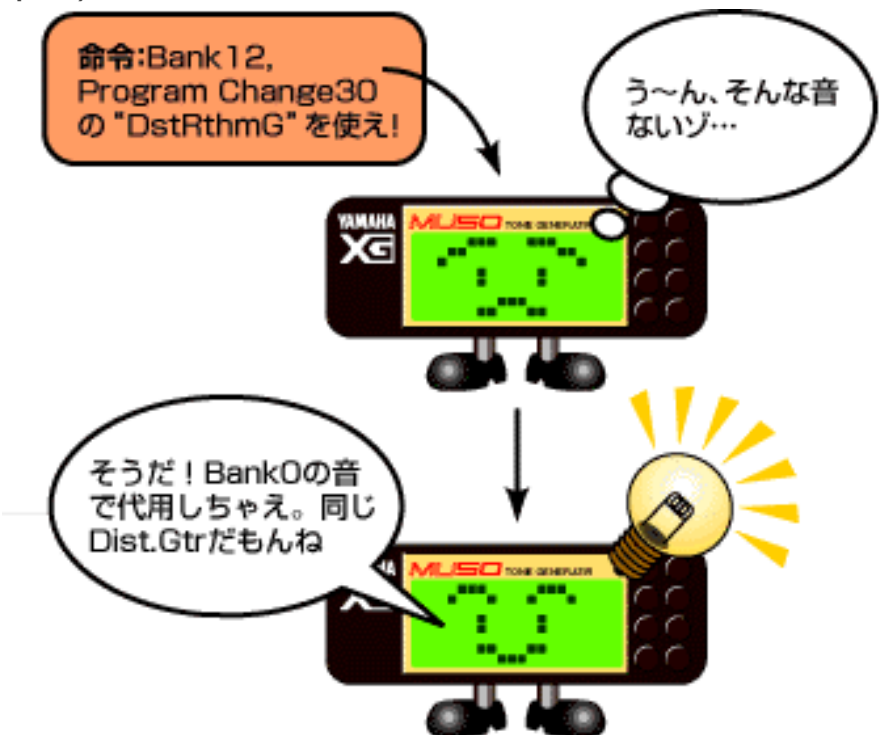

たいていの拡張バンク音色はキャピタル音色と同系統の音で、そう大きな 違和感は生まれないはずですが、中にはかなり毛色の違う音色である場合 もありますから、そのような音色を使いたい場合は音楽的な判断が必要で しょう。たとえばトランペットの拡張バンク96にある"FluglHrn"(フ リューゲルホーン)という楽器は、トランペットと同じような形をした ラッパで、音域も演奏方法もほとんど同じです。当然音もラッパの音であ ることに違いはありませんが、そのニュアンスはトランペットよりもかな りソフトです。XG標準では"FluglHrn"音色を装備していないため、MU50等 ではトランペットの音で鳴ります。この違いを許容できるかできないか は、データを作る側が判断しなければいけないのです。

(図6-2)

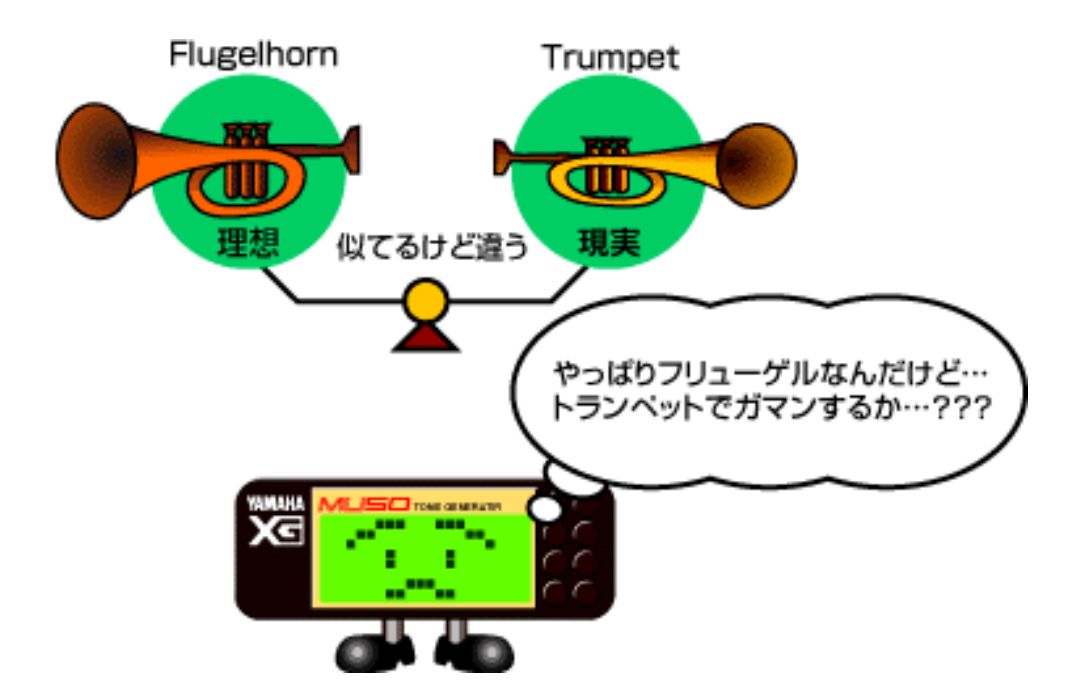

#### ■SFXボイスは"Silence"覚悟で使う

SFXバンク (Bank Select MSB=064)にある各音色は、もしそれに対応す る音色がない場合、液晶パネルには"Silence"と表示されて何の音も出ませ ん。SFX音色はいわゆるサウンドエフェクト的な音なので、本来の音でない 別の音で代理発音するとまったく変なことになってしまう危険がありま す。仮に何か悲鳴が鳴るところで「声には違いない」といって笑い声が出 てしまったら、もう音楽はブチ壊しでしょう。それよりはいっそ何の音も 出ないほうがまだマシという考え方ですね。もし標準でサポートされてい ないSFX音色を使うなら、その音が鳴らなくても全体としては支障がないと いう前提で使ってください。また、オプションのSFX音色の中には、たとえ ばサンプル6-1の"B.Slide"ように通常の音色を使って同様の効果を作れるも のもあります。確かにSFX音色を使ったほうが簡単でしょうが、手間を掛け るのもDTMの楽しみの一つかもしれませんね。

※サンプル6-1では一部にオプションのSFX音色を使っているので、MU50等の機 種では無音の部分が発生します。同じパターンを2回繰り返しますが、最初が SFX音色使用の場合、2度目が通常音色と演奏データで作った場合です。

> サンプル6-1 <u>Samp6-1.zip(559Kbyte)</u> S-YXG50で御聞き下さい。 MIDPLUGで御聞きになる 場合は

自己解凍ファイルを用意しました。ダウンロードしたい方はボタンをクリックし てください。

#### ■ドラムボイス

ろうっこく

ドラムボイスの場合は要注意です。MU90、MU100などの上級機種では、 XG標準の9種類のキットに加えて多数のオプション・ドラムボイスが追加 されています。これらは現在公開されているXG仕様書にはまだ記載されて いませんが、もちろんオプションですから、これを使ったデータを鳴らす

と標準的なXG音源ではすべて"StandKit"になってしまいます。同じドラム 系とは言っても、音色の違いで音楽のイメージがかなり変わってしまう ケースがありますから、下記以外のキットを使うときは充分慎重に判断し てください。

XG標準のドラムボイスは次の9種類です。 1.スタンダードキット(StandKit) 2.スタンダード2キット(Stnd2Kit) 3.ルームキット(Room Kit) 4.ロックキット(Rock Kit) 5.エレクトロニックキット(ElectKit) 6.アナログキット(AnalgKit) 7.ジャズキット(Jazz Kit) 8.ブラッシュキット(BrushKit) 9.クラシックキット(ClascKit)

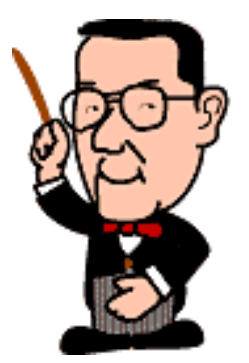

 $\triangleleft$  C hack  $Q$ next $\rightarrow$  <span id="page-81-0"></span>**YAMAHA** | XG READING PAGE

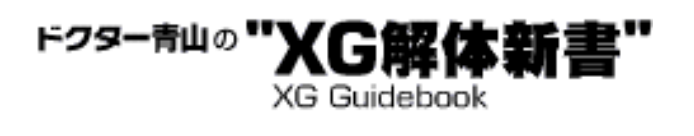

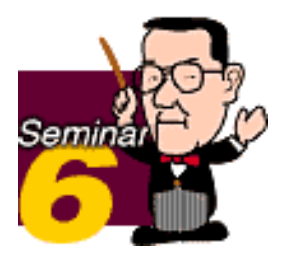

# 2 エフェクトはここまでならOK

#### ■リバーブ、コーラスブロック

XG仕様書で"XG必須"となっているエフェクトだけを使っていれば安心です。 図6-3はリバーブの例ですが、ここで一番薄いグレーになっているのがオプ ションエフェクトですから、これ以外のエフェクトタイプを使えばいいという ことですね。実際の仕様書でよく確認しておきましょう。

 $(**3**6-3)$ 

DEUEDD TVDE

**XG EFFECT MAP** 

ESSENTIAL EFFECT(XG必須) **OPTION EFFECT NO EFFECT** same as BASIC EFFECT(LSB-0)

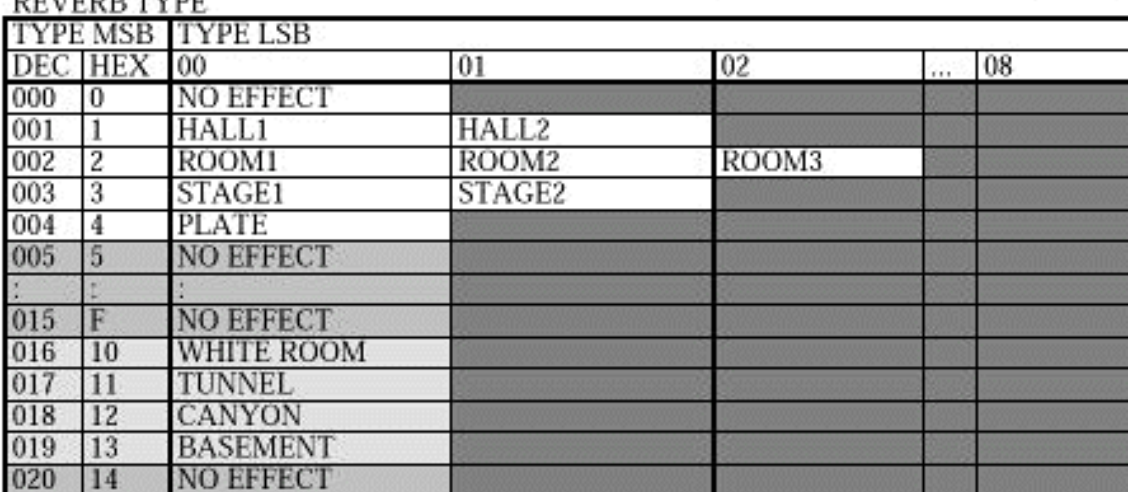

#### ■バリエーションブロック

バリエーションブロックのエフェクトも、リバーブなどと同様、XG仕様書 で"XG必須"となっているエフェクトだけを使っていれば問題は起きません。

PITCH CHANGE、AURAL EXCITER、TOUCH WAH or TOUCH WAH+DIST COMPRESSOR、NOISE GATE、55 VOICE CANCEL

これらのエフェクトはXG標準ではないので、装備していない機種で は"THRU"となって、バリエーションブロックでは何もエフェクトが掛からな くなります。

CHORUS4、CELESTE4、FLANGER3、PHASER2

これらのエフェクトの場合はそれぞれのタイプ中、エフェクトタイプLSBの数 値が近いタイプ(CHORUS3、FLANGER2など)の必須エフェクトが選ばれま す。

#### ■インサーションエフェクト

ブロックインサーションエフェクトブロックはそれ自体がXGのオプション部 分となります。このエフエフェクトを使う設定にしても、装備していない機種 ではまったく無視されます。そこで特にディストーションなど歪みモノやイコ ライザー系のエフェクトを使う場合は音量に注意してください。エフェクトを 掛けた状態での音量でちょうど良いと思っても、それが掛からなくなった場合 に極端に音量が下がるケースがあります。この影響を極力抑えるためには、エ フェクトを掛けない状態での音量もあらかじめチェックしておくほうがよいで しょう。

 $($  $\boxtimes$  6-4)

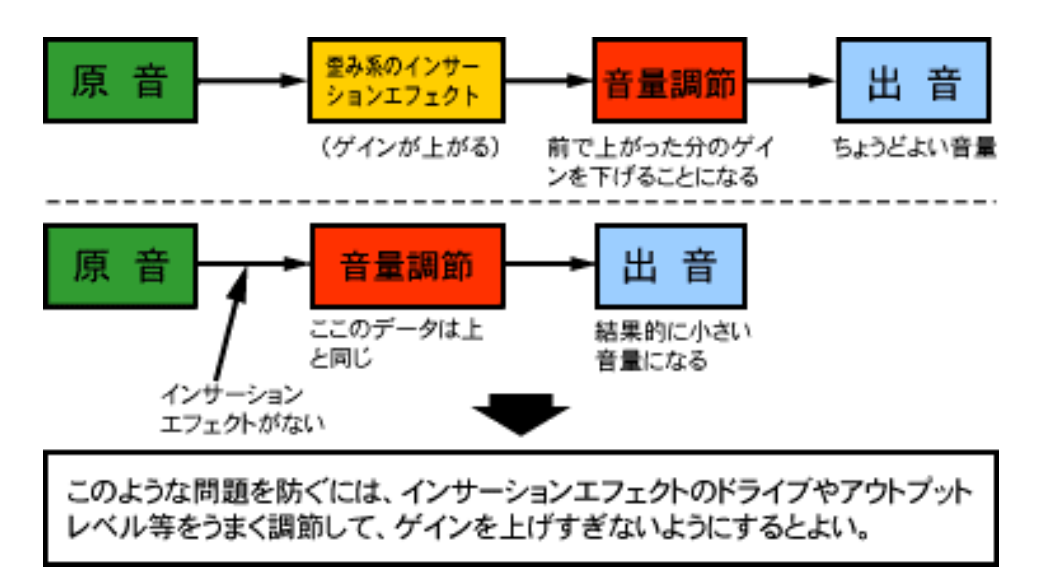

尚、XGフォーマットでの市販データとして制作する場合は、原則的にイン サーションエフェクトは使わないでください。

#### ■マルチEQブロック

このブロックもオプションですが、後述するように使ってもよいことになって います。ただ、ここで大幅なイコライジングを行なった状態で全体の音量バラ ンスを決めると、EQのない機種で聴いた場合、バランスが崩れる可能性があ りますから、使う場合は隠し味程度に抑えておいたほうが無難でしょう。

#### $\blacksquare$ パートEQ

MU90、MU100で採用されているパートEOは、16 (32) パートそれぞれに 独立してバスとトレブルのイコライジングができるスグレモノですが、残念な がらこれもXG標準の機能ではありません。

 $(**386-5**)$ 

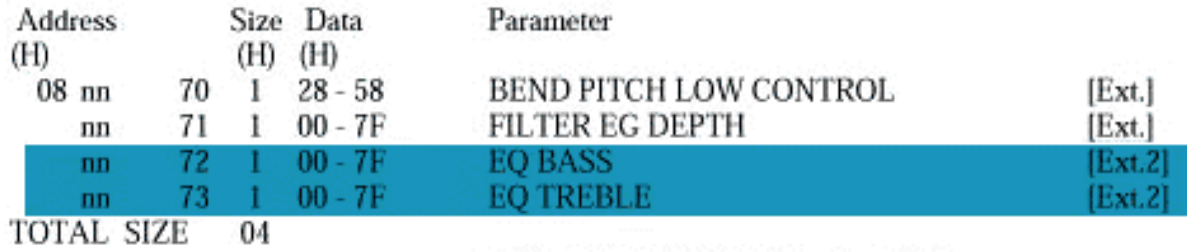

< 別表 3-7-3 >

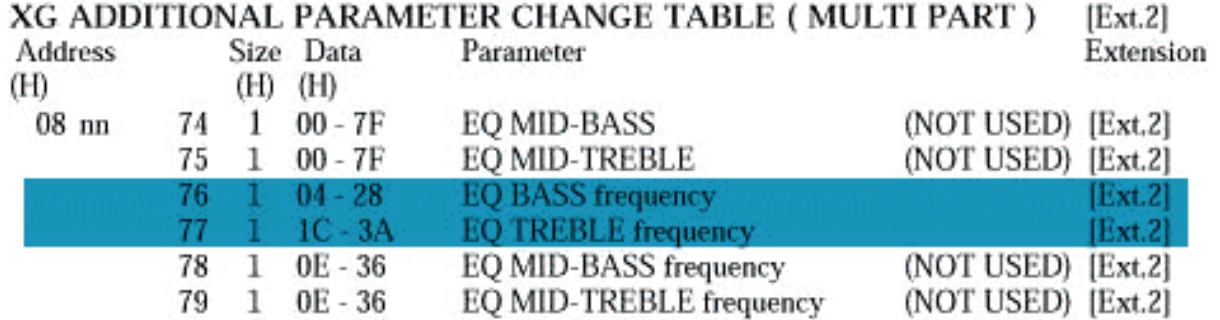

ここでもエフェクトを使った場合の音量とエフェクトなしの場合の音量との差 に注意してください。

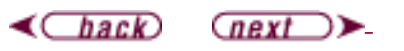

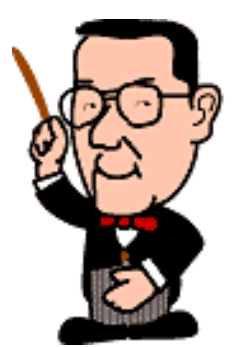

<span id="page-84-0"></span>**YAMAHA** | XG READING PAGE

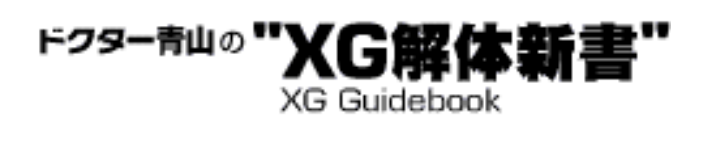

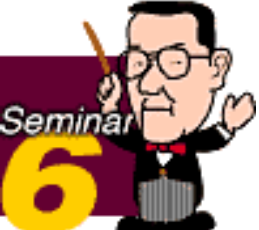

### 3 マルチパートパラメータエディットのオプション部分

 SysEx.によるマルチパートのエディットは非常に多くのパラメータを持っ ています。これらの中にはコントロールチェンジ(RPNやNRPN含む)で同 様のエディットを行なえるものがあるので、それができるものはコントロー ルチェンジの方を優先的に使いましょう。それ以外の場合もXG仕様書で [Ext.]とされているパラメータは使わないのが一番安全です。ただし、例外 的に次の3つは[Ext.]であっても使ってもよいことになっています。("XG 仕様書"参照、)

 $($ 図6-6)

7 Sys.Ex バラメータチェンジについて -★非 GM1★ 「XG 仕様書」においてエクステンションとされているものは使用をお避けください。 例外として、以下の3つについてはエクステンションであっても使用して載いて 構いません。 Multi EQ Data parameter change Display Data parameter change

AD Part Data parameter change

これらのパラメータを対応していない機種に使っても、演奏再現そのものに はまったく(あるいはほとんど)影響を与えないため、使用が認められてい るのです。

#### ★Multi EQ Data parameter change

前述のとおりです。

#### ★Display Data parameter change

音源の液晶等ディスプレイ等に文字や絵を出すためのパラメータで、この機 能がない音源では単純に無視されるだけです。

#### ★AD Part Data parameter change

ADパートを持つ音源(MU80、90、100、DB60XGなど)のためのパラメー タで、これによってマイク入力やギターなどの楽器入力に対してXGの豊富 なエフェクトを掛けたりすることができます。カラオケや楽器練習に超便利 な機能ですね。この設定はADパートを持たない音源では単純に無視される だけですが、たとえばバリエーションエフェクトをインサーションの設定で このパートに掛けた場合、当然ですが他のパートではバリエーションエフェ

クトがまったく使えなくなります。

 $\left(\frac{\text{frac}}{\text{frac}}{\text{sqrt}}\right)$ 

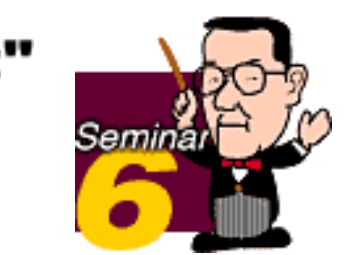

# <span id="page-86-0"></span>4 チャンネルとパート

 "XG楽曲データ制作の指針"の"2 チャンネルについて"では、各パートとそ のMIDIチャンネルについての振り分けが示されています。これはチャンネ ルによる発音の優先順位やYAMAHAが提唱する"XFフォーマット"との関連 もあっての約束事ですが、普通皆さんがデータを作る場合には特に意識し なくてもよいと思います。ただ、XGフォーマット準拠で市販を前提とする ような場合は、基本的にこれを守るように留意してください。6ch以降は特 に規定がありませんから、発音の優先度(重要度)の高いパートほど若い チャンネルにするのがよいでしょう。

ドクター青山の"XG解

**XG Guidebook** 

 $(**36-7**)$ 

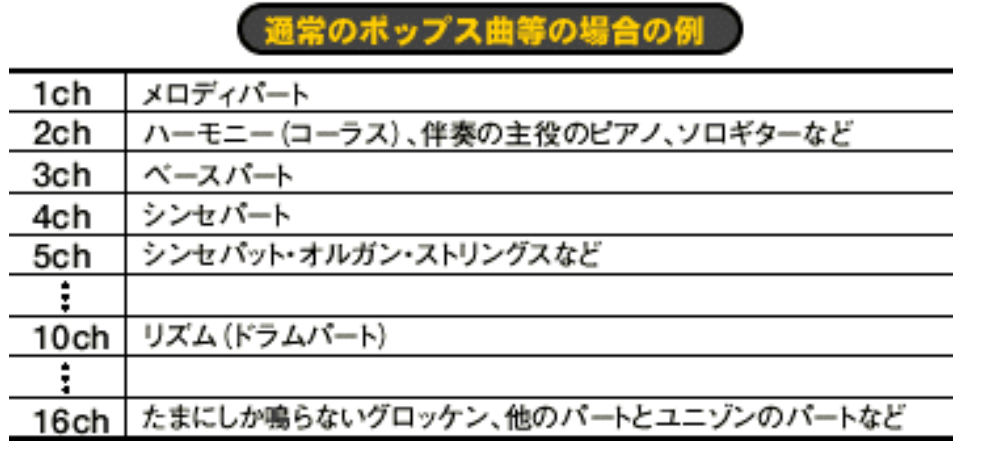

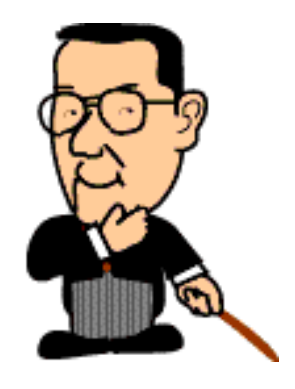

 $\triangleleft$   $\triangle$  $\left(\frac{next}{}$  <span id="page-87-0"></span>**YAMAHA** XG READING PAGE

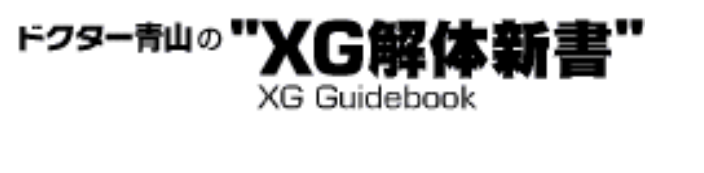

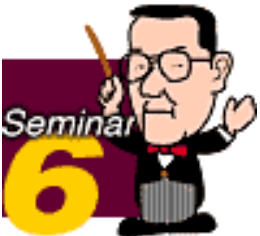

### 5 エレメントリザーブの意味と使い方

 XG音源ではリズムチャンネルの10chを最優先に発音して、その他は番号 の若いチャンネルほど優先順位が高くなっています。最大同時発音数(XG標 準では32音)を超えた場合、"後着優先"の原則で、前に鳴っていた音から順 番に発音を停止し、後からやってきたノートデータを優先的に鳴らそうとし ます。

(図6-8)

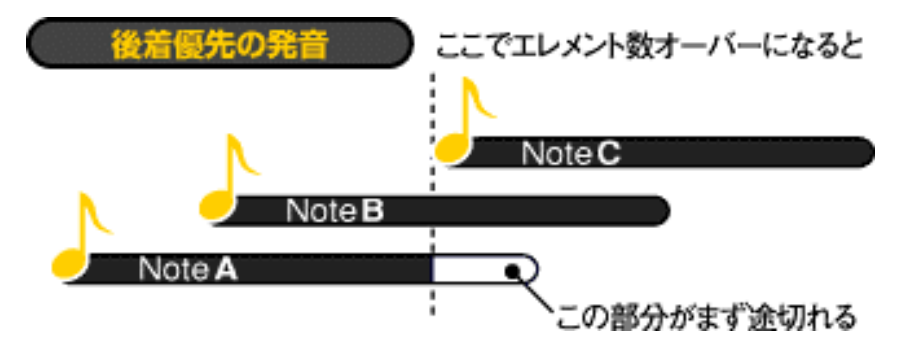

このとき、タイミング的に同じなら番号の大きなチャンネルほど発音が途切 れやすいのです。

しかし、あるチャンネルの音がまったく何も出なくなってしまうのはマズイ ので、ドラム以外のパートは最低限2音は発音するように設定されていま す。これをエレメントリザーブと言いますが、このチャンネルごとの値を ユーザーが変更することができるので、知っていて損はないでしょう。

このエレメントという言葉は、前回(5–4リリースの伸ばしに頼りすぎた ときの落し穴)でも少し触れたように"音色を作るモト"のことで"最大同時発 音数"というのは正確には"最大同時使用エレメント数"のことです。ボイスの 中には1音で2エレメント消費する音色もあるので、たとえばノートデータ 上では3音でも、エレメント数では6エレメントというようなことがありま す。この辺りはXG仕様書の音色マップまたは音源のボイスリストの使用エレ メント数を見てチェックしてください。

さて、ここでたとえば6chのエレメントリザーブを8エレメントに増やした いとします。初期値では10chが0、他のチャンネルが2エレメントに設定さ れていますから、合計30エレメントがすでにリザーブされています。ここで 6chを単純に8エレメントにすると、合計36エレメントがリザーブされるこ とになります。

(図6-9)

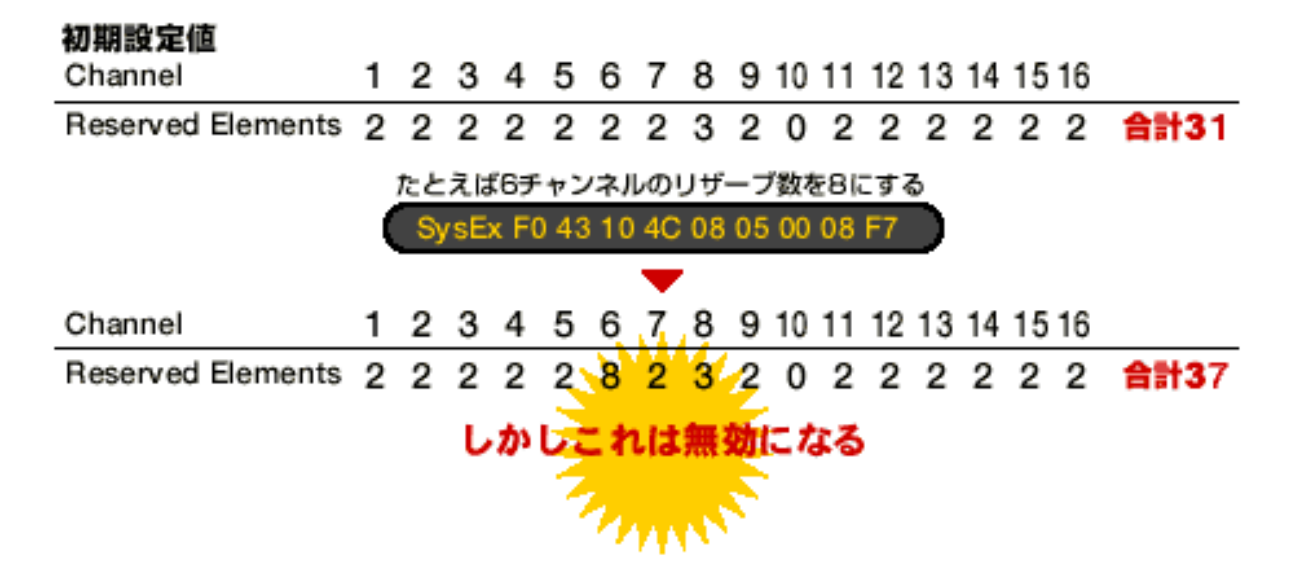

ところがエレメントは32までですからこの設定では矛盾が起きますね。実 際、これではエレメントリザーブが機能しません。そこでエレメントリザー ブを有効にするためには、どこかリザーブの必要性の薄いチャンネル(つま り、最悪音が出なくてもあまり影響の大きくないパートのチャンネル)のエ レメントをまず減らします。必要な分だけ減らしてから、次に増やすための SysEx.を入れること――これが大事なポイントなんですね。

(図6-10)

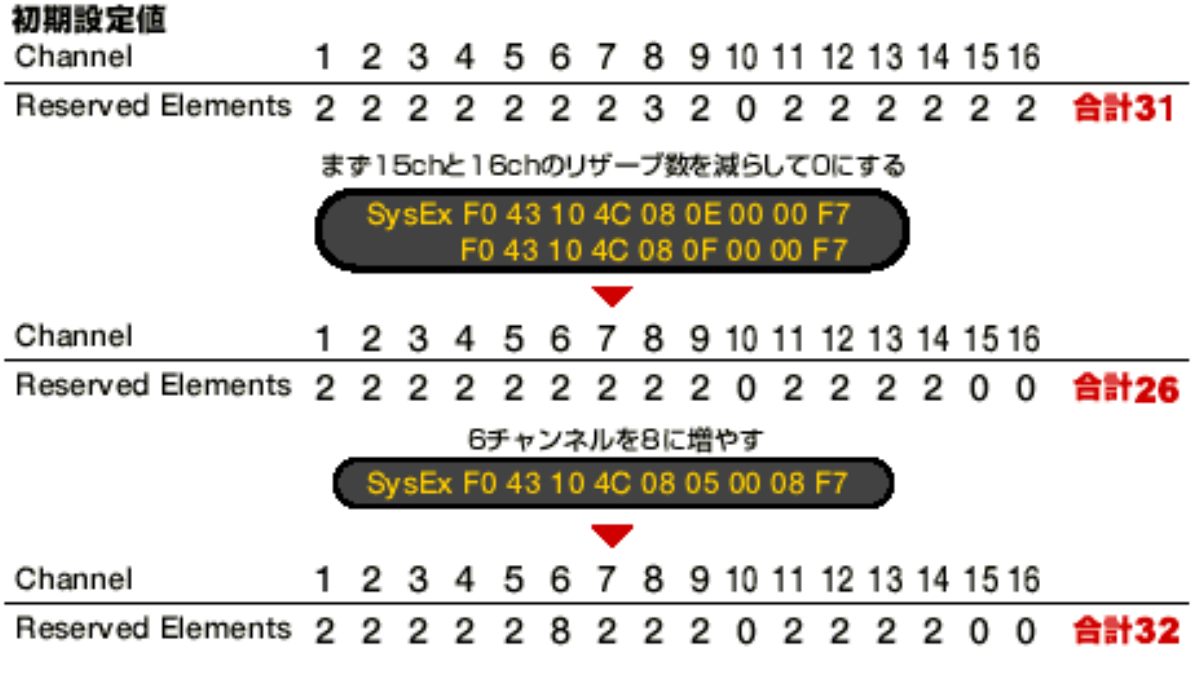

エレメントリザーブは発音数を増やしてくれる機能ではなく、あくまでも各 パートの最小限の発音数を確保するための機能だということをお忘れなく。

 $\triangleleft$ Chack

**YAMAHA** XG READING PAGE

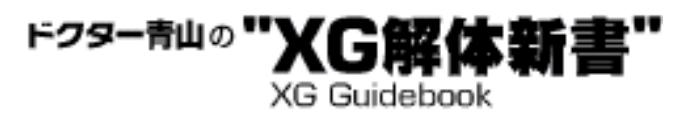

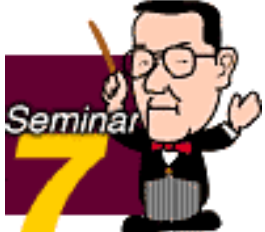

## 音楽を完成させるミキシングテクニック

 XG音源に限ったことではありませんが、通常1台の音源ですべてのパー トを鳴らすDTMでは、ちょうど音楽CDを作るときと同じようにミックスダ ウン(トラックダウン)のテクニックが大切です。今回は苦労して作った 「データ」を「音楽」として完成させるためのミキシングテクニックのあ れこれをご紹介しましょう。

1[音量バランスの取り方大原則](#page-91-0)

2 [プロが教えたがらないエフェクト活用のカギ](#page-96-0)

3 [フェードアウトはユニバーサルエクスクルーシブで](#page-101-0)

<span id="page-91-0"></span>**YAMAHA** | XG READING PAGE

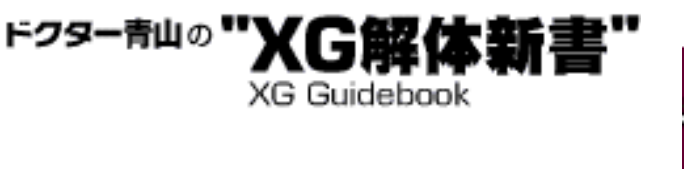

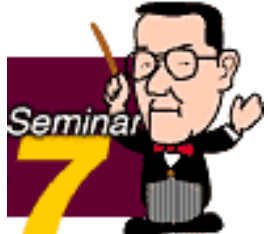

# 1音量バランスの取り方大原則

 パートごとの音量のバランスをとることがミキシングの基本ですが、こ の音量の調整のためにDTMでは通常CC#7(Main Volume)を使います。こ のこと自体はよく知られていますが、音量を調節できるポピュラーなコン トロールチェンジとしてはもう一つCC#11(Expression)があって、これら の使い分け方に注意したいところです。

CC#7:パートごとの音量バランスを決めるために使う=通常は演奏が始ま る前のセットアップ小節内にだけ入れ、演奏中では使わない。

\*ただし曲中にプログラムチェンジが入ったり、曲調が大きく変化してあ らためてバランスを取り直す必要がある場合は例外

CC#11:演奏中の抑揚表現(クレッシェンド、デクレシェンド)やエンベ ロープ補正等に使う=連続的な変化になることが多い。

上のような使い分けをやっておかないと、実際にミキシングするときにと てもやりにくくなることは想像できることでしょう。

(図7-1)

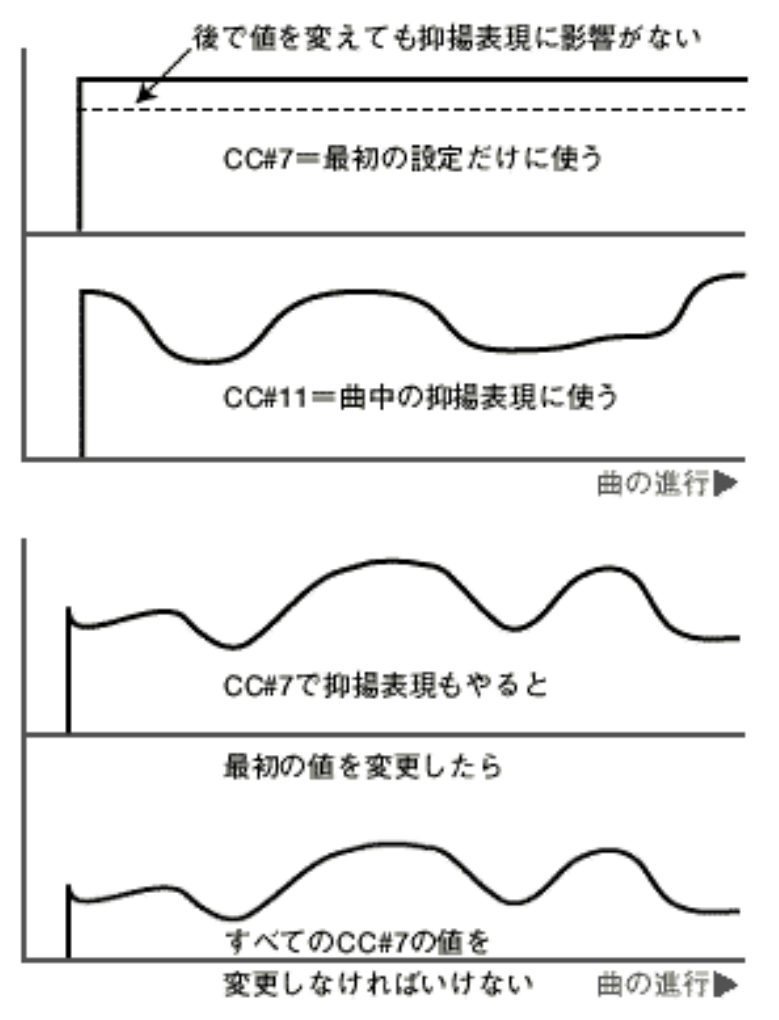

#### Tips1ベロシティーと音量

通常ベロシティーを上げれば音量も増しますが、一部のローコストな音源 や特殊な音色を除いて、音色自体も変化することに注意しましょう。これ は生の楽器演奏を考えれば分かりやすいのですが、たとえばトランペット を弱く吹けば音色はマイルドになり、強く吹けば鋭く輝きのある音になり ます。XG音源ではこのような音色の変化を出すために、主にローパスフィ ルターのカットオフ周波数をベロシティーに応じて上下させています。で すからまずはそのパートの演奏内容に合ったベロシティーでデータを作る ことが大事で、ベロシティーのみに頼ってそのパートの音量を調整しよう とすることはお薦めできません。また、これとは別にベロシティーの特定 の値を境にして音色が大きく変わるようにセットされたボイスもあります (Bank 43番の音色)。

では実際のミキシングの手順を追って説明します。

#### 1.その曲にふさわしいと思えるリバーブのタイプを決める

各パートのリバーブセンドレベルは仮として適当な値にしておき、使うリ バーブのタイプを決めます。必要ならリバーブの各パラメーターのエ ディットも行ないます。

#### 2.ドラムパートの音量を決める

ドラムのある曲では、まずドラムの音量を決めます。基準はCC#7が100前 後にするとよいでしょう。にぎやかなロックなどでは少し大きめにするの もいいと思います。また、必要ならドラムの各パーツごとの音量バラン

ス、定位、リバーブの量なども調整します(NRPNを使用)。

#### 3.ベースの音量と定位を決める

ベースパートのある曲ではドラムの次にベースの音量を決めます。普通の ポップス系楽曲の場合、基本的にベースにはリバーブをほとんど掛けませ ん。音がぼやけてしまうからです。また、このときドラムとベースだけが 聞こえるようにシーケンサーのミュートやソロ機能を活用して調整するこ とも必要です。

(図7-2)

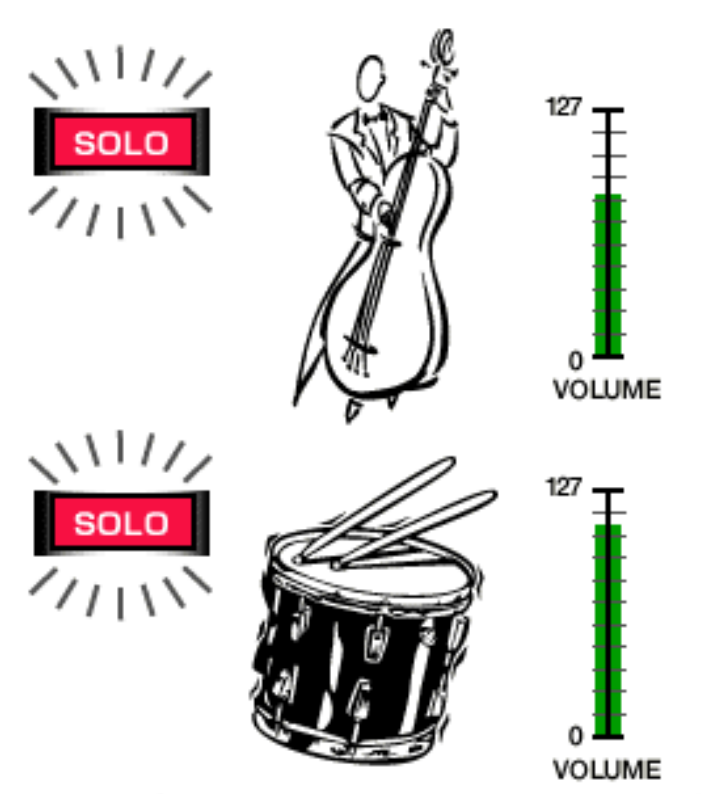

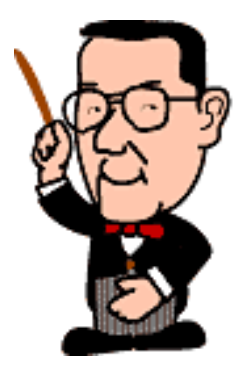

ドラムの音量が決まったら、シーケンサーのソロ機能 等を利用して2パートだけでバランスを調整する

ドラムやベースパートのない曲の場合、ベースパートに相当するパートか ら決めていくとよいでしょう。

#### 4.メインの伴奏パートの音量と定位を決める

鍵盤楽器系、パッド系、リズムギターなど、常時音を出しているような パートの音量と定位(CC#10で調整)を順次決定していきます。

### 5.その他の伴奏パート、イントロや間奏等のメロディーパートの音量と定 位を決める

オブリガートやときどきしか出てこないパート、メインのメロディー以外 のメロディーパート等の音量と定位を決定していきます。

#### 6.メインのメロディーパートの音量と定位を決める

このときもしCC#7をかなり上げても音量が不足するようならば、あらため て1.から5.の手順をやり直します。また、あまりお薦めできませんが、ベロ シティーを上げたりメロディー音色を変更する手もあります。

7.各パートのリバーブセンドレベルを決める

CC#91で各パートのリバーブ送りの量を決定します。このときもやはりド ラムから決めていくのがよいでしょう。

#### 8.各パートのコーラスセンドレベルを決める

CC#93で各パートのコーラス送りの量を決定します。コーラスエフェクト ブロックでフランジャーなど他のエフェクトを選択した場合も同じです。

#### 9.バリエーションエフェクトの調整をする

バリエーションエフェクトを使う場合、システムエフェクトとして使うか インサーションエフェクトとして使うかで調整方法が異なります。イン サーションの場合、エフェクトパラメーターを適切に設定した上で、その パートの音量をCC#7で再調整します。システムエフェクトとして使った場 合は、やはりエフェクトパラメーターを適切にセットした上で、エフェク トを掛けたいパートのCC#94を調整して、掛けたくないパートのCC#94は ゼロにし、その上でCC#7で音量を調整します。

(図7-3)

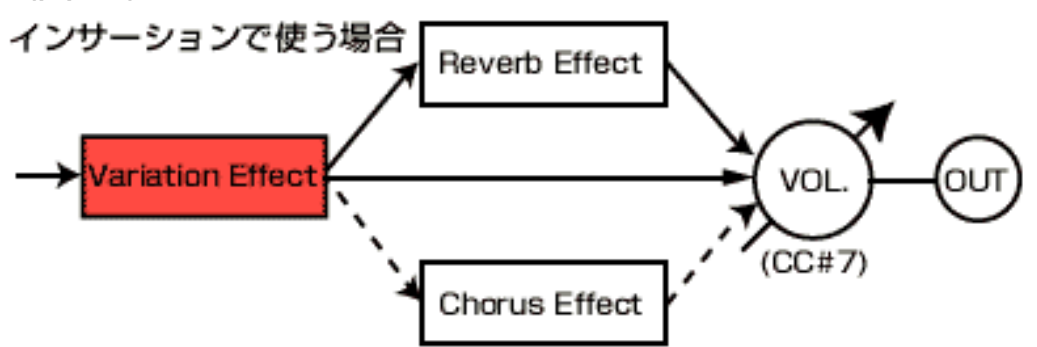

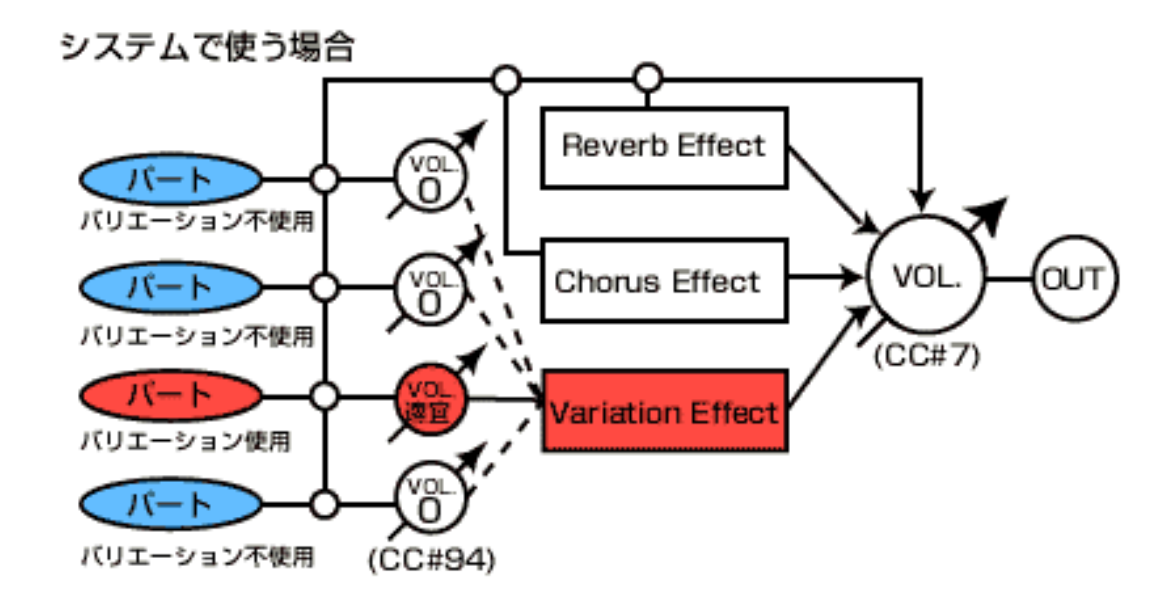

#### 10.全体的な調整をする

エフェクト関係が大体決まったら、総合的に音量やエフェクト量、定位な どを微調整します。このとき大きな音量で聴いたり小さな音量で聴いた り、ヘッドフォンで聴いたりして、いずれの場合でも大きな破綻のないよ うに調整しましょう。

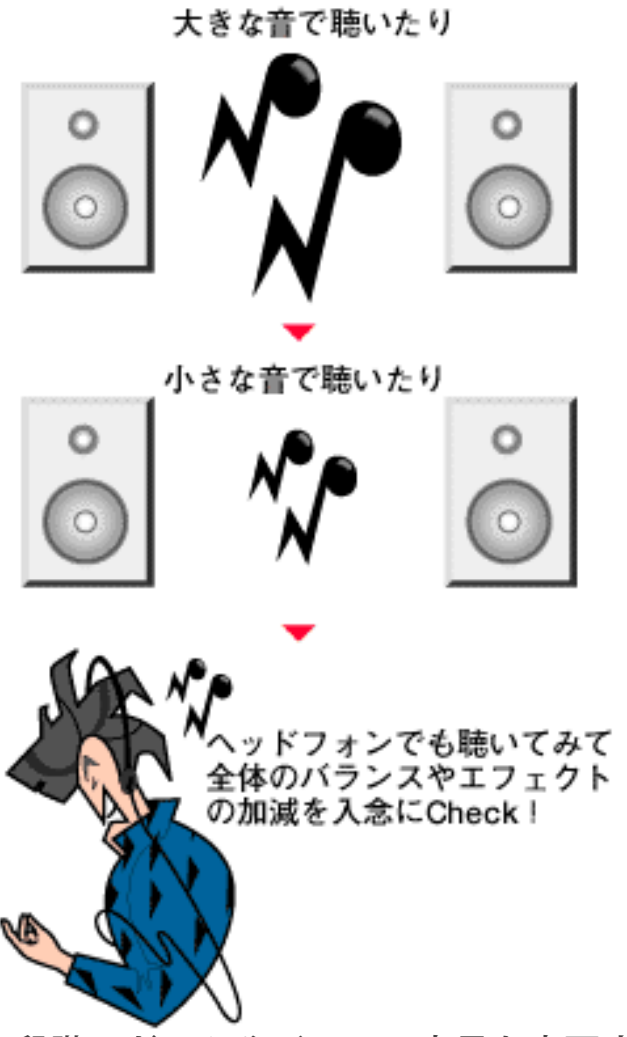

また、この段階でドラムやベースの音量を変更することは「最初からやり 直し」と同じことになるので、極力避けたいところです。

 $\left(\begin{array}{cc} \text{back} \\ \end{array}\right)$ 

**XG Guidebook** Semir

# <span id="page-96-0"></span>2 プロが教えたがらないエフェクト活用のカギ

ミキシングの基本は今までに紹介した通りですが、現実のミキシングでは 特にエフェクトの使いこなしが大きな課題になります。特にXGでは使える エフェクトの種類も豊富なので、従来のDTMとは次元の違うサウンドを出 すことができる反面、その分だけさまざまなノウハウも必要になるので す。ここではそのようなノウハウやTipsをいくつかご紹介しましょう。

ドクター青山の

1.リバーブにはリターンレベルの調整もある

各パートのリバーブの深さは基本的にセンドレベルで調整しますが、たと えばクラシックのオーケストラ曲や特殊な音場を作りたい曲などの場合、 CC#91を目一杯上げてもリバーブの量が不足するようなこともあり得ま す。そんなときにはリバーブリターンというパラメーターを調整すること でより深い効果を得ることが可能になります。サンプルデータの1と2は まったく同じリバーブ関係の設定ですが、2の方がリバーブリターンだけ を増やしてあります。実際に聴いて比較してみてください。

リバーブリターンの設定のSysEx. F0 43 10 4C 02 01 0C mm F7(mmがデータでデフォルトは40H)

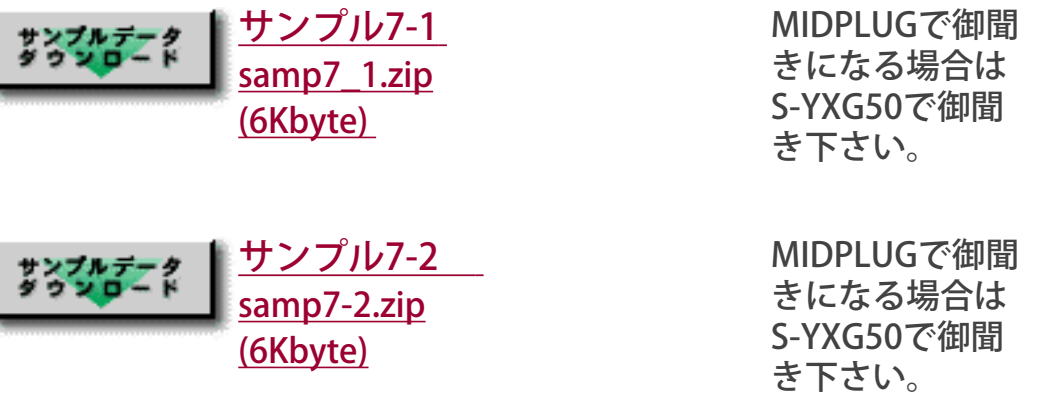

※自己解凍ファイルを用意しました。ダウンロードしたい方はボタンをクリック してください。

\*リターンレベルの調整はコーラスエフェクトブロックやバリエーション エフェクト(システムエフェクトとして使った場合)でも可能です。 \*エフェクトを掛けない生の音(ドライ音)の音量の調整もできます(什 様書別表3-7 DRY LEVEL参照)。

2.リバーブの掛けすぎは禁物

リバーブに限らず、エフェクトは基本的に掛けすぎないことがコツです。 特にリバーブやコーラスなどのシステムエフェクトの掛けすぎは、全体的 に音の明瞭性を損なったり、迫力を減退させたり、音の濁りによるイヤな 響きを残したりすることがあります。しかし、ときには大胆にエフェクト を使うことも必要で、その辺りの見極めが難しく、また面白くもあるとこ ろでしょう。

#### 3.歪みモノ、EQ系はゲインに注意!

エフェクトを付加するとそのパートの音量は基本的に増減します。

(図7-5)

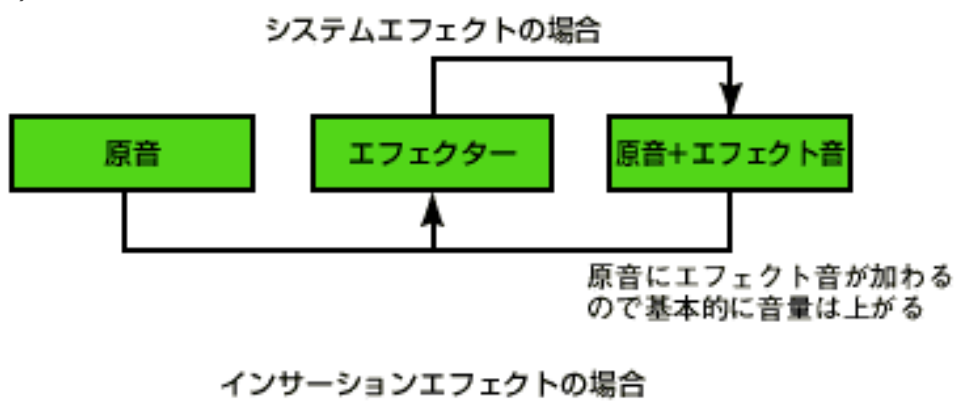

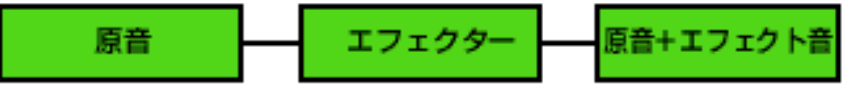

エフェクトの設定次第で音量が上がる場合 と下がる場合、ほぼ変わらない場合がある

特にオーバードライブなどの歪みモノのエフェクトやイコライザー系で は、エフェクト自体が一種の増幅作用(ゲイン)を持っているため音量の 変化が大きいので、エフェクトを掛けたら改めて他のパートとの音量バラ ンスを取り直す必要があります。サンプルファイルの3ではバリエーショ ンエフェクトの3バンドEQの有無での音量の差を体験していただけるはず です。前半がEQありで後半はEQをはずしてあります。これがもしMU90な どに装備されているインサーションエフェクトブロックを使ったものだと すると、ベーシックなXG音源で再生すればエフェクトがまったく掛かりま せん。当然そのパートの音量が不足することになるので要注意です。

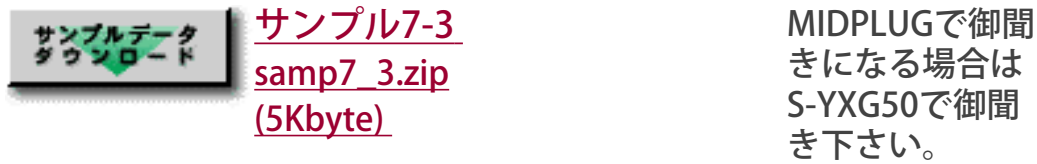

※自己解凍ファイルを用意しました。ダウンロードしたい方はボタンをクリック してください。

#### 4.SendVar→Rev、SendVar→Choとは?

バリエーションエフェクトをシステムエフェクトとして使った場合に現わ れるパラメーターで"SendVar→Rev"というのがあります。これはバリエー ションエフェクトの効果音(ウエット音)をさらにリバーブやコーラスブ ロックに送る量を設定するパラメーターです。たとえばディストーション を掛けた場合、ドライ音にはCC#91で設定された分のリバーブが掛かりま

すが、ウエット音にはまったくリバーブが掛かりません。これは SendVar→Revの初期値がゼロになっているためで、もし自然なニュアンス に近づけたいならばウエット音にもリバーブを掛ける方がよいはずです。

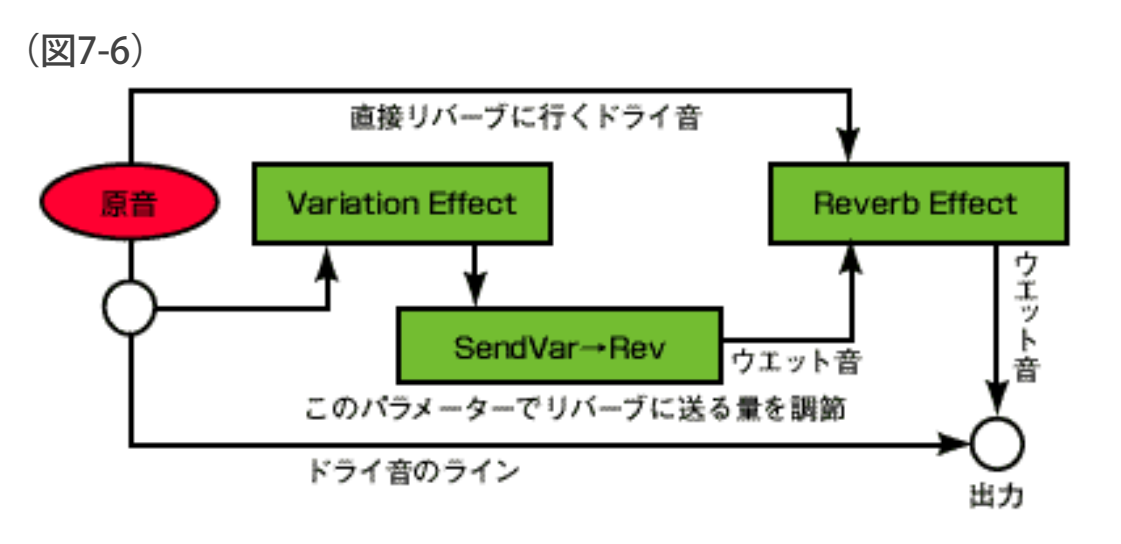

コーラスについても同じことが言えますね(仕様書別表3-3参照)。 また、バリエーションエフェクトをインサーションで使う場合には、ドラ イとウエットの比率を調整する"Dry/Wet"というパラメーターを経てリ バーブやコーラスブロックに送られるので、この設定は必要ありません。

(図7-7)

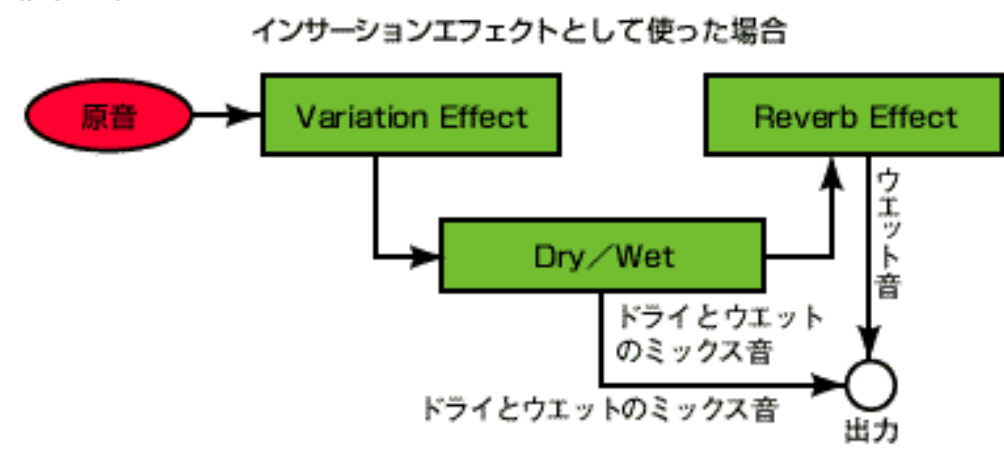

だから音源の画面にも現われないのです。

#### 5.エフェクトにもパンの設定がある

ヘビメタ好きのA君は3日徹夜して、ツインリードギターの美しい曲を データ化しました。当然ギターにはディストーションをギンギンに掛けよ うとして、バリエーションエフェクトをシステムにし、2本のギターパー トにCC#94を設定したのです。ところが、本来パン(CC#10)で両サイド に振り分けてあるはずの2本のギターが、どちらも真ん中から聞こえてく るではないですか。A君の労作はいったいどうなるのでしょう?

結論から言うと、残念ながら根本的な解決策はありません。ディストー ションはモノラルエフェクトなので、元パートの音の定位がどちらにあっ ても、エフェクト音はエフェクト自体のパンで設定された位置から出ま す。このため、A君のケースではドライ音は両サイドから出るもののエ フェクト音はデフォルト値のセンターから出てしまい、結果的に2本のギ ター共に真ん中に集まって聞こえてしまうのです。

(図7-8)

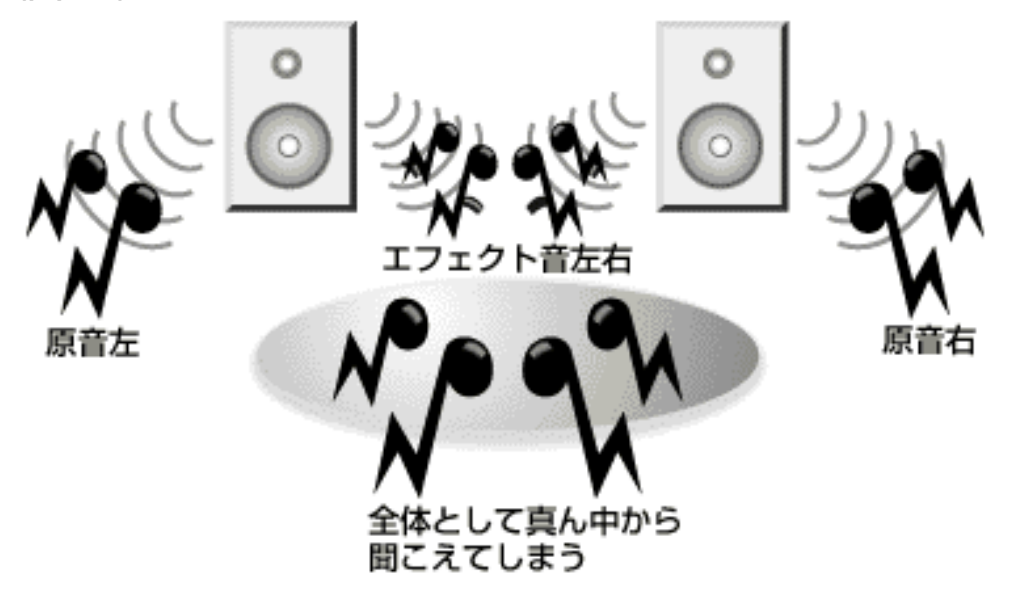

これを回避するためには、バリエーションエフェクトへのセンドレベルを できるだけ控えめにしたり、ドライブやアウトプットレベルも控えめに設 定することが考えられます。しかしこれでは本来必要なだけのエフェクト 量が得られないこともあるし、完全に左右に振り分けられるわけでもあり ません。エフェクトの効果を優先したければパンの問題をガマンすること になるし、パンを優先に考えればバリエーションエフェクトをインサー ションでどちらか一方のギターだけに掛けるのが最も確実な選択です。も う一系統インサーションエフェクトを装備しているMU90などでは苦しまな くてよい問題なのですが…。

尚、バリエーションエフェクトのEQには2バンドと3バンドのものが用意 されています。当然3バンドの方が細かい設定が可能ですが、3バンドEQ はモノラル、2バンドEQはステレオという違いがあります。したがってシ ステムエフェクトとして使う場合は2バンドEQの方が定位に影響を受けず に済むことになることを覚えておいてください。

また、リバーブやコーラスエフェクトブロックでもエフェクト自体のパン の設定が可能です。システムエフェクトとして使うときのバリエーション エフェクトも含めて、必要ならエフェクトのパンも設定してみるのもよい でしょう。

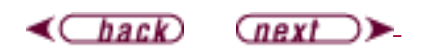

<span id="page-101-0"></span>**YAMAHA** | XG READING PAGE

ドクター青山の **XG Guidebook** 

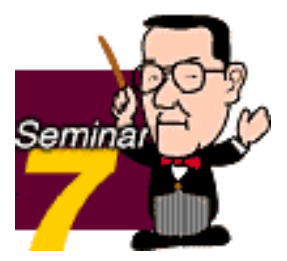

### 3 フェードアウトはユニバーサルエクスクルーシブで

 ミキシングには付き物のフェードアウトやフェードインは、各チャンネル のCC#7かCC#11の値の増減でも可能ですが、最も簡単なのはユニバーサル リアルタイムエクスクルーシブメッセージの"マスターボリューム"を使うこ とでしょう。この方法ならば各パートの音量バランスを保ったまま、全体的 に音量の増減ができるし、全チャンネルにコントロールチェンジを入力する 必要もありません。

MIDIマスターボリュームのSysEx. F0 7F 7F 04 01 ll mm F7 (mmがデータMSBで初期値は7FH、llはLSBで通常は00Hと入力)

#### Tips2歪み系エフェクトの処理

バリエーションエフェクトの歪みモノをシステムで使っている場合、フェー ドアウトするときにそのパートの音量が他と同じようには下がらない場合が あります。そのようなときにはバリエーションリターンを順次下げていくと 自然な感じになります。

バリエーションリターンレベルのSysEx. F0 43 10 4C 02 01 56 mm F7 (mmがデータで初期値は40H)

通常のフェードアウトではなく、あるパートだけが残るというような場合も あります。そのようなケースではCC#11でフェードアウト処理を行なうよう に「XG楽曲データ制作の指針」では記述されています。しかしCC#7を使う ほうが音楽的には有利な場合もあるので、そこは皆さんのご判断で都合の良 いほうを使っていただいて構わないように思います。

 $\triangleleft$   $\triangle$ 

**YAMAHA** XG READING PAGE

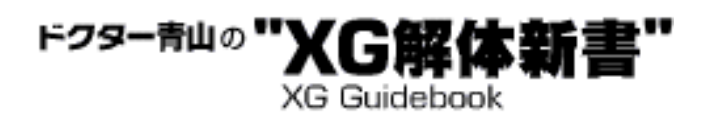

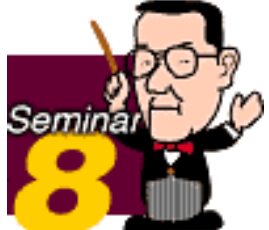

# さらに前へ! XGの拡張部分を探る

 ここまで一通りXGフォーマットやXG音源についてお話してきました。こ こでひとまず8回目の区切りということで、ベーシックなXGから一歩踏み 出して、拡張されたXG、そして未来へと続くXGの話をしたいと思います。 今までも何度か触れてきたように、XGフォーマットには将来に渡る技術革 新を見据えた拡張性が織り込まれています。そしてそれらの新技術や拡張 機能の中にはすでに製品として発表されているものもいくつかあること は、すでに皆さんもご承知のことでしょう。もちろんヤマハの開発陣はさ らに斬新なアイディアと夢をいくつも抱えて、それを形にするべく努力を 重ねています。それが現実になるのを楽しみに待ちながら、"今"の技術を 眺めてみましょう。

- 1[パートイコライザーで音色激変](#page-104-0)
- 2[ADパート搭載機種ならこんなことができる](#page-106-0)
- 3[プロがいじりたくなるオプションパラメータとは?](#page-108-0)
- 4 [VL-XGはDTMを超える!?](#page-111-0)
- 5 [DTMの未来を変える「歌うシンセ」登場!](#page-113-0)

<span id="page-104-0"></span>**YAMAHA** XG READING PAGE

# ドクター青山の"XG解 **XG Guidebook**

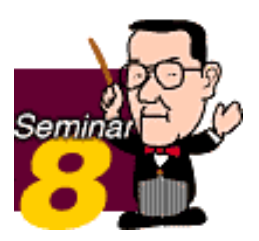

## 1パートイコライザーで音色激変

MU90やMU100で搭載された"パートイコライザー"(パートEO)の凄い ところは、何と言っても16~32パートすべてにそれぞれ独立して掛けられ るところでしょう。音楽のプロの世界では、レコーディング各行程でのE Qの大切さが常識となっています。レコーディングエンジニアの多くはE Qの優れた卓(ミキシングコンソール)を好んで使用する傾向にあること からも、その点は明らかです。乱暴に言ってしまうと、EQの掛け方一つ でサウンドはもちろん、音楽そのものまで大きく変化することさえあるで しょう。

MU90やMU100のパートEQは簡易パラメトリック方式のもので、低音 (LOW) と高音 (HIGH) それぞれ独立してゲインを調整できる上、HIGH /LOWそれぞれの中心周波数も自由に設定できます。

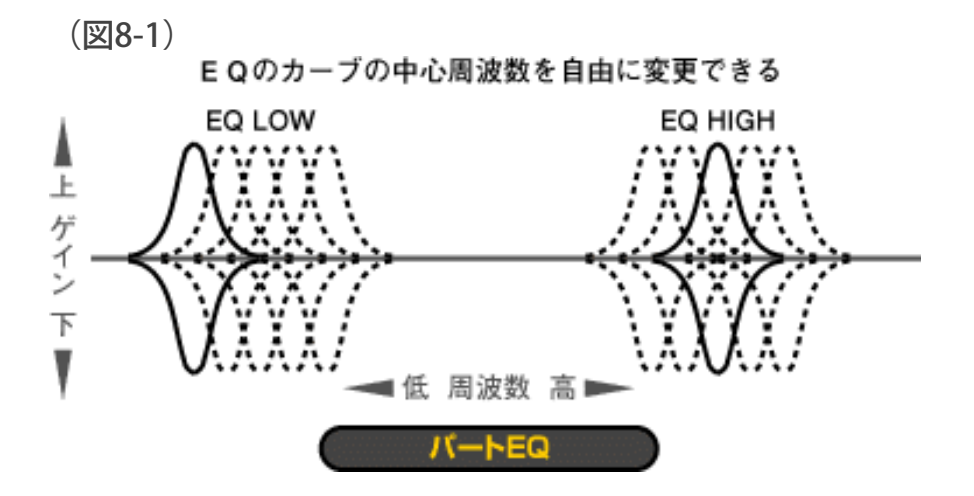

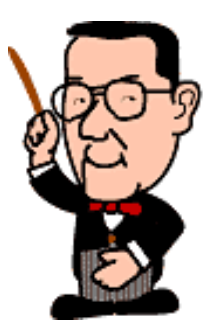

EQしようとする各ボイスは、その種類によって当然音域や倍音成分等が 違いますから、単純に高音と低音の一定のポイントを中心にゲインを上げ 下げするいわゆるトーンコントロール型のEQでは役不足というもの。

(図8-2)

このような音域では充分なEQが掛からない

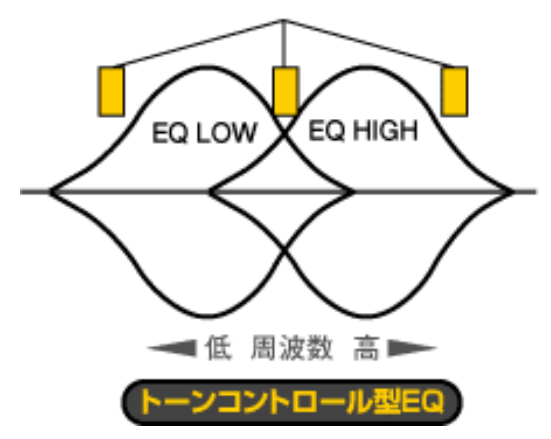

だからこそちょっと贅沢をして、自由に中心周波数を変えられるパラメト リック方式のEQが必要なのです。

パートEQのエディットは他のマルチパートパラメータと同じくSysEx.で行 ないます。

(図8-3)

< 跳 3-7-3 >

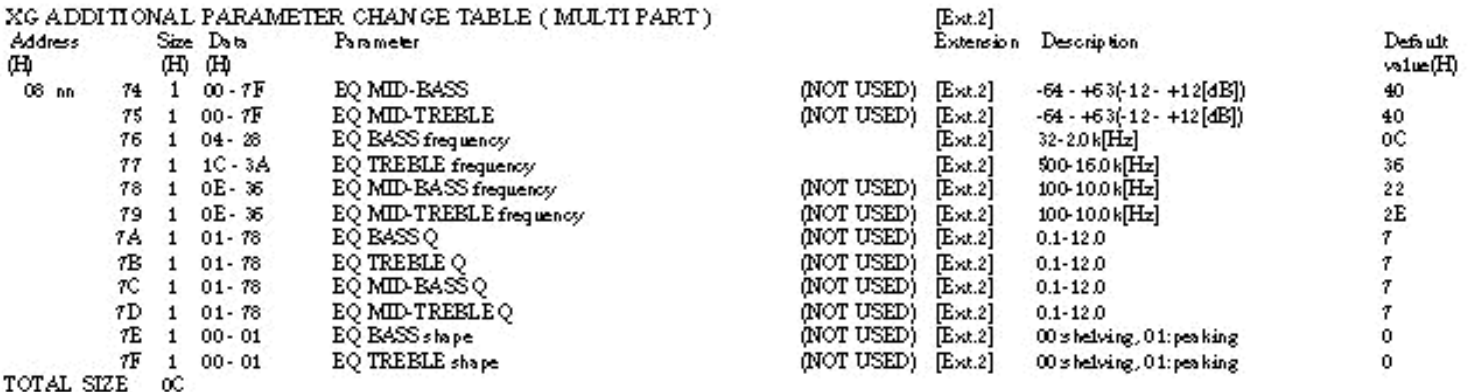

ここでちょっと注目してほしいのは"NOT USED"の表記です。先ほど「簡易 型のパラメトリックEQ」と書きましたが、実は将来的には高音、中高 音、中低音、低音の4バンド構成で、しかも各EQの掛かる周波数帯域の 広さ(Oと呼びます)まで調節できる"フル・パラメトリック方式"の採用 も想定して、ちゃんとそのコントロールのためのアドレスを確保してあり ます。現段階では使用しないアドレスなので"NOT USED"と書いてあるので すね。こんなところにもXGフォーマットの先見性が見え隠れしていると言 えるでしょう。

#### Tips

EQがどんなに便利かは、ある程度音楽の制作に携わっている方なら充分 お分かりでしょうが、そうかといってEQは万能のクスリでもありませ ん。いくらEQを働かせても、原音に含まれていない周波数成分に対して 効き目を発揮することはできません。たとえばベースの重低音を増強した いと思っても、元の音に多少でもその重低音成分が含まれていないと、い くらゲインを上げても効果が出ないということです。私たちが普通感じる 重低音というのは、意外と本来の重低音の周波数(30~60Hz前後)よりも 上の部分の倍音成分(60~120Hz前後)であることが多いもの。また、 「透き通った高音域」と感じるのは4kHz~10kHz程度の成分の多さによる ことが多いようです。このようなことを考慮に入れて、EQのエディット を工夫してみてはいかがでしょうか。

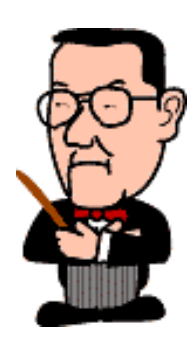

 $\triangleleft$   $\triangleleft$  $\left(\frac{next}{\ }$ 

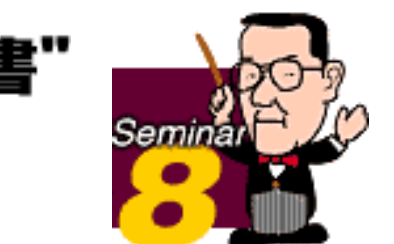

# <span id="page-106-0"></span>2 ADパート搭載機種ならこんなことができる

MU80、90、100などに搭載されているA/Dインプット端子 (図8-4) は、単 なる補助入力端子ではありません。A/D変換――つまりアナログ信号をデジ タル信号に変換して処理しています。この端子にたとえばマイクを差し込 めば、その音声信号はデジタルに変換されて、16~32あるXG音源のパート に追加された1または2パート(A/Dインプットはステレオフォンジャック です!)として扱われます。

ドクター青山の

**XG Guidebook** 

 $($   $\mathbb{R}$  8-4)

MU80、90、100などのXG音源フロントパネル

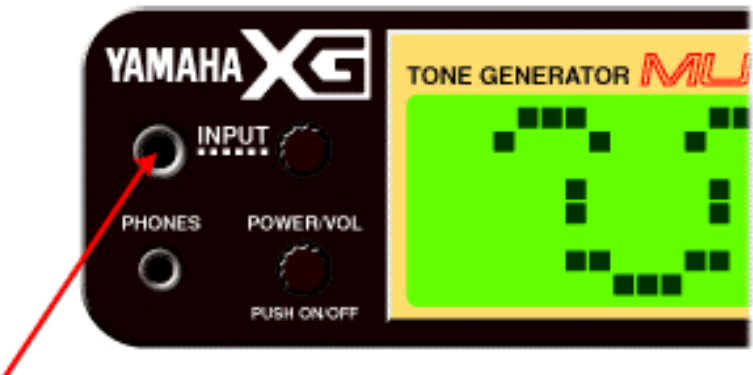

A/D INPUT JACK

(ステレオフォンジャックになっている)

「だからどうなの?」という声が聞こえてきそうなので、具体的に言いま しょう。要は次のような機能を持っているのです。

☆他のパートと同様、リバーブ、コーラス、バリエーション、インサー ションのエフェクトを掛けられる

☆MIDIチャンネルを与えて、そのチャンネルのコントロールチェンジを使 える(効かないものもある)

☆プリセットされたプログラムによって、A/Dインプットにつないだ楽器等 に最適なサウンドを選べる

☆MU100の場合、A/Dインプットにマイクを接続して、VH(ボーカルハー モニー)ボード等の特殊エフェクトと連携できる

A/Dパートには、初期状態ではMIDIチャンネルはアサインされていません が、SysEx.で設定できます。また、各楽器用のプリセットプログラムも SysEx.で選べます(仕様書別表3-8参照)。VHボードは自分の声で自分の歌 にハモリを加えたりできるボードで、特にカラオケ用途では絶大な威力を 発揮します。このハーモニーを作るためにA/Dパートからの元の声が必要に なるワケです。

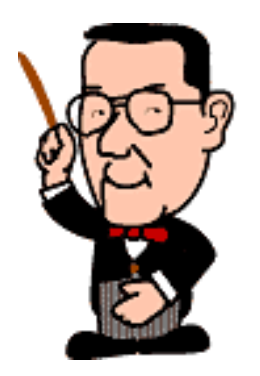

A/Dパートは別の見方をすればマイクからギター、キーボード等まで入力す るソースを選ばない万能アンプのようなものです。しかもエフェクトの豊 富さはヘタなマルチエフェクターを凌ぐほど豊富。これ一台とヘッドフォ ンがあれば、いつでもどこでもギターなどの練習ができる便利な小箱です ね。

 $\triangleleft$ Chack (next)
## ドクター青山の XG Guidebook

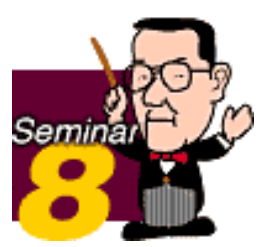

## 3プロがいじりたくなるオプションパラメータとは?

 楽曲データの互換性を考えた場合、XGフォーマットの拡張部分は極力使 わない方がよいというような意味のことを、これまで折に触れて書いてきま した。けれども特に互換性をを必要としない場合なら、お手持ちの音源の能 力をフルに活用していただきたいものです。エフェクト関係の拡張部分につ いてはすでにある程度書いてきたので、ここでは[Ext.]扱いとなっているオ プショナルパラメータについて少し触れてみましょう。

#### ■アンプリチュードモジュレーションデプス

仕様書別表3-7には(F0 43 10 4C) 08 nn 22 1 00 -7F MW LFO AMOD DEPTH [Ext.] 0 -127 0という項目があります。これはビブラートの設定 に関係するもので、モジュレーションが掛かったときの動作が変更されま す。

ビブラートというのは楽器やその演奏者によってかなりニュアンスの違うも のなので、これを上手に演出してやることが音作りの重要なポイントの一つ でしょう。プリセットされている音は比較的オーソドックスなビブラートに なっているはずですが、たとえばフルートのような楽器では、特にソロをと るときなど、周波数が揺れる(ピッチモジュレーション)だけではなく、音 量もかなり変化します。このような音量の周期的な変化をシンセの用語では アンプリチュードモジュレーションといい、その深さを設定するのがこのパ ラメータなのです。

(図8-5)

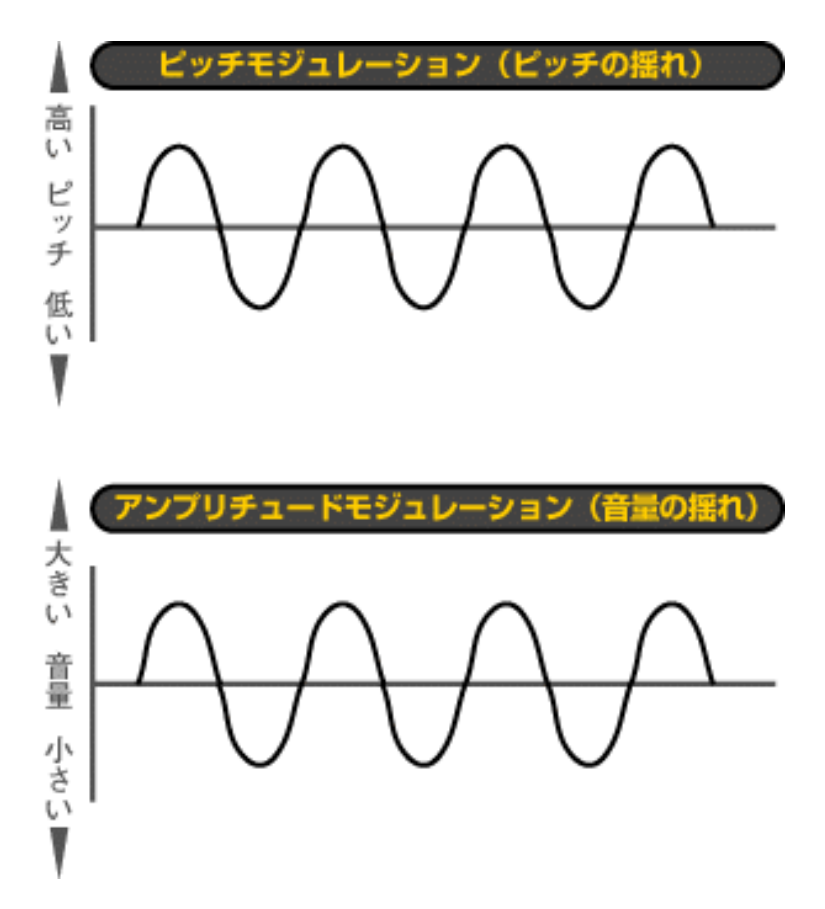

初期値ではこれが0になっていますが、曲の感じや楽器の種類によってはこ の値を適度に上げてやり、CC#1を適切に掛ければよりリアルな演奏表現が できるでしょう(CC#1を使わないときには変化は現われません)。しかし 設定を誤ると不自然になったり下品になったり、場合によってはノイズが発 生したりしますから注意してください。また、この効果を利用してエレクト リックピアノやギターなどのトレモロ効果を出すことも可能ですので、バリ エーションエフェクトのトレモロを使えない場合には試してみる価値がある でしょう。この場合、MW LFO PMOD DEPTHの値を0にしてピッチが揺れ ないようにし、周期はビブラートのレートで調整します。

#### ■SCALE TUNING

やはり仕様書別表3-7にあるSCALE TUNINGは、平均律以外の音律(純正調 律など)を作るためのパラメータです。

(図8-6)

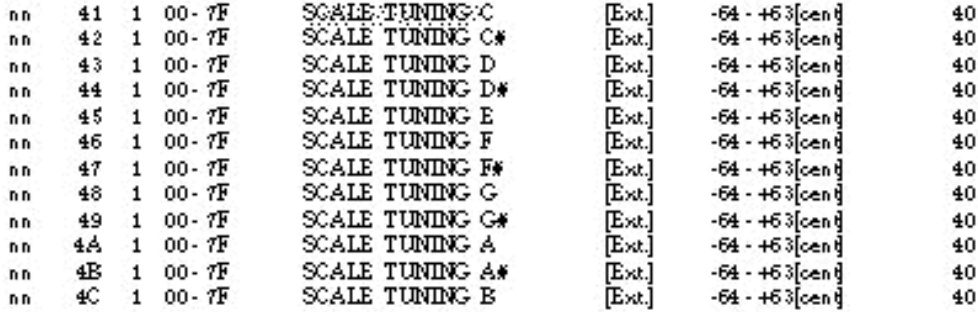

平均律で演奏するべきではない古楽曲や民族音楽等を再現するためには、極 力このパラメータでスケールを調整したほうがよいでしょう。このような調 律を行なうためにはその分野の音楽に対する知識が必要で、闇雲に変更する べきではありません。

実はそう言っている私自身そちらの方の知識は乏しいので、このパラメータ をいじったことはなかったりします。けれども特にクラシック愛好のDTM エキスパートの方々は結構活用されているようですよ。

これらの他にもたとえばエフェクトパラメータの11番目以降など、隠し味 的にいじると効果があるものもたくさんあります。また、ディスプレイでの ビットマップによる文字やイメージの表示もよく使われていますね。

 $\left(\begin{array}{cc} \text{back} \\ \text{back} \end{array}\right)$ 

#### ドクター青山の XG解位 **XG Guidebook**

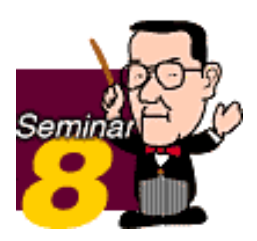

### 4 VI-XGはDTMを超える!?

 VLシリーズのシンセサイザーはヤマハの得意とするVA(バーチャル・ア コースティック)音源技術で音作りをしますが、そのサウンドは超リアルな 楽器音から超非現実的な効果音まで、実に奥の深いものです。このVLサウ ンドにXGとの融合性を持たせたのがVL70-mやMU100用のVL音源ボードと いった製品で、これらを通常のXG音源と組み合わせて使うときのためのパ ラメータが仕様書別表3-7-4に規定されています。

< 別表 37-4 >

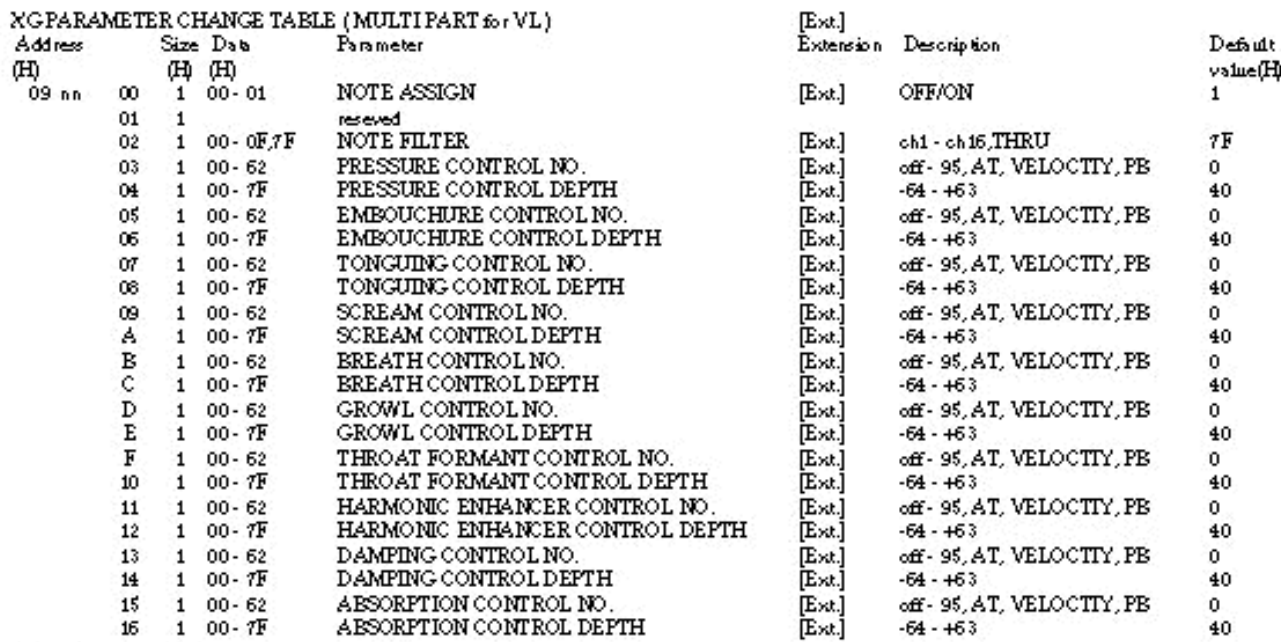

TOTAL SIZE 17

ここに書かれているパラメータがVL-XGとしての独特のもので、その他の点 は通常のXG音源とほぼ同様に考えてかまわないでしょう。 ご覧のとおり、何やら見慣れないパラメータの名前が並んでいますが、これ らはVL特有の演奏表現を生み出すために欠かせないものです。もちろん 「これらをすべて使わないといけない」ということではないので、その点は ご安心を。

たとえばVL70-mの場合、その音色ははっきり言って個性的です。一般的な DTM音源はその役割上、あまり個性的な音ばかりではダメで、アンサンブ ル全体で、各パートの音がうまくブレンドして鳴ってくれないと困るワケで す。ですからMUシリーズなどのXG音源もその辺を考慮した音作りがされて いるのですが、VL系音源の場合は事情が違い「他では出せない」という個 性的な音が求められています。この個性というのが素晴しくリアルであった り、今まで聴いたこともないような斬新な音だったりするんですね。 ですからもしVL-XGとして両者を組み合わせて使う場合は、VL系音源にどの パートの音を受け持たせるかが大きなポイントになります。基本的にはメロ ディーパートなどその音楽のメインとなるパートを受け持たせるのがよいと 思いますが、VLもまだ万能選手というわけではありません。音楽のジャン

<sup>(</sup>図8-7)

ルや音色にもよりますが、無理にVLに受け持たせるよりも、通常のXG音源 の音色を使ったほうがずっと自然だったりするケースもあり得ます。場合に <u>。ここには、アッシュは、アンスタックは、アンスタットは、アッカム</u><br>よってはバッキングに使ったほうがハマることもあるでしょう。その辺りの 判断にも是非皆さんのセンスを発揮していただきたいと思います。

```
\triangleleftChack (next)
```
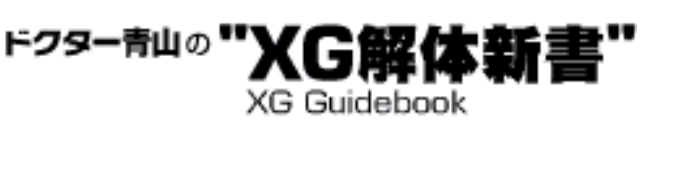

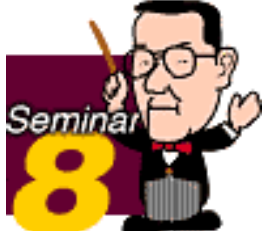

## 5 DTMの未来を変える「歌うシンセ」登場!

 ヤマハのVA音源技術の一環として"フォルマント・シンギング"という技 術による「バーチャルボーカリスト」音源が登場しました。現在製品化され ているのはMU100用のプラグインボードのみですが、これはDTMの世界に とってまさに産業革命(ちょっとオーバー?)のような出来事でしょう。今 までのいわゆる「打ち込み」音楽の世界では、結局ボーカルだけは生身の人 間が歌うしかありませんでした。サンプリングを使うにしても、結局元ネタ は人間ですから同じことです。ところがこの新技術では、シンセがちゃんと 歌詞を発音して、色々な声や表情で歌ってしまうのです。

 $( **28-8**)$ 

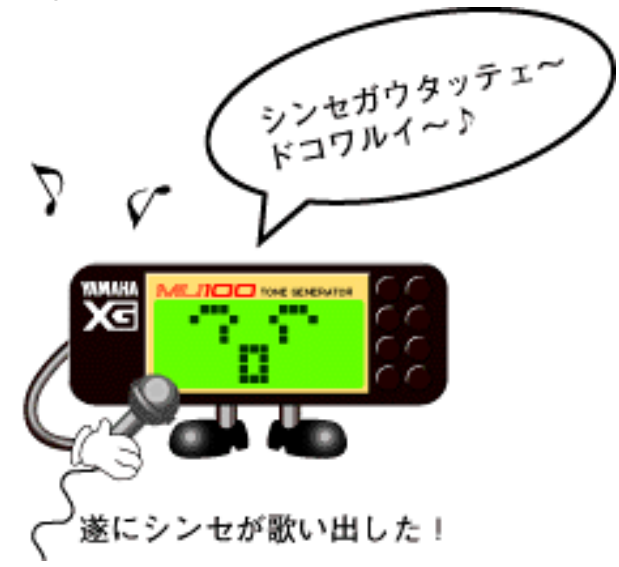

これではもう下手なボーカリストは失業です…と言いたいところですが、ま あ現実はそんなに簡単なものではありません。今のところこの音源をうまく 鳴らして自然な歌声と歌詞の発音にするには、結構大変なワザと労力を必要 とするし、今の段階ではまだそのデータ作りのノウハウも充分確立していま せん。趣味のDTMでいろいろいじるのが楽しみということならコイツを手 なずけるのも面白いでしょうが、そうでないならば「エ~イ、人間の歌手を 呼んだほうが早いワ!」というところでしょう。逆に今フォルマント・シン ギングのデータ入力のノウハウを身に付ければ、結構それでお仕事になるか もしれませんよ。

いずれにしても、技術はどんどん進歩するものですから、やがてもっと簡単 に、しかも今以上に自然なボーカルが表現できるようになるのも時間の問題 でしょうね。

ごあいさつ

WEBページ上での解説ということで駆け足気味でしたが、8回の区切りと

なりました。ここまでお付き合いいただいた皆様、ありがとうございます。 様会があればまたどこかに登場するかもしれません。では、この辺で……。

 $\triangleleft$ Chack

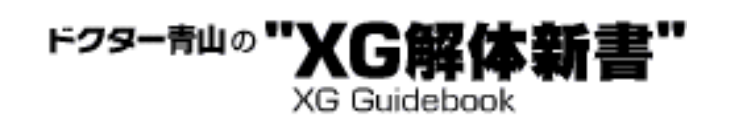

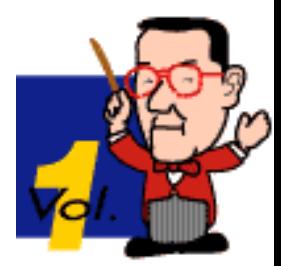

# XG TOOL GUIDE Vol.1

このページでは、XGフォーマットに準拠したSMF制作を強力にサポートす る、ヤマハ提供の各種ツールとその使用方法をご紹介します。各ツールには PC版とMacintosh版がありますので、皆様の制作環境に合ったものをダウン ロードしてご使用ください。またツールのご使用に際しては、必ず付属のド キュメント、及びマニュアルをご一読されますようお願いいたします。

尚、これらツールはフリーウエアであり、その使用・配布等について制限はあ りませが、プログラムの改良・変更は禁止させていただきます。また、これら のプログラムを使用したために発生したいかなる結果も、全て使用者の責任で あり、ヤマハ株式会社は一切の責を負わないものとします。これらのプログラ ム及び取り扱い説明書の著作権はヤマハ株式会社にあります。ツールのダウン ロードはこちらです。

# XG ViewerとXG Format Checker

- 1 [XG Viewerとは?](#page-116-0)
- 2 [サンプルファイルとXG Viewer](#page-118-0)
- 3 [XG Format Checkerとは](#page-119-0)
- 4 [XG Checkerの機能](#page-120-0)
- 5 [XG Checkerの基本操作](#page-123-0)
- 6 [Check項目設定のコツ](#page-124-0)

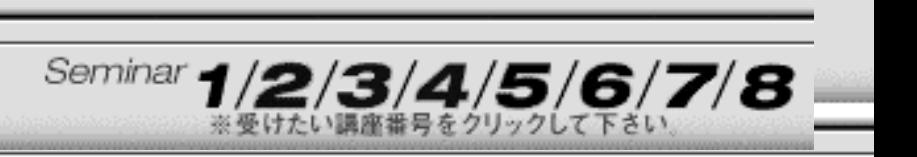

<span id="page-116-0"></span>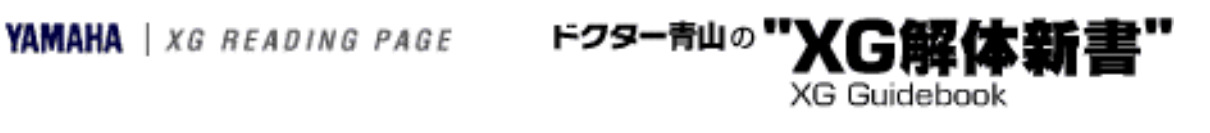

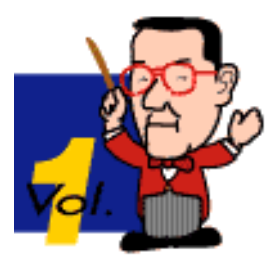

## Step 1 XG Viewerとは?

MIDIファイルは、もちろん通常のシーケンスソフトでその内容を確認できま すが、必ずしもその全てではありません。XG Viewerはその名前が示すよう に、基本的には"SMFフォーマット0"の内容を表示するビューワープログラム ですが、一般のシーケンスソフト等とは異なる以下のような機能を持ってい ます。

- 1 すべての編集可能なMIDIイベントを表示(Metaイベントを含む)
- 2 単一ウインドウにすべてのイベントを表示(スクロール表示)
- 3 表示するイベントの種類とその値の範囲をユーザー側で設定可能
- 4 各SysEx.のXGにおける定義及びその詳細を表示
- 5 表示イベントから特定イベントの検索
- 6 イベントのクリップボードへのコピー
- <sub>7</sub> 無効、またはXG楽曲データガイドラインに反するイベントのエ ラー表示

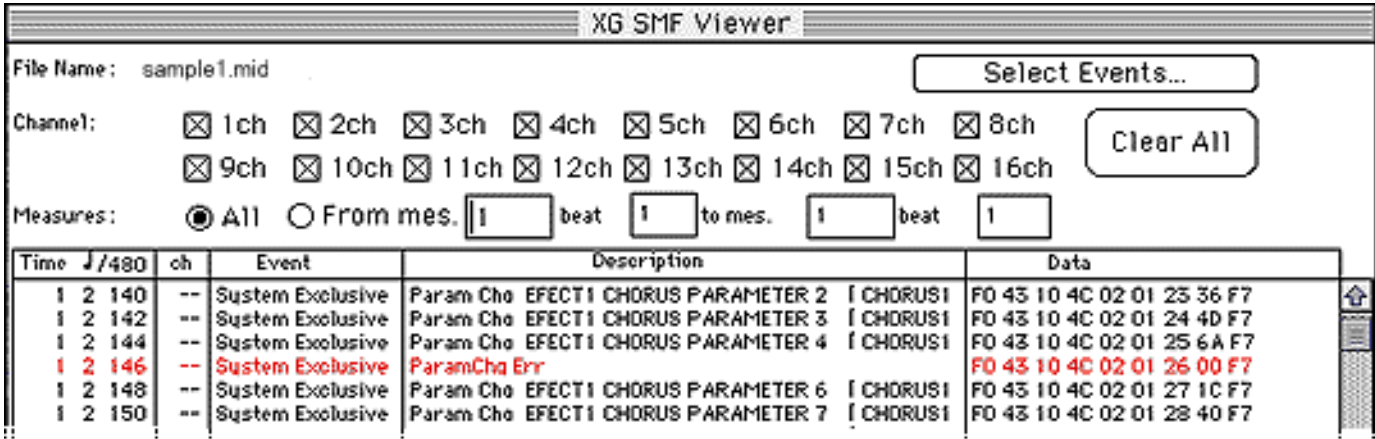

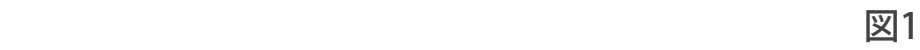

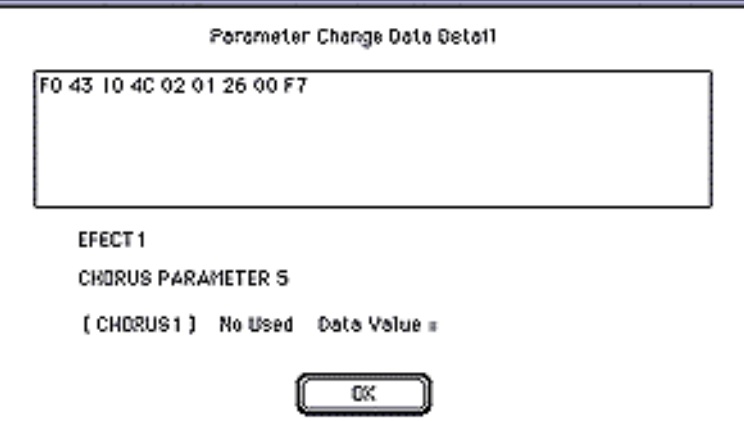

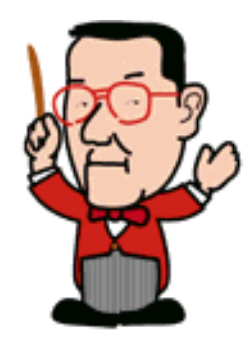

図1はXG Viewerのメインとなるウインドウで、赤く表示されているのが何らかのエラー となるイベントです。前述4.のように、SysEx.イベントについてはそれが何の設定を意味 するのかが表示されています。(弊社から発売されているシーケンスソフト"XGWorks"で もSysEx.イベントの定義は表示されます)

また、SysEx.イベントをダブルクリックすると図2のようなダイアログボックスが現わ れ、より詳細な情報を見ることができます。

 $\triangleleft$ Chack (next)>

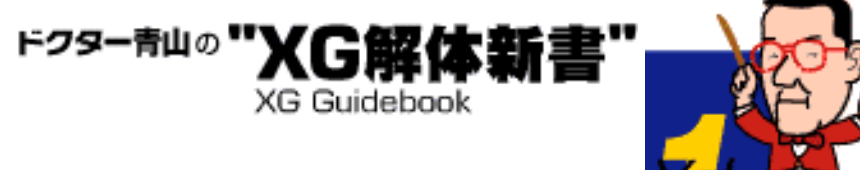

## <span id="page-118-0"></span>Step 2 サンプルファイルとXG Viewer

以後の解説に必要なサンプルのSMF(フォーマット0)をダウンロード していただきます。こちらをクリックしてください。

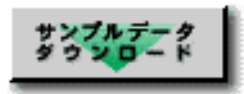

このファイルをXG Viewerで開いたのが図3です。図3ではセットアップ部分のSysEx.の一部 が赤く表示されていて、何らかのエラーであることを表わしています。実はこのファイルは セットアップにテンプレートを利用していて、そのテンプレートにあるバリエーションエ フェクトパラメータのデフォルトがそのまま残っています。デフォルトが残っていることは 別にエラーではありませんが、たまたまそのパラメータが実際には使用されていないもの (パラメータの8、9番で、この場合の使用エフェクト"DELAY L.C.R"ではこのパラメータ番 号には何も割り当てられていません)だったため、XG Viewerは「エラー」と解釈しているの です。したがってこの赤いSysEx.をダルブクリックすると図4のように"No Used"と表示され ます。

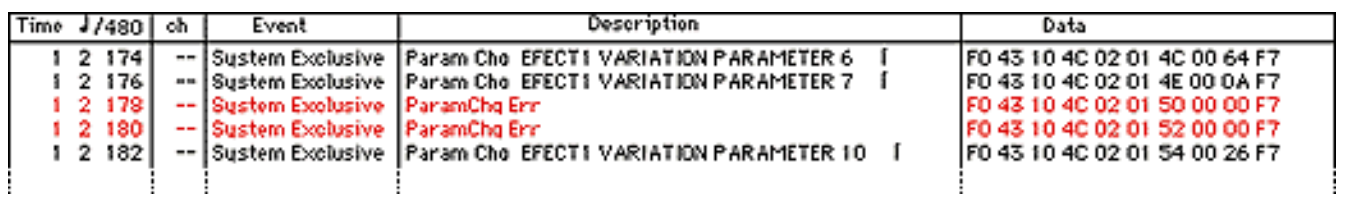

図3

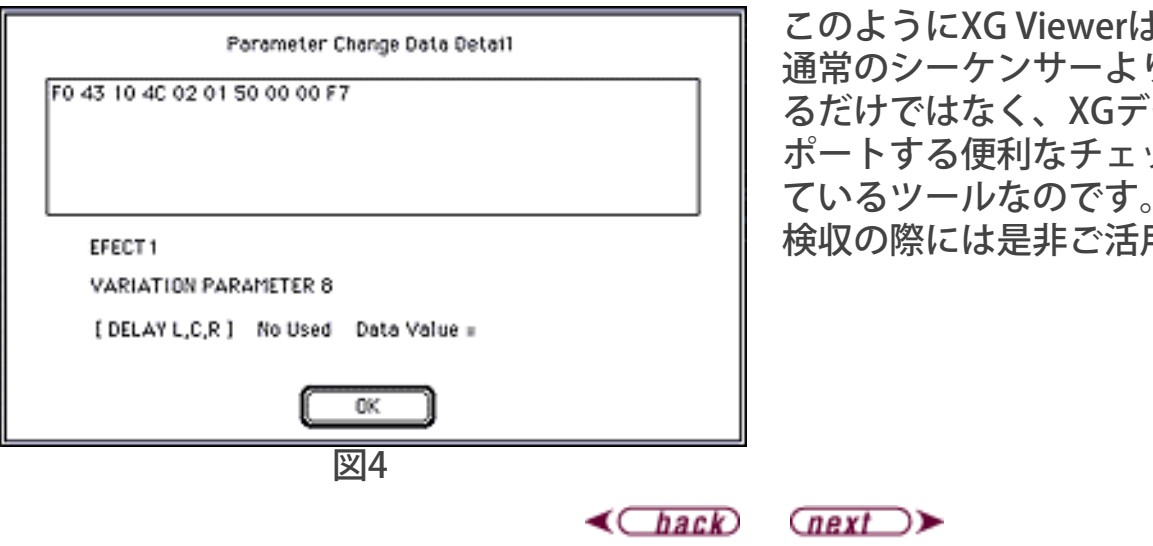

このようにXG Viewerは単にイベントを 通常のシーケンサーより詳細に表示す るだけではなく、XGデータ制作をサ ポートする便利なチェック機能も備え ているツールなのです。データ制作・ 検収の際には是非ご活用ください。

<span id="page-119-0"></span>**YAMAHA** | XG READING PAGE ドクター青山の

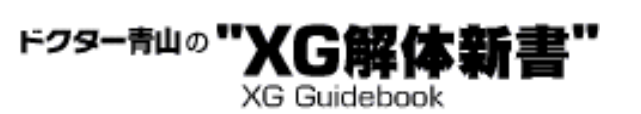

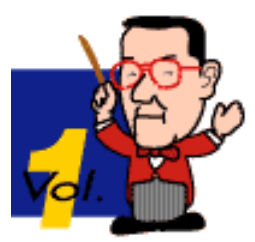

## Step 3 XG Format Checkerとは

XG Format Checker (以下XG Checkerと書きます)は作成されたMIDIファイル (SMFフォーマット0または1)が「XG仕様書」に正しく準拠しているかどうかを チェックしてくれるプログラムです。

一般のDTM愛好者の方々が自身の楽しみや仲間内でのデータ交換等の用途で作成さ れるMIDIファイルならば、その内容が上記「XGデータガイドライン」等に多少とも 背反するものであっても、その結果は自己責任の範囲であり、また多くの場合は聴 感上の問題とはならない(感じられない)ものでしょう。けれども、これが「XG音 源用」と銘打って市販もしくは公開されるために制作されるMIDIファイルであるな らば、音楽の再現性が優れていることはもちろん、すべてのXG音源で正常に再生さ れなければなりません。その点で何か異常や不具合が起きれば、データを制作・供 給した側の責任と信用、ひいてはXGフォーマット自体の信用が問われることになり ます。

このような事態に陥らないよう、プロフェッショナルなデータ制作者、供給者の皆 様には「XGデータガイドライン」および「XG仕様書」に沿った曲データ作りをお願 いしているわけですが、現実の制作業務の中で、人力によるチェックだけでは完全 なチェック/修整はほとんど不可能でしょう。

XG Checkerはこのような精緻なデータチェックと、手仕事では面倒な修整作業の一 部を代行してくれるプログラムです。制作者、検収者の方々がこのツールを各段階 で使用されることで、それぞれに大幅な負担の軽減となることでしょう。

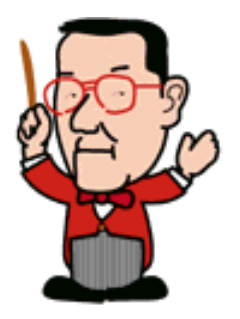

 $\triangleleft$   $\triangle$  $\text{Q}$ 

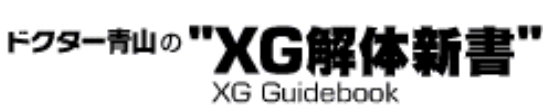

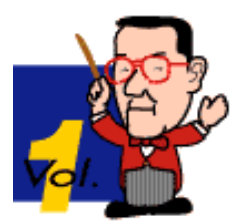

## <span id="page-120-0"></span>Step 4 XG Checkerの機能

XG Checkerは次のような機能を持っています。

#### ☆ チェック機能

どうかをチェックします

1.最大同時発音数 設定した値(標準は32音)以上の発音数となる箇所をチェックします 2.マルチプルノート 同一チャンネルで同一ノートが重なっている箇所をチェックします 3.XG イニシャライゼーション XG音源の初期化メッセージ「F0 43 10 4C 00 00 7E 00 F7」が正しく使われ ているかどうかをチェックします 4.ノートON&ノートOFFのレンジ ノートイベントが通常使用されるノートナンバーの範囲(21~108)にあ るかどうかをチェックします 5.ティンバー XGで規定された音色であるかどうか、Bank Select MSB、Bank Select LSB、Program Changeをチェックします 6.パラメーターチェンジ パラメータチェンジ(各種SysEx.)の使われ方が適切かどうかをチェック します 7.データトラフィック MIDIイベントが設定した値以上に混雑していないかどうかをチェックしま す 8.コントロールチェンジ コントロールチェンジの使われ方が適切かどうかをチェックします 9.XFメッセージ XF関係のイベントの使われ方が適切かどうかをチェックします 10.ローベロシティー 設定した値よりも低いベロシティーのノートを検出します 11.ピッチベンド ピッチベンドの使われ方が適切かどうかをチェックします 12.プレッシャーデータ ポリ/モノのアフタータッチデータ(XGフォーマットとしては使用禁止) を検出します 13.マルチプルコントロールイベント 同一チャンネル、同一タイミングに同一コントロールチェンジの複数の値 が入っているエラーを検出します 14.ショートデュレーション 設定した値より短いデュレーション(ゲートタイム)のノートを検出しま す 15.その他 拍子、テンポ、調号、テキスト等のMetaイベントが正しく使われているか

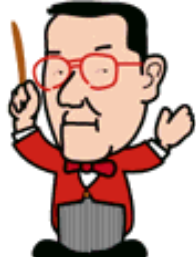

#### ☆修整機能

1. Multiple Notes

同一タイミングに同一コントロールチェンジの複数の値がある場合、その最後のものを残して 他を削除します(図5) \*同一タイミングでもファイルの内部的な順番はありますので、その最後のものを残すことに

なります \*この修正は機械的に行なわれるため、場合によっては意図しない結果となることがあります

2. Control On Same Tick

同一タイミングに同一コントロールチェンジの複数の値がある場合、その最後のものを残して 他を削除します(図5)

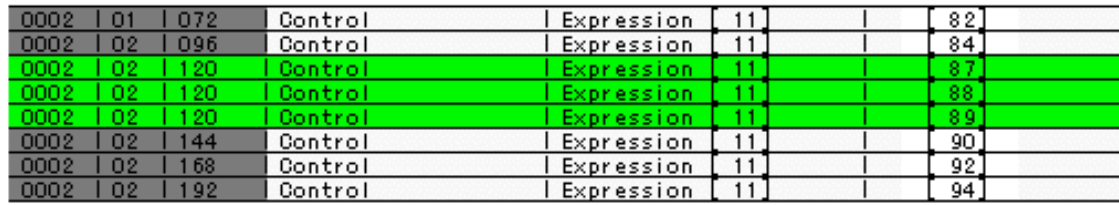

このように同一チャンネル同タイミングに複数の同じコントロール チェンジの値が入っている場合

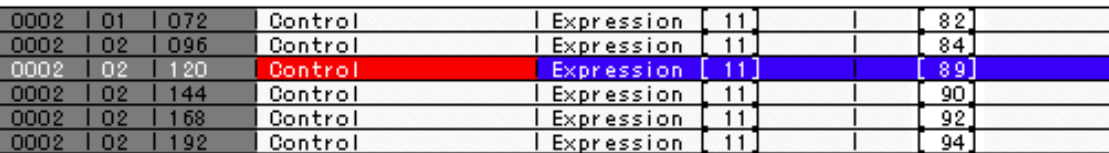

そのうちの最後のものを残して他を削除する

図5

\*同一タイミングでもファイルの内部的な順番はありますので、その最後のものを残すことになりま す

\*この修正は機械的に行なわれるため、場合によっては意図しない結果となることがあります

3. Control + Note On

ノートONとコントロールチェンジが同一タイミングにある場合、コントロールチェンジの方 を1tickだけ前に移動します(図6)

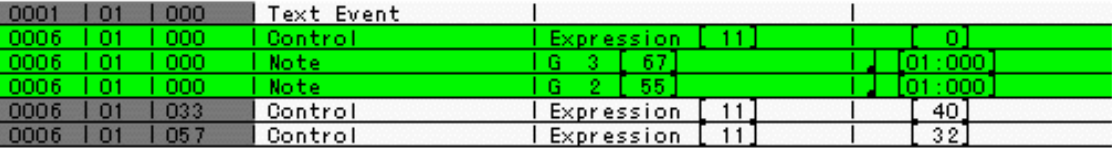

ノートと同タイミングにあるコントロール チェンジを

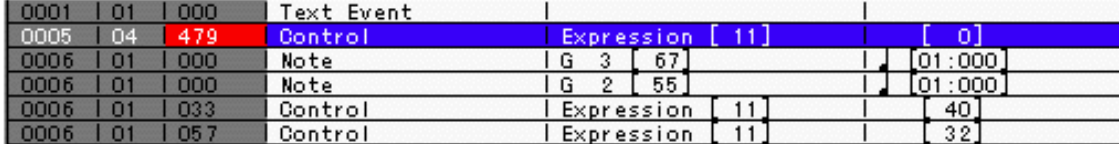

1 tickだけ前に移動させる

図6

\*この修正は機械的に行なわれるため、場合によっては意図しない結果となることがあります \*これは多種のシーケンサーのSMFの読み込みや書き出し、内部的なイベント送出順の処理を想定し た場合に起こり得る、イベント順番の狂いを防ぐための処理です

4. SysEx. Device Number SysEx.でデバイスナンバーが1以外になっている場合 (F0 43 1n 4C~でn =0以外の場合)、すべて強制的に1にします 5. MIDI Master Volume Fade In、Fade Out等に使われるマスターボリュームメッセージがXGのも の(F0 43 10 4C 00 00 04 mm F7)である場合、ユニバーサルリアルタイム メッセージのマスターボリュームに置き換えます \*この処理はGM音源等で再生された場合を考慮したものです

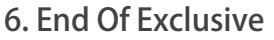

End Of Exclusive (F7) が重複している場合、不要なF7を削除します

以上のような修整を行なったファイルはオリジナルのMIDIファイルには何ら変更を加えること なく、自動的に別ファイルとして書き出されます。

 $\triangleleft$   $\triangleleft$   $\triangle$ 

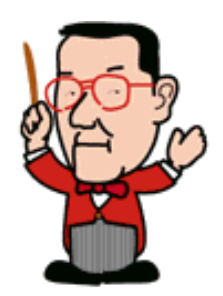

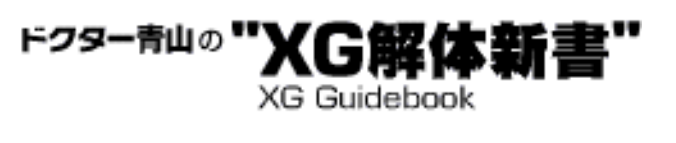

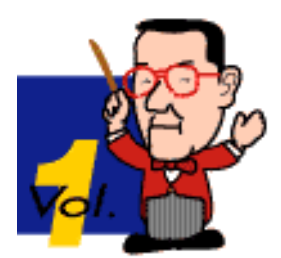

# <span id="page-123-0"></span>Step 5 XG Checkerの基本操作

XG Checkerをインストールする際、MU50のボイスインフォメーションファ イルをプログラムに正しく認識させる作業が重要となります。必ずプログラ ムに添付されるマニュアルをご覧の上、正しくインストールしてください。 ボイスインフォメーションファイルの中味はMU50の音色と各音色ごとの使用 エレメント数が記載されたもので、XG Checkerプログラムはこのデータを基 にしてティンバーやポリフォニーのカウントを行ないます。また、このファ イルはテキストデータですので、必要に応じてユーザーがMU90用、100用な どを作成することが可能です。

## \*市販及び公開用の"XGフォーマット準拠"データを作成される場合は必ず MU50用のボイスインフォメーションファイルをご使用ください。

XG Checkerの使い方は基本的にチェックしたいファイルをドラッグ&ドロップ するだけです。デスクトップ上にXG Checkerのエイリアス (Mac) やショート カット(Win)を置いておくとよいでしょう。また、複数ファイルをまとめて チェックすることも可能です。

チェックした結果はタブ括りのテキストファイルとして出力できますので、お 使いのテキストエディタや表計算ソフト等で開いて読めます(図7)。

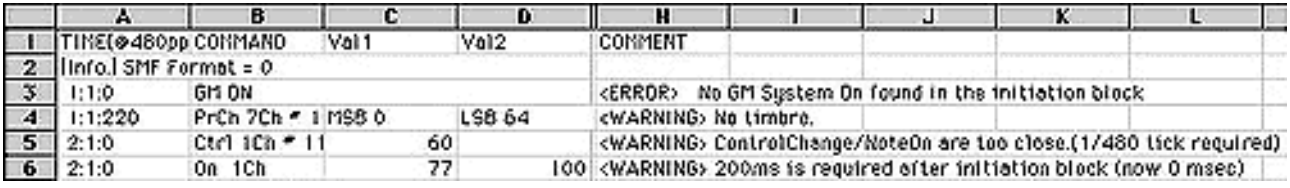

図7

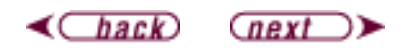

# <span id="page-124-0"></span>Step 6 Check項目設定のコツ

XG Checkerではどのような項目をチェッ クするかをユーザー側で設定することが できます(図8)。初期状態ではXFを除 くすべての項目がチェックされるように なっていますが、その場合ファイルに よっては膨大な数

の"Error"や"Warning"が表示され、出力 されるテキストファイルの容量が数

100kBにも達するケースがあり、かえっ てチェック作業が煩わしいことにもなり かねません。

このように膨大な数の"Warning"メッ セージの原因となるのは、主とし て"ショートデュレーション"と"ローベロ シティー"でしょう。この2つはデータ 作成中のミスタッチやエディットミスな どによるノートを発見する手掛かりとな るメッセージですが、たとえばドラム パートのノートなど、意識的に短いデュ レーションや低いベロシティーを使った 場合を区別してはくれません。同様に Note Rangeやマルチプルノートなども 大量の警告メッセージの原因となりま す。

もしこういう事態に遭遇した場合は、そ れらのデータが意図的なものであること を確認した上で"Setting"を変更されると よいでしょう。"Setting"はファイルメ ニューの"Settings"から変更できます。 ここで出てきたダイアログボックス の"Custum"から"Select"を選んで、出て きたダイアログボックスチェックマーク をはずせば、その項目のチェックはス キップされます(図9)。こ の"Setting"は保存と呼び出しが可能です から、必要に応じてセッティングを変更 してお使いいただけます。 尚、Multiple Note Onの下の"Report in all cases"がチェックされている場合、前 のノートのノートOFFと次の音のノート

ONが同タイミングにある場合も

⊠ Polyphony ⊠ Multiple Note On Report in all cases ⊠ XG Initialization ⊠ Note Range (Ngte On) ⊠ Note Range (Note Off) **⊠Timbre** ⊠ Parameter Change ⊠ Data Traffic ⊠ Control Change □ XF Message ⊠ Low Velocity **NPitch Bend** ⊠ Pressure Data **MNultiple Control Event** 冈 Short Duration Concel OK

初期状態ではXFを除いたすべてのチェック が行なわれる設定になっている

図8

**XG Guidebook** 

ドクター青山の゛

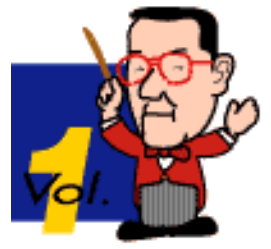

Multiple Noteとしてリポートします。通 常はこのチェックをはずしておいても実 用上差し支えないでしょう。

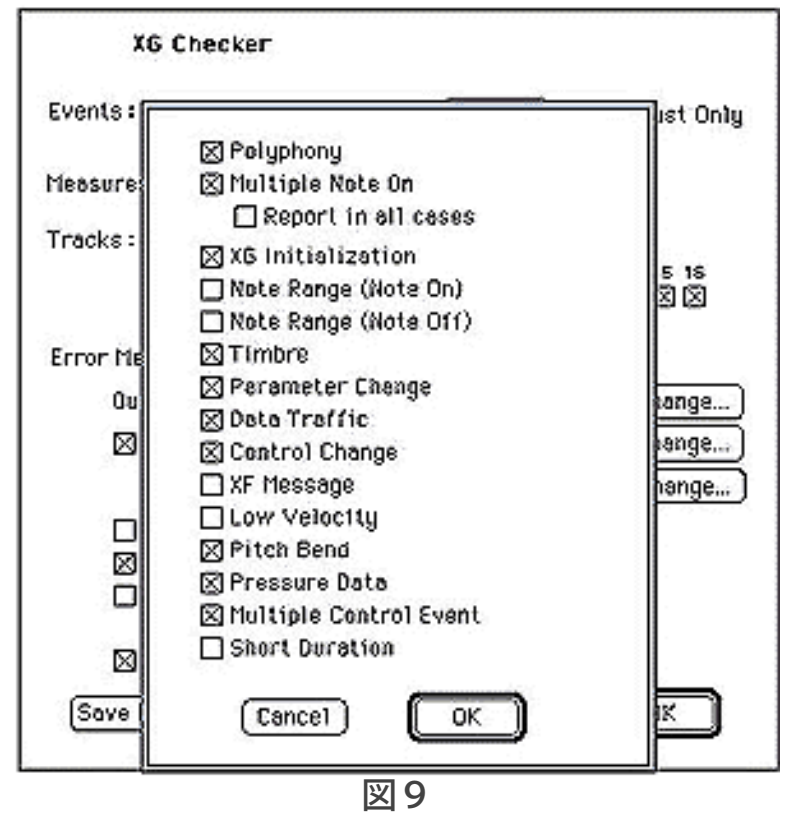

 $\triangleleft$ Chack

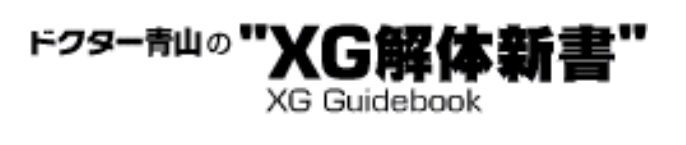

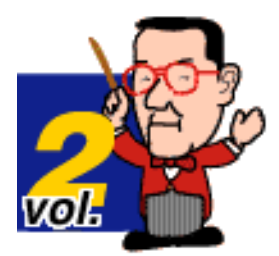

# XG TOOL GUIDE Vol.2

前回Vol.1ではXG Checkerの概要をご紹介しました。後編となるこのVol.2では XG Checkerの使いこなしのTipsと、XGデータ制作に大きな助けとなるユー ティリティソフト"Bulk2Event"をご紹介します。ツールのダウンロードはこち らです。

データ制作の強い味方――Bulk2Event

- 1[XG Checker設定のTips](#page-127-0)
- 2 [要注意の警告、エラーとは?](#page-130-0)

3 オリジナルデータ制作の強い味方–––Bulk2Event

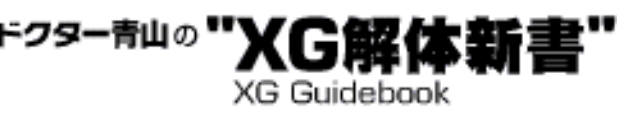

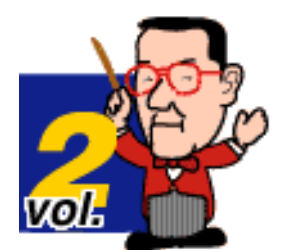

# <span id="page-127-0"></span>Step 1 XG Checker設定のTips

XG Checkerでレポートされる項目は多岐に渡っており、また、その種類に よっては非常に多数の"エラー"や"ウォーニング"メッセージが並ぶことになり ます。あまりにも膨大な量のメッセージはそれを読むことによるチェック作 業を繁雑にするだけでなく、重大なエラーを見逃してしまうことにもつなが りかねません。このような本末転倒の事態を防止するためにも以下のような 設定の工夫により、できるだけ効率の良いチェックを行なうようにしましょ う。前回と重複するところもありますが、あらためてご検討ください。

### 1.ロー・ベロシティーの設定

ロー・ベロシティーのチェックは主としてリアルタイム入力時のミスタッチ 等による誤ったノートや、エディットミスによる極端に小さなベロシティー のノートを発見するための機能です。しかし、たとえばドラムパートなどで はシンバルの発音を停止する(あたかも発音を止めたように聞こえさせる) ためにベロシティー値1などの極端に低い値のノートを入れることもありま す。XG Checkerはこういうものも区別せずに"ロー・ベロシティー・ノー ト"として警告します。

このような警告を避けたい場合はドラムパートである10chをチェックからは ずす設定が有効です。Setting画面でTracksのラジオボタンの下側のものを選 び、10chのチェックマークをはずしてください(図1)。

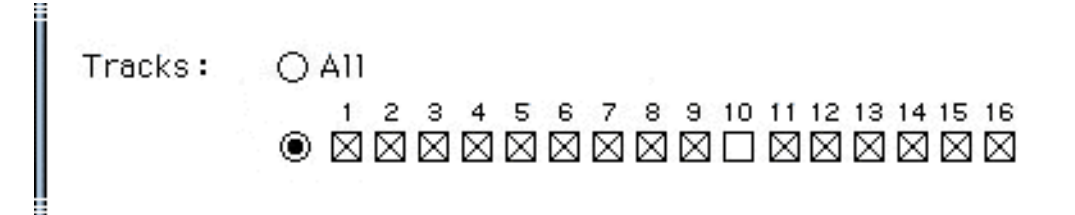

図1

ただしこの場合はすべてのチェックが10chをパスして行なわれるので、他の エラーに対する注意が必要です。また、ロー・ベロシティーと判定する「し きい値」はOptionメニューで設定できます(図2)。

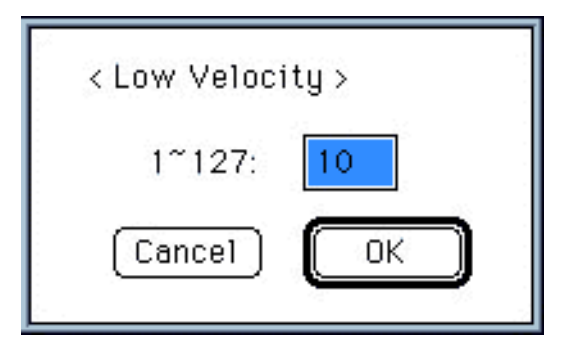

デフォルトは10ですが、特に事情がない限りやはり10程度が適切でしょう。

2.ショート・デュレーションの設定

ショート・デュレーションも主にミスタッチによるノートを発見するための チェックですが、一部のシーケンサー(Vision他)でマルチプルノートを含ん だSMFを読み込んだ場合に発生する極端に短いデュレーションのノートを発 見するのにも有効です。しかしこれもまたドラムパート等で10/480ticks程度 のノートを大量に打ち込むことは珍しくないため、場合によっては大量の警 告メッセージを吐き出す元になります。

これを防ぐためには図3のようにSetting画面の"Other..."ボタンをクリックし て出てきたダイアログボックスで10chのチェックをはずします。

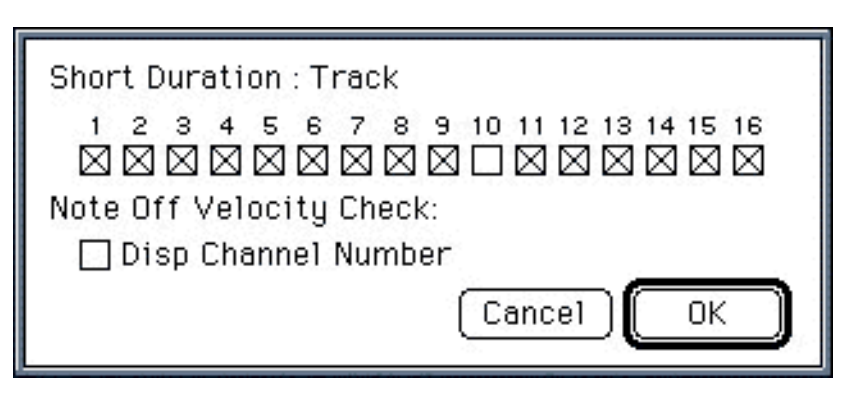

図3

この場合10chについては、ショート・デュレーション以外のチェックは通常 どおり行なわれます。また、ショート・デュレーションのしきい値もOption メニューで設定可能ですので、必要に応じて設定してお使いください(図 4)。

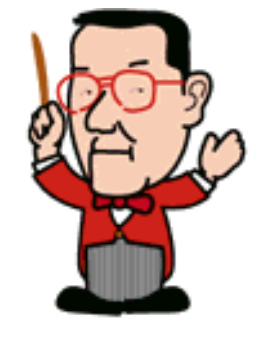

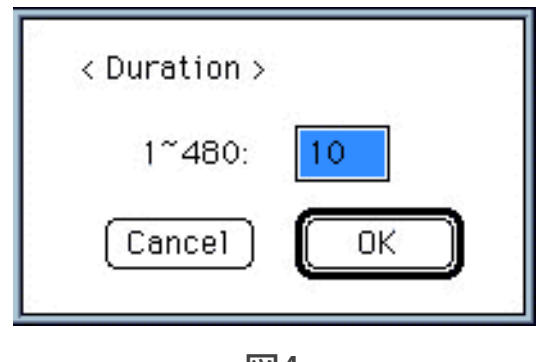

図4

## 3.マルチプル・ノート・オン

図5はマルチプル・ノート・オンのチェックの設定画面ですが、図のよう に"Report in all cases"がチェックされていると、前の音のノート・オフと次 の音のノート・オンが丁度同タイミングにある場合(つまり前の音のデュ レーションがステップタイムに対して100%である場合)も、「マルチプル・ ノート」としてレポートします。通常このような場合は大きな問題となるこ とが少ないので、このチェックははずしておいた方がよいでしょう。しかし データ検収に使用するシーケンサーによっては問題を引き起こす可能性もあ るのでご注意ください。

⊠ Multiple Note On  $\boxtimes$  Report in all cases  $\boxtimes$  XG Initialization

#### 図5

### 4.その他

Note Rangeのチェックは通常行なわなくても差し支えないでしょう。むしろ 積極的にその楽器本来のレンジからはずれた音を使用する場合もあるので、 聴感上問題がなければよいと思われます。同様にポリフォニーのチェックも 本来リリースまで計算した厳密なものではないので、サスティーン・ペダル 情報を計算に入れる"Varid sustain/sosutenuto on(polyphony check)"の チェックをはずしておいても大きな問題はないと思われます。聴感上明らか な音切れが起きた場合の原因捜しのためには有効でしょう。

またSetting画面の"Other..."から出てくるダイアログボックスで"Note Off Velocity Check:"として"Disp Channel Number"というチェックボックスがあ ります(図6)。

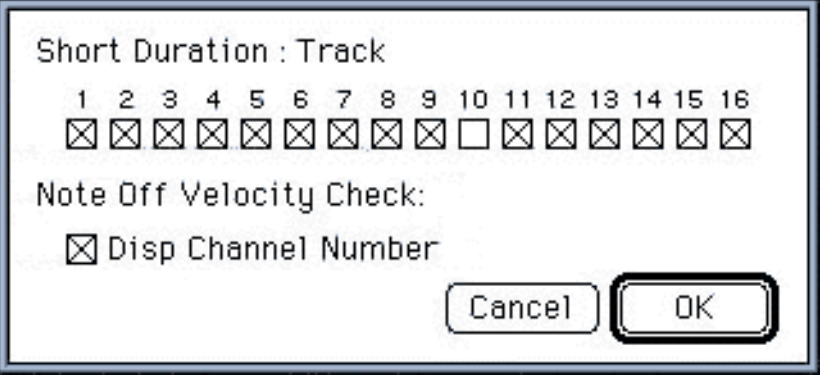

図6

マニュアルの記述ではこれをチェックしておくとレポートにチャンネル番号 が付加される旨が書いてありますが、ちょっと補足しておきましょう。この チェックがはずれていると、ノート・オフ・ベロシティーが64以外のノート があった場合、そのすべてをレポートします。これでは莫大な数になる場合 があるので、ここにチェックマークを入れておけばノート・オフ・ベロシ ティー64以外の音があったチャンネルのみを表示してくれるという機能なの です。

 $\triangleleft$   $\Box$  $\overline{(next)}$ 

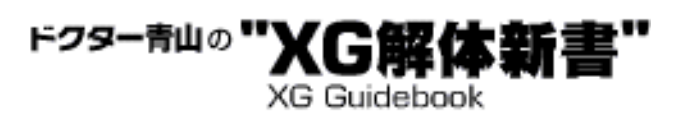

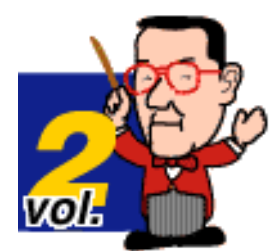

# <span id="page-130-0"></span>Step 2 要注意の警告、エラーとは?

XG Checkerがエラーやウォーニングとして吐き出すメッセージにはもちろん どれもそれ相応の理由があります。しかし現実のSMFデータ制作において致 命的なトラブルの原因となるようなものはそれほど多くはありません。ここ ではその重大なトラブルに結び付く可能性の高いメッセージについて触れて おきましょう。

#### ◎Prohibited ControlChange

XGフォーマットでは使用禁止のコントロールチェンジで、CC#84(ポルタメ ントコントロール)などがそれに当たります。

#### ◎No XG System On found in the initiation block

文字どおりXGオンのSysEx.が入っていないことを表わしています。

◎Multiple note found

マルチプル・ノート・オンがあることを表わしています。

### ◎ControlChange/NoteOn are too close.

#### (1/480 tick required)

コントロールチェンジとノート・オンが同タイミングにあることを表わして います。コントロールチェンジの種類や値によってはノート・オンとの順番 が大きな意味を持つものがあり、これが同タイミングにあるとシーケンサー によっては意図しない再現となることがあります。

#### ◎BankSelect(MSB/LSB)/

ProgramChange are too close(1/480 tick required) これも、場合によっては意図しない音色が鳴ることがあります。

#### ◎PitchBend is too close to NoteOn.

(1/480 tick required) ピッチベンドとノート・オンが同タイミングにあります。これも場合によっ ては意図しない再現となります。

◎NRPN MSB/LSB are too close. (1/480 tick required) ◎RPN MSB/LSB are too close. (1/480 tick required) いずれも予期しない再現を招くことがあります。

#### ◎Empty Text.

中味のない(空白の)テキスト・Metaイベントがあります。シーケンサーに よっては当該MIDIファイルそのものを開けないことがあります。

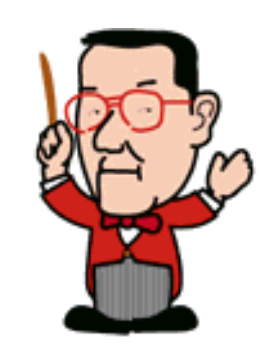

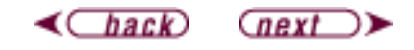

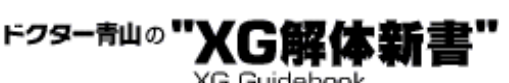

**XG Guidebook** 

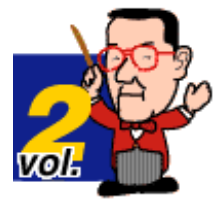

## <span id="page-132-0"></span>Step 3 オリジナルデータ制作の強い味方 ――Bulk2Event

Bulk2Event (バルク・トゥー・イベント)は、MUシリーズなどのXG音源を エディットした結果をバルクダンプ機能でシーケンサー等に記録し、そのバ ルク・データを記録したSMFからXGフォーマットとして適切なセットアッ プ・データを作り出すユーティリティ・ソフトです。文章で書くと何やら複 雑そうですが、実際の操作は極めて簡単ですので、是非ご活用ください。

#### 1.音源の設定をそのままセットアップに!

MUシリーズなどの音源をエディットした結果――たとえばエフェクト、パー トのバランス、音色等は、すべてバルクとしてMIDIで送信することができま す。しかしこのデータは長大なSysEx.の羅列で、しかもデフォルトのままい じっていないデータもすべて混ざっています(図7)。

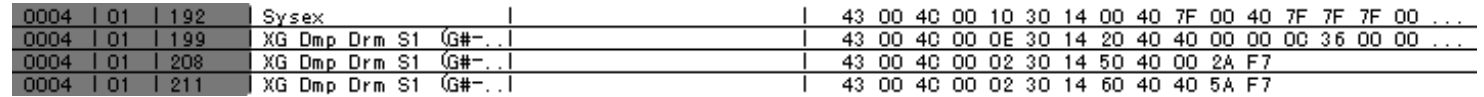

図7

このバルクデータからデフォルトは基本的に必要なもの(たとえばプログラム チェンジなど)以外を取り除いて、しかもコントロールチェンジにするべきも のはコントロールチェンジに置き換えるなどして正しく配置してくれるのが Bulk2Eventなのです。

Bulk2Eventが作ってくれるセットアップ小節では、各イベントの最小間隔が 2/480ticksで構成されます。少々奇異に感じられるかもしれませんが、これは Cubase等基本的なタイムベースが384ticksのシーケンサーでも明確にイベン ト間隔が保たれるような配慮に基づいています。実際には1/480tick間隔で構 わないので、セットアップ小節をなるべく短くしたい場合には適宜詰めていた だいて構いません。ただし、たとえばXG System Onメッセージとその後のイ ベントなど比較的大きく間隔が開いている場合は、Bulk2Eventが必要と判断 してそれだけの間隔を空けているので、これについては変更しないでくださ い。

#### 2.Bulk2Eventの使い方

Bulk2Eventの使い方は極めてシンプルです。

- (1)音源側で様々な設定を行なう 音源のBulk Dump機能(UTILモードにある)でMULTIまた
- (2) はALLのバルクダンプを実行し、シーケンサーにリアルタ イムレコーディングする
- (3)できたファイルをSMFに書き出す
- (4) SMFをBulk2Eventにドラッグ&ドロップする
- (5)できたSMFをセットアップ小節とし、後に演奏データを
- (5) マージする

この作業は図8のような流れになります。

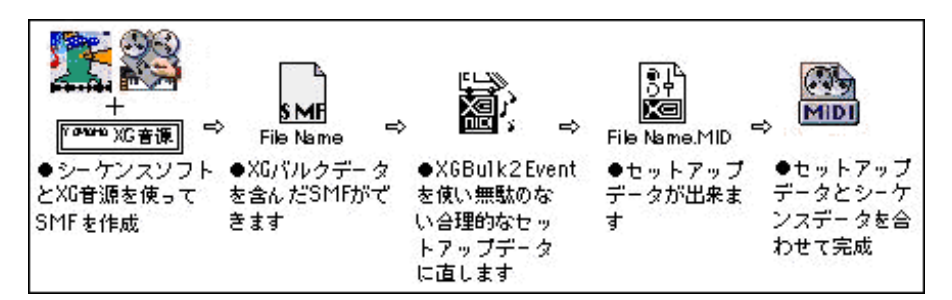

図8

ドラッグ&ドロップではなく、Bulk2Event本体をまず起動してからSMFを開く こともできます。その場合はファイルメニューの"Do Converting..."から目的 のファイルを開いてください。また、このときやはりファイルメニュー の"Preferences"で各種の設定が可能です (図9)。

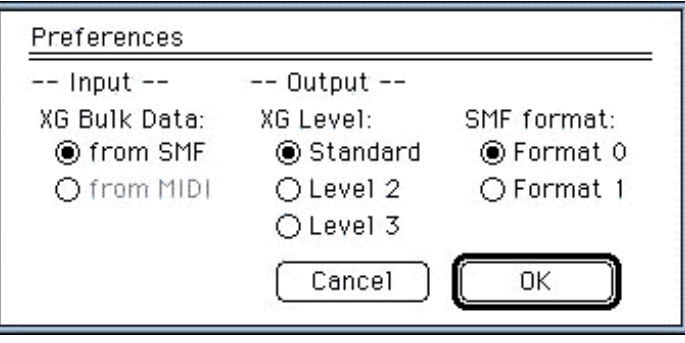

図9

Inputの"XG Bulk Data"では入力ソースの選択ができるようになっています が、現行バージョンではMIDIからの直接入力はサポートされていません。し たがってここは"from SMF"のみが選択可能ということになります。 Outputの"XG Level"ではXGの拡張部分を含むLevel 2やLevel 3も選択できます が、通常のXGフォーマットのSMFを制作される場合は"Standard"を選んでお いてください。"Standard"を選択しておくと、たとえば仮に音源側で Insertion Effectなどを使用していてもセットアップに反映されません。XG フォーマットのスタンダードがどこまでのところを意味するのかは、お手数で すが「XGフォーマット仕様書」、「XGデータ制作ガイドライン」等の資料を 参照してください。

#### 3.Bulk2Eventファイルの修整

現行のBulk2Eventが作るセットアップでは、実際のデータ制作に当たって若 干不都合と思える部分があります。その一つはドラムパートのNRPNとデータ エントリーで、そのドラムセットのすべてのパーツに対してNRPNでエディッ ト可能なすべてのパラメーターを、デフォルトも含めて書き出してきます。し たがってその量はかなりのものになり、このためにセットアップ小節が長くな ります。手間が掛かってしまいますが不必要なNRPNやデータエントリーは削 除して、必要なものだけを間隔を詰めて残すようにしてください。 またもう 一つはやはりドラムのパラメーターで、ドラムセットアップの1、2のSysEx. によるパラメーターチェンジが、デフォルトも含めすべて書き出される点で す。これらも必要なもの以外は削除して間隔を詰めてください。デフォルト データが入っていても大きな実害はありませんが、スタートから曲が始まるま での時間を短縮するためにも、なるべく残さない方がスマートでしょう。もち ろんその方が音源側の処理の負担も軽くなりますので、より以上にセットアッ プ小節を短くすることにも役立ちます。 ここまででこのページは終わりで す。ご紹介させていただいた3種類のツールをご活用いただいて、素晴しい XGのSMF作成のお役に立てれば幸いです。尚、これらツールに関してのご意 見、ご要望はこちらまでご連絡ください。

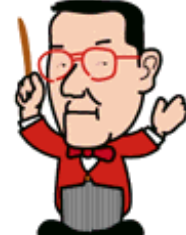

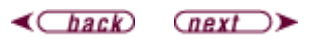

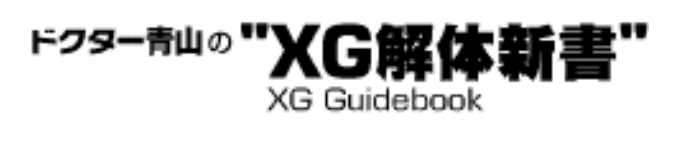

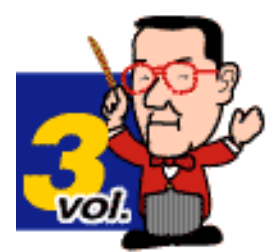

# ドラムエディットを極める―その1

Dr.青山です。今回から、すでに各方面より好評をいただいております"XG解 体新書"の下巻ということで、6回に渡って一歩踏み込んだXGの世界をご紹介 させていただくことになりました。すでにDTMの世界の奥深いところを追及 されている皆さんにとってはそれほど高度なことではないかもしれませんが、 一応「上級編の入り口」という位置付けでお話を進めさせてください。まずは XGフォーマットの特長の一つであるドラム・エディットの自由さの辺りから 行きましょう。

ドラム音色のエディット(XGではドラム・セットアップのエディットと言い ます)は、たとえばあるパラメータをいじりたい場合、SysEx.でもNRPNでも 可能になっています。同じ結果を得るのに2通りのやり方があるわけですね。 しかし、XGフォーマットではNRPNで可能なものはなるべくNRPNで行なうこ とを推奨していますので、まずはNRPNでのエディットから始めましょう。も ちろんドラム・セットアップのエディットの中にはSysEx.でないとできないも のもありますが、それについては次回にお話しします。

- 1 [NRPNでできること](#page-136-0)
- 2 [NRPNによるエディットの実際](#page-137-0)
- 3 [NRPNによるエディットの実例](#page-141-0)

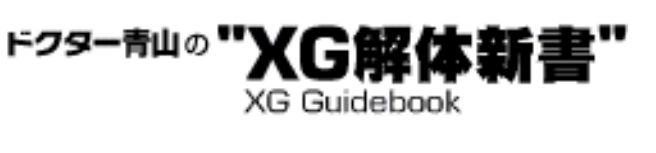

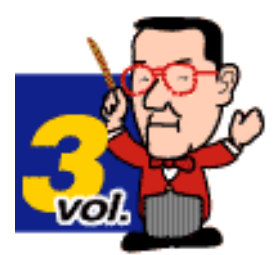

## <span id="page-136-0"></span>Step 1 NRPNでできること

NRPNとデータエントリー(CC#6)でエディットできるドラムセットアップ のパラメータには以下のようなものがあります。

1.ドラム・ローパスフィルター・カットオフ・フリーケンシー 2.ドラム・ローパスフィルター・レゾナンス 3.ドラム・EGアタック・レート 4.ドラム・EGディケイ・レート 5.ドラムインストゥルメント・ピッチ・コース 6.ドラムインストゥルメント・ピッチ・ファイン 7.ドラムインストゥルメント・レベル 8.ドラムインストゥルメント・パンポット 9.ドラムインストゥルメント・リバーブ・センドレベル 10.ドラムインストゥルメント・コーラス・センドレベル 11.ドラムインストゥルメント・バリエーション・センドレベル 12.ドラム・ハイパスフィルター・カットオフ・フリーケンシー\* 13.ドラムEQ・ベース\* 14.ドラムEQ・トレブル\* 15.ドラムEQ・ベース・フリーケンシー\* 16.ドラムEQ・トレブル・フリーケンシー\*

これらの中で12.以降の"\*"(アスタリスク)が付いたパラメータはXGフォー マットの拡張パラメータなので、現時点ではMU90、MU100などの上級機種 でしか効果がなく、設定しても無視されます。

では各パラメータを具体的に見ていきましょう。尚、各パラメータのデフォ ルト値はドラムボイスや各インストゥルメントによって異なります。XG仕様 書"XG DRUM DEFAULT DATA"を参照してください。また、これらのパラメー タは音色によってまったく変更した効果が現われない場合もありますが、こ れはそのような"仕様"ですのでご了承ください。

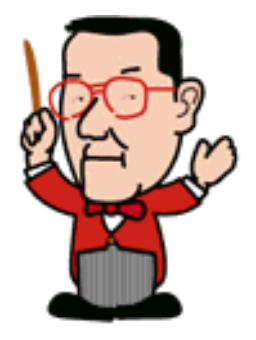

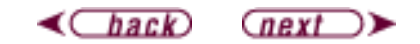

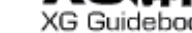

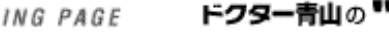

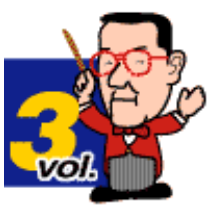

XG Guidebook

## <span id="page-137-0"></span>Step 2 NRPNによるエディットの実際

1.ドラム・ローパスフィルター・カットオフ・フリーケンシー

CC#99=20 CC#98=rr(エディットしたいドラムインストゥルメントのノートナンバー:以下同 様) CC#6:0~64~127

ローパスフィルターのカットオフ周波数(それより上の周波数は通さないという敷居値)を設定する もので、これを下げれば倍音成分がなくなり、マイルドな音になります。

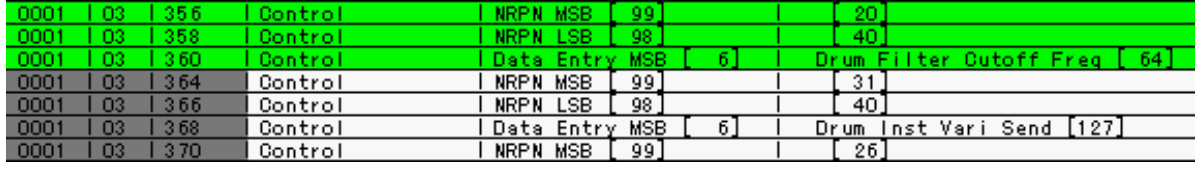

図1

2.ドラム・ローパスフィルター・レゾナンス

CC#99=21 CC#98=rr CC#6:0~64~127

主としてカットオフ周波数付近の倍音を増減させることで音の響きにクセを持たせます。これを上げ ると甲高い響きになったりミョンミョンという感じになります。

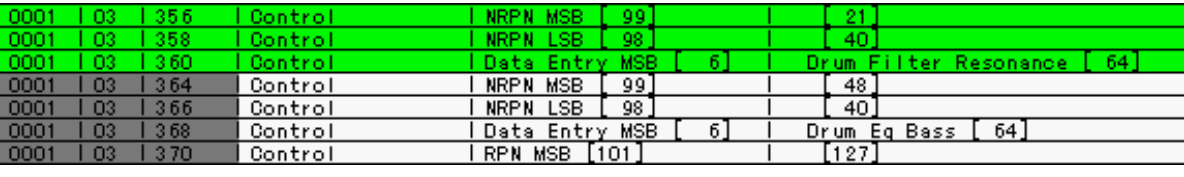

図2

3.ドラム・EGアタック・レート  $CC#99=22$   $CC#98=rr$   $CC#6:0 \sim 64 \sim 127$ 

音の立ち上がりの速さを調整します。64を初期値としてそれよりもマイナスにすると立ち上がりが遅 くなり、プラスにすると速くなりますが、元の波形以上に速くはなりません。また、ドラムボイスで ない通常の音色ではマイナスにすると速くなりプラスにすると遅くなるのでご注意ください。

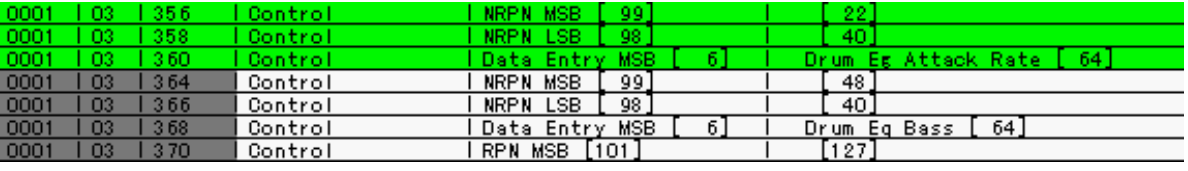

図3

4.ドラム・EGディケイ・レート

CC#99=23 CC#98=rr CC#6:0~64~127

音量が最大値に達した後、消えるまでの速さを設定します。64よりマイナスにすると長く、プラスに すると短くなります。尚、MUシリーズなどではEG DECAY 1とEG DECAY 2というパラメータがありま すが、NRPNを使った場合、両方とも同じ数値で変化します。個別に調整したい場合はSysEx.を用い てください。

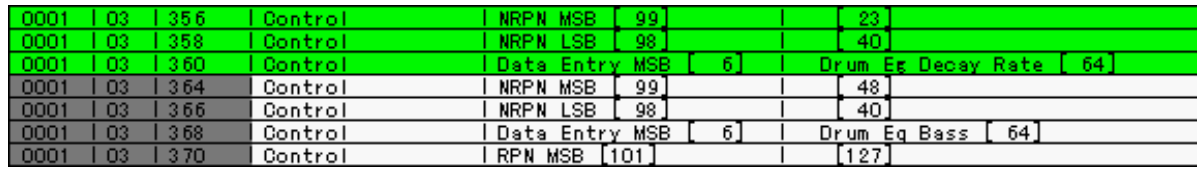

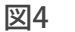

5.ドラムインストゥルメント・ピッチ・コース

CC#99=24 CC#98=rr CC#6:0~64~127

ピッチを半音単位で変更できます。この値を大きく変えると、音色によってはまるで原音の姿をとど めなくなりますが、これを積極的に利用して新しい音色を作ることも可能になります。

6.ドラムインストゥルメント・ピッチ・ファイン CC#99=25 CC#98=rr CC#6:0~64~127

ピッチを1セント(半音の100分の1)単位で変更できます。

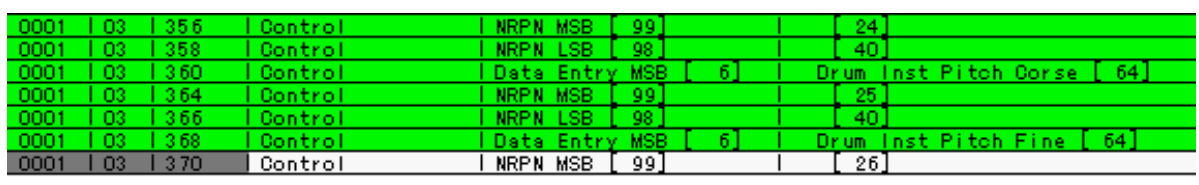

図5

7.ドラムインストゥルメント・レベル

 $CC#99=26$   $CC#98=rr$   $CC#6:0$   $(\frac{1}{87})$   $\sim$ 127  $(\frac{1}{87})$ 

各ドラムインストゥルメントごとの音量を設定します。初期値はインストゥルメントごとに違ってい ます。

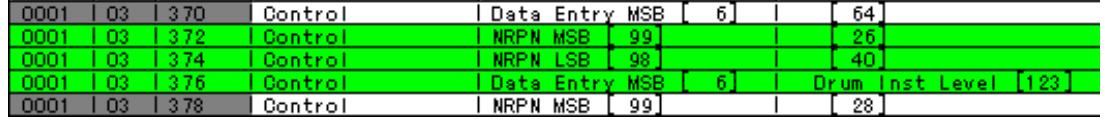

図6

8.ドラムインストゥルメント・パンポット

CC#99=28 CC#98=rr CC#6:0(ランダムパン)~1(左一杯)~64(中央)~127(右一杯)

各インストゥルメントのパンポットを設定します。インストゥルメントごとに初期値は異なっていま す。CC#6=0のときはランダムパンとなり、発音ごとに定位が変化します。

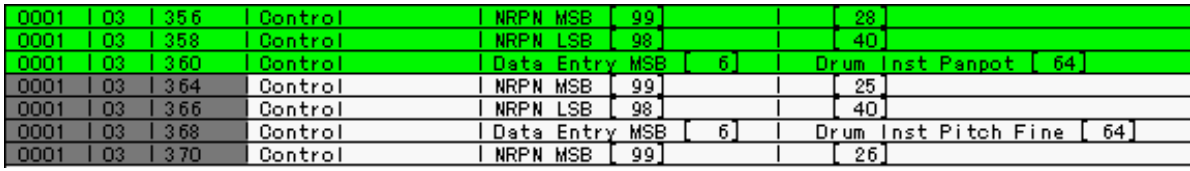

図7

9.ドラムインストゥルメント・リバーブ・センドレベル CC#99=29 CC#98=rr CC#6:0 (最小) ~127 (最大)

各インストゥルメントごとのリバーブへの送り量を設定します。このパラメータもインストごとに初 期値は違っていて、キックなどは少なめ、スネアなどは多めになっています。ドラムパート全体のリ バーブ送り量はCC#91で決定するので、このパラメータでの最大値はその範囲の中でのものとなりま す。

10.ドラムインストゥルメント・コーラス・センドレベル CC#99=30 CC#98=rr CC#6:0(最小)~127(最大)

各インストゥルメントごとのコーラスエフェクトへの送り量を設定します。また、やはりインストご とに初期値は違っています。ドラムパート全体のコーラス送り量はCC#91で決定するので、このパラ メータでの最大値はその範囲の中でのものとなります。

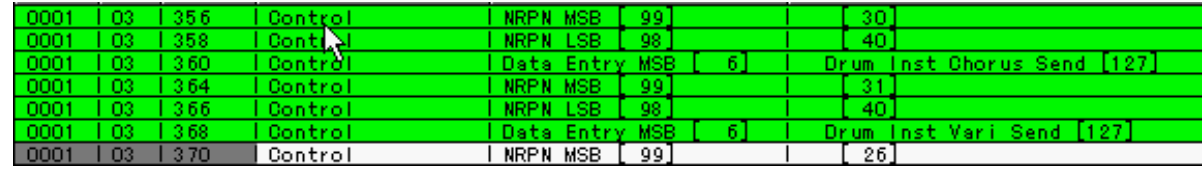

図8

11.ドラムインストゥルメント・バリエーション・センドレベル

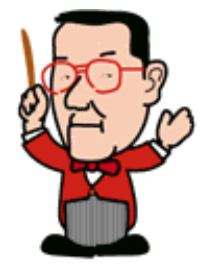

各インストゥルメントごとのバリエーションエフェクトへの送り量を設定しますが、このパラメータ はバリエーションエフェクトのコネクションが"System"であるか"Insertion"であるかによって違って きます。

バリエーションエフェクトがシステムエフェクトとしてリバーブやコーラスのように使われる場合は CC#6=0で送り量最小、127で最大となり、リバーブなどの送り量の設定と同じ要領です。また、初 期値は基本的に最大値の127になっています。

しかし、バリエーションエフェクトがインサーションエフェクトとしてドラムパートに使用されてい る場合は、このやり方が当てはまりません。この場合はCC#6=0のとき、そのインストゥルメントは バリエーションエフェクトに送られず、"OFF"ということになります。またCC#6=1~127のときは、 値の大小に関係なく"ON"となり、バリエーションに送られます。つまりON/OFFのスイッチ的な扱 いになるわけですね。

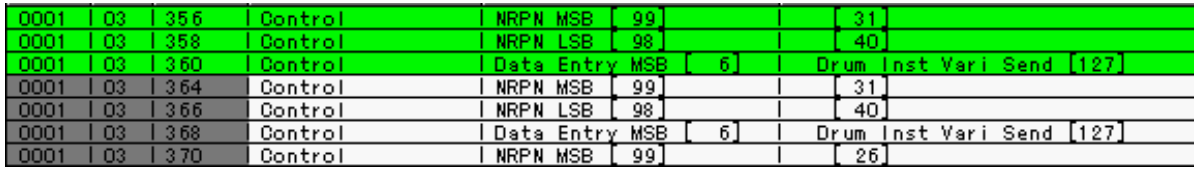

図9

12.ドラム・ハイパスフィルター・カットオフ・フリーケンシー CC#99=36 CC#98=rr CC#6:0~64~127

ハイパスフィルター(一定の周波数より低い音を通さないようにするフィルター)のカットオフ周波 数を設定します。この値を適切に下げることで、元の波形に含まれている余分な低音域をシャープに カットすることができます。

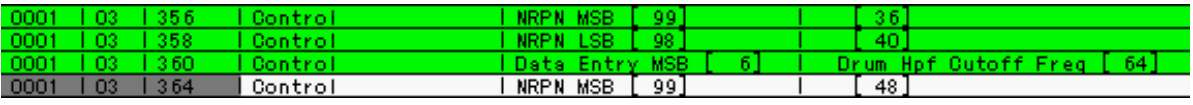

図10

13.ドラムEQ・ベース

CC#99=48 CC#98=rr CC#6:0~64~127

各インストゥルメントごとのイコライザーで、低音域の増減を設定します。初期値64を中心にプラス マイナスしますが、この値は他のEQ(バリエーションエフェクトにあるもの等)と違ってdB値とイ コールではありません。相対的な目安になる値と考えてください。

14.ドラムEQ・トレブル  $CC#99=49$   $CC#98=rr$   $CC#6:0 \sim 64 \sim 127$ 

各インストゥルメントごとのイコライザーで、高音域の増減を設定します。初期値64を中心にプラス マイナスしますが、この値は他のEQ(バリエーションエフェクトにあるもの等)と違ってdB値とイ コールではありません。相対的な目安になる値と考えてください。

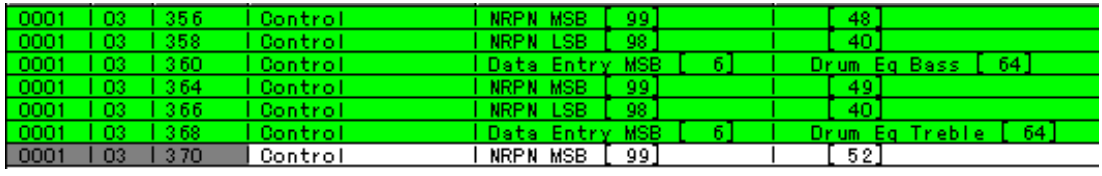

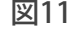

15.ドラムEQ・ベース・フリーケンシー  $CC#99=52$   $CC#98=rr$   $CC#6:4~40$   $(32Hz~2.0kHz)$ 

低音域のEQの中心周波数を設定します。ここで設定された周波数を中心としてEQが働きます。 CC#6の値の範囲が他のパラメータと違っていることに注意しましょう。具体的な周波数は仕様書"XG EFFECT PARAMETER TABLE"を参照してください。

16.ドラムEQ・トレブル・フリーケンシー CC#99=53 CC#98=rr CC#6:28~58(500Hz~16.0kHz)

低音域のEQの中心周波数を設定します。ここで設定された周波数を中心としてEQが働きます。

CC#6の値の範囲が他のパラメータと違っていることに注意しましょう。具体的な周波数は仕様書"XG EFFECT PARAMETER TABLE"を参照してください。

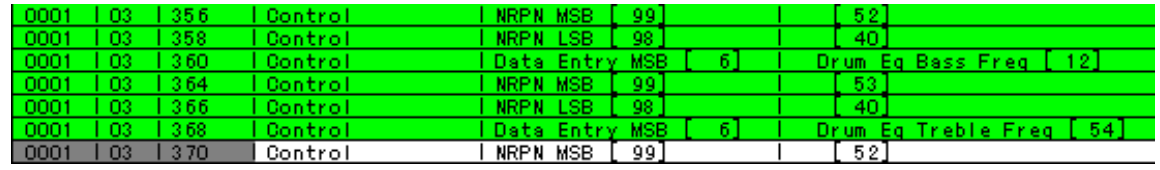

図12

 $\triangleleft$ Chack (next)>

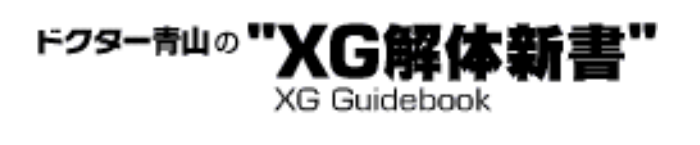

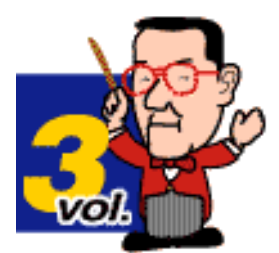

## <span id="page-141-0"></span>Step 3 NRPNによるエディットの実例

ではここでNRPNを駆使したドラムボイスのエディットの実例をご紹介しま しょう。サンプル1はすべて初期状態でのドラムサウンドで、サンプル2は まったく同じシーケンスデータで、エディットしたドラムサウンドを鳴らし たものです。両方をダウンロードして、違いを聴き比べてみてください。

サンプルデータ1 <u>Samp3-1.zip(1.3Kbyte)</u> S-YG50で御聞き下さい。 MIDPLUGで御聞きになる場合は

サンプルデータ2 <u>Samp3-2.zip(1.9Kbyte)</u> S-YG50で御聞き下さい。 MIDPLUGで御聞きになる場合は

サンプル2の方では9chのElectKitで55組、10chAnalgKitで103組のNRPNが 使われていて、さらに次回に解説するドラムセットアップでのSysEx.も使われ ています。これはかなり多い数字で、普通ここまでやらなければいけない ケースは少ないでしょうが、やはり特に既成曲のコピーなどの場合はサウン ドを少しでもオリジナルに似せるために、いろいろとエディットが必要なこ とも事実です。

この例の場合は全体的にローパスフィルターが閉じ気味で、ディケイも大き く変更され全体的には短めにされていることがすぐに分かると思いますが、 その他にピッチやリバーブ等の度合によってもサウンドの印象は大きく変わ るものです。ドラムのサウンドは楽曲全体のサウンドに非常に大きな影響を 与えるので、良いデータ作りのためには決して手を抜けない部分です。

その意味でこのサンプルは非常に良い見本となると思いますので、是非各パ ラメータの数値を変更したり分析したりして、仕様書や音源のマニュアルに 書いてあることと実際の音の変化の関係を実感していただきたいと思いま す。また、皆さんがご自分でこのようなエディットを行なう場合、NRPNの入 力が面倒と思われるかも知れません。そのような場合には"XGworks"のエ ディット機能や、ヤマハから提供されている"Bulk2Event"などのツールを是 非お試しください。面倒な作業をかなり軽減してくれるので、きっと納得の 行くまで音作りを追及できることでしょう。 では、今回はここまで。次回をお楽しみに!

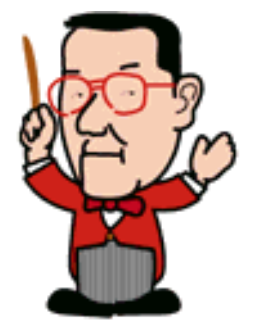

 $\triangleleft$   $\triangleleft$ 

ドクター青山の"XG解体! **XG Guidebook** 

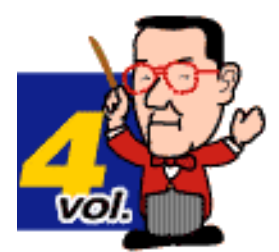

# ドラムエディットを極める―その2

Dr.青山です。まあ、「ドクター」なんて言ってもホンモノの博士号を持って いるワケではありません。どっちかと言えばお勉強はキライ、理科系よりは文 科系という人間ですので、どうかお気楽にお付き合いください。

さて、今回はドラムボイスのエディットの2回目として、システムエクスク ルーシブメッセージ(SysEx.)を使用するケースをご紹介しましょう。前回も 書きましたが、基本的にXG音源では通常のパラメータをエディットするのに RPNやNRPNを含むコントロールチェンジとSysEx.と両方が使えるようになっ ています。その場合はいくつかの理由からコントロールチェンジを使うことが 推奨されていて、SysEx.を使うのはコントロールチェンジではエディットでき ないパラメータ(概して使用頻度があまり高くないものや音源全体の動作に関 わるものが多い)に限定されます。

- 1 [SysEx.でできること](#page-143-0)
- 2 [実際の使い方と使用目的](#page-145-0)

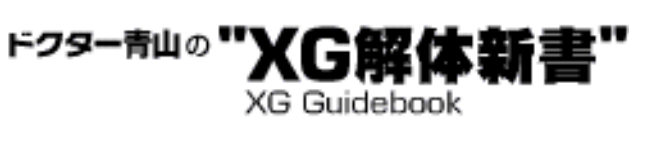

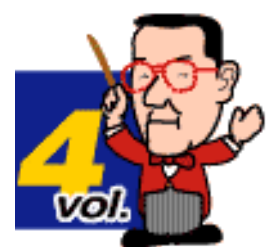

# <span id="page-143-0"></span>Step 1 SysEx.でできること

ドラムセットアップのパラメータでSysEx.を使ってエディットするケースには 次のようなものが挙げられます。

#### 1.ALTERNATE GROUPE(オルタネイトグループ)

F0 43 10 4C 3n rr 03 mm F7 n=エディットしたいドラムセットアップの番号 (1~4) から1を引いた数= 0~3\*(以下同様です) rr=エディットしたいドラムインストゥルメントのノートナンバーを16進数 で表わした数字=0D~5B(以下同様です) mm=グループの番号を16進数で表わした数字 00HはOFFで01H~7FHまで 初期値:ノート(インストゥルメント)によって異なる

\*XG音源では最低2つのドラムセットアップ……つまりエディット可能なドラ ムパートを持つことが義務付けられていますが、MU80、MU90、MU100など の上級機種では4つまでこのセットアップを持つことができます。したがっ て標準的なXGフォーマットに基づく音源を対象としたMIDIファイルを作成す る場合はドラムセットアップは2つまでにしておくべきで、MU50など標準的 なXG音源では、たとえデータ側で設定しておいても3つ目以降は無効となり ます。

#### 2.KEY ASSIGN (キーアサイン)

F0 43 10 4C 3n rr 08 mm F7 mm=00H(シングル)または01H(マルチ) 初期値:00H(シングル)

#### 3.RECEIVE NOTE OFF(レシーブノートオフ)

F0 43 10 4C 3n rr 09 mm F7 mm=00H (OFF) または01H (ON) 初期値:ノートによって異なる

#### 4.RECEIVE NOTE ON (レシーブノートオン)

F0 43 10 4C 3n rr 0A mm F7 mm=00H (OFF) または01H (ON) 初期値: 01H (ON)

#### 5.EG DECAY 1 RATE (EGディケイ1)

F0 43 10 4C 3n rr 0E mm F7  $mm=00H(-64)~\sim40H(0)~\sim$ 7FH $(+63)$ 初期値:40H

#### 6.EG DECAY 2 RATE (EGディケイ2)

F0 43 10 4C 3n rr 0F mm F7
$mm=00H$  (-64)  $\sim$ 40H (0)  $\sim$ 7FH (+63) 初期値:40H

7.OUTPUT SELECT (アウトプットセレクト) \*\*

F0 43 10 4C 3n rr 40 mm F7 mm=00H (ステレオOUT)、08H (独立OUT1と2)、28H (独立OUT1)、 29H (独立OUT2)

\*\*このパラメータはMU100RなどインディビデュアルOUT (独立OUT) 端子を 備えたXG音源のみに有効です。

8.VELOCITY SENSE PITCH

(ベロシティーセンシティビティーピッチ)\*\*\* F0 43 10 4C 3n rr 60 mm F7  $mm=30H$  (-16)  $\sim$ 40H (0)  $\sim$ 50H (+16) 初期値:40H

\*\*\*このパラメータはXGの拡張仕様なので、MU90、MU100などの上級機種で しか効果がありません。

9.VELOCITY SENSE LPF CUTOFF (ベロシティーセンシティビティーLPFカットオフ)\*\*\* F0 43 10 4C 3n rr 61 mm F7  $mm=30H(-16)~\sim40H(0)~\sim50H(+16)$ 初期値:40H

\*\*\*このパラメータはXGの拡張仕様なので、MU90、MU100などの上級機種で しか効果がありません。

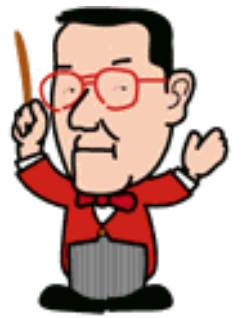

 $\overline{(next)}$  $\triangleleft$   $\triangleleft$ 

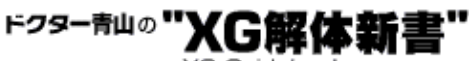

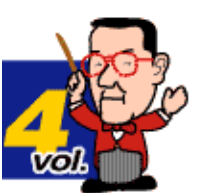

#### **XG Guidebook**

## Step 2 実際の使い方と使用目的

ではこれらのパラメータの意味と、その用途などをご紹介しましょう。尚、実際の楽曲データではセットアッ プ小節でコントロールチェンジやNRPN等を埋め込んだ後のタイミングに、これらドラムセットアップ用の SysEx.を埋め込むのが一般的です。

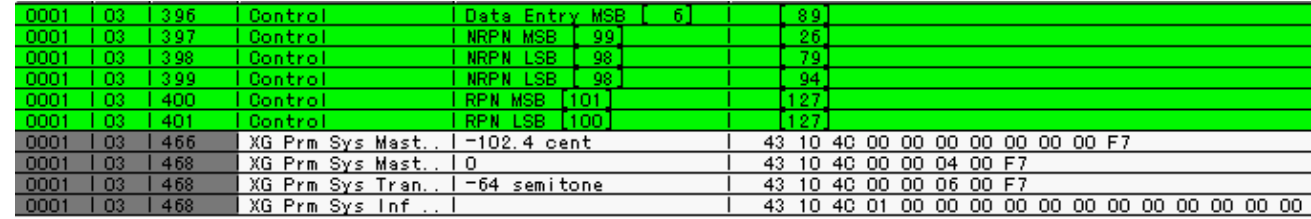

図1

### 1.ALTERNATE GROUPE(オルタネイトグループ)

生の楽器では、その奏法上、基本的に同時には鳴らない(鳴らさない)音があります。たとえばドラムセット のハイハットシンバルをペダルを踏んで鳴らす音とスティックで叩いて鳴らす音は、通常同時に鳴ることはあ りません。同じようにトライアングルをミュートして叩く音とそのまま叩く音も同時に鳴るはずがありませ  $h<sub>o</sub>$ 

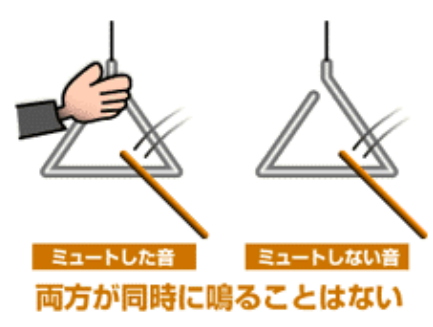

図2

オルタネイトグループというのはこのような生の楽器の演奏方法を前提として、本来同時に鳴るはずのないイ ンストゥルメントを指定しておき、仮にノートONが重なっても常にどちらか一方だけが鳴るようにしておこう という仕組みなのです。したがって初期状態でも前述のハイハットなどいくつかのオルタネイトグループが組 まれていて、それらには番号が付けられています。

もし新たにオルタネイトグループを設定したい場合は、設定するインストゥルメント(当然複数ですね)を選 んでグループ番号を付けてやります。

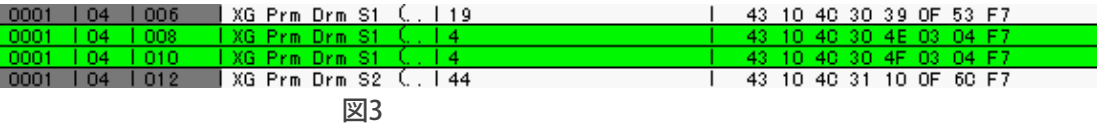

図の例ではCuica Mute(#78)とCuica Open(#79)をScratchと同じ4番のグループに入れていますね。この 場合ワザと既存のグループに入れているのですが、普通はデフォルトで使われている1~4番のグループは避 けて、5番以降の数字を選ぶ方がよいでしょう。

また、すでにあるオルタネイトグループにあるインストゥルメントをグループからはずしたい場合は"F0 43 10 4C 30 rr 00 F7"と打てばはずせます。

### 2.KEY ASSIGN

このパラメータは音源のエディット画面に現われませんし、XG音源のマニュアルにも特に記述がないので分か りにくいかもしれませんが、そう複雑なことではありません。「あるインストゥルメントの音を単音にするか ポリフォニックにするか」という設定です。

たとえば生のスネアドラムで速めの16分音符のオカズを叩いた場合を想像してください。これを通常のPCM音 源でやると、モノフォニック(単音)の設定になっている場合前の音がまだ残っている内に次の音を発音しな ければならなくなって、無理やり前の音を止めて再び発音することになることがあります。

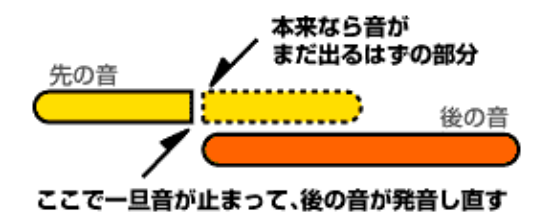

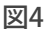

こうなるとその部分のノリが何となく重く感じられたり、音色自体がゲートでも掛かったように感じられたり するもので、音楽にとって好ましくない場合が多いのです。

そこで、スネアをマルチの設定にしておけば、前の音は前の音で自然に減衰するまで鳴り続け、次の音もスト レスなく鳴らすことができます。XG音源ではドラムボイスだけでなくノーマルボイスも含めて基本的に同一 ノートナンバーでもマルチで発音する仕様になっています。しかしマルチパートパラメータの"SAME NOTE NUMBER KEY ON ASSIGN"の設定によって、これをシングル(単音)にすることもできます。また、このパラ メータでドラムパートに関してはインストゥルメントごとにシングルかマルチかを選べる"INST"を選んでおく ことで、各ドラムインストゥルメントは「初期値はシングルでKEY ASSIGNを設定することでマルチにもでき る」という状態が生まれます。

これはドラム音色の場合、マルチだと逆に不自然なケースもあるのと、ドラムボイスは通常ならシングルでも さほど問題ないため、ユーザーが必要に応じて設定できる自由さがあるということです。この状態はあくまで マルチパートパラメータの"SAME NOTE NUMBER KEY ON ASSIGN"の設定でドラムパートが"INST"になっていな いと有効になりませんので、ご注意ください。

### 3.RECEIVE NOTE OFF

ドラムインストゥルメントがノートOFFを受信して実行するかどうかを設定するパラメータです。たとえば Samba WhistleやGuiro LongなどのインストではこれがONになっていて、発音中にノートOFFが来た場合には その時点で発音を中止します。一方、他の一般的なドラムインストゥルメントではノートOFFが来ても無視して 最後まで発音を続ける設定になっています。

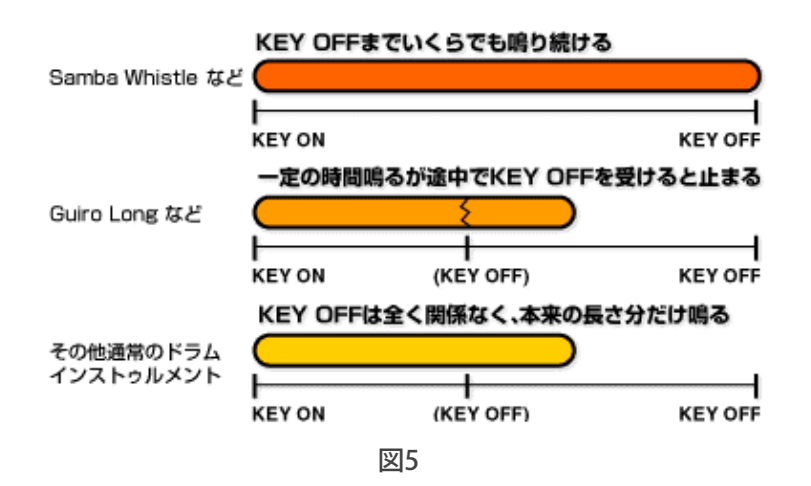

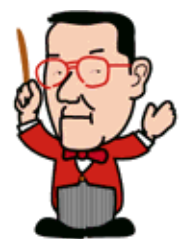

たとえばクラッシュシンバルの奏法で、叩いてからすぐに手でミュートして音を止めるというものがあります が、クラッシュシンバルはデフォルトではノートOFFを無視するので、自然に減衰するまで音が出続けます。こ のような場合に"RECEIVE NOTE OFF"をONにしておけば、自由なタイミングで音を止めることができるというわ けですね。

### 4.RECEIVE NOTE ON

ノートON情報を受信して実行するかどうかを設定するパラメータで、これがOFFになっているとそのインス トゥルメントは発音しません。したがって当然初期値はONです。 同じパターンの繰り返しのシーケンスデータで、ちょっと変化を付けたい場合に特定のインストを消したいと きなど、これをOFFに設定すればシーケンスデータ自体をいじらずに音だけを消すことができます。

### 5.EG DECAY 1 RATE & EG DECAY 2 RATE

このパラメータはNRPNでもいじれるはずなのになぜSysEx.のところにも出てくるのかというと、NRPNでは ディケイの1と2が一緒に変化してしまうからです。もしディケイ1または2のどちらか一方だけを調整した いと思ったり、1と2をそれぞれ違う値で調整したい場合にはSysEx.を使うことになります。

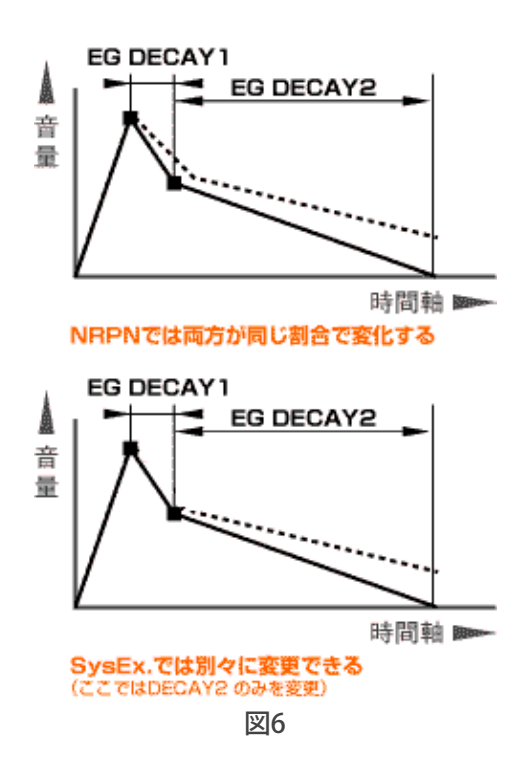

おそらく一般的にはディケイ2の方だけを調整したいことの方が多いのではないでしょうか。そんなときには SysEx.の出番ということですね。

#### 6.OUTPUT SELECT

これは現時点では実質的にMU100R専用のパラメータと言ってよいでしょう。この機種では通常のステレオOUT の他にインディビデュアルOUT (INDIV. OUTPUT)と呼ばれる独立OUT端子が2個付いていて、この端子に特定 のインストをアサインすることができます。これはマルチトラックのレコーディングなどを考慮した仕組み で、実際レコーディングでは重宝するものです。

この端子にアサインされたインストの音にはエフェクトがまったく掛かっていません。

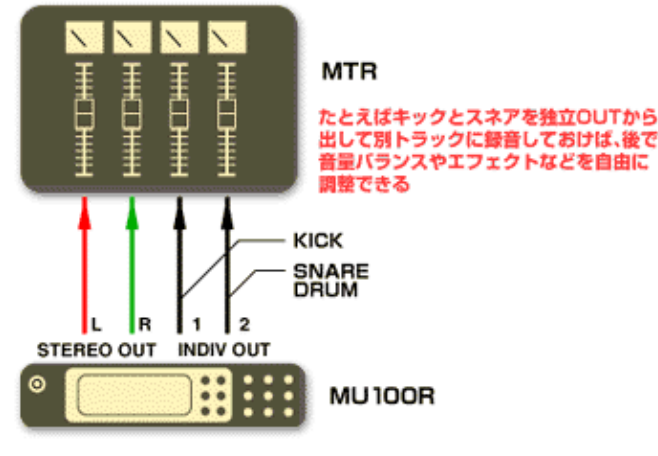

図7

これもレコーディングでは逆に便利な仕様で、違う外部エフェクトを掛けやすくなります。また、ヘッドフォ ン端子からはこのインストの音が聞こえなくなります。

INDIV. OUTPUTの1と2の両方にアサインされた音色はステレオOUTと同様にパンが効きますが、どちらか一方 にアサインされた場合は必然的にモノラルとなります。

#### 7.VELOCITY SENSE PITCH

これはかなりクロート好みのパラメータです。特に皮モノ(いわゆる太鼓類)のインストゥルメントでは、叩 いたときのピッチが微妙に変化することがあって、それをベロシティーの強さ…つまり叩く強さによってコン トロールしようというシカケです。

値が0のときには基本的にピッチは変化しません。プラス側に設定するとベロシティーが強いほどピッチが上が り、マイナス方向に設定すると逆にベロシティーが強いほどピッチは下がります。コンガやスネアドラムなど に使うと面白そうですね。

#### 8.VELOCITY SENSE LPF CUTOFF

楽器というのはたいていの場合強く弾けば(叩けば)より明るい音になります。この感じを出すために、通常 はベロシティーが強くなるにしたがって少しずつローパスフィルターのカットオフ周波数を上げたりしていま すが、このパラメータではインストゥルメントごとにその度合を設定できます。 面白いのはマイナス方向に大きくオフセットすると、ベロシティーが強いほど逆にカットオフ周波数が下がっ

て暗い音になっていくことで、この辺の使い方はアイディア次第だと思われます。

ということでドラムセットアップでのSysEx.によるエディットパラメータを詳細にご紹介してきましたが、この 中のいくつかは前回ダウンロードしていただいたサンプルファイルでも使用されています。改めてチェックし てみてください。では今回はここまで。

 $\triangleleft$ Chack

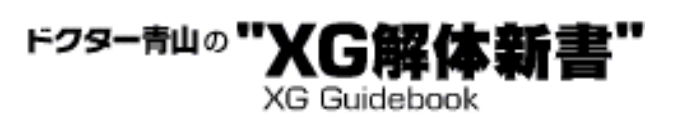

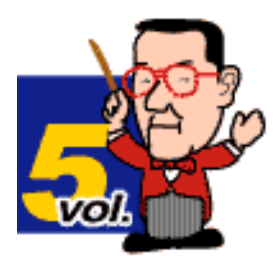

# Dr.青山の独り言

いつもお話ししていることですが、エフェクトの利用も含めて、XGフォー マットの特色の一つに音色のエディットの自由度が高いという点が挙げられま す。楽曲データを制作する立場――特にプロの仕事として作る立場からする と、1台の音源で多数の音色を用意してあって、必要に応じて使いたい音色を そこから選ぶ方が効率的で楽かもしれません。音色をエディットして使うとい うことは、当然そのためのスキルもトライ&エラーの時間も必要で、それは制 作者にとって一種の負担増ということになるからです。

けれども、簡単に「音色数を増やす」といっても、そこにはまた別の問題があ ります。「滅多に使わないけれども必要なときには絶対に必要」というような 音色も含めて考えると、結局音色数がいくらあっても「これで充分」というこ とはありません。また、仮に3000音色、5000音色という数になった場合に は、その音色を自分で把握するだけでも大仕事でしょうし、実際に適当な音色 を捜す作業に要する時間もバカにならないはずです。もちろん内蔵音色数を増 やすということはそのまま音源のコストアップに直結します。

私Dr.青山の個人的な物差しですが、DTM用音源の内蔵音色数は、まあせいぜ い1000~1500音色程度がマキシマムではないかと考えています。吟味された 音色が1000個もあれば、後はそれを使いこなすことでたいていの音楽には対 応できることでしょう。それ以上を望むならば、拡張音源など別の方向性を探 るべきではないかとも思います。

そのように考えると、XGフォーマットの優れた音色エディット機能がとても ありがたいし、これを活用できるスキルこそがプロのMIDIデータ制作者の存 在価値の一つとも言えるのではないでしょうか。「だれでも簡単に楽しめる DTM」は一つの理想ですが、その一方で、より優れた音楽とサウンドを限ら れた条件のもとで生み出すことに全力を尽くすプロの皆さんの力が、DTM シーンの全体の牽引力となることを願って止みません。

 $1/\sqrt[-1]{-1}EQ$ 

- 2 [ハイパスフィルター](#page-153-0)
- 3 [ピッチEG\(Drum n' Bass愛好者必見!\)](#page-155-0)

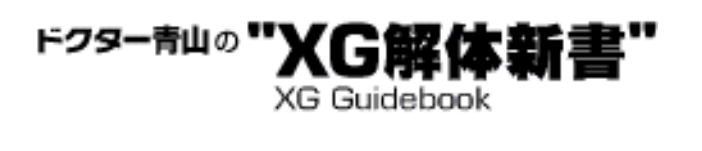

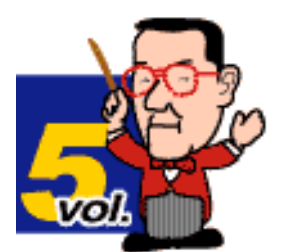

# <span id="page-150-0"></span>Step 1  $\mathcal{N}-F E Q$

す。

XG音源の上級機種のMU90、MU100シリーズでは"2バンド・パート・イコラ イザー"が採用されています。これら2機種やMU80ではトータル・イコライ ザーとして5バンドのEQが装備されていますが、これはその名のとおり最 終的な出音全体に対して掛けることのできるEQです。これはCD制作のプロ セスで言えば、マスタリングの際にサウンドを補正するために掛けるイコラ イザーのようなものと言えるでしょう。

一方パートEQは各パートごとに独立して掛けられるEQで、オーディオ・ ミキサーのチャンネルモジュールごとに装備されているEQと考えればよい と思いま

<u> KKKKKKK</u>  $\frac{8}{3}$ パートEQ  $\frac{1}{200}$  $\sum_{i=1}^{n}$  $rac{1}{\sqrt{2}}$ オーディオミキサーの  $\bullet$ ီ  $rac{1}{\sqrt{2}}$ စီ チャンネルEQセレクションのようなもの 図1

HIGHとLOWというたった2バンドのEQでもその威力はかなりのもので、た とえばサンプルファイル1を聴いていただければ違いは歴然でしょう。前半 はパートEQなしで、後半フルートのメロが始まる部分からはベースパート にEQを使って、63Hzを中心にブーストしています。

サンプルデータ1 Samp5-1.zip(5.7Kbyte)

パートEQの設定はNRPNとデータエントリ(CC#6)を使って行なうことが できます。

### ☆EQ LOW GAIN

NRPN MSB : 1 NRPN LSB : 48 CC#6:0~64~127(-64~0~+63)\*実際の変化幅=-12dB~+12dB

### ☆EQ HIGH GAIN

NRPN MSB : 1 NRPN LSB :49 CC#6 :0~64~127(-64~0~+63)\*実際の変化幅=-12dB~+12dB

### ☆EQ LOW FREQUENCY

NRPN MSB : 1 NRPN LSB : 52  $CC#6: 4~40 (32Hz~2.0kHz)$ 

### ☆EQ HIGH FREQUENCY

NRPN MSB : 1 NRPN LSB : 53  $CC#6: 28~58$  (500Hz $\sim$ 16.0kHz)

ドラムパートのEQは何と各インストゥルメントごと(!!!)に掛けられま す。

### ☆DRUM EO LOW GAIN (DrumS1~S4に有効)

NRPN MSB : 48 NRPN LSB :rr (rrはドラムインストゥルメントのノートナンバー) CC#6:0~64~127(-64~0~+63)\*実際の変化幅=-12dB~+12dB

### ☆DRUM EO HIGH GAIN(DrumS1~S4に有効)

NRPN MSB : 49 NRPN LSB :rr (rrはドラムインストゥルメントのノートナンバー) CC#6:0~64~127 (-64~0~+63) \*実際の変化幅=-12dB~+12dB

### ☆DRUM EQ LOW FREQUENCY (DrumS1~S4に有効)

NRPN MSB : 52 NRPN LSB :rr (rrはドラムインストゥルメントのノートナンバー)  $CC#6: 4~40 (32Hz~2.0kHz)$ 

### ☆DRUM EQ LOW FREQUENCY(DrumS1~S4に有効)

NRPN MSB : 53 NRPN LSB :rr (rrはドラムインストゥルメントのノートナンバー)  $CC#6: 28~58 (500Hz~16.0kHz)$ 

EQを使う場合、どうしてもブーストする方向に行きがちです (実際サンプ ルファイル1でも分かりやすくするためにかなりブーストしています)が、 もともとその音色に含まれていない(あるいは量が少ない)周波数帯域を ブーストしようとしても、思うようには効果が掛かりません。概ね125Hz以 下の低音域や8kHz以上の高音域にEQを掛ける場合にはその音色の基音と倍 音の帯域に特に注意してください。XG音源に限らず、サンプリング波形を基 にしたPCM音源では12~14kHz以上の高音域はほとんど含まれていないケー スも多く、含まれていてもローパスフィルターでカットされている場合もあ りますから、フィルターの設定にも注意が必要です。

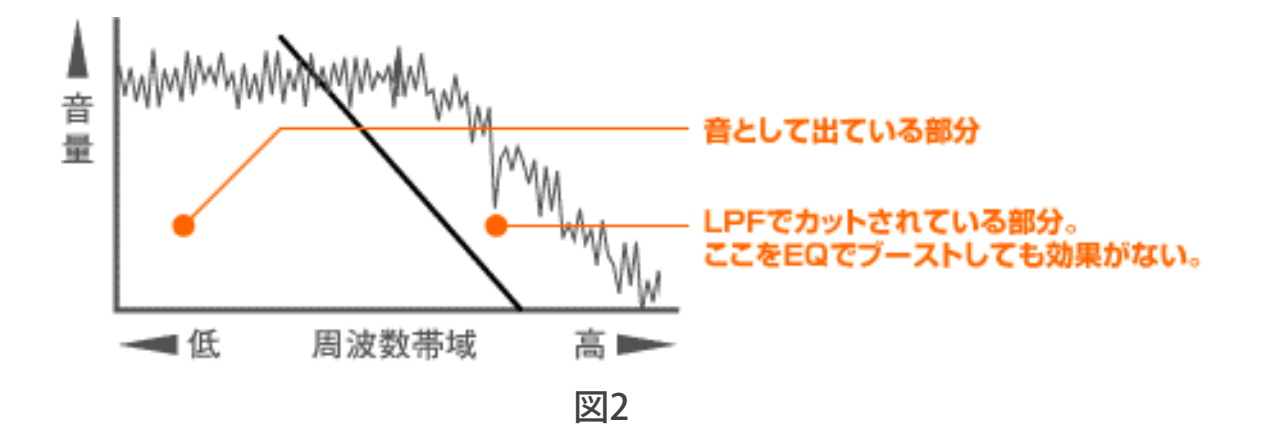

同様に極端な低音域もハイパスフィルターでカットされているケースがあり ます。

また、EQで極端なブーストを行なうと、音色やゲインに関係する各種の設 定(CC#7、エフェクト等)によっては音が歪んでしまうこともありますので ご注意ください。EQによる音質の調整を行なった場合には当然音量も変化 することになるので、全体のパートバランスやエフェクト量の見直しを行な うことも必要です。

このパートEQに関しては現在のところ2バンドですが、XG仕様書ではMid-HighとMid-Lowを加えた4バンドEOで、さらにO (EOのカーブの緩急) の設定までが規定されています(仕様書別表3-7-3参照)。これらが実際に採 用されると、プロ用オーディオミキサー並みの本格的なイコライザーブロッ クに匹敵すると言えるでしょう。

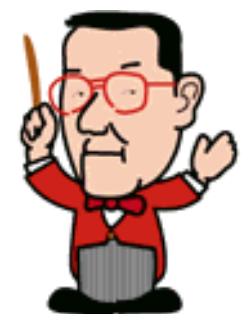

 $\triangleleft$ Chack 

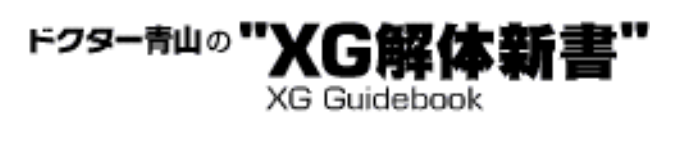

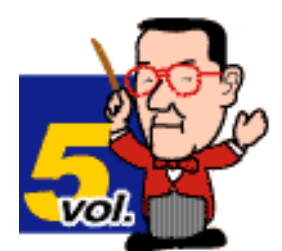

# <span id="page-153-0"></span>Step 2 ハイパスフィルター

MU90、MU100シリーズでは各パートごとに従来のローパスフィルターに加 えてハイパスフィルター設定のパラメータが登場しています。ハイパスフィ ルターは設定した周波数(Cut Off Frequency)以下の帯域を鋭くカットする フィルターで、使い方によってはEQ以上に効果的な音作りが可能です。

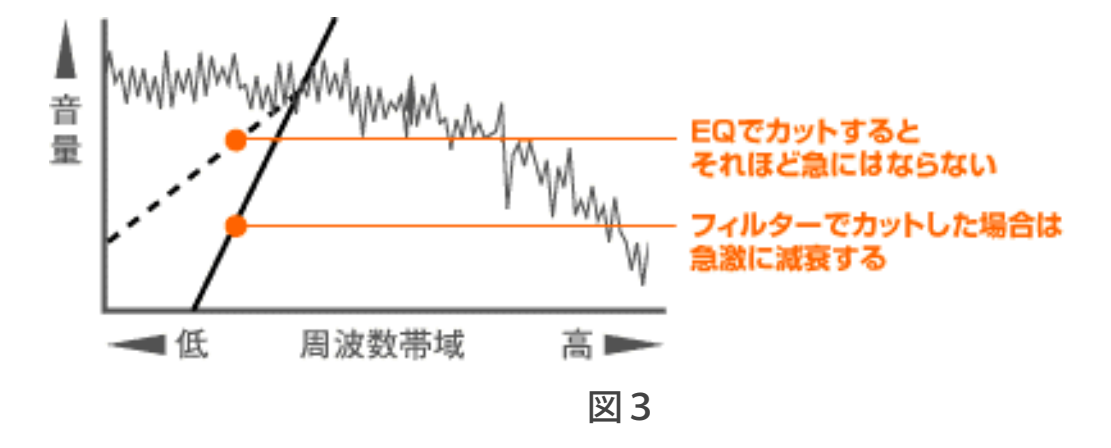

サンプルファイル2はエレクトリックピアノのパートのハイパスフィルター をいじってみた例です。後半のアルトフルートのメロ部分のバックから、ハ イパスフィルターのカットオフ周波数を上げて、エレピの音を薄くしてみま した。エレピの基音までカットしているため音量も下がってしまうので、そ の分CC#7を若干上げてあります。低音域が薄くなって全体のサウンドにも影 響が出ていることが分かると思います。

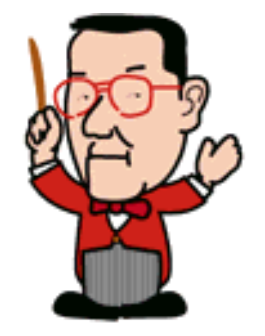

サンプルデータ2 Samp5-2.zip(5.7Kbyte)

ハイパスフィルターのCut Off Frequencyは以下のようにNRPNで設定できま す。 NRPN MSB : 1 NRPN LSB :36 CC#6:0~64~127 (-64~0~+63) \*基準値に対する相対的な変化

ドラムのハイパスフィルターのカットオフ周波数は各インストゥルメントご とに以下のようなNRPNで設定できます。 NRPN MSB : 36 NRPN LSB :rr (rrはドラムインストゥルメントのノートナンバー) CC#6:0~64~127 (-64~0~+63) \*基準値に対する相対的な変化

現在のXG音源ではハイパスフィルターのカットオフ周波数のみが設定可能で すが、XG仕様書ではこれにレゾナンスの設定パラメータも規定されています (仕様書別表3-7-3参照)。

 $\left(\frac{\text{back}}{\text{back}}\right)$ 

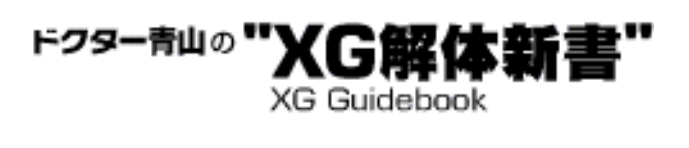

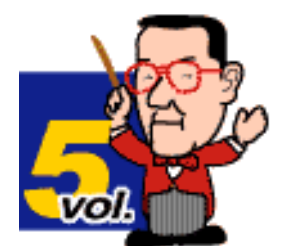

## <span id="page-155-0"></span>Step 3 ピッチ E G (Drum n' Bass愛好者必見!)

ピッチEGはキーON&キーOFF時のピッチ変化をコントロールするパラメー タです。生楽器の中には音の出る瞬間や鳴り終わるときにピッチが微妙に変 化するものが結構多いものです。それがその楽器の演奏上の微妙なニュアン スに結び付くこともしばしばですが、打ち込みの場合、通常そのような微妙 なピッチ変化までフォローすることはあまり多くないと思います。けれども 「ここ一番のリアリティー追及を!」というような場合や、一部シンセ系の 独特なサウンドを演出する場合にはこのパラメータを利用する価値があるこ とでしょう。

ピッチEGには4つのパラメータが用意されています。順に解説していきま しょう。設定するにはすべてSysEx.を使います。

### ☆PITCH EG INITIAL LEVEL

この値がプラス側だとキーONのときに本来よりも高いピッチで鳴り始め、マ イナス側だと本来より低いピッチで鳴り始めます。次のPITCH EG ATTACK TIMEの値が小さいと聴感上は効果が得られません。 SysEx.:F0 43 10 4C 08 nn 69 dd F7 nn=00H~0FH(~1FH)パートナンバー(以下同じ) dd=00H~40H~7FH (-64~0~+63、初期値は0)

## ☆PITCH EG ATTACK TIME

PITCH EG INITIAL LEVELから本来のピッチに戻る時間を設定するパラメータで す。0を基準にマイナス側では時間が短くなり、プラス側では長くなります。 SysEx.:F0 43 10 4C 08 nn 6A dd F7 dd=00H~40H~7FH(-64~0~+63、初期値は0)

## ☆PITCH EG RELEASE LEVEL

キーOFFした後に変化するピッチを設定するパラメータです。したがってキー OFFと同時に発音が止まるような音色の場合、あらかじめリリースタイムを調 整してキーOFF後もある程度発音が続くように設定しておかないと効果が現わ れません。0を基準にプラス側ではピッチが上がり、マイナス側にすればピッ チが下がります。

SysEx.:F0 43 10 4C 08 nn 6B dd F7 dd=00H~40H~7FH(-64~0~+63、初期値は0)

## ☆PITCH EG RELEASE TIME

キーOFF後、本来のピッチからPITCH EG RELEASE LEVELに変化する時間を設 定するパラメータです。0を基準にプラス側では変化がゆっくりになり、マイ ナス側にすると早くなります。 SysEx.:F0 43 10 4C 08 nn 6C dd F7 dd=00H~40H~7FH (-64~0~+63、初期値は0)

最近出現してきた音楽ジャンルで「ドラム&ベース」というのがあります が、これのベース音の定番的な音がいくつかあって、その中の一つがサンプ ルファイル3のように音の終わりの方のピッチが下がる音です。サイン波系 でもサンプルのようにシンセベース系でもこのタイプのフォールする音はよ く使われるようなので、ここで作り方を覚えておくと何かと便利に使えるの ではないでしょうか。

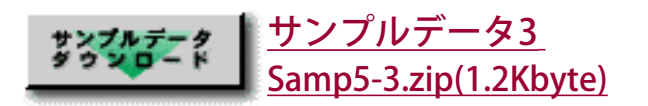

サンプル3ではシンセベース系を使いましたが、曲によってはサイン波系の 音でも同じように行けます。場合によってはオカリナの音をベース音に使う のも面白いかもしれません。ドラム&ベース系の音楽では当然ベース音が大 事なキャラクターになるので、ピッチEGだけでなくフィルターやEQ、エ フェクトなどを総動員してユニークな音作りを目指したいものですね。で は、今回はこの辺で。また次回をお楽しみに。

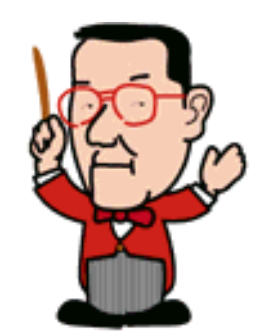

 $\triangleleft$   $\triangle$ 

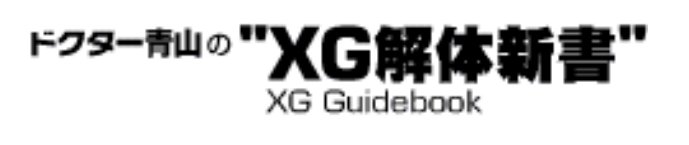

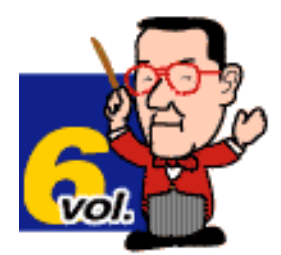

# 「ない音」を作るTips集

## Dr.青山の独り言

ここ数年、ほとんど毎日のようにMU50、MU80、MU90、MU100などの音源 に触れてその音を聴く仕事をしている私ですが、XG音源の素晴らしさを改め て再発見することもあれば、「なんでこの音がないの?」などと不満を感じる こともあります。そう、音源に搭載されていない音色や効果音を再現しなけれ ばいけない苦労は、プロのデータ制作者の方なら一度ならず味わっていること でしょう。

音源の音色数を増やせば済むことなのは前回も書きましたが、それには限度と いうものがあります。「一生に一度使うかどうか…」というような音色や効果 音のためにコストに目をつぶれる人はそう多くないハズ。それなら何とか無理 をしてでも次善の作を工夫するのがプロのウデの見せ所でしょう。また、プロ でなくてもDTM上級者の皆さんにとっては、そこがこの世界の面白さの一つ かもしれませんね。

というワケで、今回は現在のXG音源には搭載されていないさまざま な"音"を、XGのエディットパラメータやエフェクトを駆使して何とか作り出 そうというTips集です。中には少々クルシイ例もあります(^ ^; 。それにもっ と良い方法もあるかもしれません。その辺りは是非皆さんもいろいろとトライ してみていただきたいと思っています。

- 1 [鼓の音](#page-158-0)
- 2 [ゴング](#page-159-0)
- 3 [アナログレコード盤ノイズ](#page-161-0)
- 4 [ホワイトノイズ](#page-162-0)
- 5 [音創りのヒント](#page-163-0)

ドクター青山の" XG Guidebook

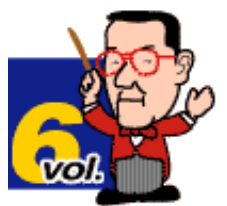

## <span id="page-158-0"></span>Step 1 鼓の音

純邦楽や演歌などにしばしば登場する鼓(つづみ)ですが、残念ながら現在の標準的なXG音源に はこの音色がありません(MU100のSakuraKtというSFXキットには含まれています)。鼓の音に は大きく分けて「ポン」という響く音と「カッ」っというようなミュートした音があって、これ は奏法によって変化するものですね。この「カッ」の方はたとえばコンガのミュートとかボンゴ などをちょっと加工すれば何とかなるでしょう。問題は「ポン」の方で、これを何とか工夫した のがサンプルファイル1です。

これの原音は何とオーケストラル・ハープです。ポイントは鼓独特のピッチの揺れを出すこと で、ピッチEGをイニシャルとリリースの両方でいじってあります。また、EGの他のパラメー タやフィルターももちろん調整してあります。

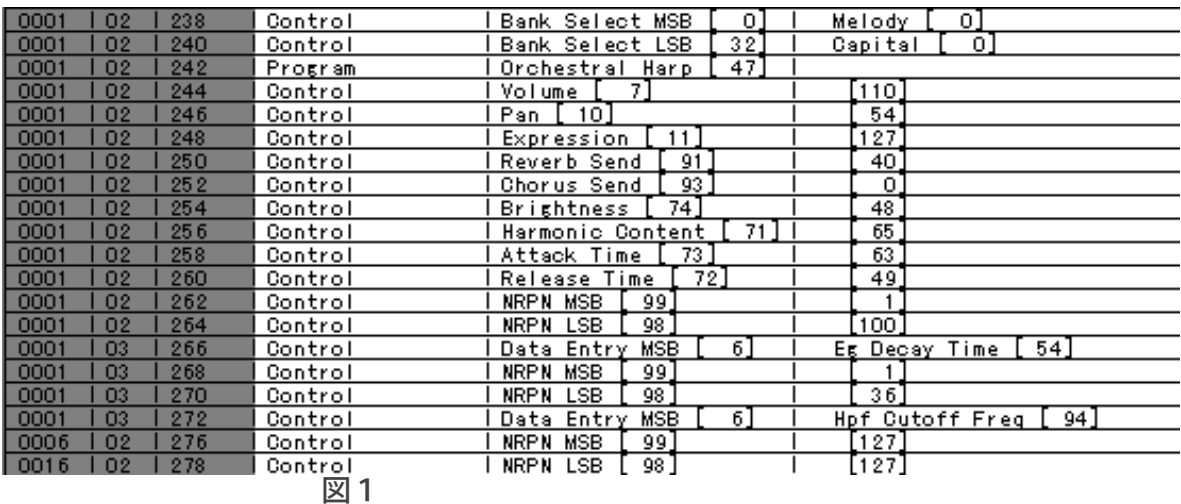

正直言ってちょっと無理があるのは否めませんが、アンサンブルの中にはいるとソコソコ"らし く"聞こえますよ。

余談ですがMU100のSakuraKtの鼓はベロシティーの強さによってピッチが微妙に変化するように 設定されています。これは鼓という楽器の奏法表現を考慮した設定で、なかなか芸が細かいとと ころです。MU100などで増えたパラメータのVelocity Pitch Sensitivityが活用できる好例ですね。

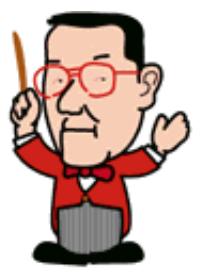

サンプルデータ1 Samp6-1.zip(1.1Kbyte)

> $\overline{(next)}$  $\triangleleft$   $\triangleleft$

ドクター青山の" XG解

**XG Guidebook** 

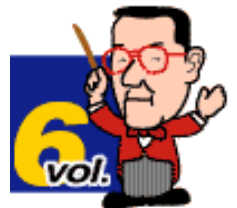

## <span id="page-159-0"></span>Step 2 ゴング

ゴング(銅鑼)の類も通常のXG音源には用意されていない音です。まあ滅多に使われる音で はありませんし、本来とても減衰時間の長い音でメモリー喰いだから嫌われているのでしょ う。実際のところ、波形メモリー(ROM)のやりくりは本当に大変な作業らしいですよ。で も、やっぱりコレも「ないと非常に困る音」の一つなので、何とか格好を付けなければいけ ません。

そこでコレは同じ金物( ??)ということでシンバルから作ってみることにしました。元にす るのはチャイニーズクラッシュシンバルで、これにアタックのニュアンスと途中の音のウネ リ感を出すためにライドシンバルのカップ打ちの音を混ぜています。両方ともXGの過激なま でのドラムインストゥルメントのエディット機能を活用して、ピッチを極端に下げた音を基 本にして作りました。

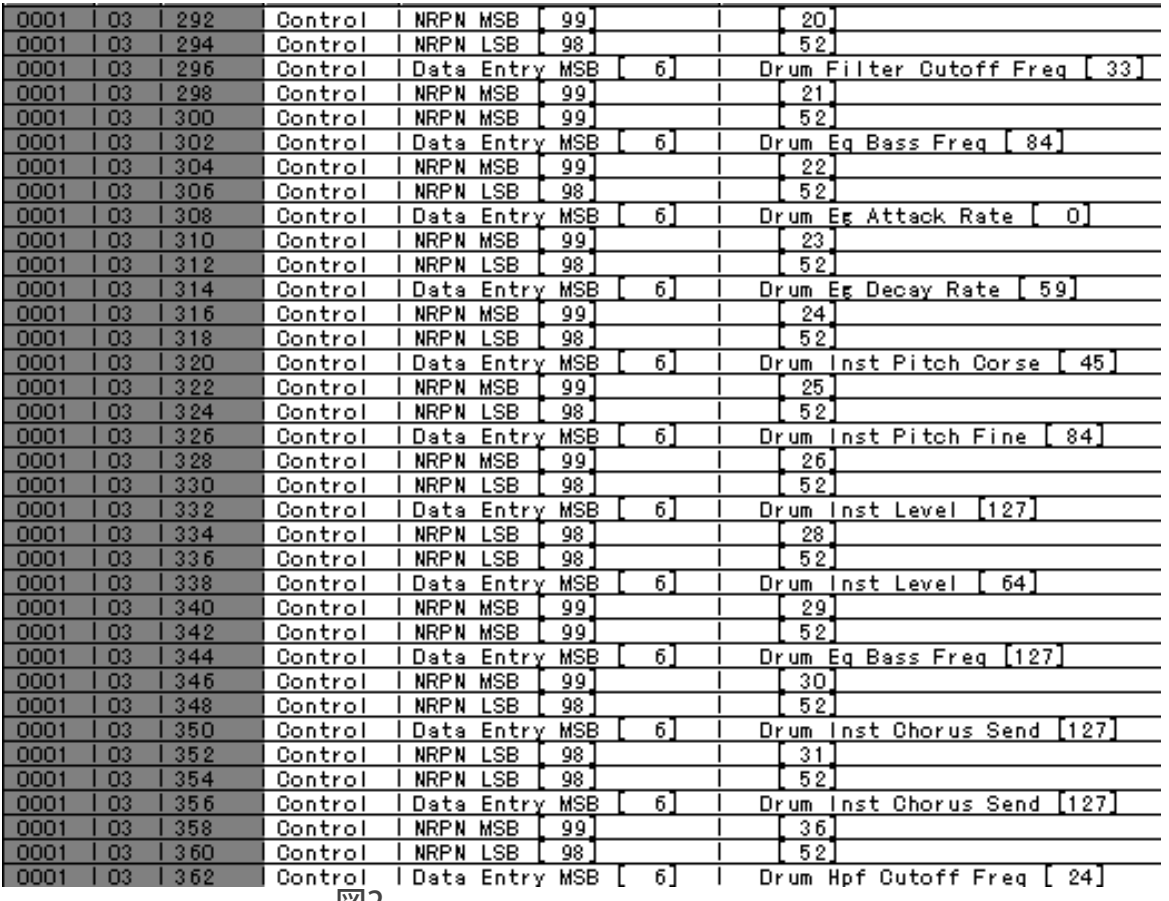

図2

ピッチを極端に下げると音圧が不足しがちになるので、EQやレベル、フィルターなどの設 定もかなり変更してあります。

ゴングといっても種類も大きさも様々ですから、そのときの必要に応じてピッチ等を変更し てみるといいと思います。

\*このサンプルはMU100の音色と機能を使っています。MU90以下の機種では若干違った音 に聞こえますのでご了承ください。

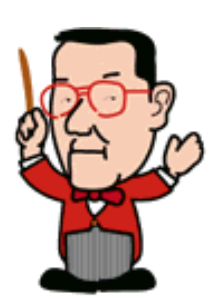

サンプルデータ2 Samp6-2.zip(573byte)

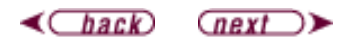

<span id="page-161-0"></span>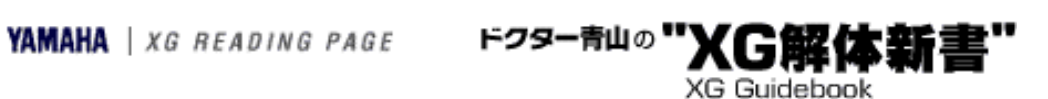

## Step 3 アナログレコード盤ノイズ

意外と使いたくなるのがこのノイズです。まあ普通の楽曲だったらまったく必要ないのです が、古い時代の曲をやるときにはこれが雰囲気を出すのに大活躍するんですね。いわゆる ローファイサウンドとは違う、SP盤時代のようなサウンドを演出できます。 この例ではドラムS2としてStandKitを9chに設定し、そのBrush SwirlとKick Liteでアナログ盤 のミゾを針がトレースするノイズとスクラッチノイズを出しています。キックの方はディケ イ1&2を極端に短くしてほとんどアタックの部分だけを鳴らしているのがミソです。

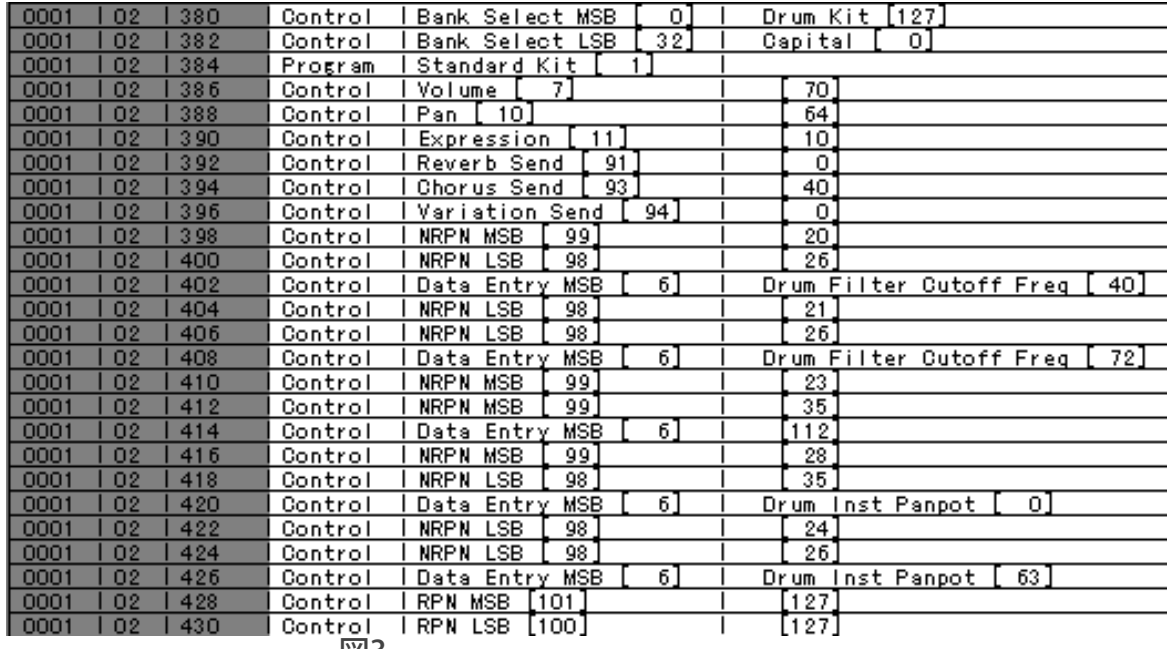

図3

また、スクラッチノイズはランダムパンにして、ステレオのレコードプレイヤーでモノラル の復刻盤を掛けたような印象にしてみました。

このようなアナログ盤のノイズの演出は他にもいろいろ方法が考えられます。私も実際にい くつかの例を見たことがありますが、私の作ったこのサンプルよりもずっとリアルなものも ありました(^ ^;。これもどうか皆さんでいろいろ工夫してみてください。

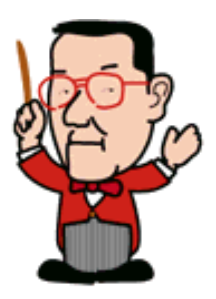

サンプルデータ3 Samp6-3.zip(2.9Kbyte)

> $\triangleleft$   $\triangleleft$  $\left(\frac{next}{\sim}\right)$

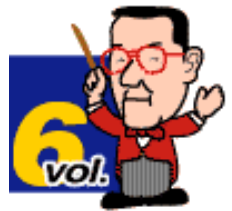

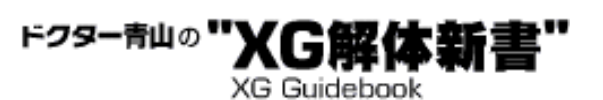

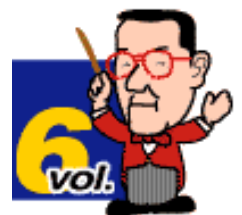

## <span id="page-162-0"></span>Step 4 ホワイトノイズ

そうしょっちゅう使う機会があるワケではありませんが、ホワイトノイズもSFXとして使 われるケースがありそうです。ホワイトノイズはご承知のように1Hzごとの音のエネル ギーが等しく、低音域から高音域まで幅の広い周波数帯域を持つノイズで、代表的な例が テレビの放送終了後の画面が「砂嵐」状態のときの音やFM放送の局間ノイズと言われてい ます。これと似たノイズにピンクノイズというのがありますが、こちらは1オクターブご とのエネルギーが等しいノイズで、聴感上ホワイトノイズよりも低音域が勝ったように聞 こえます。ホワイトノイズが「ジャー…」という感じなら、ピンクノイズは「ザー…」と いうニュアンスですね。

MUシリーズをはじめとするPCM音源では、基本的にこのようなノイズを波形として備えて いない限りは、本当のホワイトノイズやピンクノイズを出すことはできません。いわゆる シンセサイザーと違って、まったく新規に音を創り出すことができないので、どうしても ホワイトノイズ等を出したい場合は疑似的なもので代用することになります。

ここではドラムキットのBrush Swirlを元にして、フィルター等を調整の上、バリエーショ ンエフェクトのディストーションを掛けて作ってみました。ディストーションを掛けるこ とでBrush Swirlの元音のクセを抑え、倍音成分を引き出す効果を狙っています。このため ディストーションのローパスフィルターはTHRUにして、できるだけ高音域を殺さないよう にしてあるところがポイントになります。

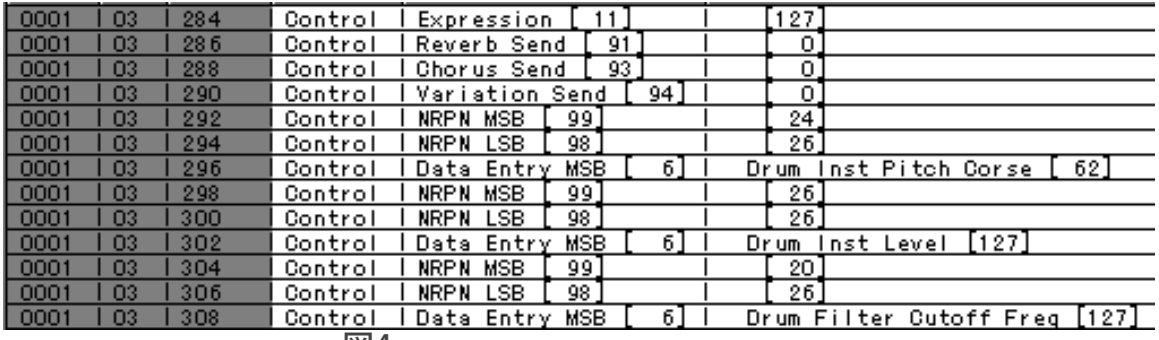

図4

本物のホワイトノイズよりも周波数レンジはかなり狭い(特に低域)のですが、聴感上は 何とかそれらしくなったのではないでしょうか。MU100やMU90ならば、さらにこれに パートEQで低音域をブーストできます。

この音を元にして風などの自然音を作りたいところですが、そこが疑似ホワイトノイズの 哀しさで、アナログシンセのようにはいきません。これはあくまでノイズとしての利用を 考えたほうが無難でしょう。

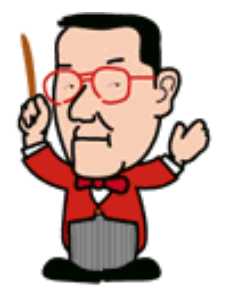

サンプルデータ4 Samp6-4.zip(349byte)

> $\triangleleft$   $\triangleleft$  $\left(\frac{next}{\sim}\right)$

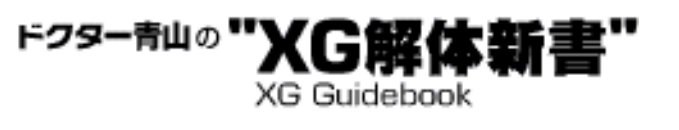

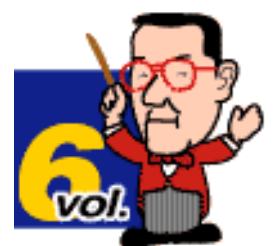

# <span id="page-163-0"></span>Step 5 音創りのヒント

いくつか「ない音」を作る例を挙げてきましたが、ここでXG音源での音作り について、基本的な考え方とヒントをまとめておきましょう。

### 1.ピッチを変更する

音色がその音色らしさを保っているのは、サンプリングされた元の波形(ウ エーブ)がそのままの音域で使われるように設定されているからです。この 音域を大きく変更してしまえば、たいていの場合、元の音色とかなり違った 音色に聞こえます。あるいはその楽器本来の音域でないところでキーONして も同じことですが、これは別の見方をすれば「ピッチをシフトしたことで別 の音色が生まれた」と考えられないでしょうか?

XG音源ではノーマルボイスで±2オクターブのピッチシフトが可能で、これ に通常のノートレンジ外のキーONを併用すれば相当ワイドな音域をカバーで きるとともに、音色的にも大きな変化が期待できることでしょう。またドラ ムボイスに至っては、キーONでの音域選択ができない代わりにCoarseで+ 63、-64のピッチシフトが可能です。この過剰なまでのピッチシフト能力を 利用しない手はありません。

☆私の見た実例 §エレクトリックギター(クリーン)をベースパートに使用 §オカリナをシンセベースとして使用

### 2.EGを調整する

XGフォーマットのEGエディットパラメータは、本格的なシンセサイザーに は及びませんが、追い込めばかなりのところまで追及できるポテンシャルを 備えています。「音を作る」ことを重視した本格的なシンセサイザーに機能 的に及ばないのは、GMを踏まえたDTM用音源として現状ではむしろ当然のこ とで、これをむやみに多機能化しても、私たちユーザーのメリットとはなら ないと思います。

そのような制約の範囲とは言っても、アタックタイム、ディケイタイム、リ リースタイムというような基本的なパラメータをいじるだけでも、音色に よっては大きな変化を付けることが可能です。さらにピッチEGなどのクセ の出るパラメータまで使ったり、前出のピッチシフトと組み合わせることで 音作りの幅はさらに広がることでしょう。

☆私の見た実例

§三味線のリリースタイムを伸ばし、アタックタイムとディケイタイムをか なり遅らせて一種のシンセリード風サウンドで使用

### 3.エフェクトを使う

豊富なエフェクトはXG音源の華ですが、これを単に一般的なサウンドメイク に使うだけではなく、原音とまったく異なるサウンドを得るために活用する ことも可能です。通常のサウンドメイクではエフェクトをこれ見よがしに使

うよりも控えめに使ったほうが概ねよい結果を得られるものですが、新しい サウンドを作るためには、ときに大胆な設定が必要となる場合もあるでしょ う。

エフェクトの中でも歪み系のものは、使い方次第で原音の面影を残さないほ ど大きな変化を与えることができます。「歪む」ということは原音の波形が 変わることですし、倍音成分も変化しますから、音色の変化が大きいのも当 然ですね。そのままではいわゆるディストーションサウンドでも、高音域の 倍音成分をフィルターやEQで削ることで思いのほかマイルドなサウンドを 得ることもできます。

もちろん歪み系エフェクトに限らず、フランジャーやフェイザーなどの空間 系エフェクトでも意外な使い方というのは考えられるのではないでしょう か。ちょっと時間があるときなど、いろいろとエフェクトの実験をしてみる のも面白いかもしれませんね。

### ☆私の見た実例

§エレクトリックピアノにディストーションを掛けてエレクトリックギター のパートに使用

### 4.2つ以上の音色を混ぜて鳴らす

これは通常の音色作りでもよく行なわれる手法ですが、たとえば前出のサン プルファイル2 (ゴング) の例のように特殊な音を作りたいときにも有効で す。どれとどれを組み合わせるとよいという方程式のようなものはありませ んが、やはり基本的にはアタックに特徴のある音とそれ以降の部分に特徴の ある音を組み合わせるのが第一歩でしょう。

この方法の場合はミックスバランスやフィルター、EGの設定等も相互に影 響し合いますから、イメージする音をしっかり把握した上で根気よく煮詰め ていくことが大切ですね。

以上、簡単にまとめてみましたが、結局一番大切なことは経験と自由な発想 です。少々矛盾しそうなこの2つがうまく作用したとき、難問を解決できる こともあれば、今までなかった新鮮な音を創り出すこともできるのではない でしょうか。

たとえば古い柱時計の時報の音を出したいと思ったとき、まず試してみるの はチューブラーベルやチャーチベルあたりでしょう。これをエディットして みて「どうも違うな」と判断できるのが「経験」で、ではどうしようかとい うときに「トライアングルのピッチを大きく下げたらどうなる?」というの が「発想」です。私も一応プロのハシクレなので、経験と技術、そして柔軟 なアタマを大いに鍛えていきたいと思っています。では今回はここまで。

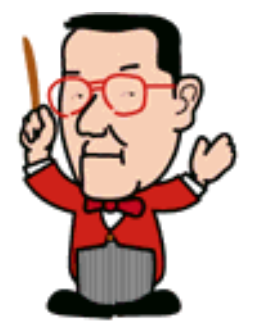

 $\triangleleft$ Chack

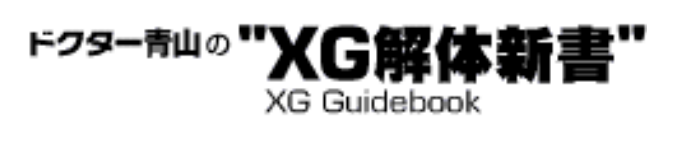

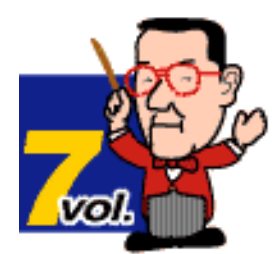

# OTHERSエディットの活用法

マルチパートエディットモードでは音源の画面に現われるパラメータが状況に よって若干変化したりします。特に"OTHERS"パラメータは内容的にも少し特 殊なものもあるので要注意です。今回はこの"OTHERS"パラメータの項目でこ れまで触れてこなかったものの内、いくつか利用頻度が高いと思われるパラ メータについて、その中味を詳しく見ていくことにしましょう。

- 1[Detune](#page-166-0)
- 2 [Mono/Poly](#page-167-0)
- 3[Dry Level](#page-169-0)
- 4 [VelSensDpt、VelSensOfs](#page-171-0)

[\(ベロシティーセンスデプス/ベロシティーセンスオフセット\)](#page-171-0)

5 [VelLimitLo、VelLimitHi](#page-173-0)

[\(ベロシティーリミットロー/ベロシティーリミットハイ\)](#page-173-0)

ドクター青山の **XG Guidebook** 

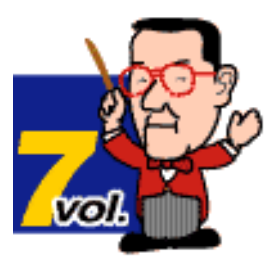

# <span id="page-166-0"></span>Step 1 Detune

これは各パートごとのピッチを0.1Hz単位で変更するパラメータです。初期状 態では"+00.0"と表示されています。RPNのピッチファインチューニング (RPN MSB=0、LSB=1)を受信した場合、ピッチはセント(半音の1/100)

単位で変化しますが、音源側のDetuneの表示は変わりません。

Detuneの設定には以下のようなSysEx.を使います。

F0 43 10 4C 08 nn 09 dd dd F7 nn=パートナンバーから1を引いた値 (00H~0FH~1FH) 範囲00 00~08 00~0F 0F  $(-12.8$ Hz~0~+12.7Hz) 初期値 08H 00H \*2つのddはそれぞれ下1桁のみを使います。したがってddの値は00Hから 0FHまでとなります。

Detuneの有効な使い方としては、同じ音色と演奏データを2パート設定して ピッチを適当にずらすことで自然で厚みのあるコーラス効果を得るという例 があります。同時発音数に余裕のある場合には是非試したい例ですね。ま た、パンポットなどにこだわらないのであれば、演奏データを2チャンネル 分も使うより、パートのMIDIチャンネルを同一にすることで同様な効果を得 ることができます。

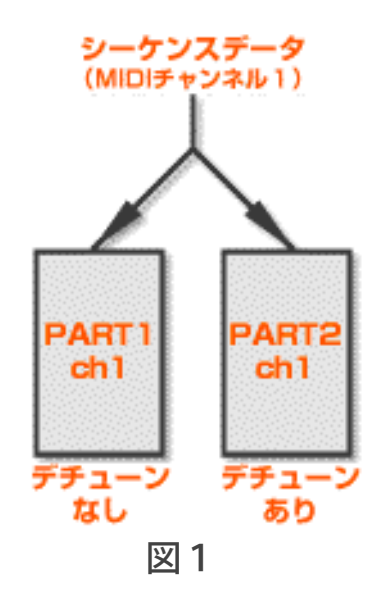

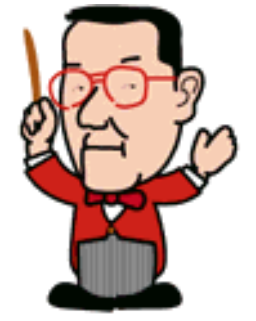

DetuneはSysEx.によって設定されるので、MIDIチャンネルが同一でもパート ごとに確実に区別されるわけです。

> $\triangleleft$   $\Box$  $O$   $R$

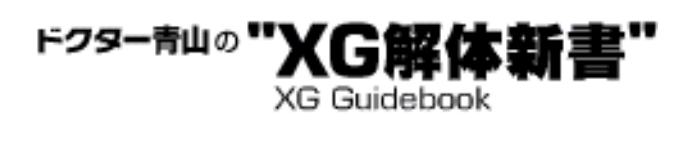

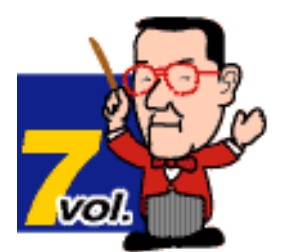

# <span id="page-167-0"></span>Step 2 Mono/Poly

そのパートをモノフォニックモードにするかポリフォニックモードにするか の切り替えパラメータです。 ご承知のように、楽器には本来ポリフォニック(複音)のものとモノフォ ニック (単音) のものがあります。一般的な鍵盤楽器やギターなどがポリ フォニックの代表だとすれば、モノフォニックの代表はトランペットやサッ クスなどの管楽器でしょう。

XG音源などのDTM用音源では、初期状態で各パートがポリフォニックになっ ているのが通例です。しかし管楽器等では本来モノフォニックですから、た とえば鍵盤からシーケンスデータをリアルタイム入力した場合などで隣り 合った音同士のゲートタイム(デュレーション)が重なっている場合、本来 の楽器演奏では起こり得ない現象が生まれてしまいます。つまり複音のトラ ンペットやクラリネットが誕生してしまうワケですね。

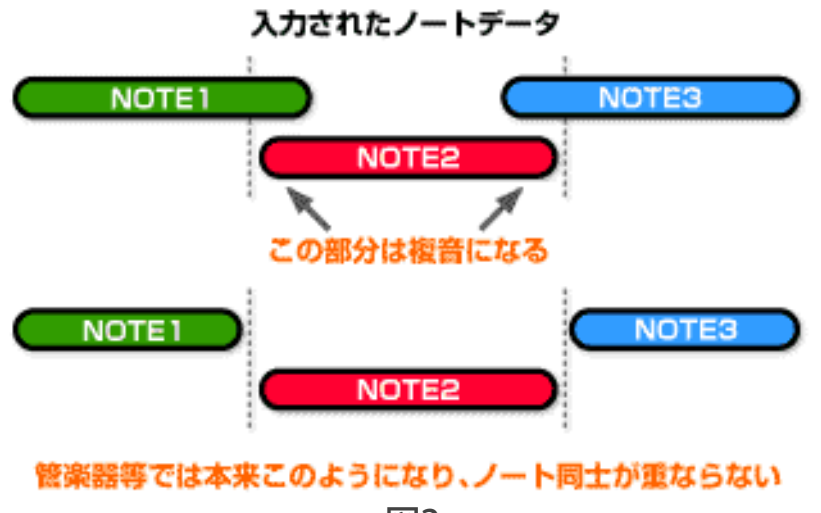

図2

これでは困るので「そのパートをモノフォニックにもできるようにしよう」 というのがこの切り替えパラメータの主な存在理由です。モノ/ポリの切り 替えはチャンネルモードメッセージのCC#126(Mono ON)とCC#127(Polv ON)を使います。

設定例

Monoにする場合 CC#126 値:0~16

Polyにする場合 CC#127 値:0

\*各コントロールチェンジの値に注意してください。これ以外の数値では無 効になります。

\*切り替え時にはCC#120"All Sound Off"を受信したときと同様の処理が行な われ、発音が途切れることがあります。セットアップ小節内、または演奏が 休みになっている部分で切り替えを行なうようにしてください。

とまあ、ここまではこのパラメータの"建て前"です。現実には管楽器だから といって無条件にモノモードにすることは多くありません。シーケンスデー タで多少のゲートタイムの重なりがあっても、それが即聴感上に影響すると は限りませんし、音色やフレーズによってはむしろ若干重なっていたほうが 自然に聞こえる場合もあるからです。逆にモノモードにしたことで却って不 自然に聞こえるケースすらあるので、通常は管楽器でもポリモードでシーケ ンスデータを入力、エディットして、それでもおかしい場合にはモノモード を考慮してみるのがよいでしょう。

また、絶対的にモノモードの方がよい場合もあります。それはアナログシン セ系のシンセリード音色でのソロパートをリアルタイムレコーディングした ようなケースで、この場合はほぼ無条件にモノモードにしたほうが「らし い」ニュアンスを出せるでしょう。ポルタメントを使用する場合も含めて、 いろいろと試してみることをお勧めします。

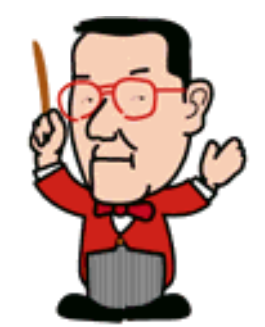

 $\triangleleft$ Chack  $\left(\frac{next}{\sim}\right)$ 

ドクター青山の" XG解d **XG Guidebook** 

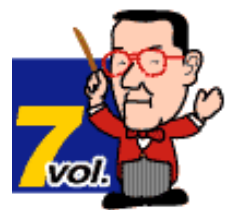

## <span id="page-169-0"></span>Step 3 Dry Level

エフェクトのドライライン――つまりエフェクトの掛からない原音の通る信号ラインへの送り 量を調整するパラメータです。このパラメータはバリエーションエフェクトがシステムエフェ クトとして使われている場合にだけ"OTHERS"エディット画面に現われ、インサーションエフェ クトとして使われている場合には現われません。画面に現われないだけでなく、当然その効果 もバリエーションエフェクトがシステムエフェクトとして使われている場合に限られます。

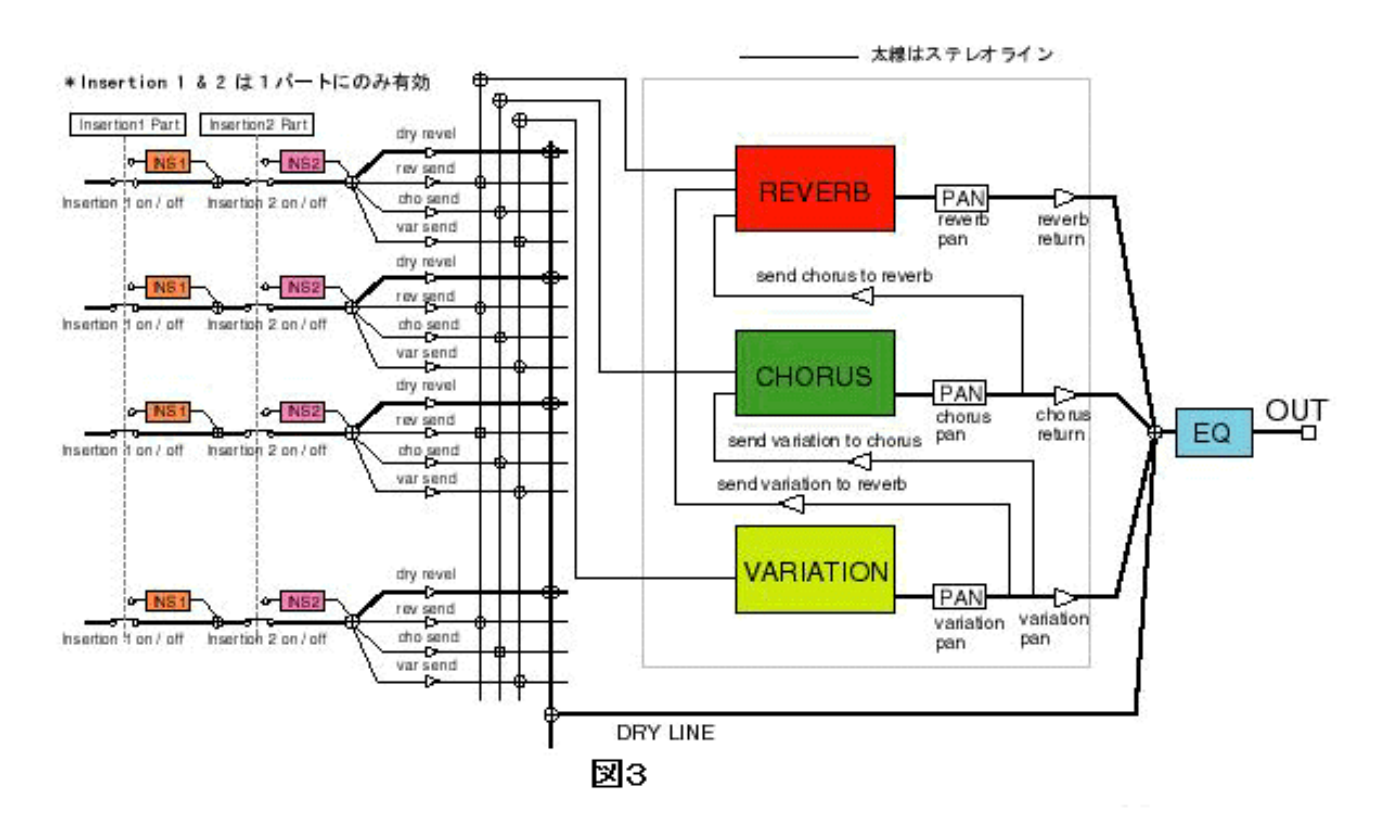

図3はMU100、MU100Rのエフェクトのブロックダイアグラム (バリエーションエフェクトを システムエフェクトとして使った場合)ですが、原音はインサーションエフェクトブロック等 を通過した後、並列に分けられてリバーブ、コーラス、バリエーションの各システムエフェク トブロックに送られます。この送り量はCC#91(for reverb)、CC#93(for chorus)、CC#94 (for variation)で決定されますが、この他にもう1系統ドライ信号のラインがあって、そこに ボリュームコントローラーが存在していることが分かると思います。バリエーションエフェク トをインサーションで使用した場合でもドライ信号のラインは存在しますが、その場合にはボ リュームコントローラーが挿入されていません。

さて、このパラメータの意義ですが、単純にドライとウエットのバランスをとるだけなら、特 に必要のないパラメータでしょう。というのは、他に各エフェクトのセンドレベルやリターン レベルの調整ができるからです。では何故わざわざドライレベルの設定があるのでしょうか?

それはシステムエフェクトやバリエーションエフェクトの多くが基本的にモノラルインプット であることに関係します。バリエーションエフェクトがインサーションとして使われる場合は 入力がモノラルでもそれほど大きな問題ではありませんが、システムエフェクトとして複数 パートに使われる場合、そのパートの定位が大きく損なわれるケースが出てきます。たとえば 左右に振り分けた2つのリズムギターパートにオーバードライブを掛けたいと思ったとき、バ リエーションエフェクトのパンがセンターだとすると、2つのギターパートの音はセンターに 集まって聞こえてしまいます。リバーブやコーラスエフェクトも付加していて、それぞれのパ ンが真ん中の場合は余計センターへの集中度が強くなりますね。

これを何とか補正したいなら、バリエーションへのセンドレベルを下げるか、バリエーション

エフェクトのアウトプットレベルやリターンレベルを下げる方法があります。しかしこれでは エフェクトの効果自体が少なくなってしまいます。そこでドライレベルの登場です。ドライレ ベルはリバーブブロック、コーラスブロック、そしてバリエーションブロックすべてのシステ ムエフェクトのドライライン信号のレベルを一括して調整できるパラメータなので、基本的な 定位感を決めるには都合がよいのです。定位を気にする場合ならまず真っ先にいじってみる価 値があるでしょう。設定には以下のようなSysEx.を用います(XG仕様書別表3-7参照)。

設定のSysEx. F0 43 10 4C 08 nn 11 dd F7 nn=パートナンバー(実際のパートナンバーから1を引いた16進数) dd=00H~7FH (初期値=40H)

ここで重要なことは初期値が127――つまり最大であるということでしょう。実際にこのパラ メータを使う場合には、まず全パートのドライレベルを適宜(最大値以下に)設定した上、各 パートの音量バランスやパンやエフェクトセンドレベル、エフェクトの各パラメータ、各シス テムエフェクトのリターンレベル等をある程度調整してから、ドライレベルの上げ下げを改め て行なって最終的に決めることが重要です。この辺りをあまり考えず、単にエフェクトのセン ドレベルやリターンレベルをいじるようなつもりで設定すると、全体の音量低下などのデメ リットばかりが目立つことになりかねませんね。あくまでトータルに聴感上のチェックを行な いながら、トライアンドエラー方式で設定するように心掛けてください。

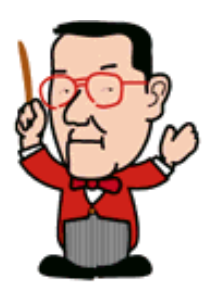

 $\left(\sqrt{frac}\right)$ 

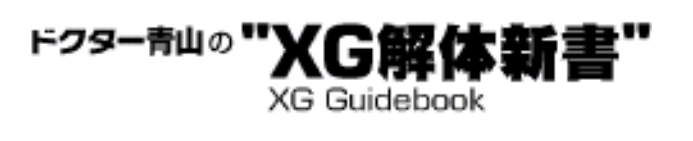

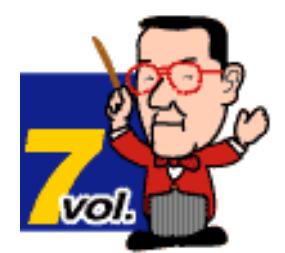

## <span id="page-171-0"></span>Step 4 VelSensDpt、VelSensOfs (ベロシティーセンスデプス/ベロシティーセンスオフセット)

これら2つのパラメータはシーケンスデータのベロシティー値に対してパー トごとに音源がどのように反応するかを設定するパラメータです。

ベロシティーセンスデプスは音源が受信したベロシティー値――言い換えれ ば鍵盤を弾く強さに対するセンシティビティー(感度)を設定します。何度 か書いてきましたが、XG音源の音色はベロシティーの強弱によってローパス フィルターのカットオフ周波数が変化して音色の明るさが変わるものが多 く、また、ベロシティーの一定の値を境にしてガラリと違う音色になるもの もあります。もちろん音量も変化しますので、シーケンスデータでベロシ ティーをどのように設定するかが結果としての演奏再現に大きく影響するわ けです。

初期状態ではベロシティーセンスデプス=64(40H)で、この場合受信した ベロシティーはそのままリニアに解釈、反映されます。この値を64より上げ ると実際のベロシティーよりも音源側が解釈する値の変化(傾斜)が大きく なり、逆に64より下げると実際よりも緩い傾斜と解釈して反応します。

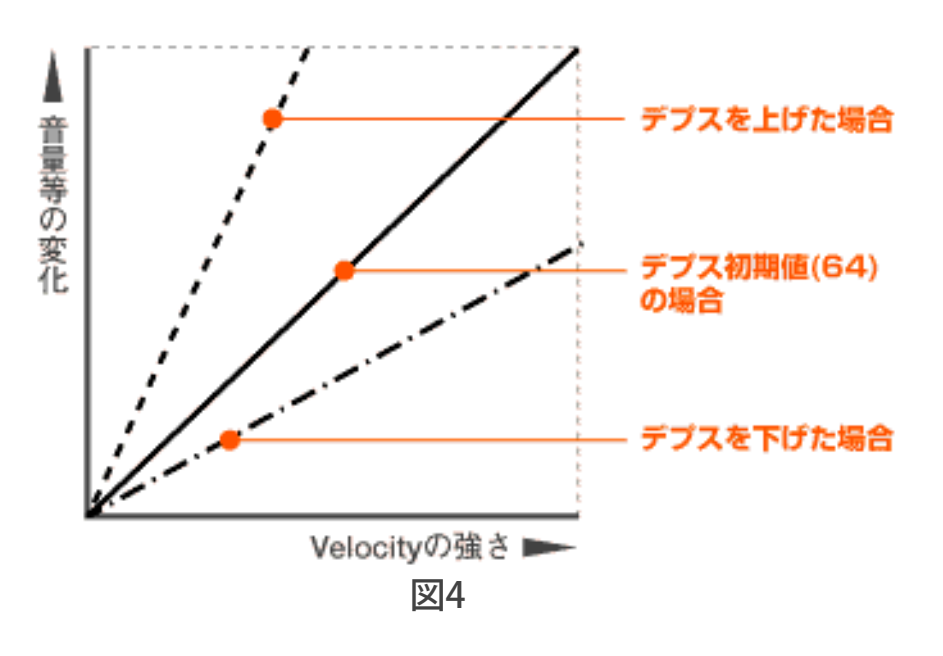

設定のSysEx.

F0 43 10 4C 08 nn 0C dd F7

nn=パートナンバー(実際のパートナンバーから1を引いた16進数) dd=00H~7FH (初期値=40H)

たとえばピアノパートなど演奏のタッチが重要なパートをリアルタイムレ コーディングする場合など、使用する鍵盤の特性に合わせて適宜このパラ メータを調整することで演奏者の意図により忠実な演奏データを作ることが できるでしょう。さらに、すでに存在する演奏データについては、データそ のものをいじらずに適切な演奏タッチを再現するためにも役立ちます。

一方ベロシティーセンスオフセットの方は前述のベロシティーセンスデプス が変化の緩急を調整するものであったのに対して、ベロシティー値に一律に 一定の数値を増減して反応するためのパラメータです。オフセット値が64 (40H)のときには増減0で受信したままの値として反応し、64より小さく すれば音源に働くベロシティー値は実際よりも小さく、64より大きくすれば 音源に働くベロシティー値は実際よりも大きくなります。

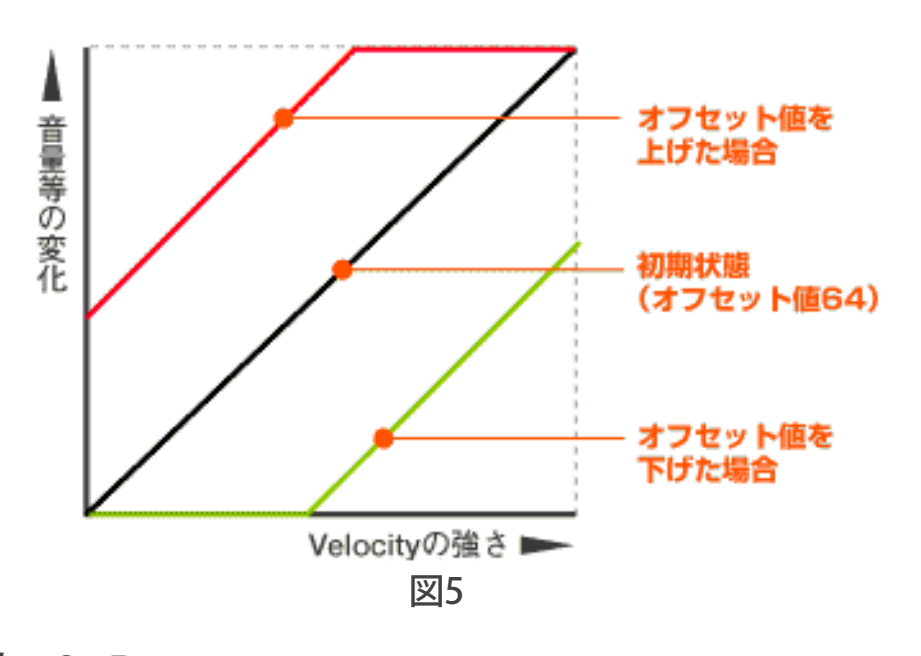

設定のSysEx.

F0 43 10 4C 08 nn 0D dd F7

nn=パートナンバー(実際のパートナンバーから1を引いた16進数) dd=00H~7FH (初期値=40H)

この2つのパラメータの一方または両方の組み合わせによって、たとえばオ ルガンやチェンバロのような本来的に鍵盤のタッチに依存しない楽器の演奏 表現に応用することが考えられます。これについては音源側は初期値のまま シーケンスデータ側のベロシティー値を一定にしても同じことができますの で、状況によって使い分けてください。

\*上記2つのパラメータは結果としてベロシティーカーブを変更したのと近 似の効果を得ることができますが、音源のベロシティーカーブそのものを変 更するものではありません。

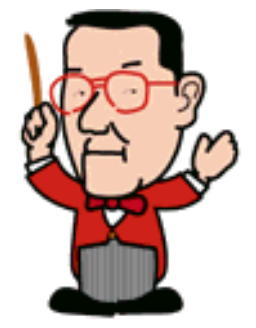

 $\triangleleft$   $\triangleleft$  $O(E)$ 

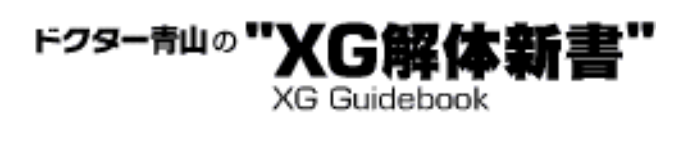

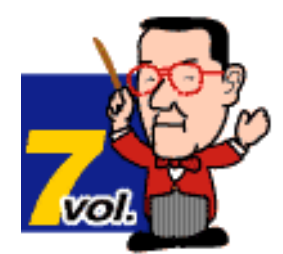

## <span id="page-173-0"></span>Step 5 VelLimitLo、VelLimitHi (ベロシティーリミットロー/ベロシティーリミットハイ)

音源が発音するベロシティーの下限(VelLimitLo)と上限(VelLimitHi)を パートごとに設定するパラメータです。2つのパートの片方で上限、もう一 方で下限を設定し、パートのレシーブチャンネルを同一にしておくことで、 ベロシティーの強弱により2つの音色を切り換えて演奏することが簡単に可 能となります。たとえば通常のフィンガーベースとスラップベースを組み合 わせたりということが考えられますね。

VelLimitLo設定のSysEx. F0 43 10 4C 08 nn 6D dd F7 nn=パートナンバー(実際のパートナンバーから1を引いた16進数) dd=01H~7FH (初期値=01H) \*00Hには設定できません

VelLimitHi設定のSysEx. F0 43 10 4C 08 nn 6E dd F7 nn=パートナンバー(実際のパートナンバーから1を引いた16進数) dd=01H~7FH (初期値=7FH) \*00Hには設定できません

サンプルファイル1は異なるエレキピアノ音色をパート1と2に設定して、 レシーブチャンネルを1にセット、各パートにベロシティーリミットを設定 してベロシティーによる音色変化を強調してみた例です。スレッショルドと なるベロシティーは96にしてみました。結構自然にハマっていると思うので すが…。では今回はこの辺で。

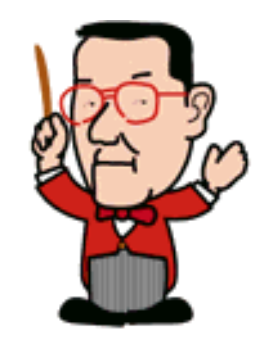

サンプルデータ1 Samp7-1.zip(821byte)

 $\triangleleft$  (hack)

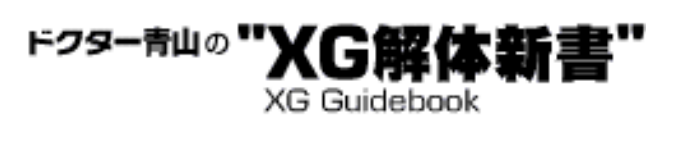

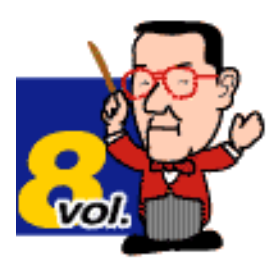

# XGの便利機能を使う!

これまでこの"XG解体新書"では主に「XGフォーマットやXG音源の特性を最大 限に活用してMIDIの演奏データをより優れたものにする」ことを目的として お話しを進めてきました。何とか最終回を迎えることになった今回は、MIDI ファイルの優劣とは直接関係はないけれども、ちょっと面白くて役に立つXG 音源の便利な機能を中心にご紹介しましょう。

- 1 [メッセージウインドウ](#page-175-0)
- 2 [ビットマップウインドウ](#page-177-0)
- 3 [スケールチューニング](#page-179-0)
- 4 [MU100 / MU100Rの音色マップについて](#page-181-0)
- 5 [終わりに](#page-182-0)

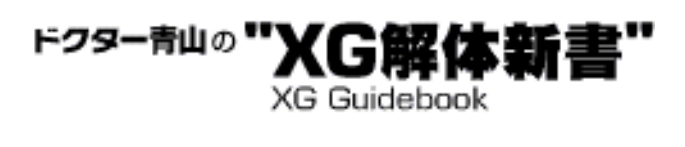

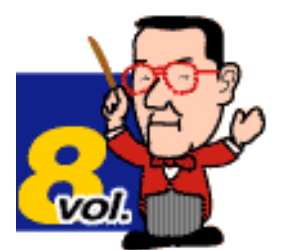

## <span id="page-175-0"></span>Step 1 メッセージウインドウ

XGフォーマットでは、たとえばMUシリーズ等ディスプレイ画面を持つ音源 用に、MIDIデータによって画面上に文字を表示する手順が定められていま す。これは主として曲名や作詞作曲者名などを表示することを想定した機能 ですが、MIDI演奏データのトランスミッションや音源の処理能力に悪影響を 及ぼさない限り、曲の演奏中に歌詞やデータ作者からの任意のメッセージを 表示することも可能です。

この表示は1回につき最大32文字の英数文字(ASCIIコード準拠)で、約3秒 間継続して表示されます。試しに"Dr.Aoyama XG 1998"という文字を表示さ せてみましょう。実際に試される方は図1のASCIIコード表を参照してくださ い。

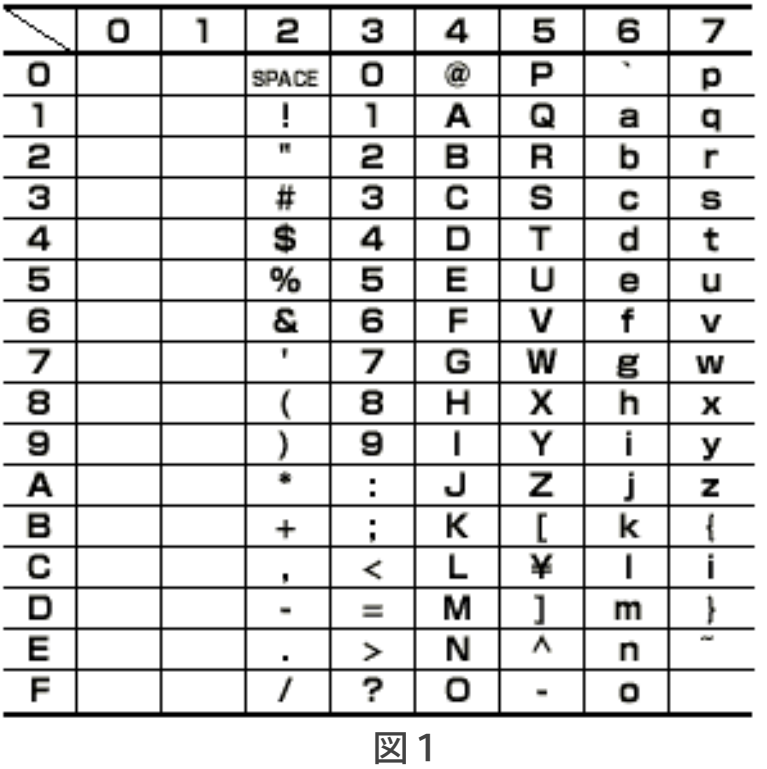

このASCIIコード表は""(空白)から"~"までの英数文字を2桁の16進数に変 換するための表で、上の0~7が16進数の上の位(上位ビット)、左側の0~F が下の位(下位ビット)となります。

たとえば"Dr."の"D"は上の数字が"4"、左側も"4"なので、16進数の44Hという ことになります。同様に"r"は上が"7"、左が"2"で72H、"." (ピリオド)は上 が"2"、左が"E"で2EHですね。

このように文字を16進数に変換できれば、後は次のようなSysEx.の"xx"のとこ ろに順にその値を入れていくだけです。

F0 43 10 4C06 00 00 xx xx ... ... ... ... xx xx F7

では実際にこのSysEx.を完成させてみます。

F0 43 10 4C06 00 00 44 72 2E 41 6F 79 61 6D 61 20 58 47 20 31 39 39 38 F7

これでディスプレイにはちゃんと文字が表示されるはずです。サンプルファ イルの1に実際のSysEx.を入力してありますから、お手持ちのMUシリーズ音 源で実験してみてください。

## サンプルデータ1 Samp8-1.zip(221byte)

私が実際に見たディスプレイレターを使った例では、某社が制作したベイシ ティ・ローラーズの曲データで、演奏中に曲のタイトルを「S・A・T・U・ R・D・A・Y」とアルファベットで連呼する部分があり、そこにタイミングよ くこの「S・A・T・U・R・D・A・Y」を表示させていたケースが印象に残っ ています。「ちょっとした手間と遊び心がDTMの楽しさを倍増させてくれて いるんだな」と教えられたように思います。

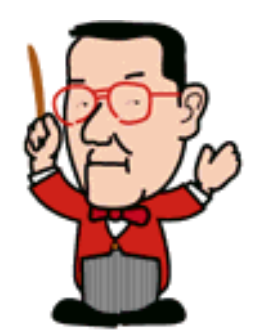

 $\triangleleft$   $\triangle$  $\left(\frac{next}{\longrightarrow}\right)$ 

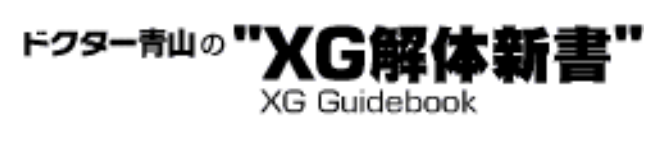

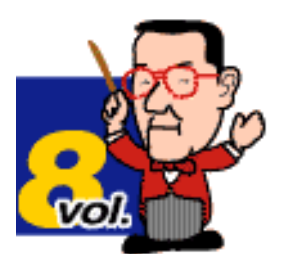

# <span id="page-177-0"></span>Step 2 ビットマップウインドウ

ビットマップウインドウも、やはりディスプレイ付きの音源にのみ存在する 機能です。普段は楽器の絵が出たりときどき変なネコ (?) が出てきたりす るこの小さなウインドウは、16ドット×16ドットの小さな小さなアートス ペースでもあります。そしてこのスペースに画像を表示させたり、簡易アニ メーションを展開したりする手順もまた、XGフォーマットの中で規定されて いるのです(XG仕様書参照)。

このビットマップウインドウでの画像も、前出のディスプレイレター同様、 SysEx.の形で送受信できます。方法は簡単に言ってしまうと16×16ドットの 各ドットをビットと考えて、黒く塗りつぶしたいドットを1、白いままのドッ トを0として2進数化し、それを16進数に変換してSysEx.とするというもので す。

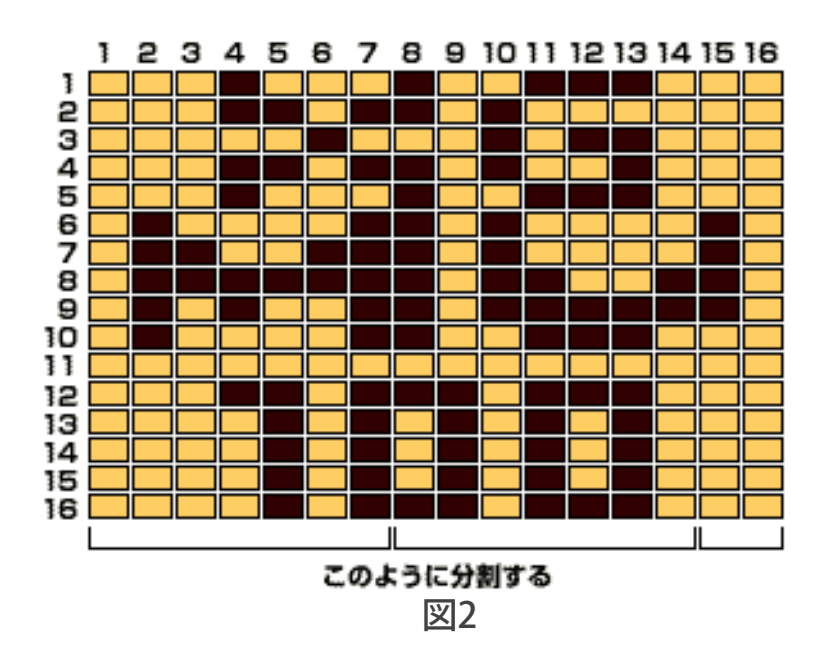

具体的に解説すると長くなりすぎてしまうので省略しますが、ポイントは横 方向の16ドットを7+7+2ドットに分割して、MIDIデータのお約束である 「7ビットで1バイト分」に合致するようにすることです。この辺りの詳し いことはMU90やMU100等のマニュアルにかなり分かりやすく記述してある ので、是非そちらを参考にしてください。ここではMU100のマニュアルにあ るビットマップグラフィックスの例を実際に入力したサンプルファイルを用 意しましたので、これをダウンロードして試していただくとよいでしょう。

設定のSysEx. F0 43 10 4C07 00 00 xx xx (データ数48バイト) xx xx F7

サンプルデータ2 Samp8-2.zip(224byte)

ビットマップグラフィックスは楽曲データ再生中でも送信できますが、デー タトラフィックの悪化には充分注意してください。また、1つの画像は3秒 間ほど表示しますが、連続してデータを送ることで簡単なアニメーションを 作ることも可能です。

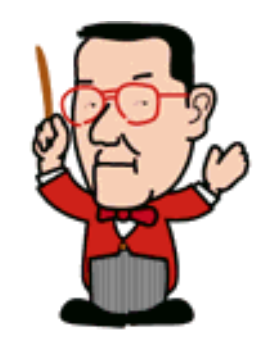

 $\triangleleft$ Chack (next)>

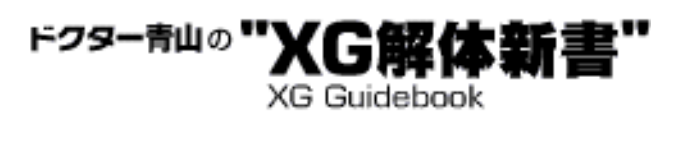

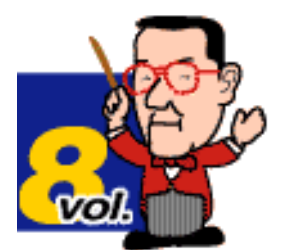

## <span id="page-179-0"></span>Step 3 スケールチューニング

スケールチューニングは、通常の平均律とは違う音律をユーザーが自由に作 り出せる機能です。たとえば平均律以前の純正調律や"ヴェルグマイス ター"などの各種古典調律、インドなどの民族音楽の調律が比較的知られてい ます。

XG音源をはじめとする現代の通常のシンセ音源や鍵盤楽器は基本的に平均律 で調律されていますが、たとえば3度や5度のハーモニーは純正調律が一番 心地よく響くと言われています。このため、鍵盤楽器以外の優れた楽器奏者 は意識的あるいは無意識的に3度音や5度音のピッチを微調整しながら演奏 するケースが多いようです。

DTMの世界でも特に本格的なクラシック音楽愛好家の方々の間では以前から 各種の調律が話題となっているようで、パソコン通信のMIDI関係のフォーラ ムなどでも各種調律の計算表などがアップロードされたりしていますね。

スケールチューニングの基本的な考え方は平均律、つまり音源の初期状態か ら、1オクターブ12個の半音がそれぞれどのくらいずれるか(オフセット) を、各パートごとにセント(半音の100分の1)単位で設定しようというもの です。

設定のSysEx.

**・ 1 ・ 1** 

F0 43 10 4C 08 nn 41 dd F7 C音 F0 43 10 4C 08 nn 42 dd F7 C#音 F0 43 10 4C 08 nn 43 dd F7 D音

**・ 1** F0 43 10 4C 08 nn 4C dd F7 B音 nn=パートナンバーから1を引いた数の16進数 dd=00H~40H~7FH(-64セント~±0~+63セント 初期値=40H) \*12個の半音ごとに設定します \*この設定はオクターブが違っても全音域で有効です

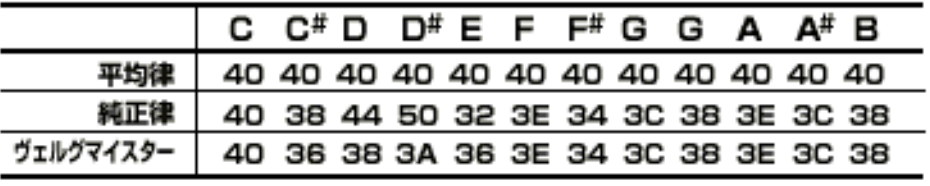

図3

図3は平均律に対する純正律とヴェルクマイスター調律の設定例で、Cを主音 とした場合のものです。これに従って調律した音階やコードをサンプルファ イル3にまとめてみましたので、ピッチの違いによる響きの差を試聴してみ
てください。演奏は最初が平均律、次が純正調律、また平均律に戻って、最 後がヴェルクマイスター調律というように、同じ演奏を調律を変更しながら 合計4回やっています。なお、このスケールチューニングはXGフォーマット の拡張パラメータとなっています。このため、一部音源等では効果が得られ ない場合もあることをご了承ください。

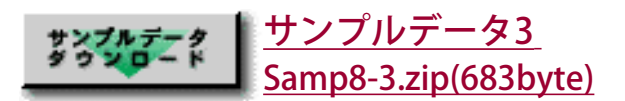

スケールチューニングを活用すれば本格的な古典音楽や一部現代音楽、民族 音楽の再現に大きな武器となることでしょう。しかし、そのためには各種調 律やその音楽の特性、時代背景等への深い理解が必要です。私などは幸か不 幸か、まだそういう必要性に迫られたことがないので実際にスケールチュー ニングを試したことはありませんが、私自身元来はヘタなトロンボーン奏者 だったこともあって、確かにピッチの微妙な差が響きを大きく変えることは 実感しています。できればこのパラメータは、その曲のキーと調律の種類を 選ぶだけで自動的に設定されるプリセットをいくつか持っていると嬉しい… なんて思ってしまうのですが、いかがでしょうか→ヤマハ開発陣の皆様。

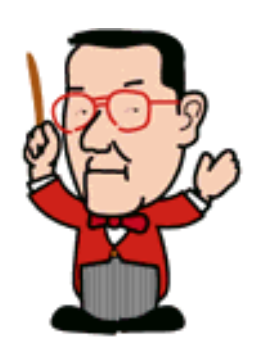

 $\left(\sqrt{frac}\right)$ 

**YAMAHA** | XG READING PAGE

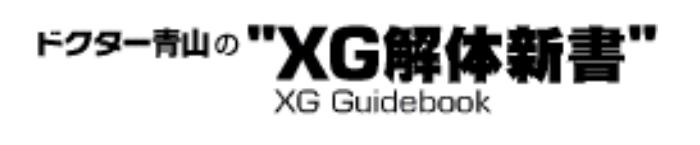

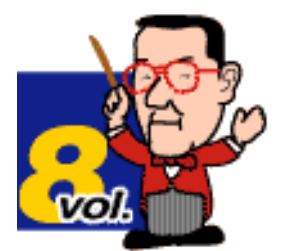

## Step 4 MU100 / MU100Rの音色マップについて

これは便利機能のご紹介というよりもちょっとしたインフォーメーションと いう感じのお話しです。

XG音源やXGデータ制作に慣れていらっしゃる方ほどうっかり見逃しがちなの が、MU100(100R)で採用された新たなキャピタル音色の件です。XG音源 は高い互換性と適応性(スケーラビリティー)が特色ですが、やはり新しい 技術や時代の流れに対応してより一層の品質向上、機能の拡大が求められて いる今、MU100では従来からのXG音色を一段とグレードアップした音色を キャピタルボイスの一部に採用しています。

拡張バンクに新音色を増やすのとは違って、基本音色の差し替えということ ですから、どうしても以前の音色との微妙なニュアンスの違いが出てしまい ます。これらの新音色にはプログラム名の後ろに"#"が付いているのですぐ に分かりますが、たとえば1番のグランドピアノ音色にしろ、ドラムのスタ ンダードキット1にしろ、明らかに前の音色とは「違う」音なんですね。も ちろん替えるからには違わないと意味がないワケで、違って当然なんです が、このままの状態で従来のXGソングデータを再生すると、「アレ、何か変 だなァ」とか「ウ~ン、イマイチ…」というケースもたまに起こるようで す。

このような状況を回避するためにMU100では従来のXG音色もそのまま残して あって、ユーザーがどちらかを選べるという親切な設計になっています。と ころがなまじ私たちのようにXG音源に慣れているとロクにマニュアルも読ま ずに触るものですから、そのことに気付かず大騒ぎということもありまし た。この従来音色を持つ音色マップを"MU basic"と呼び、MU100から新規採 用のキャピタル音色を持つマップを"MU100Native"と呼びます。

音色マップは工場出荷時には"MU100Native"となっていて、これはXG ONの ようなリセットメッセージを受信しても変更されません。このために変な誤 解や騒動が起こる可能性があるということです。

もし皆様の中でもそのようなことがあったとしたら、迷わず音源のUTIL モー ド中の"SYSTEM"を選択して、マップを確認してください。MU100用のデータ を作る(聴く)場合以外は"MU basic"マップを選択した方がより互換性は高 いことになります。

また、もしMU100用の高品位な楽曲データを作りたいという場合ならば、是 非"MU100Native"マップを選択していただきたいものです。この切り換えは 通常のXGパラメータチェンジには規定されていません。設定は以下のMU100 ネイティブパラメータチェンジのSysEx.で行なってください。

設定のSysEx.

F0 43 10 49 00 00 12 00 F7(MU basic) F0 43 10 49 00 00 12 01 F7(MU100Native)

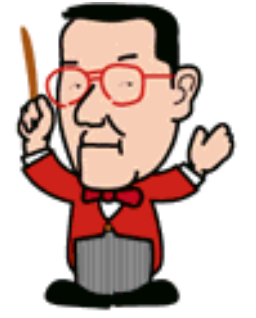

 $\triangleleft$   $\triangleleft$  $\left(\frac{next}{\longrightarrow}\right)$ 

**YAMAHA** XG READING PAGE

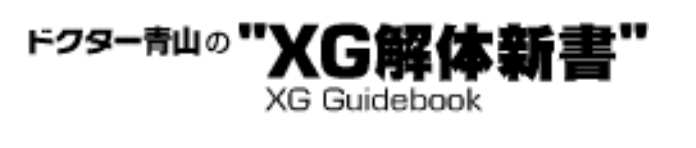

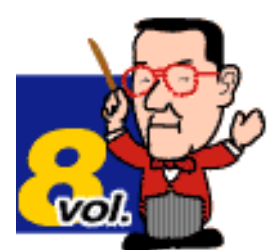

## Step 5 終わりに

ここまでお付き合いいただいた皆様、関係者の皆様、いろいろとありがとう ございました(ご迷惑をお掛けした方々、本当にごめんなさい)。どうにか こうにか全16回の最終回までたどり着いたというのが今の実感です。まだま だフォローしきれなかったところや、「もっとこうすればよかったの に……」という反省、後悔ばかりですが、この連載が少しでも皆様のお役に 立てたなら幸いです。

私自身、もともとDTMの世界とは少し離れたところにいたのですが、ここ3 年半ほどの間にXG音源やXGフォーマットの素晴しさを知るに連れて、この世 界の奥の深さも少しずつ分かってきたような気がします。こうして原稿を書 きながらも、いろいろと発見すること、考えさせられることも多く、今さら ながら大変な世界に足を突っ込んだのかも…と内心穏やかではありません。

またいつか機会がありましたら皆様のお目に止まることもあるかもしれませ んが、そのときには更に勉強していないと笑われそうですね。 それでは、Dr.青山のXG解体新書、これにて終了でございます。XGフォー マットの輝かしい未来ステージでいつかまたお会いしましょう!!

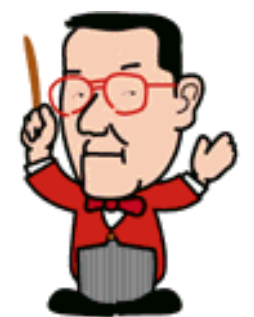

 $\triangleleft$   $\triangle$